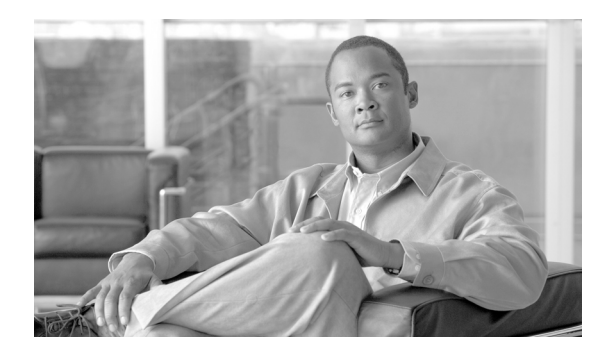

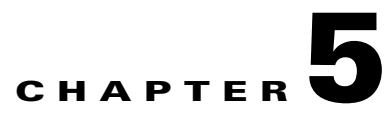

# **Features**

**Revised: July 2010, OL-23040-01**

# **Introduction**

This chapter shows you how to add features to BTS subscribers using CLI commands. Before using the procedures in this chapter complete the following tasks:

| <b>Tasks</b> |                                                                                                    |
|--------------|----------------------------------------------------------------------------------------------------|
|              | CAs have basic provisioning.                                                                                                    |
|              | FSs have basic provisioning.                                                                                                    |
|              | MGWs have basic provisioning.                                                                                                    |
|              | Trunks have basic provisioning.                                                                                                    |
|              | Terminations have basic provisioning.                                                                                                    |
|              | Subscribers have basic provisioning, like dial plans. For complete information on dial plans,<br>see the Cisco BTS 10200 Softswitch Dial Plan Guide.                                        |
|              | You understand the BTS features. For complete information on each feature, see Cisco BTS<br>10200 Softswitch Network and Subscriber Feature Descriptions.                                   |
|              | You are using the <i>Cisco BTS 10200 Softswitch CLI Database</i> for complete information on each<br>table and token. CLI examples in this guide are for stand-alone illustrative purposes. |

*Table 5-1 Pre-Provisioning Checklist*

Each feature has the following sections:

- **•** Office Provisioning—Office level requirements are one-time procedures performed during initial BTS configuration.
- **•** Provisioning Resources—Network resource (CAs, FSs, MGWs, trunks, terminations) level requirements are performed during initial BTS configuration.
- **•** Alternate Activation and Deactivation Method—Ways to activate and deactivate a feature.

# **Vertical Service Codes**

VSC provisioning is dependent on the type of dial plan in effect, NANP or otherwise. Currently, there are two standard configurations based on the nature of dial plan associated with a subscriber. They are identified by the NANP-DIAL-PLAN token in the dial-plan-profile table and are discussed in the following sections:

- **•** [NANP Dial Plan VSC Provisioning, page 5-2](#page-1-0)
- [Non-NANP Dial Plan VSC Provisioning for Subscriber and Centrex, page 5-3](#page-2-0)

The following restriction applies to networks with SIP endpoints. Certain combinations of VSCs should not be deployed on networks with SIP endpoints. If you deploy a VSC longer than 2 digits, make sure that the longer VSC does not begin with the same sequence of characters as one of the shorter VSCs. In some cases, the system might match the shorter string even if the subscriber dialed the longer string.

Consider the following example, for which the subscriber is expected to dial a VSC followed by a DN. A SIP subscriber is provisioned with \*93 for Feature1 and \*938 for Feature2, and dials \*938+2135551801 to invoke Feature2. The BTS receives \*9382135551801 in the INVITE message. By default, it takes the first six characters, in this case \*93821, and uses this string to look up the feature in the VSC table. There is no match for \*93821, therefore the BTS proceeds as follows. First, it uses \*9 to look for a match in the VSC table and it cannot be found. Then it uses \*93, finds a match, and delivers Feature1. This is incorrect. The user's intention was to invoke Feature2 and not Feature1. The solution is for the service provider to change one of the two VSCs (either \*93 or \*938) in the VSC table.

## <span id="page-1-0"></span>**NANP Dial Plan VSC Provisioning**

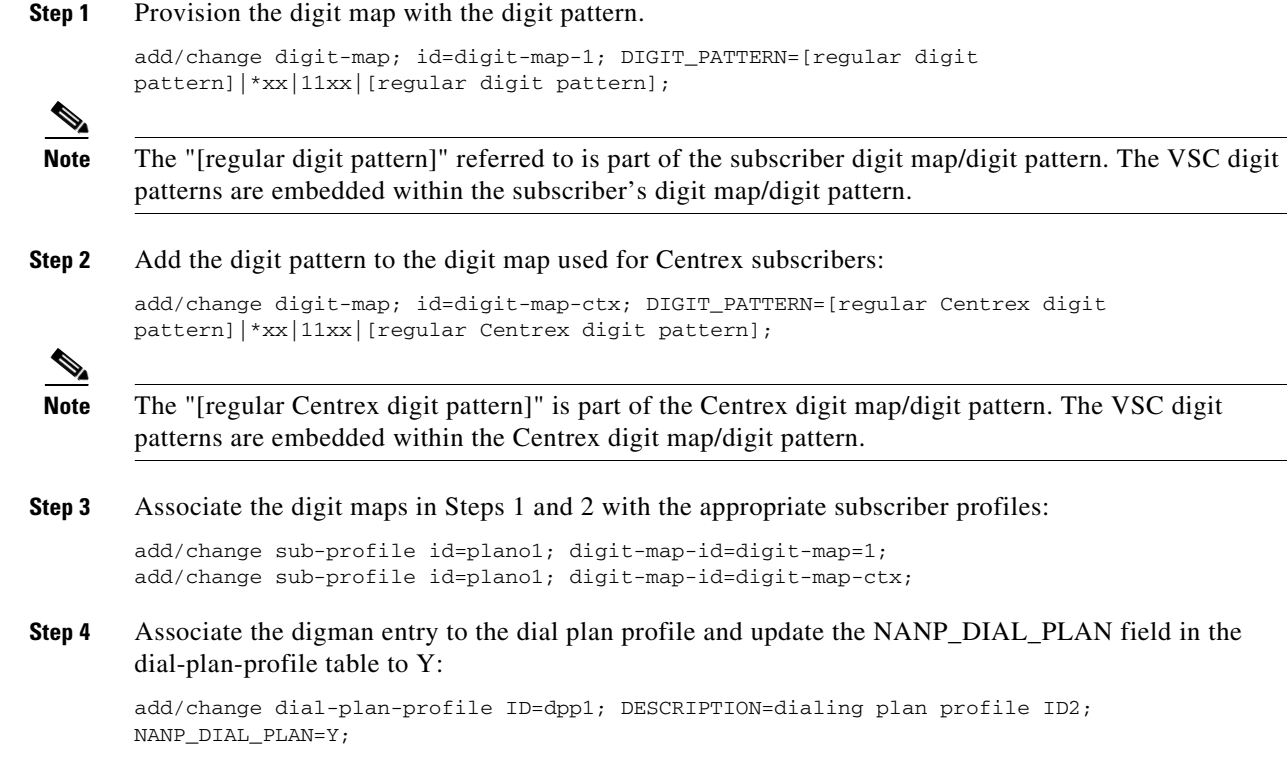

**Step 5** Provision the VSC/CDP table with the VSC code. Here is an example for CFUA for POTS and Centrex subscribers:

```
add/change vsc digit-string=*72;fname=CFUA;
add/change cdp digit-string=*72; fname=CFUA; cdp-id=cdp1; cat-string=11111111111; nod=VSC;
```
## <span id="page-2-0"></span>**Non-NANP Dial Plan VSC Provisioning for Subscriber and Centrex**

**Step 1** Provision the digit map with the digit pattern. This CLI example of the digit map highlights only the pattern for the VSC codes to be reported:

```
add/change digit-map id=digit-map-1; DIGIT_PATTERN=[regular digit 
pattern]|[*,#]xx{*,#]|[regular digit pattern];
```
**Note** The "regular digit pattern" referred to in this section is part of the subscriber digit map/digit pattern. The VSC digit patterns are to be embedded within the subscriber's digit map/digit pattern.

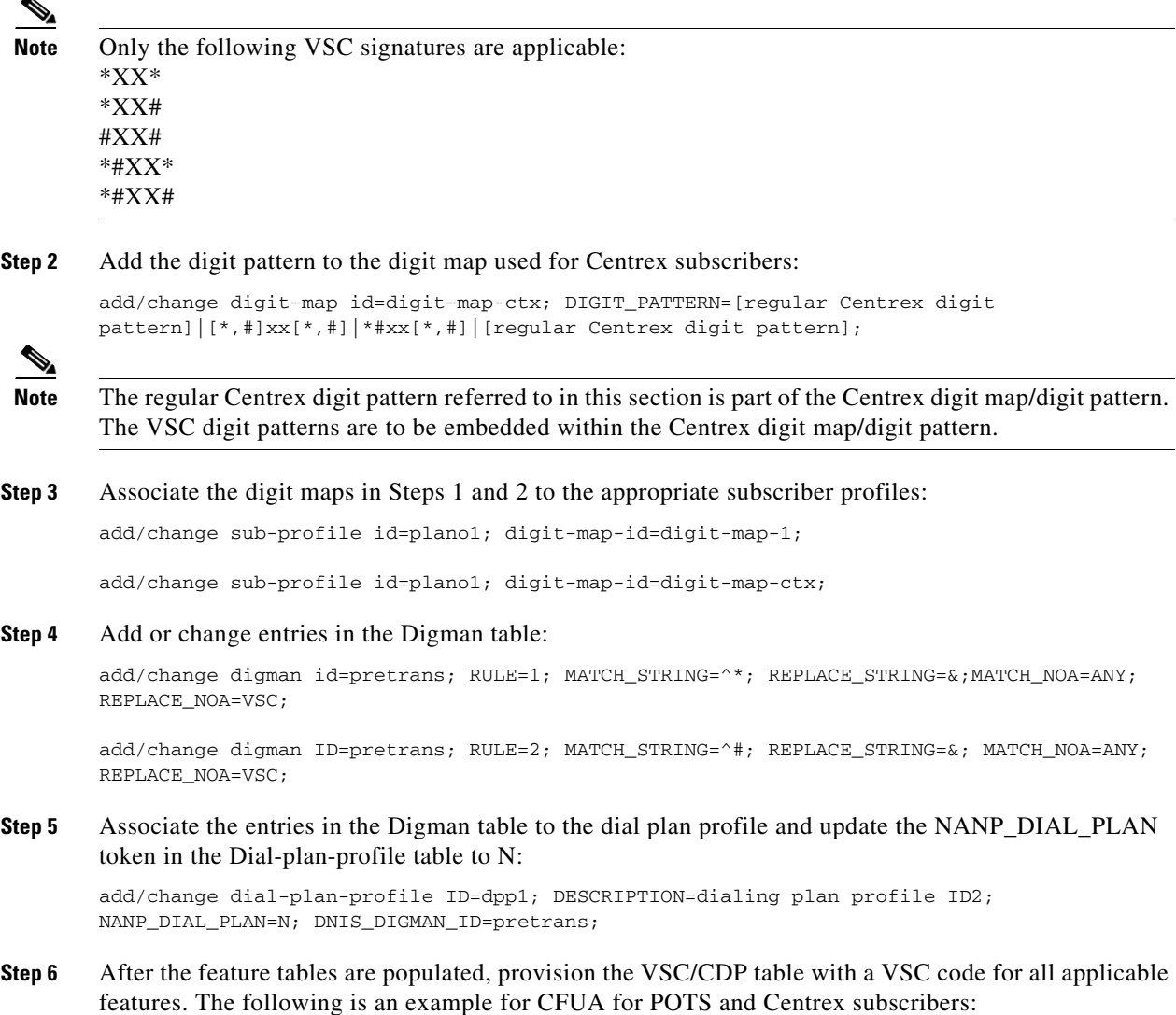

```
add/change vsc digit-string=*57*; fname=CFUA;
add/change cdp digit-string=*57*; fname=CFUA; cdp-id=cdp1; cat-string=11111111111; 
nod=VSC;
```
# **Subscriber Defaults**

You can create defaults for subscribers, this does the following:

- **•** Allows you to configure default values for optional tokens
- **•** Adds data validation of configured default values
- **•** Allows you to provision default values using a command alias
- **•** Allows you to show the BTS factory default settings

This feature is automatically enabled after BTS installation. After upgrading, the existing configured default values are preserved.

**Note** After configuring default values, you should exit and start a new CLI session before performing regular provisioning. The configured default values will only take effect in the new CLI session.

## **Provisioning Optional Token Defaults**

The following example provisions the default value for the es\_supp token in the AGGR table.

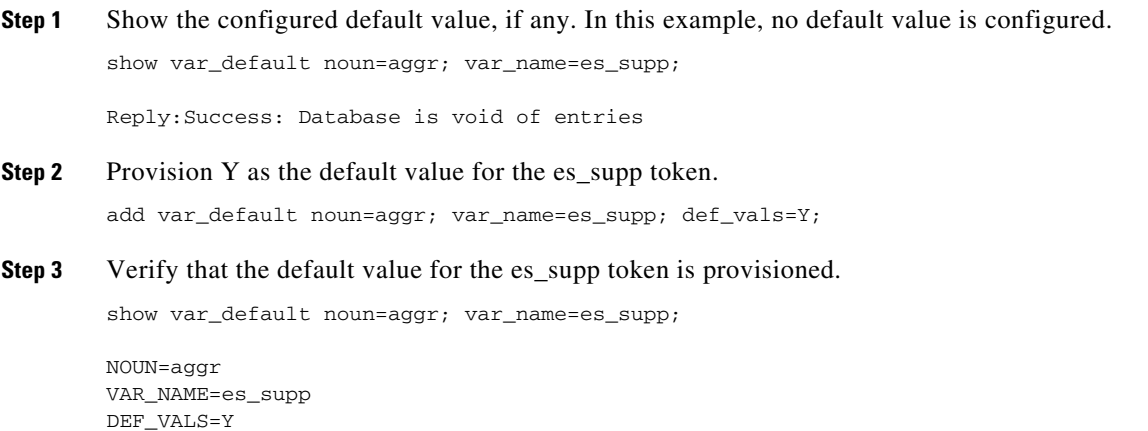

## **Checking Default Values**

The Configurable Default Values for Subscriber Provisioning feature checks the integrity of the configured default value to ensure the default value is consistent with the token value specified in the database. An invalid default value will be rejected when you add or change the default value.

Reply:Success:Entry 1 of 1 returned.

The following example illustrates an attempt to configure the default value of a token with an invalid value.

```
change var_default noun=aggr; var_name=es_supp; def_vals=BAD_VALUE;
Reply:Failure:<BAD_VALUE> is invalid - should be one of [Y,N]
```
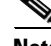

**Note** A subsequent add operation may still fail even though the default value is an allowable value because the default value might violate further integrity checks and business rules validation at provisioning time.

## **Provisioning Defaults using Command Alias**

You can use a command alias for adding, changing, and viewing a token default value. The following example illustrates using the command alias sub when configuring the default value of the term\_type token in the Subscriber table.

```
Step 1 Configure the default value for the term_type token in the Subscriber table.
```
add var default noun=sub; var name=term type; def vals=SIP;

Reply:Success:CLI add succesfully

**Step 2** Verify that the default value is configured as expected.

show var\_default noun=sub; var\_name=term\_type;

```
NOUN=subscriber
VAR_NAME=term_type
DEF_VALS=SIP
Reply:Success:Entry 1 of 1 returned.
```
## **Viewing Factory Defaults**

This feature adds the all token to the show var\_default command to provide the ability to show if a token has a factory default value configured and also the currently configured default value. The following example illustrates displaying both the factory default value and the currently configured value for the term\_type token in the subscriber table.

show var\_default noun=subscriber; var\_name=term\_type; all=y;

```
NOUN=subscriber
VAR_NAME=term_type
BTS_DEFAULT=TERM
DEF_VALS=TG
Reply:Success:Entry 1 of 1 returned.
```
## **Restoring Factory Defaults**

BTS factory default values can be replaced by user provisioned defaults. You can restore the factory default value by deleting the provisioned default value. The following example restores the factory default value for the term\_type token in the Subscriber table.

 $\mathbf I$ 

delete var\_default noun=subscriber; var\_name=term\_type;

Reply:Success:CLI delete successfully.

# **Feature Provisioning**

This section describes how to provision features on the BTS.

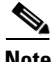

**Note** If your network uses an ISUP variant other than ANSI ISUP: --- For call-waiting features, BTS supports CWD, but not CW or CIDCW

--- For three-way-calling features, BTS supports TWCD, but not TWC or USTWC

## **8XX (Toll-Free Calling)**

## **Office Provisioning**

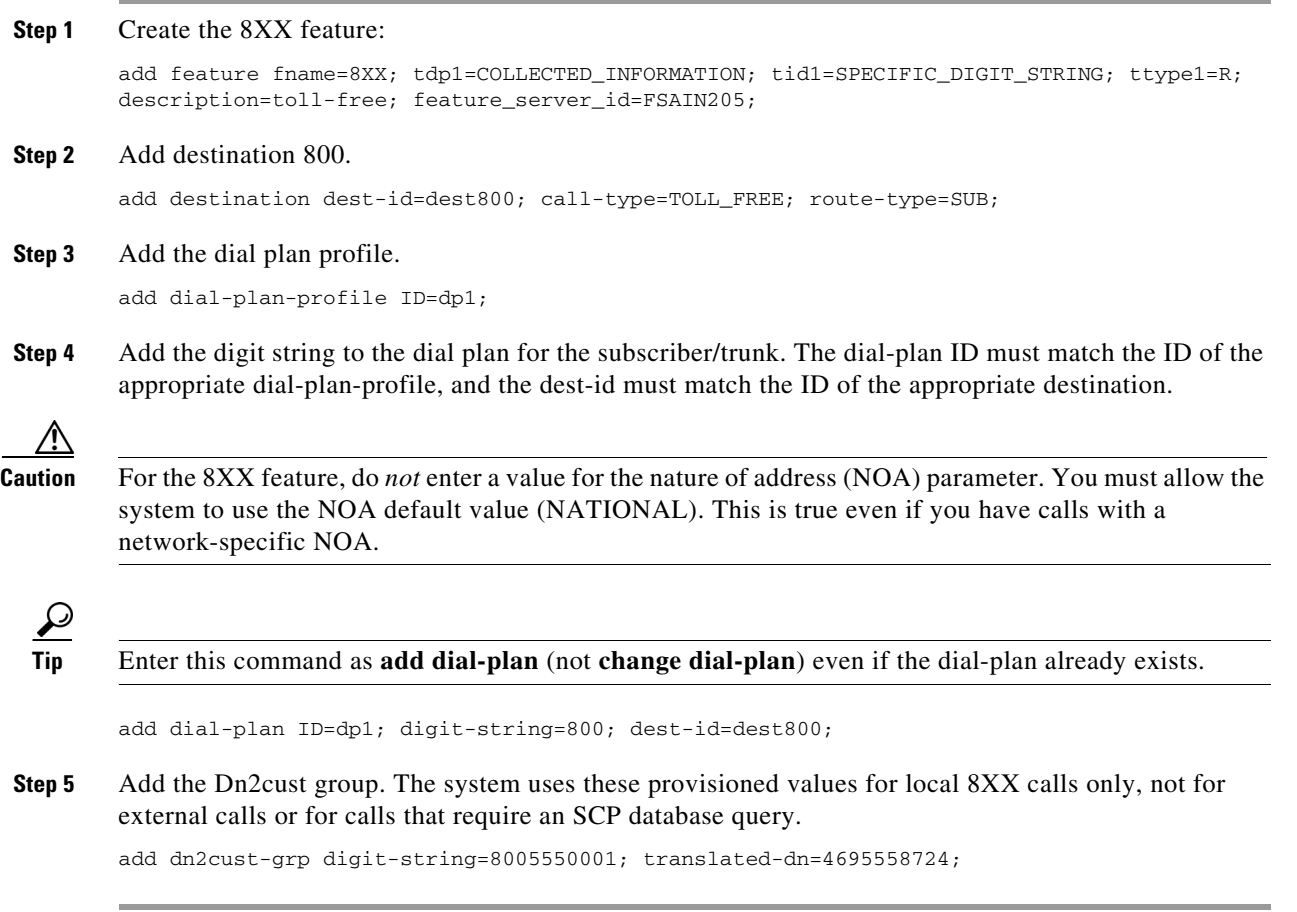

### **Add 8XX to the Office Service IDs**

This section explains how to add the 8XX feature to the default-office-service-id (a switch-wide default service) and to the office-service-id (a POP-wide default service). If you provision an office-service-id for a POP, that office-service-id takes precedence over the default-office-service-id. However, if you do not provision an office-service-id for a POP, the system uses the default-office-service-id.

- **Step 1** Add this feature to the default office service ID (ABC in this example). This allows the system to provide this feature to all subscribers by default.
	- **a.** Enter the following command to display the ID of the default-office-service-id.

show ca-config type=DEFAULT-OFFICE-SERVICE-ID;

The system displays the value of the default-office-service-id. In this example, assume that the system displayed the value as ABC.

**b.** Use the following command to determine what number (N) should be used for **fnameN**.

show service id=ABC;

The system displays the features that are in this service table.

**c.** If 8XX is not already included in this service, add 8XX by entering the following command. Do not use a number for FNAMEn that is already being used for this service.

add/change service id=ABC; fname9=8XX;

- **Step 2** If you are using POP-specific office service IDs, you can add the 8XX feature. If you add this feature to the office service ID (XYZ in this example), all subscribers in this POP will be given the 8XX feature.
	- **a.** Enter the following command to display the ID of the office-service-id.

show pop id=pop1;

The system displays the value of the office-service-id, if it already exists for this POP. In this example, assume that the system displayed the value as XYZ.

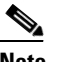

**Note** If the display shows that there is no office-service-id provisioned for this POP, you must first use the **change pop** command to add an office-service-id.

**b.** Use the following command to determine what number (N) should be used for **fnameN**. show service id=XYZ;

The system displays the features that are in this service table.

**c.** If 8XX is not already included in this service, add 8XX by entering the following command. Do not use a number for FNAMEn that is already being used for this service.

```
add/change service id=XYZ; fname9=8XX;
```
### **Provisioning Resources**

These steps explain how to provision the resources to enable an SCP query.

**Step 1** Provision the signaling gateway:

 $\mathbf I$ 

add sg id=sg\_1; description=signaling gateway 1;

**Step 2** Provision the signaling gateway group:

add sg-grp id=sg\_grp1; sg1-id=sg\_1; description=signaling gateway group 1;

#### **Step 3** Provision the signaling gateway process:

add sgp id=itp\_7507\_1; sg-id=sg\_1; description=ITP 7507 for sg\_1;

#### **Step 4** Provision the SCTP association profile:

add sctp-assoc-profile id=sctp\_prof; bundle\_timeout=500; max\_assoc\_retrans=5; max\_path\_retrans=5; max\_rto=6000; min\_rto=301; sack\_timeout=101; hb\_timeout=1000;

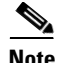

**Note** The hb\_timeout and max\_path\_retrans tokens are not configurable via the CLI change command. To configure or change these values, a new SCTP association profile must be added.

#### **Step 5** Provision the SCTP association:

add sctp-assoc id=sctp\_assoc1; sgp-id=itp\_7507\_1; sctp-assoc-profile-id=sctp\_prof; remote\_port=14001; remote\_tsap\_addr1=10.89.232.9; remote\_tsap\_addr2=10.89.233.41; local\_rcvwin=64000; max\_init\_retrans=5; max\_init\_rto=1000; platform\_id=FSAIN205;

#### **Step 6** Add the DPC:

add dpc id=stp1; point-code=1-101-0; description=STP1 MGTS STP;

#### **Step 7** Add the SCCP network:

add/change sccp-nw id=1; net-ind=NATIONAL; sub-svc=NATIONAL; hop-count=10;

#### **Step 8** Add the subsystem group:

add subsystem-grp id=SSN\_TF; platform-id=FSAIN205; tcap-version=ANS92;

#### **Step 9** Add the subsystem:

add subsystem id=SSN\_TF; opc\_id=opc; local-ssn=254; remote-ssn=254; sccp-nw-id=1; sccp-version=ANS92; application-version=AIN01; (if Toll-Free is an IN1 service, application-version=IN1);

#### **Step 10** Add the routing key:

add routing-key id=rk\_tf; opc-id=opc; sg-grp-id=sg\_grp; si=SCCP; rc=201; platform-id=FSAIN205; ssn-id=SSN\_TF;

#### **Step 11** Add the SCCP route:

add sccp-route opc\_id=opc; dpc\_id=stp1; subsystem\_grp\_id=SSN\_TF;

**Step 12** Add the SLHR profile:

add slhr-profile id=slhr\_tf;

#### **Step 13** Add the service logic host route:

add slhr id=slhr\_tf; opc\_id=opc; dpc\_id=stp1; subsystem\_grp\_id=SSN\_TF; gtt-req=Y; tt=254; gtt-addr-type=CDPN; gtt-addr=3;

#### **Step 14** Add the ca-config type DEFAULT-TOLL-FREE-SLHR-ID:

add ca-config type=DEFAULT-TOLL-FREE-SLHR-ID; datatype=string; value=slhr\_tf;

**Step 15** Place the SCTP association in service:

control sctp-assoc id=sctp\_assoc1; mode=forced; target-state=INS;

**Step 16** Place the subsystem group in service:

control subsystem-grp id=SSN\_TF; mode=forced; target-state=INS;

### **Provisioning Notes/Caveats**

If the toll free trigger is generated by trunk (SS7, CAS) calls and no calling party is received in the setup indication (IAM), ensure that the JIP field or LRN field in the POP table associated with the trunk group is set to the appropriate value. If not, the SCP query will fail.

## **911 Emergency**

## **Office Provisioning**

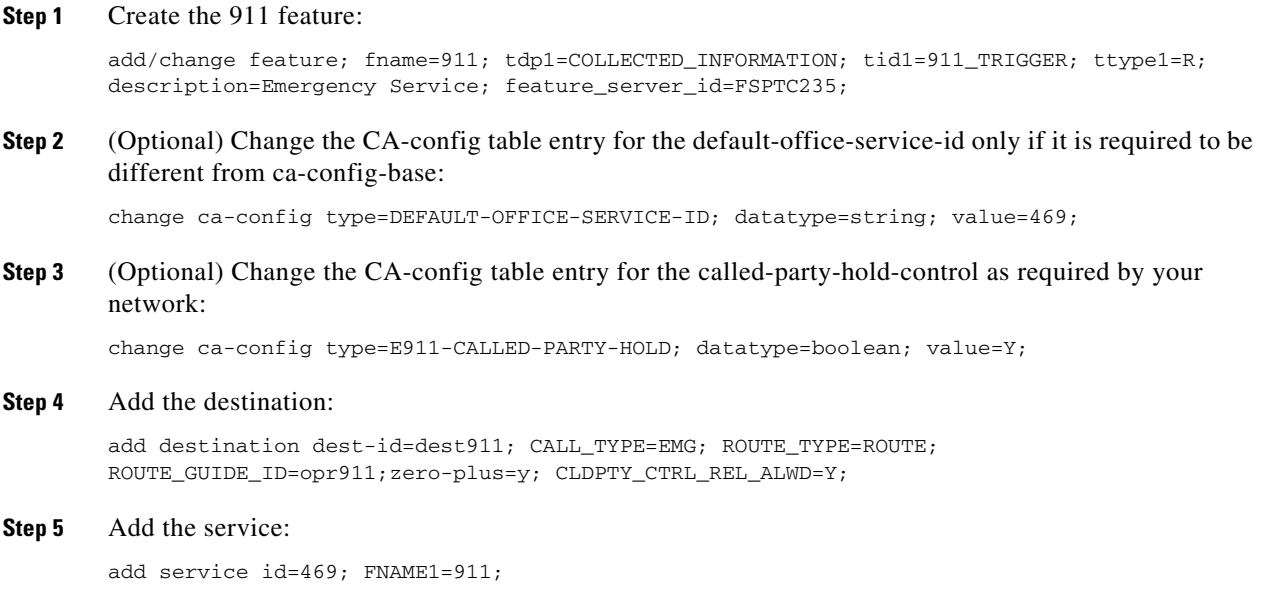

## **Provisioning Resources**

**Step 1** Add the media server:

add mgw\_profile id=cas\_911; packet-type=ip; aal1=n; aal2=n; aal5=n; pvc=n; svc=n; spvc=n; ec\_supp=n; sdp-origfield-supp=n; sdp-sessname-supp=n; sdp-email-supp=n; sdp-phone-supp=n; sdp-bandwidth-supp=n; sdp-info-supp=n; sdp-time-supp=n; sdp-attrib-supp=n; mgcp-erqnt-supp=n; mgcp-hairpin-supp=n; mgcp-qloop-supp=n; mgcp-3way-hshake-supp=n; mgcp-conn-id-at-gw-supp=n; termination-prefix=NULL; port-start=1; vendor=CISCO; rbk-on-conn-supp=y; mgcp\_max1\_retries=3; mgcp-t-tran=1000; MGCP\_EP\_SPECIFIC\_CAP\_SUPP=y;

#### **Step 2** Add the media gateway:

```
add mgw id=224.14:2434; tsap-addr=10.89.233.74:2434; call-agent-id=CA146; 
mgw_profile_id=cas_911; call-agent-control-port=2427; type=tgw;
```
#### **Step 3** Add the CAS trunk group profile:

```
add cas_tg_profile id=cas_911; sig-type=MF-OSS; mf-oss-type=MO-10II; oss-sig=n; 
test_line=n; e911=y;
```
#### **Step 4** Add the trunk group:

add trunk\_grp id=911; tg\_type=CAS; dial\_plan\_id=dpcas; sel-policy=LRU; direction=BOTH; GLARE=SLAVE; tg\_profile\_id=cas\_911; call-agent-id=CA146; mgcp-pkg-type=MO;

#### **Step 5** Add the termination:

add termination prefix=cas/911/; mgw-id=224.14:2434; type=TRUNK; port-start=1; port-end=24;

#### **Step 6** Add a trunk:

add trunk cic-start=1; cic-end=4; tgn-id=911; termination-prefix=cas/911/; mgw-id=224.14:2434; termination-port-start=1; termination-port-end=4;

#### **Step 7** Add the route:

add route id=ops911; tgn1-id=911;

#### **Step 8** Add the route guide:

add route-guide id=ops911; policy-type=route; policy-id=ops911;

#### **Step 9** Add the destination:

add destination dest-id=ops911; call-type=EMG; route-type=ROUTE; route-guide-id=ops911; zero-plus=y; CLDPTY\_CTRL\_REL\_ALWD=Y;

#### **Step 10** Add the dial plan:

add dial-plan id=dpcas; digit-string=911; dest-id=ops911odr; min-digits=3; max-digits=3;

## **Media Gateway Setup**

The Cisco BTS Softswitch is connected to a MGW supporting MGCP (MS, DT, and MO) through an IP network. Some examples of media gateways are Cisco MC3810 and Cisco C3660. Contact Cisco TAC for additional details on gateways supported for CAS trunk groups.

#### **CAS Trunk Group Control Commands**

After the CAS trunk group is provisioned in the BTS and the corresponding MGCP gateway is configured for CAS, the CAS trunk group and the CAS trunk circuits can be brought into service with control commands from the EMS.

At the EMS CLI> prompt, execute the following commands:

**Step 1** Bring the MGW into service:

CLI> control mgw 224.14:2434; target\_state=ins; mode=forced; CLI> status mgw id=224.14:2434;

After the above commands are executed, the status should show:

REPLY=CONFIGURATION COMMAND EXECUTED -> 224.14:2434 ADMIN STATUS -> ADMIN\_INS OPER STATUS -> MGW\_STATUS\_UP

#### **Step 2** Bring the CAS trunk group into service

CLI> control trunk\_grp id=911; target\_state=ins; mode=forced; CLI> status trunk\_grp id=911;

After the above commands are executed, the status should show:

REPLY=CONFIGURATION COMMAND EXECUTED CAS\_TRUNK\_GROUP -> 911 ADMIN STATUS -> ADMIN\_INS OPER STATUS -> TG\_INS

#### **Step 3** Bring CAS trunk terminations into service:

```
CLI> control trunk-termination tgn-id=911; cic=all; mode=forced; target-state=ins;
CLI> status trunk-termination tgn-id=4005; cic=all;
```
#### After the commands are executed, the status should show:

```
CONFIGURATION COMMAND EXECUTED CAS_TRUNK_GROUP -> 911 -> CIC -> 1
TERM ADMIN STATUS -> ADMIN_INS
TERM OPER STATUS -> TERM_STATE_EQUIP
CIC STATIC STATE -> ACTV
CIC DYNAMIC STATE -> IDLE
CONFIGURATION COMMAND EXECUTED CAS_TRUNK_GROUP -> 911 -> CIC -> 2
TERM ADMIN STATUS -> ADMIN_INS
TERM OPER STATUS -> TERM_STATE_EQUIP
CIC STATIC STATE -> ACTV
CIC DYNAMIC STATE -> IDLE
…
CONFIGURATION COMMAND EXECUTED CAS_TRUNK_GROUP -> 911 -> CIC -> 24
TERM ADMIN STATUS -> ADMIN_INS
TERM OPER STATUS -> TERM_STATE_EQUIP
CIC STATIC STATE -> ACTV
CIC DYNAMIC STATE -> IDLE
```
This status should apply to all the corresponding circuits in the CAS trunk group (for example, 1 to 24).

At this point, the CAS trunk group circuits are ready to originate and receive calls.

### **Centrex Provisioning**

The following two steps are mandatory for Centrex provisioning:

- **Step 1** Ensure that POTS access for the Centrex group is provisioned.
- **Step 2** Ensure that Call Agent provisioning of the digit-map has a digit-map for the emergency number (for example 911 for NANP).

MLHG provisioning is similar to subscriber provisioning as described above.

 $\mathbf I$ 

## **Emergency ANI**

The Emergency ANI feature allows the service provider to provision a E911 number, which can be different from the subscriber DN or the billing DN. To provision the specific ANI for E911 calls for a subscriber, use the EMERGENCY-ANI table. The emergency ANI specified in this table overrides any subscriber settings made for outbound calling ID on E911 calls.

The EMERGENCY\_ANI table contains two tokens—SUB-ID and EMG-ANI.

- The subscriber ID (SUB-ID) token indicates the ID of the subscriber for whom the emergency ANI has to be specified. The EMG-ANI token specifies the value (number) for ANI to be sent for emergency calls for the specified subscriber ID.
- **•** If the subscriber ID exists in the EMERGENCY-ANI table, the EMG-ANI specified in this table is sent as the calling party number (caller ID) for an emergency call.
- **•** If the subscriber ID is not present in this table, and if the SEND\_BDN\_FOR\_EMG token in the Subscriber table is set to Y, the billing DN is sent as the calling party number. Otherwise, DN1 in the Subscriber table is sent as the calling party number for emergency calls.

**Note** For a complete list of tokens used with the EMERGENCY-ANI table, see the [Cisco BTS 10200 Softswitch CLI Database](http://www.cisco.com/iam/BTSCLI/BTS.html).

Use the following sample steps to add an emergency ANI-specific number to a subscriber. In the steps given below, when a call is made for E911, the BTS 10200 checks to see if the calling subscriber (212-222-2801) is configured in the EMERGENCY-ANI table. The BTS 10200 then replaces the calling number ID with the EMG-ANI number (212-111-1111).

- **Step 1** Follow the steps to add a subscriber to the BTS 10200. See the *[Cisco BTS 10200 Softswitch Provisioning Guide](http://www.cisco.com/en/US/docs/voice_ip_comm/bts/7.0/command/guide/chapter3_7.0_prov.html#wp1065959)* and the [Cisco BTS 10200 Softswitch CLI Database](http://www.cisco.com/iam/BTSCLI/BTS.html) for complete information on how to add subscribers.
- **Step 2** Add the EMG-ANI for the subscriber in the EMERGENCY-ANI table.

**add sub-id=**<sub-id>**; EMG-ANI**=<number>**;**

**add sub-id=**212-222-2801**; EMG-ANI=**212-111-1111**;**

In the above example, the subscriber ID (212-222-2801) needs to be configured in the subscriber table before it is specified in the EMERGENCY-ANI table.

## **Emergency Callback**

Use the following procedure to provision the Emergency Callback feature.

**Step 1** Add ECB to the feature table.

**add feature fname=ECB; tdp1=TERMINATION\_ATTEMPT\_AUTHORIZED; tid1=ECB\_TRIGGER; ttype1=R; description=Emergency Callback; feature\_server\_id=FSPTC235;**

**Step 2** Add ECB to the list of features available to the subscriber as part of the office-based services. ECB is available to all subscribers associated with the service ID.

**add service id=499;fname9=ECB**

**Step 3** Provision the PSAP emergency list by specifying the PSAP line DN. **add emergency\_number\_list digit\_string=2145551212**

## **Emergency Call Display**

Some command examples for the Emergency Call Display feature are given below:

The following are the CLI interface examples for different **query call-count** command scenarios.

Scenario 1:

CLI> **query call-count call-type=emergency;**

Response: 10 calls of Call-type Emergency.

#### Scenario 2:

CLI> **query call-count call-type=all-emergency; tgn-id=123;**

Response: 10 calls of Call-type Emergency on tgn-id=123.

#### Scenario 3:

CLI> **query call-count call-type=police;**

Response: 10 calls of Call-type Police.

#### Scenario 4:

CLI> **query call-count call-type=all-emergency;**

Response: 10 calls of Call-type Emergency. 5 calls of Call-type Police. 1 calls of Call-Type Ambulance.

16 Total Emergency calls.

#### Scenario 5:

```
CLI> query call-count call-type=all;
```
Response: 2600 calls of Call-type All.

#### Scenario 6:

CLI> **query call-count call-type=all; tgn-id=234;**

```
Response:
614 calls of Call-type All on tgn-id = 234.
```
## **Hostage Negotiation LEA**

This section explains how to provision, delete, and modify the Hostage Negotiation LEA feature.

**Provisioning the Hostage Negotiation LEA Feature** 

The following steps are the logical sequence for you to follow to provision the Hostage Negotiation LEA feature:

**Step 1** Add the hostage negotiation feature.

CLI> **add feature fname=***HN***; tdp1=***TERMINATION\_ATTEMPT***; tid1=***TRIGGER\_HOSTAGE***; ttype1=***R***; tdp2=***COLLECTED\_INFO***;tid2=***TRIGGER\_HOSTAGE***;ttyp2=***R***;description=***Hostage Negotiation***; feature\_server\_id=***FSPTC235*;

**Step 2** Add the hostage negotiation feature service.

CLI> **add service id=***HN***;fname1=***HN***;**

**Step 3** Add the hostage subscriber.

CLI> **add subscriber-service-profile sub id=***hostage***;service-id=***HN***;**

**Step 4** Add hostage information.

CLI> **add hostage-info sub-id=***hostage***; HN-OUTBOUND-DN=***outbound\_dn***; HN-FWD-DN=***Forwar\_dn***; HN-SCA-DN1=***allowed\_dn1….***; HN-SCA-DN5=***allowed\_dn5*

In the sample script above, HN-SCA-DN1... represents an entry in the HN-SCA list.

#### **Deleting the Hostage Subscriber**

The subscriber remains designated as a subscriber hostage until you delete the subscriber. Use the following command to delete a hostage subscriber:

```
CLI> delete subscriber-service-profile
```
#### **Changing the Hostage Subscriber Information**

Use the following command to change hostage subscriber information:

CLI> **change hostage\_info sub\_id=***hostage***; HN\_FWD\_DN=***forward\_dn1***; HN\_OUTBOUND\_DN1=***outbound\_dn1***; HN\_SCA\_DN1=***allowed\_dn6***;** 

#### **Showing a Hostage Subscriber**

Use the following command to query hostage subscriber information:

**show hostage\_info sub\_id**=*hostage*

For a Centrex subscriber, you must specify all outbound DNs in the following format:

**<POTS\_ACCESS>***<DN>*

## **Viewing Active Calls**

This feature allows the display of of the call information of a currently active call. With this feature, the operator enters the appropriate input, depending on whether it is a subscriber (POTS, H323 or SIP), a Multi-line Hunt Group (MLHG) terminal, a Centrex extension, SS7, an ISDN trunk, a SIP trunk, an H323 trunk, termination, or a media gateway. The input for each type, as well as how to arrive at the call information based on the input is explained in this document. The goal is to first arrive at the Call Segment Association (CSA) index from the input. From the CSA index, all call-related information is retrieved. In some instances, more than one CSA index may be associated with the given subscriber.

## **CLI Provisioning**

The following CLI syntax is used to provision this feature:

```
QUERY CALL-TRACE [MODE=<VERBOSE | BRIEF>] 
DN=<dn>
MLHG-ID=<mlhg-id> TERMINAL=<terminal>
CTXG-ID=<ctxg-id> EXT=<ext>
TGN-ID=<tgn-id> TRUNK-ID=<trunk-id>
SIP-CALL-ID=<sip-call-id>
H323-CALL-ID=<h323-call-id>
TERM=<term>
MGW=<mgw>
```
## **CLI examples**

In the following example, the VERBOSE option is not shown (which defaults to BRIEF):

```
QUERY CALL-TRACE DN=4692551234 (for POTS/H323/SIP subscriber)
QUERY CALL_TRACE MHLG-ID=mlhg1 TERMINAL=23 (for POTS MLHG terminal)
QUERY CALL-TRACE CTXG-ID=ctxg1 EXT=1234 (for POTS centrex subscribers)
QUERY CALL-TRACE TGN-ID=123 TRUNK-ID=456 (for SS7 and ISDN trunks)
QUERY CALL-TRACE SIP-CALL-ID=<sip-call-id> (for SIP trunks) 
QUERY CALL-TRACE H323-CALL-ID=<h323-call-id> (for H323 trunks)
QUERY CALL-TRACE TERM=aaln/2@x1-6-00-00-ca-30-88-79.CTlab.cisco.com (termination with 
FQDN)
QUERY CALL-TRACE TERM=aaln/2@64.101.140.231 (termination with TSAP-ADDR)
QUERY CALL-TRACE MGW=x1-6-00-00-ca-30-88-79.CTlab.cisco.com (mgw FQDN)
QUERY CALL-TRACE MGW=64.101.140.231 (mgw TSAP-ADDRESS)
```
## **Alerting Notification to Third Party Feature Server**

## **Precedence for Provisioned Values**

Alerting Notification can be assigned on a switch-wide, per-POP, or per-subscriber level (or all three levels). The system interprets the provisioned values this way:

• Switch—If the office-service-id is not provisioned in the POP table and not provisioned for the individual subscriber, the system uses the default-office-service-id provisioned in the ca-config table. See Step 3.

 $\mathbf I$ 

- **•** POP—If Alerting Notification is included in the office-service-id for the POP, then Alerting Notification applies to all subscribers in the POP, even if the feature is not assigned to an individual subscriber. See Step 4.
- **•** Subscriber—If Alerting Notification is assigned to a specific subscriber, then Alerting Notification applies to the subscriber, regardless of whether Alerting Notification is provisioned in the office-service-id for the POP or in the default-office-service-id in the Call Agent Configuration (ca-config) table. See Step 5.

The following are command examples to provision this feature.

**Step 1** Add the 3PTYFS to the database.The TSAP address can be an IP address (with port optional) or a DNS name. If the TSAP address is a domain name, then the domain name must be configured in the service provider DNS.

```
ADD FEATURE-SERVER ID=3PTYFS24; TSAP-ADDR=192.168.100.103:11024; TYPE=3PTY;
EXTERNAL-FEATURE-SERVER=Y;
```
ADD FEATURE-SERVER ID=3PTYFS23; TSAP-ADDR=SPECIALFS.cisco.com; TYPE=3PTY; EXTERNAL-FEATURE-SERVER=Y;

ADD FEATURE-SERVER ID=3PTYFS22; TSAP-ADDR=INTERNALFS.cisco.com; TYPE=3PTY; EXTERNAL-FEATURE-SERVER=N;

**Note** The following rules apply:

- If the 3PTYFS is deployed in the private management network of the Cisco BTS 10200 Softswitch, you must set EXTERNAL-FEATURE-SERVER to N.
- **•** If the 3PTYFS is deployed in a public network, you must set EXTERNAL-FEATURE-SERVER to Y.
- **•** To set EXTERNAL-FEATURE-SERVER to Y, you must also set TYPE to 3PTY.

**Step 2** Add Alerting Notification and the associated TDP and trigger ID:

ADD FEATURE FNAME=ALERT\_NOTIFY; TDP1=CALL\_ACCEPTED; TID1=CALL\_ACCEPTED\_NOTIFY; TTYPE1=N; FEATURE-SERVER-ID=3PTYFS24;

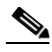

**Note** In the procedures included in this document, Alerting Notification is provisioned using the feature identifier FNAME=ALERT\_NOTIFY. The feature identifier can be any unique string of up to 16 ASCII characters chosen by the service provider.

**Step 3** (Optional) The commands in this step assign Alerting Notification globally (by default) to all subscribers on the switch.

SHOW CA-CONFIG TYPE=DEFAULT-OFFICE-SERVICE-ID;

SHOW SERVICE ID=999;

CHANGE SERVICE ID=999; FNAME8=ALERT\_NOTIFY;

**Step 4** (Optional) The commands in this step assign Alerting Notification to all subscribers in a specific POP. SHOW POP ID=CITY007;

SHOW SERVICE ID=NOTIFY;

ADD/CHANGE SERVICE ID=NOTIFY; FNAME1-ALERT\_NOTIFY;

a ka

**Step 5** The commands in this step assign Alerting Notification to a specific subscriber.

ADD/CHANGE SERVICE ID=silverservice; FNAME1=CFU; FNAME2=CFB; FNAME3=CFNA; FNAME4=CW; FNAME5=ALERT\_NOTIFY;

ADD SUBSCRIBER-SERVICE-PROFILE SUB-ID=Subscriber77; SERVICE-ID=silverservice;

## **Anonymous Call Rejection and A/D**

## **Office Provisioning**

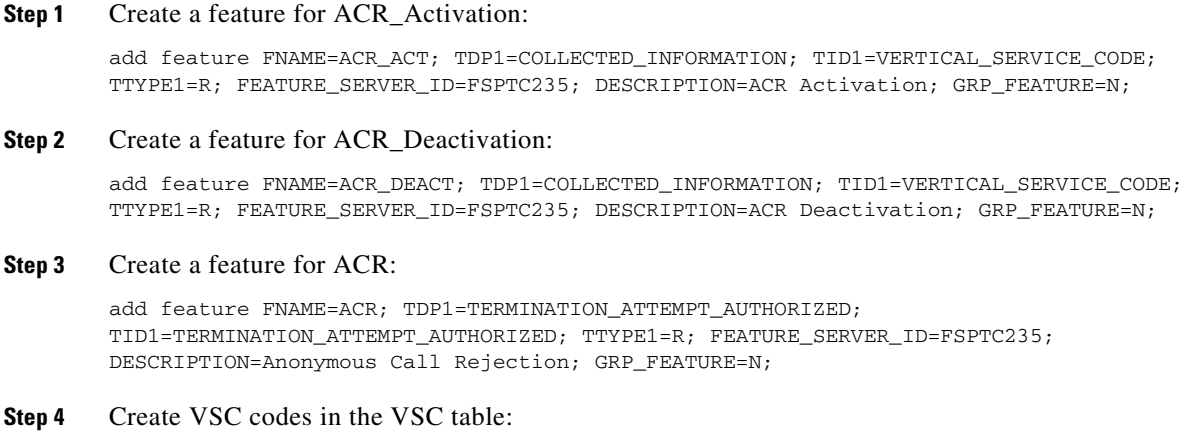

add vsc DIGIT\_STRING=\*77; FNAME=ACR\_ACT add vsc; DIGIT\_STRING=\*87; FNAME=ACR\_DEACT;

## **Subscriber Provisioning**

**Step 1** Create a service with these features: add service id=1; fname1=ACR; fname2=ACR\_ACT; fname3=ACR\_DEACT; **Step 2** Assign the service to the subscriber: add subscriber-service-profile; sub-id=sub1; service-id=1;

### **Centrex Provisioning**

**Step 1** Create an entry in the CDP table:

add cdp; id=cdp1; DIGIT\_STRING=\*77; NOD=VSC; FNAME=ACR\_ACT; CAT\_STRING=1111111111111111; add cdp; id=cdp1; DIGIT\_STRING=\*87; NOD=VSC; FNAME=ACR\_DEACT; CAT\_STRING=1111111111111111;

MLHG provisioning is similar to subscriber provisioning, which is described above.

### **Alternate Activation and Deactivation Method**

ACR can alternately be activated and deactivated by creating an entry in the Subscriber-feature-data table.

Use a CLI command similar to the following to activate ACR:

add subscriber-feature-data sub-id=sub\_1; active=Y; fname=ACR;

Use a CLI command similar to the following to deactivate ACR:

add subscriber-feature-data sub-id=sub\_1; active=N; fname=ACR;

## **Automatic Callback**

## **Office Provisioning**

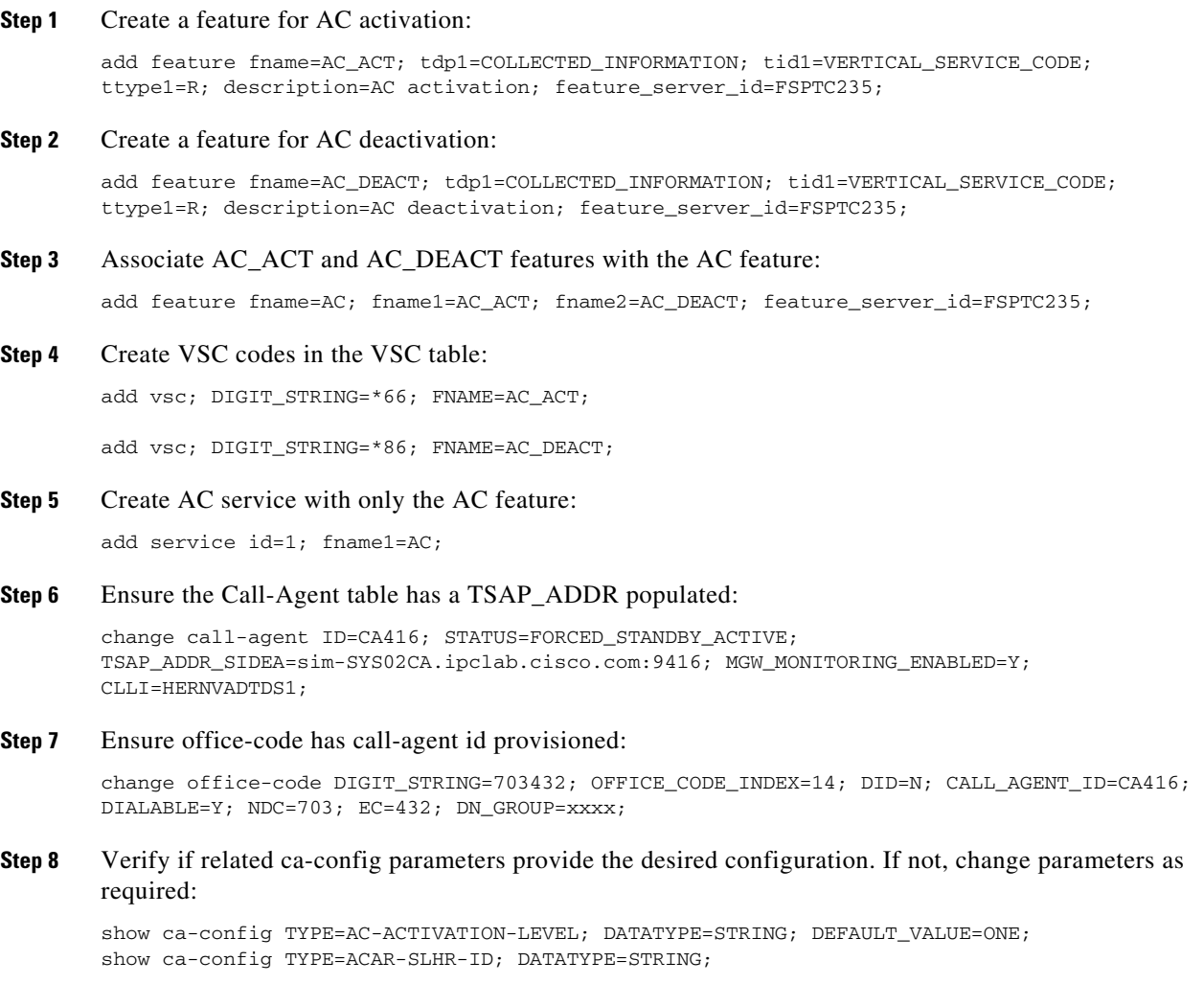

a ka

The ca-config values for the AR feature are common to the AC feature. Refer to the ca-config values for the AR feature.

- **Step 9** Add the feature to the default office service-id if it needs to be provided on an office basis. change ca-config default-office-service-id=999;
- **Step 10** Assign the feature to the default office service id:

change service id=999; fname1=AC\_ACT;

## **Provisioning Resources**

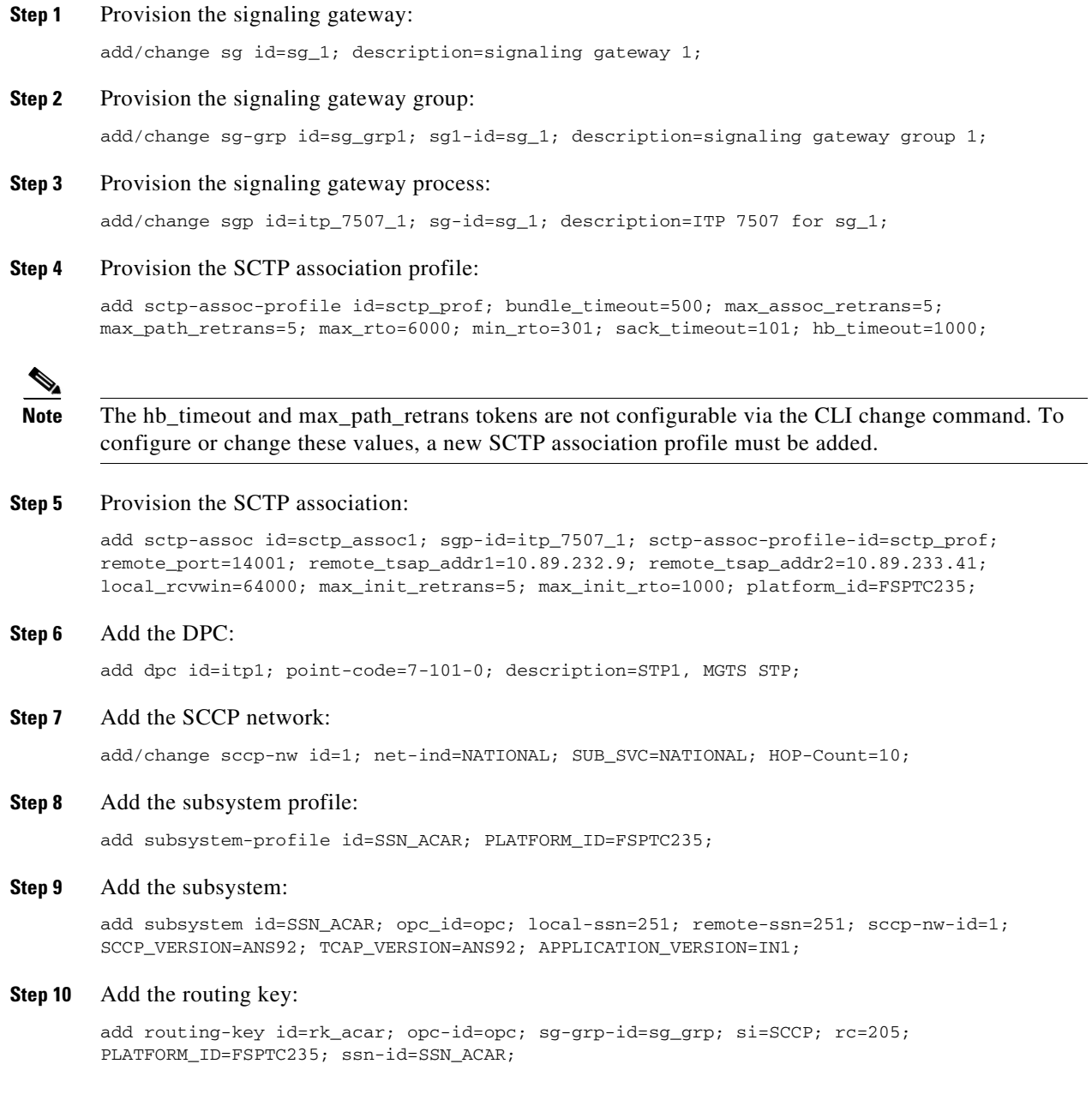

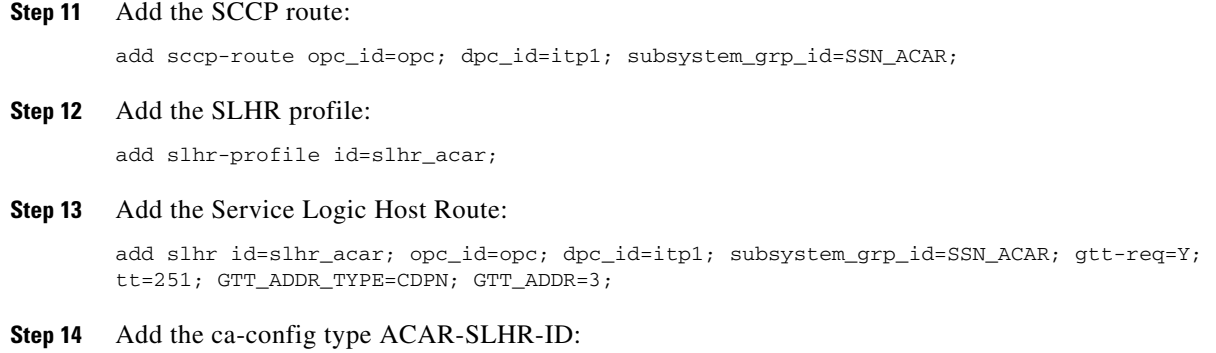

Add ca-config type=ACAR-SLHR-ID; datatype=string; value=slhr\_acar;

## **Subscriber Provisioning**

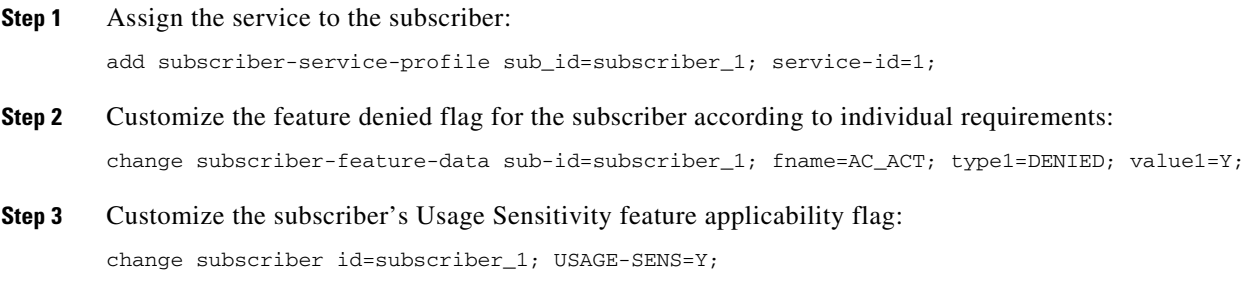

## **Centrex Provisioning**

For the feature, in addition to basic Centrex office provisioning, the Centrex subscriber requires similar provisioning as a POTS subscriber. In addition, the following step should be completed.

```
Step 1 Create the following entries in the CDP table:
        add cdp id=cdp1; DIGIT_STRING=*66; NOD=VSC; FNAME=AC_ACT; CAT_STRING=1111111111111111;
        add cdp id=cdp1; DIGIT_STRING=*86; NOD=VSC; FNAME=AC_DEACT; CAT_STRING=1111111111111111;
```
### **Provisioning Notes/Caveats**

- **•** The AC and AR features will not work for the subscriber with the category CTXG, MLHG, or CTXG\_MLHG because these categories of subscriber do not give a unique DN.
- If the TSAP-Addr in Call-Agent table is incorrect, this feature will not work. It must have a specific UDP port number.
- **•** Office-Code table entries must have the Call-Agent-Id for all the office-codes owned by the Call Agent. If the Call-Agent-Id is not configured in the Office-Code table, this feature will not work.

## **Automatic Recall**

### **Office Provisioning**

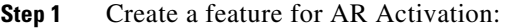

add feature fname=AR\_ACT; tdp1=COLLECTED\_INFORMATION; tid1=VERTICAL\_SERVICE\_CODE; ttype1=R; description=AR activation; feature\_server\_id=FSPTC235;

**Step 2** Create a feature for AR Deactivation:

add feature fname=AR\_DEACT; tdp1=COLLECTED\_INFORMATION; tid1=VERTICAL\_SERVICE\_CODE; ttype1=R; description=AR deactivation; feature\_server\_id=FSPTC235;

**Step 3** Create VSC codes in the VSC table:

add vsc DIGIT\_STRING=\*69; FNAME=AR\_ACT add vsc DIGIT\_STRING=\*89; FNAME=AR\_DEACT

#### **Step 4** Create a service with these features:

add service id=1; fname1=AR\_ACT; fname2=AR\_DEACT;

**Step 5** Add the AR two-level activation Audio-Sequence table. These commands must be entered in the order given, and all files specified in the sequence must be installed on the IVR system. If any file specified in the sequence is missing, and the IVR system does not return error, there is a possibility that no files will be played.

show ca-config type=AR% Reply : Success: Entries 1-24 of 24 returned.

TYPE=AR-ACTIVATION-LEVEL DATATYPE=STRING VALUE=ONE

TYPE=ARAC-ACTIVATION-TO-COIN DATATYPE=BOOLEAN VALUE=N

TYPE=ARAC-ACTIVATION-TO-ANONYMOUS-DN DATATYPE=BOOLEAN VALUE=N

TYPE=ARAC-ACTIVATION-TO-MLHG DATATYPE=BOOLEAN VALUE=Y

TYPE=ARAC-ACTIVATION-TO-NON-UNIQUE-DN DATATYPE=BOOLEAN VALUE=N

TYPE=ARAC-INITIAL-QUERY-RESPONSE-TIMER-T5 DATATYPE=INTEGER VALUE=3

TYPE=ARAC-INTER-BUSY-IDLE-QUERY-DURATION-TIMER-T11 DATATYPE=INTEGER VALUE=95

TYPE=ARAC-MAX-6SEC-RINGING-CYCLES DATATYPE=INTEGER

FROM\_VALUE=2 TO\_VALUE=5 VALUE=4 TYPE=ARAC-MAX-CONCURRENT-ATTEMPTS DATATYPE=INTEGER VALUE=30 TYPE=ARAC-MAX-QUEUE-SIZE DATATYPE=INTEGER FROM\_VALUE=10 TO\_VALUE=20 VALUE=15 TYPE=ARAC-MAX-UNANSWERED-RING-APPLICATIONS DATATYPE=INTEGER FROM\_VALUE=1 TO\_VALUE=12 VALUE=2 TYPE=ARAC-MONITORING-TIMER-T6 DATATYPE=INTEGER VALUE=30 TYPE=ARAC-ORIGINATING-SCAN-RATE DATATYPE=INTEGER VALUE=60 TYPE=ARAC-OSPCS-OVERALL-MONITOR-TIMER-T10 DATATYPE=INTEGER VALUE=3 TYPE=ARAC-OUTSTANDING-NOTIFICATION-TIMER-T8 DATATYPE=INTEGER VALUE=35 TYPE=ARAC-PERIODIC-SCAN-RATE DATATYPE=INTEGER FROM\_VALUE=5 TO\_VALUE=30 VALUE=30 TYPE=ARAC-QUEUING-SUPPORTED DATATYPE=BOOLEAN VALUE=Y TYPE=ARAC-RESUME-SCANNING-THRESHOLD-TIME DATATYPE=INTEGER VALUE=5 TYPE=ARAC-RESUME-SCANNING-TIMER-T2 DATATYPE=INTEGER VALUE=5 TYPE=ARAC-SUB-QUERY-RESPONSE-TIMER-T9 DATATYPE=INTEGER VALUE=3 TYPE=ARAC-TERMINATING-SCANNING-MONITOR-TIMER-T7 DATATYPE=INTEGER VALUE=30 TYPE=ARAC-TERMINATING-SPCS-SCAN-ALLOW DATATYPE=BOOLEAN

a ka

VALUE=Y

```
TYPE=ARAC-TSPCS-OVERALL-MONITOR-TIMER-T10
DATATYPE=INTEGER
VALUE=3
```
CA-Config values for the AC feature are common to the AR feature. Refer to the CA-Config values for the AC feature.

**Step 6** (Optional) Add the feature to the default office service-id if it needs to be provided on an office basis. To assign the feature to the default office service id, complete the following steps:

```
change ca-config type=default-office-service-id; value=999;
change service id=999; fname1=AR_ACT;
```
## **Provisioning Resources**

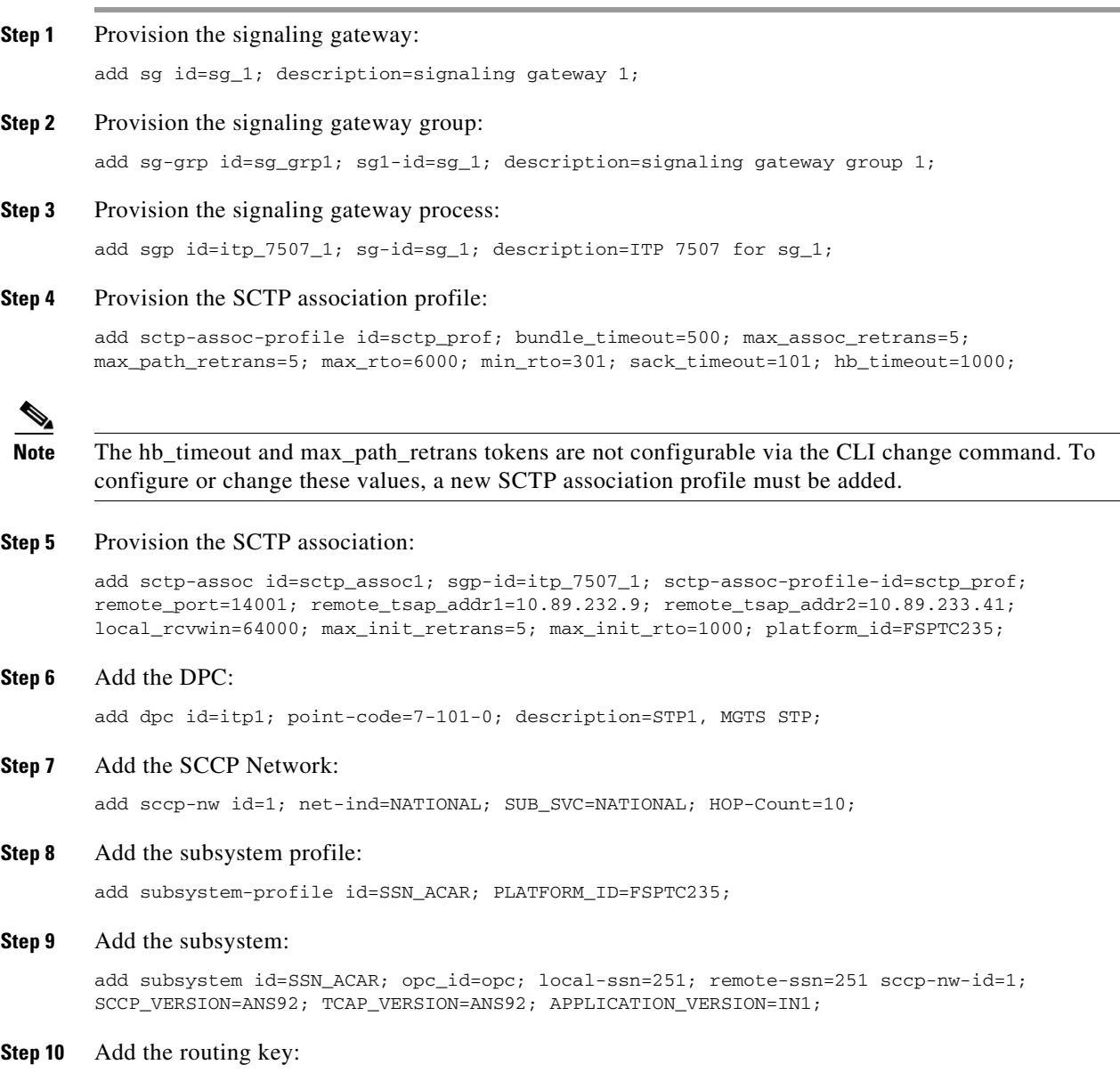

add routing-key id=rk\_acar; opc-id=opc; sg-grp-id=sg\_grp; si=SCCP; rc=205; PLATFORM\_ID=FSPTC235; ssn-id=SSN\_ACAR; **Step 11** Add the SCCP route: add sccp-route opc\_id=opc; dpc\_id=itp1; subsystem\_grp\_id=SSN\_ACAR; **Step 12** Add the SLHR profile: add slhr-profile id=slhr\_acar; **Step 13** Add the Service Logic Host Route: add slhr id=slhr\_acar; opc\_id=opc; dpc\_id=itp1;subsystem\_grp\_id=SSN\_ACAR; gtt-req=Y; tt=251; GTT\_ADDR\_TYPE=CDPN; GTT\_ADDR=3; **Step 14** Add the ca-config type ACAR-SLHR-ID if not added before:

add ca-config type=ACAR-SLHR-ID; datatype=string; value=slhr\_acar;

### **Subscriber Provisioning**

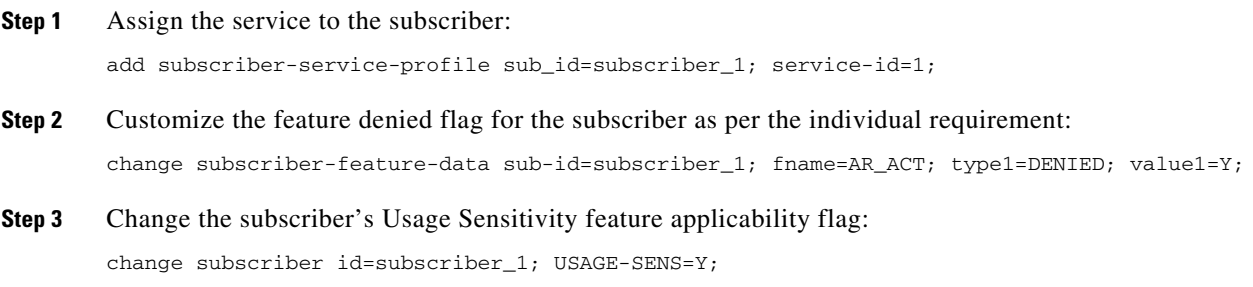

## **Centrex Provisioning**

For the feature, in addition to basic Centrex office provisioning, the Centrex subscriber requires similar provisioning as a POTS subscriber. In addition, the following step must be completed.

**Step 1** Create the following entries in the CDP table:

add cdp; id=cdp1; DIGIT\_STRING=\*69; NOD=VSC; FNAME=AC\_ACT; CAT\_STRING=1111111111111111; add cdp; id=cdp1; DIGIT\_STRING=\*89; NOD=VSC; FNAME=AC\_DEACT; CAT\_STRING=1111111111111111;

### **Provisioning Notes/Caveats**

- **•** AC and AR features will not work for the subscriber with the category CTXG, MLHG, or CTXG\_MLHG because this category of subscriber does not give a unique DN.
- If the TSAP-Addr in the Call-Agent table is incorrect, this feature will not work. It must have a specific UDP port number.

**•** Office-Code table entries must have the Call-Agent-Id for all the office-codes owned by the call-agent. If the Call-Agent-Id is not configured in the Office-Code table, this feature will not work.

## **Two-Level AR Activation**

AR activation is also offered as a two-level procedure. When a subscriber dials the activation code, an announcement gives the last incoming calling party number, the date and time when the call was received, and instructions to dial 1 to activate the AR call to that party.

Provisioning two-level AR activation requires the following additional steps:

**Step 1** Specify the AR activation level. To apply at the system basis, :

add ca-config type=AR-ACTIVATION-LEVEL; datatype=string; value=TWO;

#### To apply at the POP basis:

add pop id=pop1; ar-activation-level=TWO;

**Step 2** Specify the AR two-level activation default Route-Guide to the IVR device.

add ca-config type=DEFAULT-IVR-ROUTE-GUIDE-ID; datatype=string; value=def\_ivr\_rg;

**Step 3** Add the AR two-level activation IVR-Script-Profile table:

add ivr-script-profile fname=AR\_ACT; ivr-access-mode=IVR; ivr-route-guide-id=ar\_ivr\_rg; ivr-script-pkg-type=BAU;

**Step 4** Specify the default voice back language in the Language table:

add language id=def;

**Step 5** Add the AR two-level activation Audio-Sequence table. These commands must be entered in the order given.

add audio-seq id=ar\_vbk\_dn\_seq; language-id=def; seq=ar\_voice\_back\_dn,ar\_var\_dn,ar\_voice\_back\_date,ar\_var\_date,ar\_voice\_back\_time,ar\_var\_ti me,ar\_activation\_prompt; description=The last incoming number was [ dn ]. This call was received on [ date ] at [ time ]. To activate Automatic Recall, dial 1 otherwise, hang up.

add audio-seq id=ar\_vbk\_anon\_seq; language-id=def; seq=ar\_voice\_back\_dn,ar\_voice\_back\_anonymous\_dn,ar\_voice\_back\_date,ar\_var\_date,ar\_voice\_ba ck time, ar var time, ar activation prompt; description=The last incoming number was an anonymous number and cannot be announced. This call was received on [ date ] at [ time ]. To activate Automatic Recall, dial 1 otherwise, hang up.

add audio-seq id=ar\_act\_seq; language-id=def; seq=ar\_activation\_prompt; description=To activate Automatic Recall, dial 1 otherwise, hang up.

add audio-seq id=ar\_inv\_digit\_seq; language-id=def; seq=ar\_dialing\_error,ar\_activation\_prompt; description=We are sorry. The digits dialed are not a valid command. To activate Automatic Recall, dial 1 otherwise, hang up.

add audio-seq id=ar\_con\_instr\_seq; language-id=def; seq=ar\_consult\_instruction; description=We are sorry. The digits dialed are not a valid command. To activate Automatic Recall, dial 1 otherwise, hang up.

#### **Step 6** Add the AR two-level activation Audio-Segment table. These commands must be entered in the order given.

add audio-segment id=ar\_voice\_back\_dn; type=physical; url=file://ar\_voice\_back\_dn.wav; description=The last incoming number was

```
add audio-segment id=ar_voice_back_anonymous_dn; type=physical; 
url=file://ar_voice_back_anynomous_dn; description=an anonymous number and cannot be 
announced
add audio-segment id=ar_var_dn; type=variable; var-type=dig; var-subtype=ndn;
add audio-segment id=ar_voice_back_date; type=physical; url=file://ar_voice_back_date.wav; 
description=This call was received on
add audio-segment id=ar_var_date; type=variable; var-type=dat; var-subtype=mdy;
add audio-segment id=ar_voice_back_time; type=physical; url=file://ar_voice_back_time.wav; 
description=at
add audio-segment id=ar_var_time; type=variable; var-type=tme; var-subtype=t12;
add audio-segment id=ar_activation_prompt; type=physical; 
url=file://ar_activation_prompt.wav; description=To activate Automatic Recall, dial 1 
otherwise, hang up.
add audio-segment id=ar_dialing_error; type=physical; url=file://ar_dialing_error.wav; 
description=We are sorry. The digits dialed are not a valid command.
add audio-segment id=ar_consult_instruction; type=physical; 
url=file://ar_consult_instruction.wav; description=We are sorry. Please hang up now, 
consult your written instructions, and try again later.
```
## **Busy Line Verification**

## **Office Provisioning**

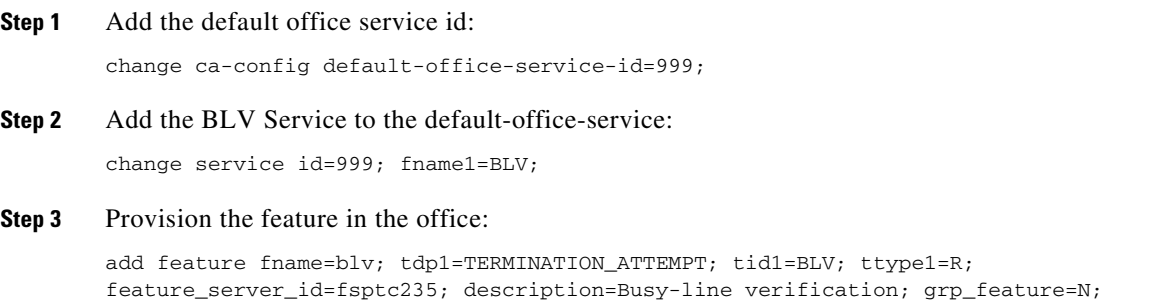

## **Provisioning Resources**

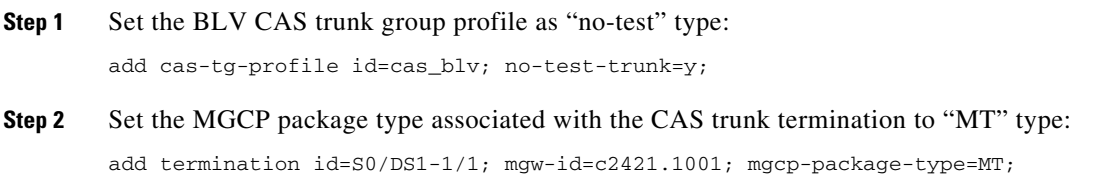

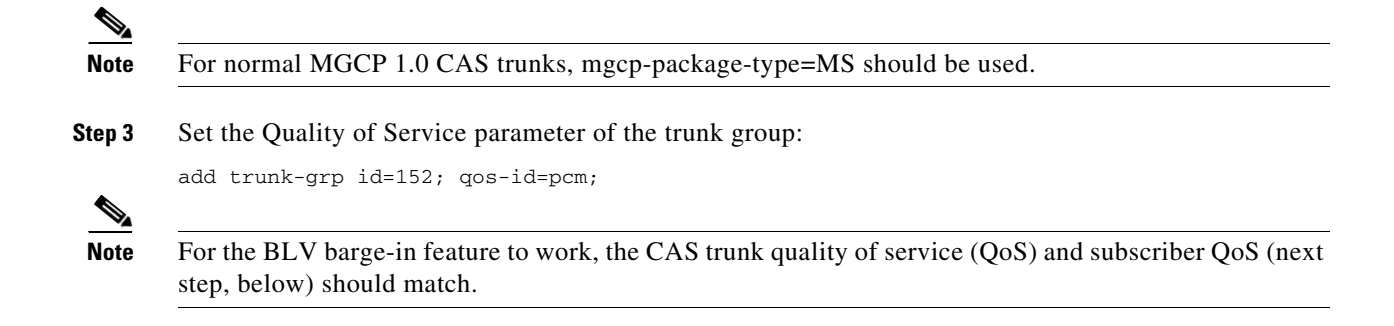

## **Subscriber Provisioning**

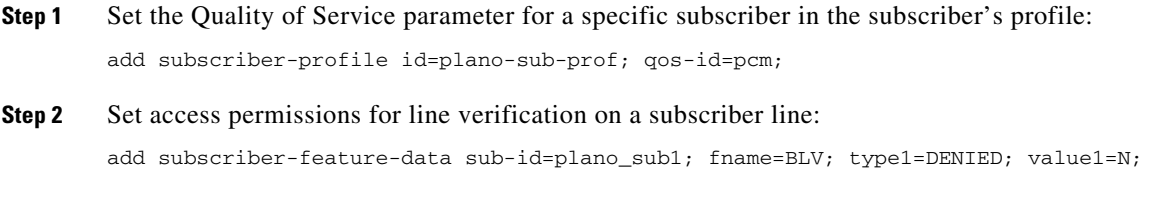

Centrex and MLHG provisioning is similar to subscriber provisioning as described above.

### **Provisioning Notes/Caveats**

In general, the BLV feature does not support interaction with features that are invoked by the verified party (terminating subscriber) at the time of verification. If the verified party is engaged in a call and has features invoked, the operator receives a busy tone and cannot perform an interrupt on the call.

You can provision the BLV feature to allow verification if the subscriber has Cancel Call Waiting (CCW) or 911 emergency service invoked at the time of verification. The following optional commands provision the BLV feature to allow or disallow verification when the subscriber has invoked CCW or 911 emergency service.

- add feature-config fname=BLV; type=ALLOW-EMERGENCY-BARGE-IN; value=N;
- **•** add feature-config fname=BLV; type=ALLOW-CCW-BARGE-IN; value=N;
- **•** change feature-config fname=BLV; type=ALLOW-EMERGENCY-BARGE-IN;value=Y;
- **•** change feature-config fname=BLV; type=ALLOW-CCW-BARGE-IN;value=Y;
- **•** delete feature-config fname=BLV; type=ALLOW-EMERGENCY-BARGE-IN;
- **•** delete feature-config fname=BLV; type=ALLOW-CCW-BARGE-IN;

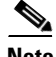

**Note** On some voice gateways, ring back tone maybe heard when targeting an idle end-point. If the Voice call send-alert statement is added to the router config file, ring back tone is not transmitted to the verifying party.

## **Call Block—Reject Caller**

## **Office Provisioning**

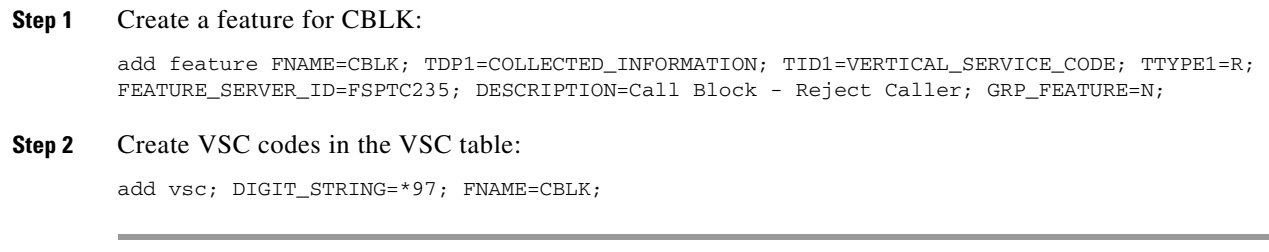

## **Subscriber Provisioning**

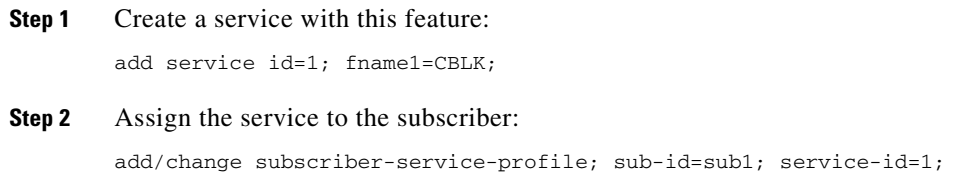

## **Centrex Provisioning**

**Step 1** Create an entry in the CDP table: add/change cdp; id=cdp1; DIGIT\_STRING=\*97; NOD=VSC; FNAME=CBLK; CAT\_STRING=1111111111111111;

## **MLHG Provisioning**

MLHG provisioning is similar to Subscriber provisioning.

## **Provisioning Notes/Caveats**

This feature works in conjunction with the SCR feature. Therefore, for the call to be rejected by Call Block, SCR should be assigned to the subscriber and activated. Refer to [Screen List Editing: SCF, SCR,](#page-130-0)  [SCA, and DRCW, page 5-131,](#page-130-0) for directions for provisioning SCR.

## **Billing Enhancement for Business Digital Voice Subscribers**

This section explains how to provision the Billing Enhancement for Business Digital Voice Subscriber feature. Perform these tasks in the sequence shown in this section.

```
\mathscr{P}
```
**Note** Ensure that you have added MGW, terminations, and dial-plan before adding subscriber-profile and subscribers. Refer to the *Provisioning Guide, Release 6.0.x* for more information about adding subscribers.

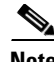

**Note** The commands shown in this section are examples; you should provision value that are appropriate for your network and service offerings. CLI syntax allows you to enter commands in uppercase or lowercase. It also allows you to enter hyphens (-) or underscores (\_) interchangeably in most cases (exceptions, if any, are noted in the procedures).

A complete list of tokens for each CLI table, as well as the allowed values, default values, and detailed descriptions for each token, is provided in the [Cisco BTS 10200 Softswitch CLI database](http://www.cisco.com/iam/BTSCLI/BTS.html ).

### **SUMMARY STEPS**

- **1. add subscriber-profile**
- **2. add subscriber**

#### **DETAILED STEPS**

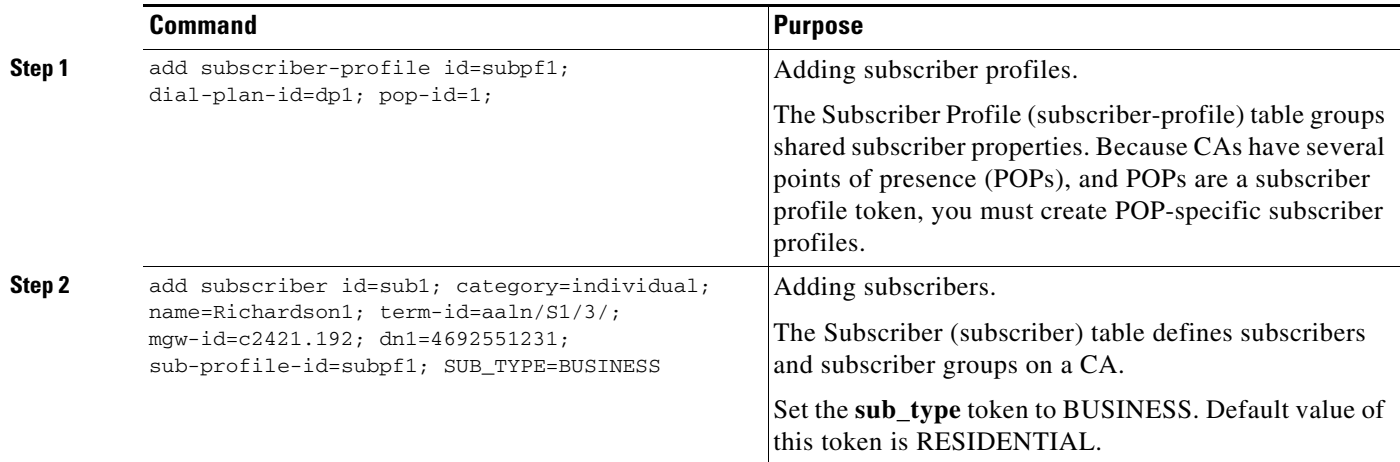

## **Block All Inbound Calls**

If a subscriber has blocked all the inbound calls, the calling party hears an announcement stating that called party has chosen to deny all inbound calls. For the inbound DN, the DN2SUBSCRIBER entry is provisioned to route the call to ANNC=998, which plays an announcement stating the called party has chosen to deny inbound calls. Use the announcement ID 800 through 899 for custom announcements.

The following steps explain how to provision this feature:

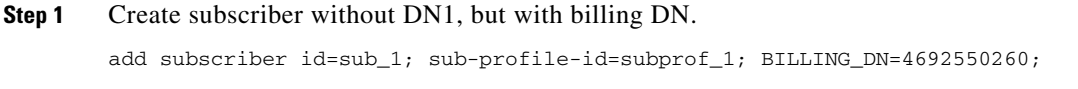

**Step 2** Add dn2subscriber entry for the billing DN assigned to the subscriber, but point it to an announcement ID.

add dn2subscriber FDN=4692550260; status=ANNC; ANNC\_ID=998;

## **Call Forward Busy**

## **Office Provisioning—Call Forwarding for Unreachable Condition**

The CFB feature can forward a call when the called-party line is unreachable or the MGW is down. This is the normal behavior when the keepalive-method token in the mgw-profile table is set to AUEP (this is the default value). If you chose to set the keepalive-method token to NONE, and you want CFB to forward a call when the called-party line is unreachable or down, you must provision an additional trigger for the CFB feature, and you must also refresh the service that contains the CFB feature. Two cases are shown in this section:

- **•** [Fresh Installation](#page-29-0)
- **•** [Upgrade or Changes to Database](#page-31-0)

**Caution** We recommend that you keep the keepalive-method token set to the default value unless you have some other method of determining MGW connectivity status.

### <span id="page-29-0"></span>**Fresh Installation**

#### **Step 1** Create a feature for CFB-Activation:

add feature FNAME=CFBVA; TDP1=COLLECTED\_INFORMATION; TID1=VERTICAL\_SERVICE\_CODE; TTYPE1=R; FEATURE\_SERVER\_ID=FSPTC235; DESCRIPTION=CFB V Activation; GRP\_FEATURE=N;

**Step 2** Create a feature for CFB-Deactivation:

add feature FNAME=CFBVD; TDP1=COLLECTED\_INFORMATION; TID1=VERTICAL\_SERVICE\_CODE; TTYPE1=R; FEATURE\_SERVER\_ID=FSPTC32; DESCRIPTION=CFB V Deactivation; GRP\_FEATURE=N;

#### **Step 3** Create a feature for CFB-Interrogation:

add feature FNAME=CFBI; TDP1=COLLECTED\_INFORMATION; TID1=VERTICAL\_SERVICE\_CODE; TTYPE1=R; FEATURE\_SERVER\_ID=FSPTC235; DESCRIPTION=CFB Interrogation; GRP\_FEATURE=N;

#### **Step 4** Create a feature for CFB (note that the T\_NOT\_REACHABLE trigger is added):

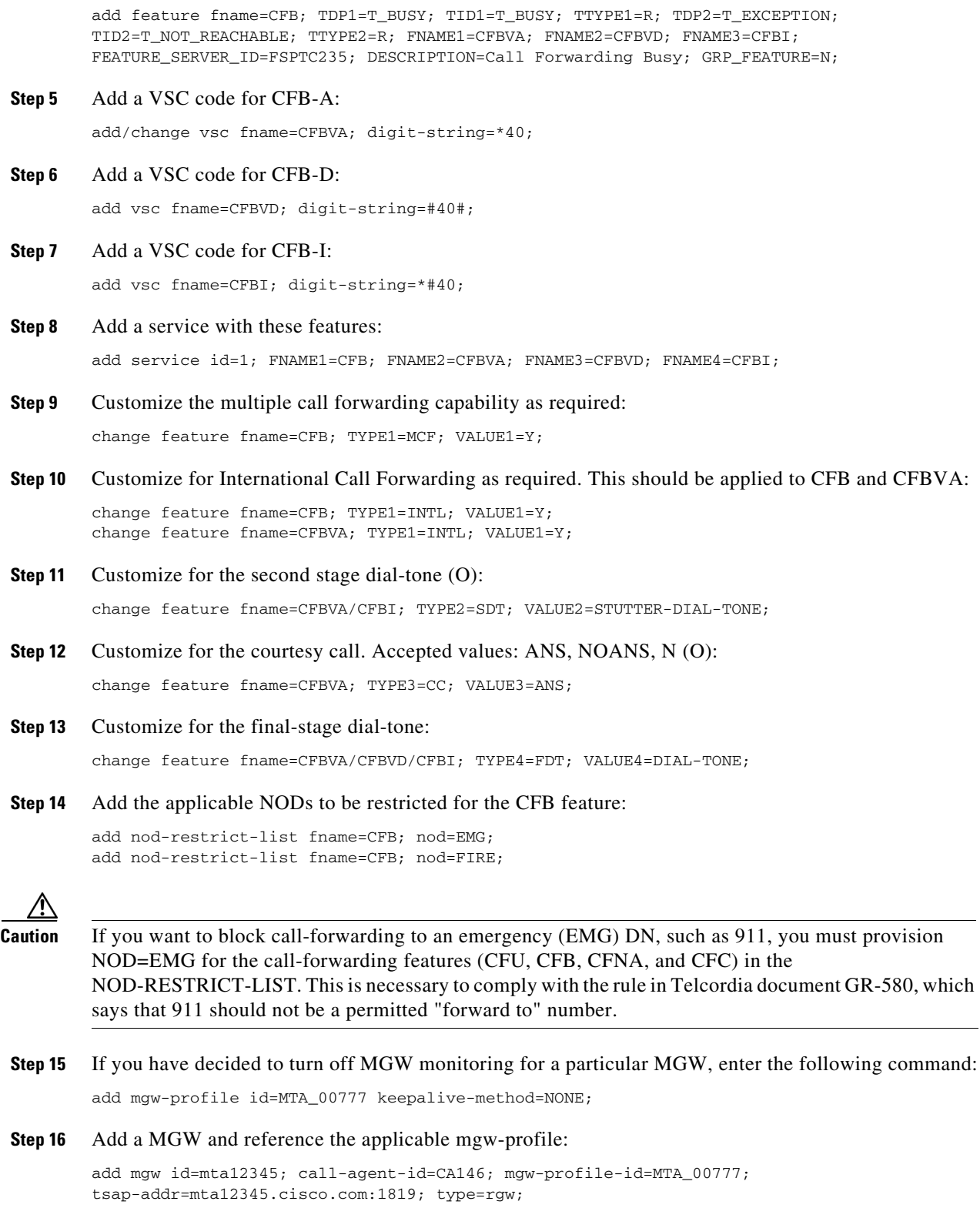

#### <span id="page-31-0"></span>**Upgrade or Changes to Database**

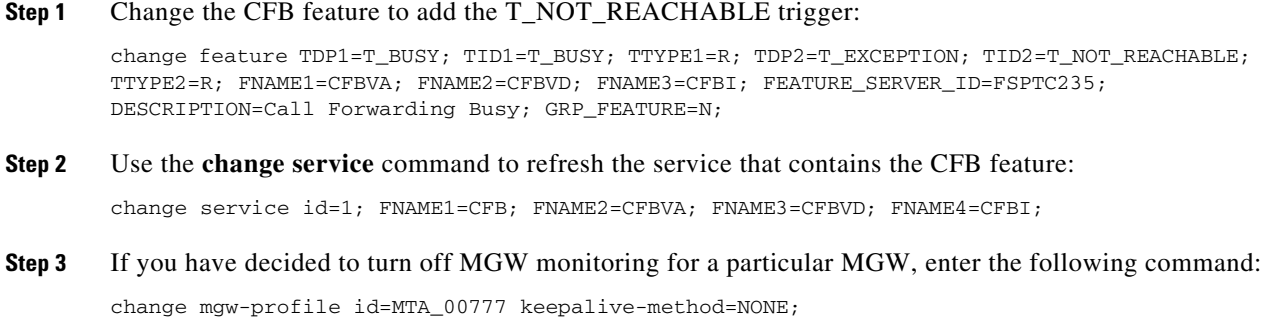

### **Subscriber Provisioning**

**Step 1** Assign the service to the subscriber: add subscriber-service-profile sub\_id=subscriber\_1; service-id=1;

### **Centrex Provisioning**

For the feature, in addition to basic Centrex office provisioning, the Centrex subscriber requires similar provisioning as a POTS subscriber. In addition, the following steps are required.

**Step 1** Add a feature into the custom-dial-plan table for the Centrex group:

```
add/change custom-dial-plan ID=cdp1; DIGIT-STRING=*40; NOD=VSC; FNAME=CFBVA; 
CAT-STRING=1111111111111111;
add custom-dial-plan ID=cdp1; DIGIT-STRING=#40#; NOD=VSC; FNAME=CFBVD; 
CAT-STRING=1111111111111111;
add custom-dial-plan ID=cdp1; DIGIT-STRING=*#40; NOD=VSC; FNAME=CFBI; 
CAT-STRING=1111111111111111;
```
MLHG provisioning is similar to subscriber provisioning as described above.

### **Provisioning Notes/Caveats**

- Changing the second stage dial tone (SDT) option will have no effect on the delivery of the second dial tone for SIP subscribers. This option is available through the dial plan in the SIP phone.
- Changing the final stage dial tone (FDT) option will have no effect on the delivery of the final dial tone for SIP subscribers. For SIP phones, an announcement will always be delivered because provisioning to play a dial tone and collect further digits is not available.

### **Alternate Activation and Deactivation Method**

This feature is deactivated by default when it is assigned to a subscriber. CFB can alternately be activated and deactivated by creating an entry in the Subscriber-feature-data table.

Use a CLI command similar to the following to activate CFB:

add subscriber-feature-data sub-id=sub\_1; active=Y; fname=CFB; type1=FDN1; value1=4692551001;

**Note** The value should be the forwarding-to DN.

Use a CLI command similar to the following to deactivate CFB:

add subscriber-feature-data sub-id=sub\_1; active=N; fname=CFB;

## **Call Forwarding Combination**

### **Office Provisioning**

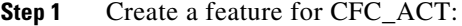

add/change feature FNAME=CFC\_ACT; TDP1=COLLECTED\_INFORMATION; TID1=VERTICAL\_SERVICE\_CODE; TTYPE1=R; FEATURE\_SERVER\_ID=FSPTC325;

#### **Step 2** Create a feature for CFC DEACT:

add/change feature FNAME=CFC\_DEACT; TDP1=COLLECTED\_INFORMATION; TID1=VERTICAL\_SERVICE\_CODE; TTYPE1=R; FEATURE\_SERVER\_ID=FSPTC325;

#### **Step 3** Create a feature for CFC\_DN\_CHG\_ACT:

add/change feature FNAME=CFC\_DN\_CHG\_ACT; TDP1=COLLECTED\_INFORMATION; TID1=VERTICAL\_SERVICE\_CODE; TTYPE1=R; FEATURE\_SERVER\_ID=FSPTC325;

#### **Step 4** Create a feature for CFCI\_NO\_DN\_VRFY:

add/change feature FNAME=CFCI\_NO\_DN\_VRFY; TDP1=COLLECTED\_INFORMATION; TID1=VERTICAL\_SERVICE\_CODE; TTYPE1=R; FEATURE\_SERVER\_ID=FSPTC325;

#### **Step 5** Create a feature for CFCI:

add/change feature FNAME=CFCI; TDP1=COLLECTED\_INFORMATION; TID1=VERTICAL\_SERVICE\_CODE; TTYPE1=R; FEATURE\_SERVER\_ID=FSPTC325;

#### **Step 6** Create a feature for CFC:

add/change feature FNAME=CFC; TDP1=T\_BUSY; TID1=T\_BUSY; TTYPE1=R; TDP2=CALL\_ACCEPTED; TID2=CALL\_ACCEPTED; TTYPE2=R; FEATURE\_SERVER\_ID=FSPTC325;TYPE1=TO; VALUE1=30; TYPE2=MCF; VALUE2=Y;

#### **Step 7** Define VSC codes for these features:

add/change vsc; fname=CFC\_ACT; DIGIT\_STRING=\*68; add/change vsc; fname=CFC\_DEACT; DIGIT\_STRING=\*88; add/change vsc; fname=CFC\_DN\_CHG\_ACT; DIGIT\_STRING=\*201; add/change vsc; fname=CFCI\_NO\_DN\_VRFY; DIGIT\_STRING=\*202 add/change vsc; fname=CFCI; DIGIT\_STRING=\*203

#### **Step 8** Customize the FDT and SDT flags for these features, if necessary:

change feature; fname=CFC\_ACT; TYPE1=FDT; VALUE1=STUTTER\_DIAL\_TONE; change feature; fname=CFC\_DEACT; TYPE1=FDT; VALUE1=STUTTER\_DIAL\_TONE; change feature; fname=CFC\_DN\_CHG\_ACT; TYPE1=FDT; VALUE1=DIAL\_TONE; TYPE2=FDT;VALUE2=STUTTER\_DIAL\_TONE;

**Step 9** Combine the features defined above into a service:

add/change service id=cfc\_dn\_chg; FNAME1=CFC\_DN\_CHG\_ACT; FNAME2=CFC\_DEACT; FNAME3=CFC; FNAME4=CFCI\_NO\_DN\_VRFY; FNAME5=CFCI; add/change service id=cfc; FNAME1=CFC\_ ACT; FNAME2=CFC\_DEACT; FNAME3=CFC; FNAME4=CFCI\_NO\_DN\_VRFY;

## **Provisioning Resources**

None.

### **Subscriber Provisioning**

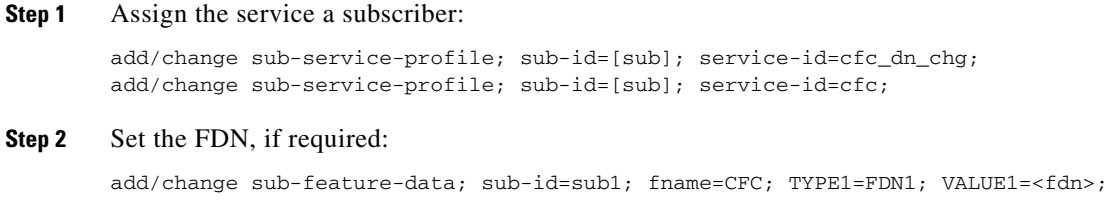

### **Centrex Provisioning**

In addition to basic Centrex office provisioning, the Centrex subscriber requires similar provisioning as a POTS subscriber, In addition, the following steps are required:

```
Step 1 Define the star codes in the CDP table for Centrex subscribers:
        add/change cdp; fname=CFC_ACT; DIGIT_STRING=*68; nod=VSC; CAT_STRING=1111111111111111;
        add/change cdp; fname=CFC_DEACT; DIGIT_STRING=*88; nod=VSC; CAT_STRING=1111111111111111;
        add/change cdp; fname=CFC_DN_CHG_ACT; DIGIT_STRING=*201; nod=VSC; 
        CAT_STRING=1111111111111111; 
        add/change cdp; fname=CFCI_NO_DN_VRFY; DIGIT_STRING=*202; nod=VSC; 
        CAT_STRING=1111111111111111;
        add/change cdp; fname=CFCI; DIGIT_STRING=*203; nod=VSC; CAT_STRING=11111111111111111;
```
## **MLHG Provisioning**

MLHG provisioning is similar to subscriber provisioning.

### **Provisioning Notes/Caveats**

While provisioning CFC, TO in the feature table denotes the time-out that should

be used for reporting No-Answer. This TO can be changed to 'N' seconds by

using the following CLI command –

change feature; fname=CFC; TYPE1=TO; VALUE1=N;

• The following can be used to activate the feature or change the forwarding-dn for subscriber sub\_1 via CLI –

add/change sub-feature-data; sub-id=sub\_1; ACTIVE=Y; FNAME=CFC; TYPE1=FDN1; VALUE1=DN

- **•** See effect of changing SDT above for SIP phones
- **•** See effect of changing FDT above for SIP phones

## **Alternate Way to Activate and Deactivate CFC**

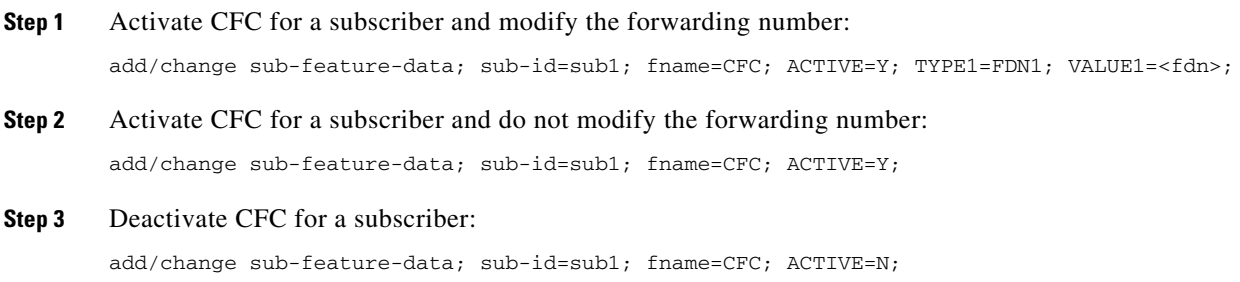

## **Call Forward No Answer**

**Note** If a call originates on a phone connected to Cisco CallManager toward a DN subscribed to the Cisco BTS Softswitch, the Cisco BTS Softswitch cannot forward that call over an H.323 network to a third party using the call forward no answer (CFNA) feature. (The Cisco BTS Softswitch can forward the Cisco CallManager-originated call over a SIP or MGCP-based network to a third party using CFNA.)

There is an interaction when a Centrex subscriber has all three of the following features assigned and active:

- **•** Call hold—CHD
- **•** Call waiting—CW or CIDCW or both
- **•** Call forwarding on no answer—CFNA

In this case, the system does not invoke forwarding for any incoming calls. For the subscriber to have the call waiting features (CW or CIDCW) and CFNA active simultaneously, do not assign the CHD feature to the subscriber.

## **Office Provisioning**

#### **Step 1** Create a feature for CFNA-Activation:

add feature FNAME=CFNAVA; TDP1=COLLECTED INFORMATION; TID1=VERTICAL SERVICE CODE; TTYPE1=R; FEATURE\_SERVER\_ID=FSPTC235; DESCRIPTION=CFNA Activation; GRP\_FEATURE=N;

#### **Step 2** Create a feature for CFNA-Deactivation:

add feature FNAME=CFNAVD; TDP1=COLLECTED\_INFORMATION; TID1=VERTICAL\_SERVICE\_CODE; TTYPE1=R; FEATURE\_SERVER\_ID=FSPTC235; DESCRIPTION=CFNA Deactivation; GRP\_FEATURE=N;

#### **Step 3** Create a feature for CFNA-Interrogation:

add feature FNAME=CFNAI; TDP1=COLLECTED\_INFORMATION; TID1=VERTICAL\_SERVICE\_CODE; TTYPE1=R; FEATURE\_SERVER\_ID=FSPTC235; DESCRIPTION=CFNA Interrogation; GRP\_FEATURE=N;

#### **Step 4** Create a feature for CFNA:

add feature FNAME=CFNA; TDP1=CALL ACCEPTED; TID1=CALL ACCEPTED; TTYPE1=R; FNAME1=CFNAVA; FNAME2=CFNAVD; FNAME3=CFNAI; FEATURE\_SERVER\_ID=FSPTC235; DESCRIPTION=Call Forwarding No Answer; GRP\_FEATURE=N;

#### **Step 5** Add/change the VSC code for CFNA-A:

add/change vsc fname=CFNAVA; digit-string=\*72;

#### **Step 6** Add/change the VSC code for CFNA-D:

add/change vsc fname=CFNAVD; digit-string=#72#;

#### **Step 7** Add/change the VSC code for CFNA-I:

add/change vsc fname=CFNAI; digit-string=\*#72;

## **Step 8** Add the service with these features:

add service id=1; FNAME1=CFNA;

#### **Step 9** If required, change the default no-answer timeout value:

change feature fname=CFNA; TYPE1=TO; VALUE1=45;

## **Step 10** Customize for International Call Forwarding as required. It should be applied to CFNA and CFNAVA:

change feature fname=CFNA; TYPE1=INTL; VALUE1=Y; change feature fname=CFNAVA; TYPE1=INTL; VALUE1=Y;

### **Step 11** Customize for the second stage dial-tone:

change feature fname=CFNAVA/CFNAI; TYPE2=SDT; VALUE2=STUTTER-DIAL-TONE;

#### **Step 12** Customize for the final-stage dial-tone:

change feature fname=CFNAVA/CFNAVD/CFNAI; TYPE4=FDT; VALUE4=DIAL-TONE;

### **Step 13** Customize the multiple call forwarding capability as required: change feature fname=CFNVA; TYPE1=MCF; VALUE1=Y;

- **Step 14** Customize for courtesy call. Possible values: ANS, NOANS, N: change feature fname=CFNAVA; TYPE3=CC; VALUE3=N;
- **Step 15** Add the applicable NODs to be restricted for the CFNA feature: add nod-restrict-list fname=CFNA; nod=EMG;
add nod-restrict-list fname=CFNA; nod=FIRE;

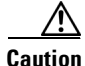

**Caution** To block call-forwarding to an emergency (EMG) DN, such as 911, provision NOD=EMG for the call-forwarding features (CFU, CFB, CFNA, and CFC) in the NOD-RESTRICT-LIST. This is necessary to comply with the rule in Telcordia document GR-580, which says that 911 should not be a permitted "forward to" number.

### **Subscriber Provisioning**

**Step 1** Assign the service to the subscriber(M):

add subscriber-service-profile sub\_id=subscriber\_1; service-id=1;

## **Centrex Provisioning**

For the feature, in addition to basic Centrex office provisioning, the Centrex subscriber requires similar provisioning as a POTS subscriber. In addition, the following steps are required.

**Step 1** Add the feature into the custom-dial-plan table for the Centrex group:

```
add/change custom-dial-plan ID=cdp1;DIGIT-STRING=*72; NOD=VSC;FNAME=CFNAVA; 
CAT-STRING=1111111111111111;
add/change custom-dial-plan ID=cdp1;DIGIT-STRING=*73; NOD=VSC;FNAME=CFNAVD; 
CAT-STRING=1111111111111111;
```
MLHG provisioning is similar to subscriber provisioning as described above.

## **Provisioning Notes/Caveats**

**•** While provisioning CFNA, TO in the feature table denotes the time-out that should be used for reporting No-Answer. This TO can be changed to 'N' seconds by using the following CLI command:

change feature fname=CFNA; TYPE1=TO; VALUE1=N;

**•** The following can be used to activate the feature or change the forwarding-dn for subscriber sub\_1 via CLI:

add/change sub-feature-data sub-id=sub\_1; ACTIVE=Y; FNAME=CFNA; TYPE1=FDN1; VALUE1=DN;

- Changing the second stage dial tone (SDT) option will have no effect on the delivery of the second dial tone for SIP subscribers. This option is available through the dial plan in the SIP phone.
- Changing the final stage dial tone (FDT) option will have no effect on the delivery of the final dial tone for SIP subscribers. For SIP phones, an announcement will always be delivered because provisioning to play a dial tone and collect further digits is not available.

## **Alternate Activation and Deactivation Method**

This feature is deactivated by default when it is assigned to a subscriber. CFNA can alternately be activated and deactivated by creating an entry in the Subscriber-feature-data table.

Use a CLI command similar to the following to activate CFNA:

```
add subscriber-feature-data sub-id=sub_1; active=Y; fname=CFNA; type1=FDN1;
value1=4692551001;
```
**Note** The value should be the forwarding-to DN.

Use a CLI command similar to the following to deactivate CFNA:

```
add subscriber-feature-data sub-id=sub_1; active=N; fname=CFNA;
```
## **Call Forward Not Reachable**

This section describes how to provision the CFNR feature.

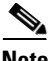

**Note** For information on [Call Forward Busy](#page-29-0) provisioning, see the *Cisco BTS 10200 Softswitch Provisioning Guide*.

## **Feature Provisioning**

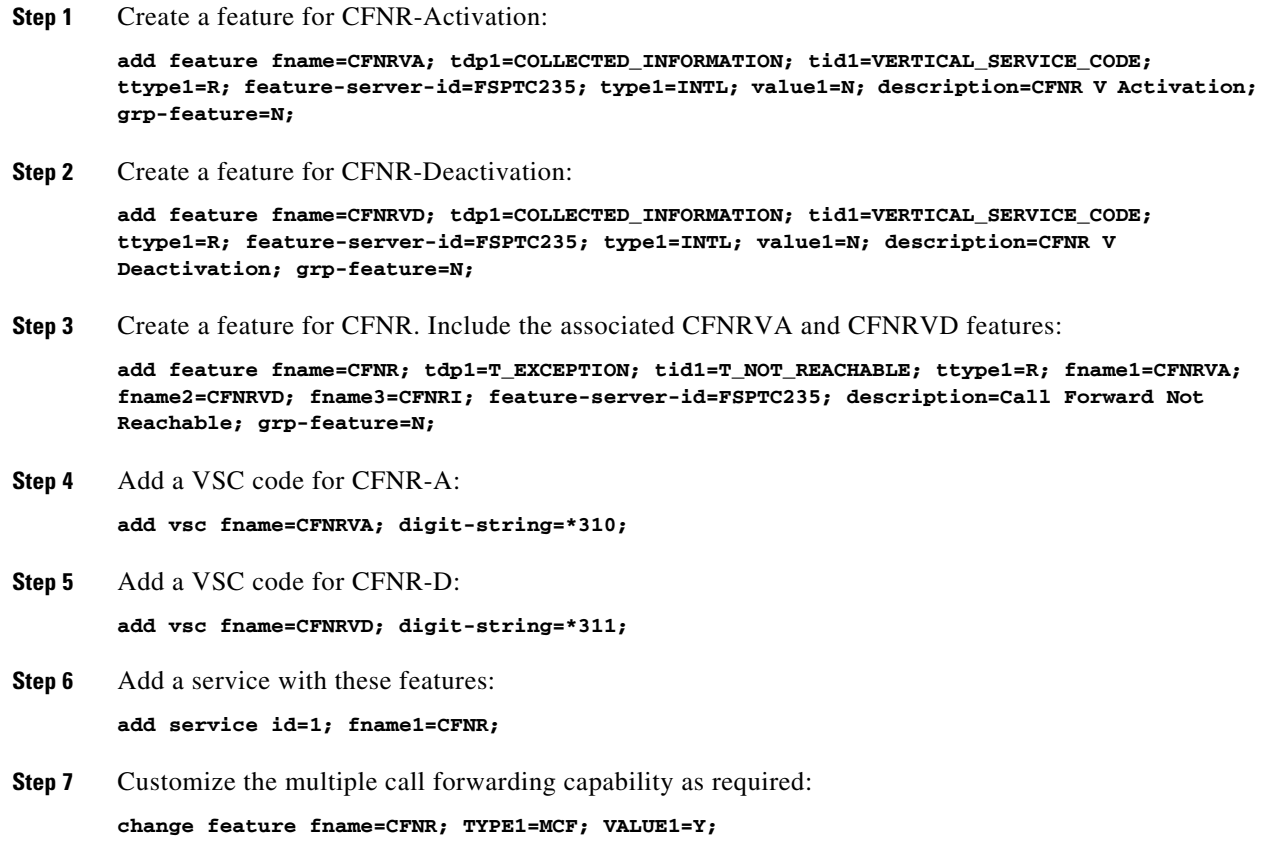

**Cisco BTS 10200 Softswitch Provisioning Guide, Release 7.0**

```
Step 8 Customize for the second stage dial-tone:
         change feature fname=CFNRVA; TYPE2=SDT; VALUE2=STUTTER-DIAL-TONE;
 Step 9 Customize for the final-stage dial-tone:
         change feature fname=CFNRVA/CFNRVD; TYPE4=FDT; VALUE4=DIAL-TONE;
 Step 10 Add the applicable NODs to be restricted for the CFNR feature as mandated by your local requirements:
         add nod-restrict-list fname=CFNR; nod=EMG;
         add nod-restrict-list fname=CFNR; nod=FIRE;
         add nod-restrict-list fname=CFNR; nod=AMBULANCE;
         add nod-restrict-list fname=CFNR; nod=POLICE;
Caution If you want to block call-forwarding to an emergency (EMG) DN, such as 911, you must provision
```

```
NOD=EMG for the call-forwarding features (CFU, CFB, CFNA, CFC, and CFNR) in the 
NOD-RESTRICT-LIST. In this way you comply with the rule in Telcordia document GR-580, which 
says that 911 should not be a permitted forward-to number.
```
### **Subscriber Provisioning**

Assign the service to the subscriber:

**add subscriber-service-profile sub\_id=subscriber\_1; service-id=1;**

### **Centrex Provisioning**

For the CFNR feature, the Centrex user requires basic Centrex office provisioning and Centrex subscriber provisioning. The latter is similar to the provisioning done for a POTS subscriber. In addition, the following step is required.

Add a feature into the custom-dial-plan table for the Centrex group:

**add/change custom-dial-plan ID=cdp1; DIGIT-STRING=\*310; NOD=VSC; FNAME=CFNRVA; CAT-STRING=1111111111111111;**

**add custom-dial-plan ID=cdp1; DIGIT-STRING=\*311; NOD=VSC; FNAME=CFNRVD; CAT-STRING=1111111111111111;**

### **MLHG Provisioning**

MLHG provisioning is similar to the subscriber provisioning as described above.

### **Provisioning Notes/Caveats**

- Changing the second stage dial tone (SDT) option has no effect on the delivery of the second dial tone for SIP subscribers. This option is available through the dial plan in the SIP phone.
- Changing the final stage dial tone (FDT) option has no effect on the delivery of the final dial tone for SIP subscribers. For SIP phones, an announcement is always delivered because because there is no option for the playing of a dial tone and the collecting of further digits.

 $\mathbf I$ 

### **Alternate Activation and Deactivation Method**

This feature is deactivated by default when it is assigned to a subscriber. CFNR can alternately be activated and deactivated by the creation of an entry in the subscriber-feature-data table.

```
Step 1 Use a CLI command similar to the following to activate CFNR to a specific forward-to number:
        add subscriber-feature-data sub-id=sub_1; active=Y; fname=CFNR; type1=FDN1;
        value1=4695551001;
Step 2 Use a CLI command similar to the following to deactivate CFNR:
```
**add subscriber-feature-data sub-id=sub\_1; active=N; fname=CFNR**

## **Call Forward Redirection**

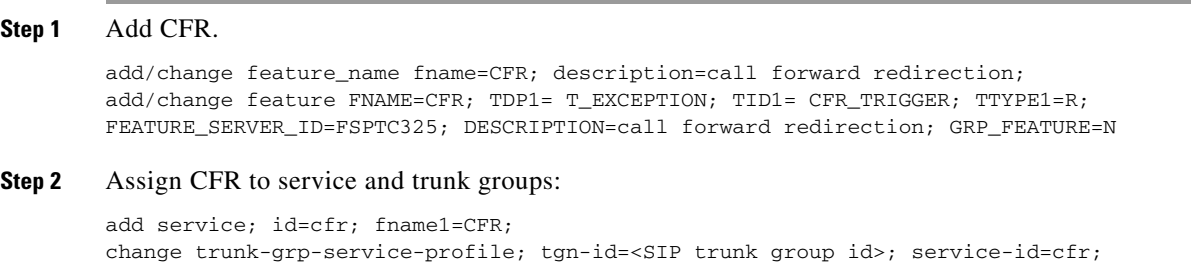

**Step 3** Allow CFR routing on SIP trunks:

change softsw-tg-profile id=10; protocol-type=SIP; redirect\_supported= VALID\_DOMAINS\_ONLY;

**Step 4** Update call forwarding features to allow 302:

change feature\_config FNAME=CFNA; TYPE= SIP\_302\_SUPP; DATATYPE =STRING; VALUE=Y; change feature\_config FNAME=CFC; TYPE= SIP\_302\_SUPP; DATATYPE =STRING; VALUE=NOANSWER change feature\_config FNAME=VM; TYPE= SIP\_302\_SUPP; DATATYPE =STRING; VALUE=NOANSWER

**Step 5** Update outgoing SIP trunks to allow 302:

change softsw\_tg\_profile ID=tb11\_sip\_1; send-302-on-cf=Y

## **Call Forwarding Unconditional**

### **Office Provisioning**

**Step 1** Create a feature for CFU-Activation:

add feature FNAME=CFUA; TDP1=COLLECTED\_INFORMATION; TID1=VERTICAL\_SERVICE\_CODE; TTYPE1=R; FEATURE\_SERVER\_ID=FSPTC235; DESCRIPTION=CFU Activation; GRP\_FEATURE=N;

#### **Step 2** Create a feature for CFU-Deactivation:

add feature FNAME=CFUD; TDP1=COLLECTED\_INFORMATION; TID1=VERTICAL\_SERVICE\_CODE; TTYPE1=R; FEATURE\_SERVER\_ID=FSPTC235; DESCRIPTION=CFU Deactivation; GRP\_FEATURE=N;

#### **Step 3** Create a feature for CFU-Interrogation:

add feature FNAME=CFUI; TDP1=COLLECTED\_INFORMATION; TID1=VERTICAL\_SERVICE\_CODE; TTYPE1=R; FEATURE\_SERVER\_ID=FSPTC235; DESCRIPTION=CFU Interrogation; GRP\_FEATURE=N;

**Step 4** Create a feature for CFU:

```
add feature FNAME=CFU; TDP1=TERMINATION_ATTEMPT_AUTHORIZED; 
TID1=TERMINATION_ATTEMPT_AUTHORIZED; TTYPE1=R; FNAME1=CFUA; FNAME2=CFUD; FNAME3=CFUI; 
FEATURE SERVER ID=FSPTC235; DESCRIPTION=CFU; MCF=multiple call forwarding allowed;
GRP_FEATURE=N;
```
**Note** The features assigned to FNAME1, FNAME2, and FNAME3 in this step become sub-features of FNAME and are automatically assigned to a subscriber when FNAME is assigned.

**Step 5** Add/change a VSC code for CFU-A: add/change vsc fname=CFUA; digit-string=\*72; **Step 6** Add/change a VSC code for CFU-D: add/change vsc fname=CFUD; digit-string=#72#; **Step 7** Add/change a VSC code for CFU-I: add/change vsc fname=CFUI; digit-string=\*#72; **Step 8** Add a service with these features: add service id=1; FNAME1=CFU; **Step 9** Customize the reminder ring capability as required: change feature fname=CFU; type1=RR; value1=N; **Step 10** Customize the multiple call forwarding capability as required: change feature fname=CFU; TYPE1=MCF; VALUE1=Y; **Step 11** Customize for International Call Forwarding as required. This should be applied to CFU and CFUA: change feature fname=CFU; TYPE1=INTL; VALUE1=Y; change feature fname=CFUA; TYPE1=INTL; VALUE1=Y; **Step 12** Customize the second stage dial-tone: change feature fname=[CFUA|CFUI]; TYPE2=SDT; VALUE2=STUTTER-DIAL-TONE; **Step 13** Customize the courtesy call. Possible values: ANS, NOANS, N: change feature fname=CFUA; TYPE3=CC; VALUE3=ANS; **Step 14** Customize the final-stage dial-tone: change feature fname=[CFUA|CFUD|CFUI]; TYPE4=FDT; VALUE4=DIAL-TONE; **Step 15** Add the applicable NODs to be restricted for the CFU feature:

add nod-restrict-list fname=CFU; nod=EMG; add nod-restrict-list fname=CFU; nod=FIRE;

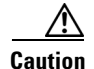

**Caution** If you want to block call-forwarding to an emergency (EMG) DN, such as 911, you must provision NOD=EMG for the call-forwarding features (CFU, CFB, CFNA, and CFC) in the NOD-RESTRICT-LIST. This is necessary to comply with the rule in Telcordia document GR-580, which says that 911 should not be a permitted "forward to" number.

### **Subscriber Provisioning**

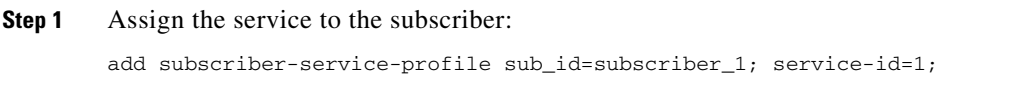

### **Centrex Provisioning**

For the feature, in addition to basic Centrex office provisioning, the Centrex subscriber requires similar provisioning as a POTS subscriber. In addition, the following step is required.

**Step 1** Add the feature into the custom-dial-plan table for the Centrex group:

add/change custom-dial-plan ID=cdp1;DIGIT-STRING=\*72; NOD=VSC;FNAME=CFUA; CAT-STRING=1111111111111111; add/change custom-dial-plan ID=cdp1;DIGIT-STRING=#72#; NOD=VSC;FNAME=CFUD; CAT-STRING=1111111111111111; add/change custom-dial-plan ID=cdp1;DIGIT-STRING=\*#72; NOD=VSC;FNAME=CFUI; CAT-STRING=1111111111111111;

MLHG provisioning is similar to subscriber provisioning as described above.

### **Provisioning Notes/Caveats**

- Changing the second stage dial tone (SDT) option will have no effect on the delivery of the second dial tone for SIP subscribers. This option is available through the dial plan in the SIP phone.
- **•** Changing the final stage dial tone (FDT) option will have no effect on the delivery of the final dial tone for SIP subscribers. For SIP phones, an announcement will always be delivered because provisioning to play a dial tone and collect further digits is not available.

## **Alternate Activation and Deactivation Method**

This feature is deactivated by default when it is assigned to a subscriber. CFU can alternately be activated and deactivated by creating an entry in the Subscriber-feature-data table.

Use a CLI command similar to the following to activate CFU:

add subscriber-feature-data sub-id=sub\_1; active=Y; fname=CFU; type1=FDN1;

a ka

value1=4692551001;

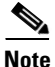

**Note** The value should be the forwarding-to DN.

Use a CLI command similar to the following to deactivate CFU:

add subscriber-feature-data sub-id=sub\_1; active=N; fname=CFU;

# **Call Forwarding Variable for Basic Business Groups**

The following subsections identify necessary steps for provisioning the Call Forwarding Variable for Basic Business Groups (CFVBBG) feature.

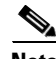

**Note** CFVBBG and CFVABBG are Centrex only (BBG) features.

## **Office Provisioning**

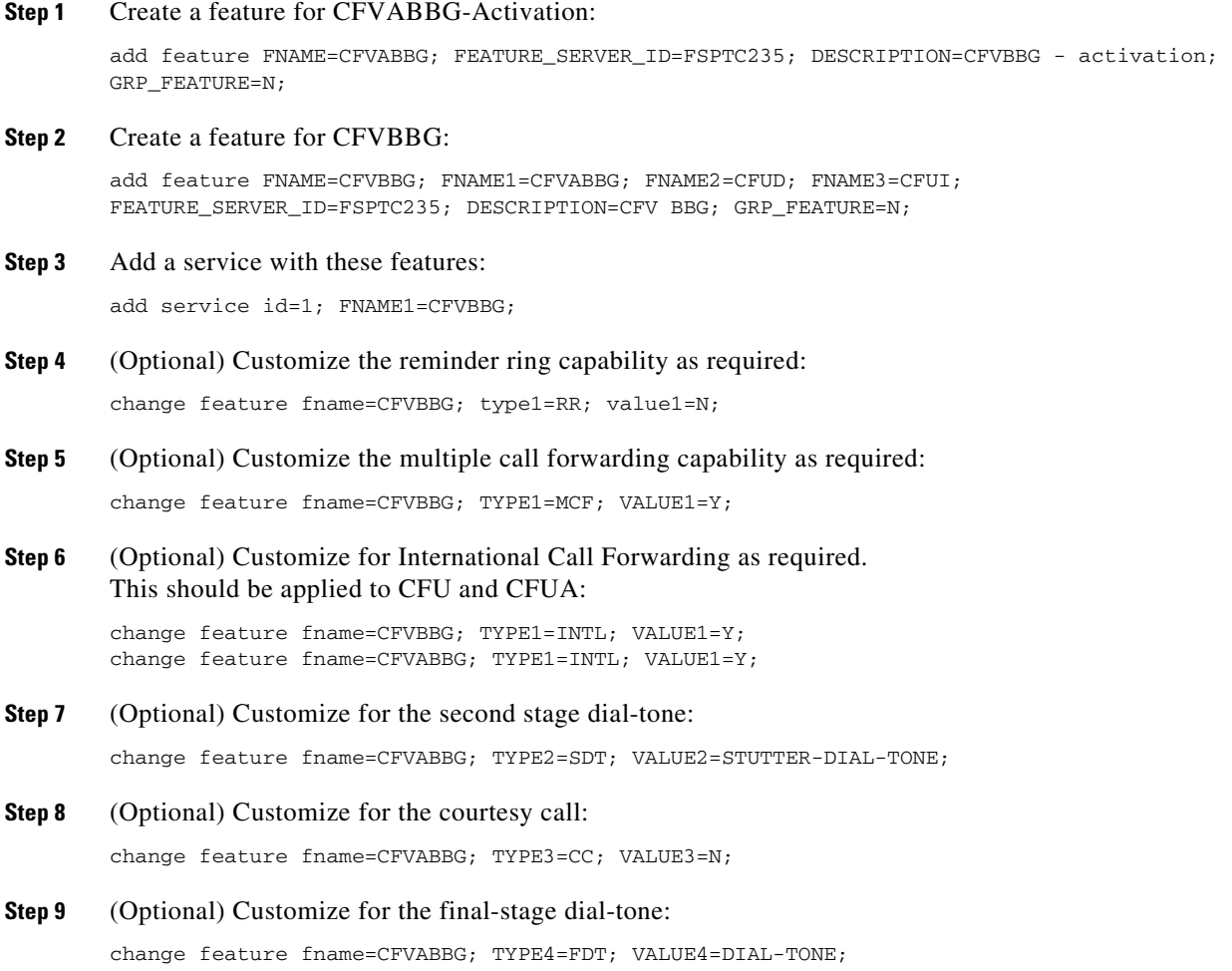

## **Subscriber Provisioning**

```
Step 1 Assign the service to the subscriber:
        add subscriber-service-profile sub id=subscriber 1; service-id=1;
```
## **Centrex Provisioning**

For the feature, in addition to basic Centrex office provisioning, the Centrex subscriber requires similar provisioning as a POTS subscriber. In addition, the following step is required.

**Step 1** Add the feature into the custom-dial-plan table for the Centrex group: add/change custom-dial-plan ID=cdp1; DIGIT-STRING=\*99; NOD=VSC; FNAME=CFVABBG; CAT-STRING=1111111111111111;

**Note** This is a randomly chosen digit-string.

MLHG provisioning is similar to subscriber provisioning as described above.

## **Provisioning Notes/Caveats**

- Changing the second stage dial tone (SDT) option will have no effect on the delivery of the second dial tone for SIP subscribers. This option is available through the dial plan in the SIP phone.
- Changing the final stage dial tone (FDT) option will have no effect on the delivery of the final dial tone for SIP subscribers. For SIP phones, an announcement will always be delivered because provisioning to play a dial tone and collect further digits is not available.
- **•** For CFVBBG on SIP phones, the reminder ring will not be played because of limited capability on the SIP phone.
- **•** The value provisioned for the courtesy call option will apply only to internal (within the Centrex group) extensions. If a subscriber wants to activate CFVBBG to an external DN, a courtesy call will always be delivered.

## **Alternate Activation and Deactivation Method**

This feature is deactivated by default when it is assigned to a subscriber. CFVBBG can alternately be activated and deactivated by creating an entry in the Subscriber-feature-data table.

Use a CLI command similar to the following to activate CFVBBG:

```
add subscriber-feature-data sub-id=sub_1; active=Y; fname=CFU; type1=FDN1;
value1=4692551001;
```
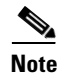

**Note** The value should be the forwarding-to DN.

Use a CLI command similar to the following to deactivate CFVBBG:

add subscriber-feature-data sub-id=sub\_1; active=N; fname=CFU;

# **Call Forwarding Enhancement**

This section explains how to activate CF on a new DN without deactivating on the old DN.

**Step 1** On the BTS, enter the following command:

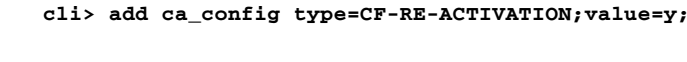

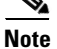

**Note** For complete CLI information, see the Cisco BTS 10200 Softswitch Command Line Interface Database.

## **Provisioning CF Checking Enhancements**

This section explains how to let subscribers hear an announcement of their DNs with CF.

**Step 1** On the BTS, enter the following command: **cli> add ca\_config type=CF-INTERROG-WITHOUT-NUM;value=y;** 

### **Announcements**

These features require the following cause codes, included in the 6.0 MR1 upgrade onwards:

- **•** FS\_CAUSE\_CF\_ACT\_DN\_PLAY\_SUCC
- **•** FS\_CAUSE\_CF\_INT\_DN\_PLAY\_SUCC

## **Call Hold**

The Call Hold (CHD) feature allows you to temporarily shut-off an active call, use the telephone for making another call, and then return to the original call. You can alternate between two calls.

There is an interaction when a Centrex subscriber has all three of the following features assigned and active:

- **•** Call hold—CHD
- **•** Call waiting—CW or CIDCW or both
- **•** Call forwarding on no answer—CFNA

In this case, the system does not invoke forwarding for any incoming calls. For the subscriber to have the call waiting features (CW or CIDCW) and CFNA active simultaneously, do not assign the CHD feature to the subscriber.

The following subsections identify necessary steps for the feature to be offered.

## **Office Provisioning**

```
Step 1 Create a feature for CHD:
        add feature fname=CHD; tdp1=O_MID_CALL; tdp2=T_MID_CALL; 
        tid1=O_SWITCH_HOOK_FLASH_IMMEDIATE; tid2=T_SWITCH_HOOK_FLASH_IMMEDIATE; ttype1=R; 
        ttype2=R; description=Call Hold; feature_server_id=FSPTC235;
Step 2 Add a service with these features:
        add service id=1; fname1=CHD; description=For some Centrex subscribers;
```
## **Subscriber Provisioning**

The CHD feature is applicable only to a Centrex group.

### **Centrex Provisioning**

For the CHD feature, in addition to basic Centrex office provisioning, the Centrex subscriber requires the following steps:

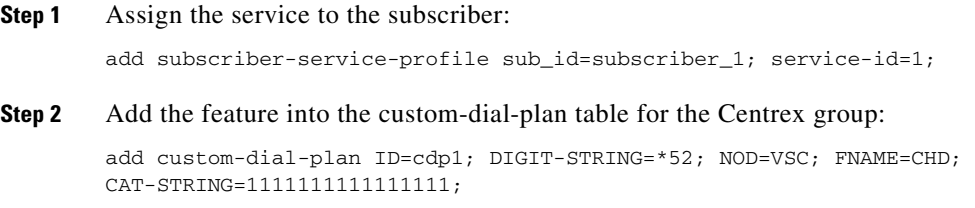

MLHG provisioning is similar to Centrex provisioning as described above.

## **Call Park, Call Park Retrieve**

## **Office Provisioning**

**Step 1** Create a feature for CPRK:

add feature FNAME=CPRK; TDP1=O\_MID\_CALL; TID1=O\_SWITCH\_HOOK\_FLASH\_IMMEDIATE; TTYPE1=R; TDP2=T\_MID\_CALL; TID2=T\_SWITCH\_HOOK\_FLASH\_IMMEDIATE; TTYPE2=R; FEATURE\_SERVER\_ID=FSPTC235; DESCRIPTION=Call Park; GRP\_FEATURE=N;

**Step 2** Create a feature for CPRK\_RET:

add feature FNAME=CPRK\_RET; FEATURE\_SERVER\_ID=FSPTC235; DESCRIPTION=Call Park Retrieve; GRP\_FEATURE=N;

### **Step 3** Add a VSC code in the CDP table:

add cdp id=cdp1; DIGIT\_STRING=\*58; NOD=VSC; FNAME=CPRK; CAT\_STRING=1111111111111111;

a pro

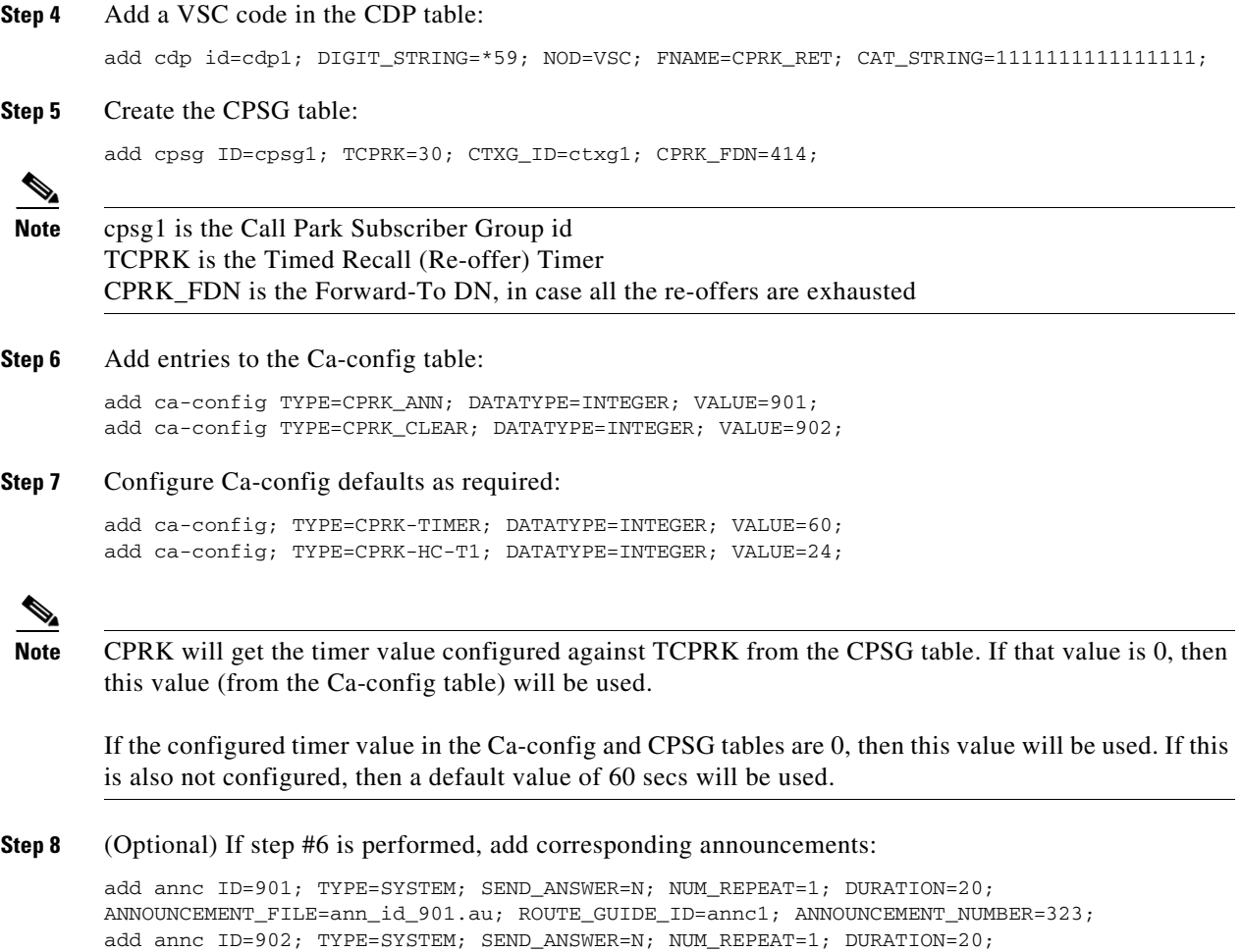

## **Subscriber Provisioning**

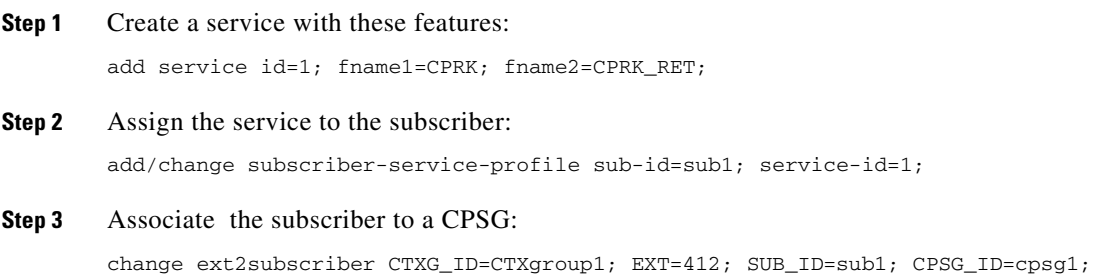

ANNOUNCEMENT\_FILE=ann\_id\_902.au; ROUTE\_DE\_ID=annc1; ANNOUNCEMENT\_NUMBER=323;

The feature is only available for a Centrex group. Refer to above provisioning.

## **Provisioning Notes/Caveats**

A call can be parked by a Centrex subscriber only against a subscriber in the same CPSG. Similarly, only a member of the same CPSG can retrieve a parked call.

## **Call Pickup (CPU)**

This section explains how to provision the Call Pickup (CPU) feature. Perform these tasks in the sequence shown here:

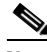

**Note** The commands shown in this section are examples; you should provision values that are appropriate for your network and service offerings. CLI syntax allows you to enter commands in uppercase or lowercase. It also allows you to enter hyphens (-) or underscores (\_) interchangeably in most cases. (Exceptions, if any, are noted in the procedures.)

A complete list of tokens for each CLI table, as well as the permitted range of values, default values, and detailed descriptions for each token, is provided in the [Cisco BTS 10200 Softswitch CLI database.](http://www.cisco.com/iam/BTSCLI/BTS.html )

### **SUMMARY STEPS**

- **1. add feature**
- **2. add service**
- **3. add custom-dial-plan profile**
- **4. add custom-dial-plan**
- **5. add vsc**
- **6. add digit-map**
- **7. add subscriber-profile**
- **8. add subscriber**
- **9. add ctxg**
- **10. change subscriber**
- **11. add ext2subscriber**
- **12. add subscriber-service profile**
- **13. add cpu-grp**
- **14. change ext2subscriber**

## **DETAILED STEPS**

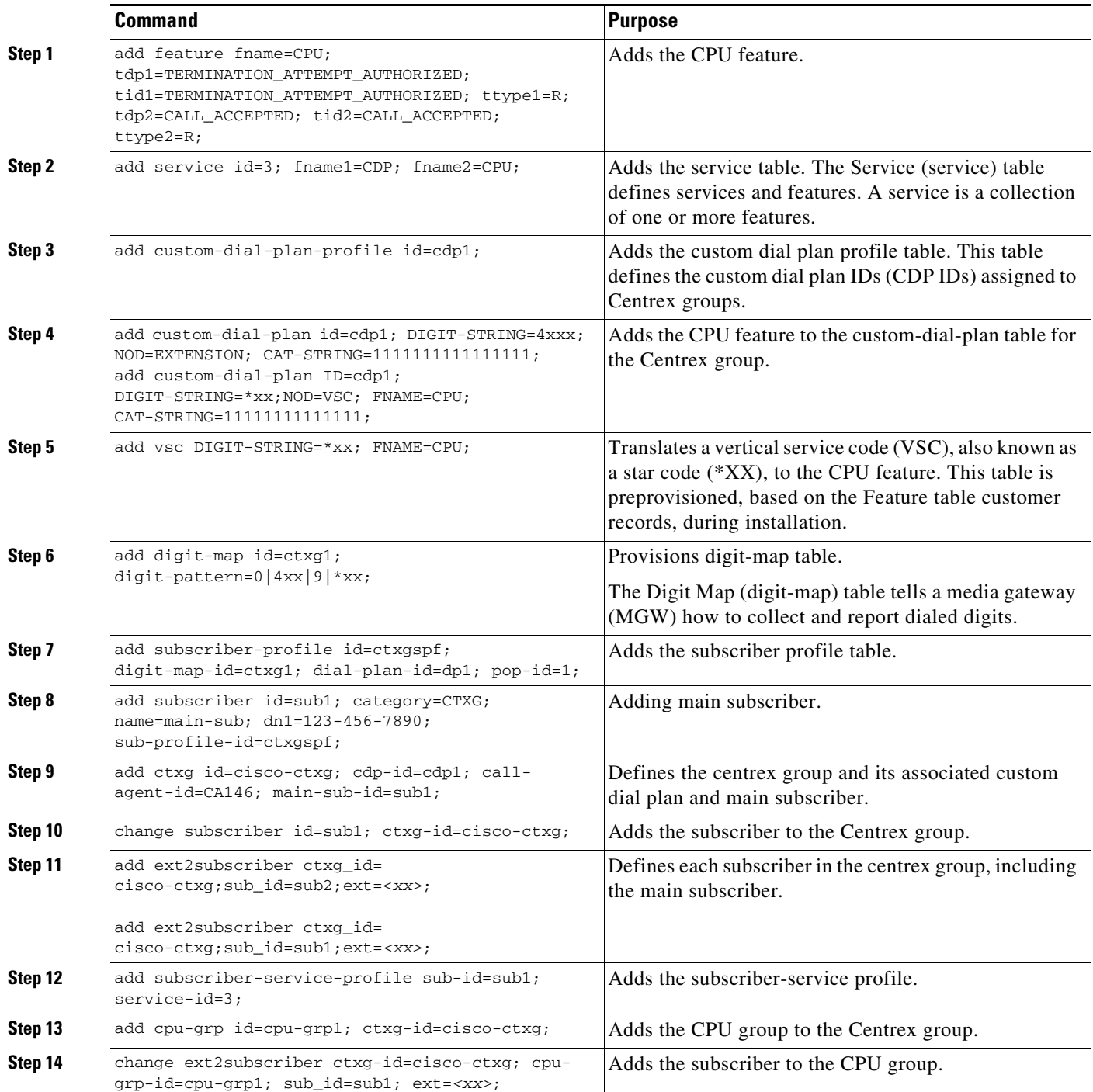

## **Call Transfer**

## **Office Provisioning**

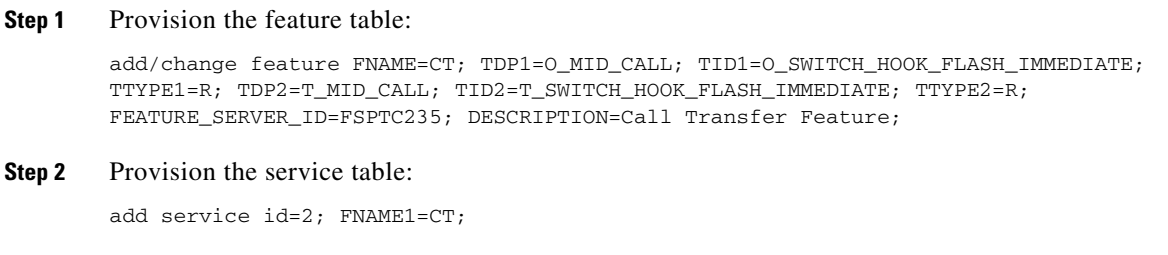

## **Subscriber Provisioning**

**Step 1** Provision the subscriber-service-profile: add subscriber-service-profile sub\_id=sub-1; service-id=2;

Centrex and MLHG provisioning is similar to subscriber provisioning.

## **Call Transfer for Business Groups**

To support the Call Transfer for Business Groups feature, following additions to the Cisco BTS 10200 Softswitch CLI Database have been made:

- **•** A new table, CT\_PROFILE
- **•** A new token, CT\_PROFILE\_ID, to the ext2subscriber table

For a full description of the CT\_PROFILE table and other CLI database changes, see the [Cisco BTS](http://www.cisco.com/en/US/products/hw/vcallcon/ps531/prod_command_reference_list.html)  [10200 CLI Database.](http://www.cisco.com/en/US/products/hw/vcallcon/ps531/prod_command_reference_list.html)

This section explains how to perform the following tasks:

- **•** Defining a CT Profile for Individual–Incoming Only–Internal Only
- **•** Defining a CT Profile for Internal Only
- **•** Assigning a CT Profile to a Subscriber
- **•** Adding Subscribers for Various CT Interactions

## **Defining a CT Profile for Individual, Incoming Only, Internal Only**

The following sample command defines a CT profile that enables a CT subscriber to receive an incoming call and transfer it internally only to a business group subscriber.

add ct-profile id = InIncOnlyIntOnly; ADD\_ON \_RESTRICTIONS= ADD\_BG\_ONLY; CT\_RESTRICTIONS=TRANSFER\_TO\_BG\_ONLY; TWC\_RESTRICTIONS=NO\_RESTRICTIONS;

### **Defining a CT Profile for Transferring Calls within a Business Group Only**

The following sample command defines a CT profile that enables a CT subscriber inside a business group to receive a call from the public data network and transfer that call to a subscriber inside the business group only.

```
add ct-profile id = Internal_Only; ADD_ON _RESTRICTIONS= ADD_BG_ONLY; 
CT_RESTRICTIONS=TRANSFER_TO_BG_ONLY; TWC_RESTRICTIONS=USE_CT_RESTRICTIONS;
```
**Note** For complete CLI information, especially including the new CT\_PROFILE table, see the [Cisco BTS](http://www.cisco.com/en/US/products/hw/vcallcon/ps531/prod_command_reference_list.html)  [10200 Softswitch CLI Database.](http://www.cisco.com/en/US/products/hw/vcallcon/ps531/prod_command_reference_list.html)

### **Assigning a CT Profile to a Subscriber**

To support CT for Business Groups, Cisco added a new token to the ext2subscriber table in the Cisco BTS 10200 CLI database. The value specified for the CT\_PROFILE\_ID token associates a CT profile with the Centrex subscriber. For a detailed description of the CT\_PROFILE\_ID token in the ext2subscriber table, see the [Cisco BTS 10200 Softswitch CLI Database](
http://www.cisco.com/en/US/products/hw/vcallcon/ps531/prod_command_reference_list.html).

The following sample commands assign the CT profiles defined in the preceding two sections to the CT subscribers. The CT profiles are added to the ext2subscriber table.

```
change ext2subscriber sub_id=229-222-0601; ext=4007; ctxg_id=test1; 
ct_profile_id=InIncOnlyIntOnly;
```

```
change ext2subscriber sub_id=229-222-0601; ext=4007; ctxg_id=test1; 
ct_profile_id=Internal_only;
```
## **Adding Subscribers for Various CT Interactions**

The sample commands in the following section show how to provision business group subscribers for the various possible CT interactions. For a complete description of the CT\_PROFILE table, see the [Cisco](
http://www.cisco.com/en/US/products/hw/vcallcon/ps531/prod_command_reference_list.html)  [10200 Softswitch CLI Database.](
http://www.cisco.com/en/US/products/hw/vcallcon/ps531/prod_command_reference_list.html)

#### **Provisioning CT for Individual, All Calls, No Restrictions**

The following sample command provisions a subscriber for CT, all calls, no restrictions. All other tokens retain their default values.

add ct-profile-id id=CT-ALL-NR; description= call transfer all calls no restrictions. All other tokens use default values.

#### **Provision CT for All Calls, Internal Only**

The following sample command provisions a subscriber for Call Transfer, all calls, internal only:

add ct-profile-id id=CT-ALL-IO; ct-restrictions=INTERNAL-ONLY;description= call transfer all calls internal only.

#### **Provisioning CT for Individual, All Calls, Outside**

The following sample command provisions a subscriber for Call Transfer, individual, all calls, outside:

add ct-profile-id id=CT-ALL-OUT; ct-restrictions=OUTSIDE-ONLY;description= call transfer all calls outside only.

#### **Provisioning CT for Individual, Incoming Only, No Restrictions**

The following sample command provisions a subscriber for Call Transfer, individual, incoming only, no restrictions:

add ct-profile-id id=CT-IO-NR; ct-restrictions=NO-RESTRICTIONS; description= call transfer incoming only.

#### **Provisioning CT for Incoming Only, Attendant Only**

The following sample command provisions a subscriber for Call Transfer, incoming only, attendant only:

add ct-profile-id id=CT-ATTENDANT; ct-restrictions= ATTENDANT-ONLY; description= call transfer - incoming only - attendant only.

### **Configuring Restrictions**

The Cisco BTS 10200 user (for example, a service provider operator) can define how the Call Transfer feature will work for business group subscribers by specifying various combinations of values for the following restriction tokens in the CT\_PROFILE table:

- **•** ADD\_ON \_RESTRICTIONS—The value of this token determines the second-level restriction that is applied when the CT subscriber attempts to add a third party to the call.
- CT\_RESTRICTIONS—The value of this token determines the 3rd-level restriction that is applied before a call is transferred.
- **•** TWC\_RESTRICTIONS—The value of this token determines the restriction that is applied before the Cisco BTS 10200 permits a call to join a conference.

The following sample command enables a subscriber to establish a conference call with a third party outside the Centrex group. However, call transfer is not permitted because the transfer is restricted to internal only.

```
add ct-profile-id id=TWC-ALL-NR; twc-restriction=NO-RESTRICTIONS; 
ct-restrictions=INTERNAL-ONLY;description= No restricions on call conference. Call 
transfer all calls internal only.
```
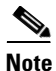

**Note** Recall Dial Tone (RDT) restrictions are not supported in Release 6.0.1 of the Cisco BTS 10200 Softswitch.

By configuring these tokens, a service provider operator can create several different CT profiles, which the operator can apply to a selected group of subscribers or to all subscribers in the group. The operator can associate a CT profile with a Centrex subscriber by including the ID of the profile in the ext2subscriber table.

For a detailed description of the CT\_PROFILE table and its restriction tokens, see the [Cisco BTS 10200](
http://www.cisco.com/en/US/products/hw/vcallcon/ps531/prod_command_reference_list.html)  [Softswitch CLI Database.](
http://www.cisco.com/en/US/products/hw/vcallcon/ps531/prod_command_reference_list.html)

[Table 5-2](#page-52-0) shows how the specification of values for the CT restriction tokens determines the way that CT for a business group is processed.

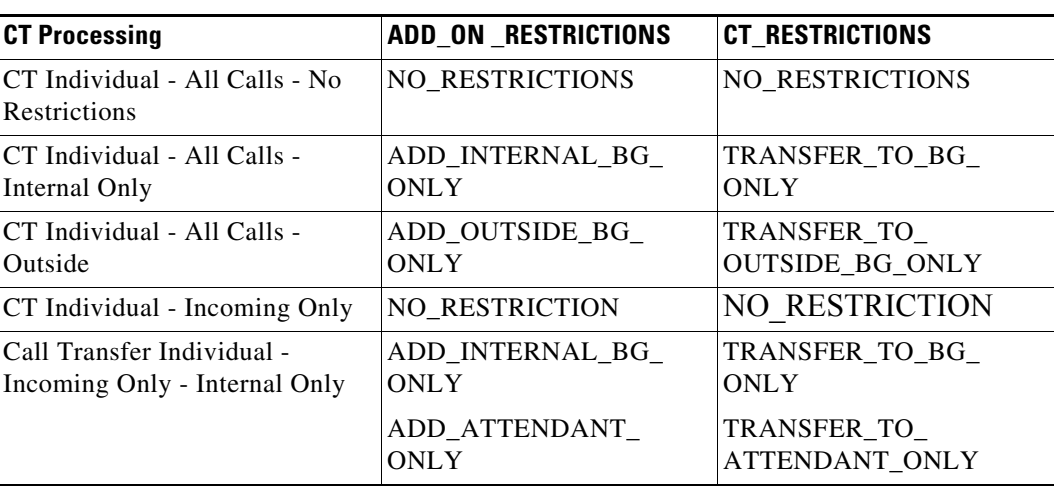

<span id="page-52-0"></span>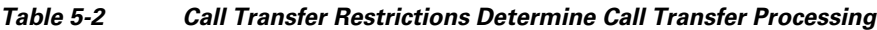

# <span id="page-52-1"></span>**Call Waiting**

## **Office Provisioning**

**Step 1** Create a feature for CW-Activation:

add feature fname=CW; tdp1=T\_BUSY; tid1=T\_BUSY; ttype1=R; description=Call Waiting; feature\_server\_id=FSPTC235;

add feature FNAME=CWDA; TDP1=COLLECTED\_INFORMATION; TID1=VERTICAL\_SERVICE\_CODE; TTYPE1=R; FEATURE\_SERVER\_ID=FSPTC235; DESCRIPTION=Call Waiting Activation Feature;

add/change feature FNAME=CWDD; TDP1=COLLECTED\_INFORMATION; TID1=VERTICAL\_SERVICE\_CODE; TTYPE1=R; FEATURE\_SERVER\_ID=FSPTC235; DESCRIPTION=Call Waiting-Deactivation Feature;

#### **Step 2** Add a service with these features:

add service id=1; FNAME1=CW;

## **Subscriber Provisioning**

There is an interaction when a Centrex subscriber has all three of the following features assigned and active:

- **•** Call hold—CHD
- **•** Call waiting—CW or CIDCW or both
- **•** Call forwarding on no answer—CFNA

BTS does not invoke forwarding for incoming calls. For the subscriber to have call waiting features (CW or CIDCW) and CFNA active simultaneously, do not assign CHD to the subscriber.

Do not assign call waiting tone CWT\_TYPE to SIP subscribers because their endpoint controls the call waiting tone, not the BTS.

For the CW feature, in addition to basic Centrex office provisioning, the Centrex subscriber requires similar provisioning as a POTS subscriber.

The CW feature is not applicable for subscriber category MLHG.

**Step 1** Assign the service to the subscriber:

add subscriber-service-profile sub\_id=subscriber\_1; service-id=1;

## **Alternate Activation and Deactivation Method**

This feature is activated by default when it is assigned to a subscriber. CW can alternately be activated and deactivated by creating an entry in the Subscriber-feature-data table.

Use a CLI command similar to the following to activate CW:

add subscriber-feature-data sub-id=sub\_1; active=Y; fname=CW;

Use a CLI command similar to the following to deactivate CW:

add subscriber-feature-data sub-id=sub 1; active=N; fname=CW;

## **Interaction between CHD and CW for a Centrex Subscriber**

When a centrex subscriber has both CHD and CW feature, the centrex subscriber can connect to a waiting call using the only the **Flash** button or **hookswitch** without having to dial the vertical service code (VSC) for CHD to enable CHD.

To provision this feature, set the **type** token in the **feature-config** table to **CW-OVER-CHD** while configuring the feature\_config table for the CW feature. **CW-OVER-CHD** can take two values—Y and N.

To set the value of the **CW-OVER-CHD** token to Y, enter the following command:

**add feature\_config fname=CW; type=CW-OVER-CHD; value= Y;**

## <span id="page-53-0"></span>**Call Waiting Deluxe**

### **Office Provisioning**

```
Step 1 Provision the Feature table:
```
add/change feature FNAME=CWD; TDP1=T\_BUSY; TID1=T\_BUSY; TTYPE1=R; FEATURE\_SERVER\_ID=FSPTC235; DESCRIPTION=China Residential Call Waiting Deluxe Feature;

add/change feature FNAME=CWDA; TDP1=COLLECTED\_INFORMATION; TID1=VERTICAL\_SERVICE\_CODE; TTYPE1=R; FEATURE\_SERVER\_ID=FSPTC235; DESCRIPTION=China Residential Call Waiting Deluxe Activation Feature;

add/change feature FNAME=CWDD; TDP1=COLLECTED\_INFORMATION; TID1=VERTICAL\_SERVICE\_CODE; TTYPE1=R; FEATURE\_SERVER\_ID=FSPTC235; DESCRIPTION=China Residential Call Waiting Deluxe Deactivation Feature;

add/change feature FNAME=CWDI; TDP1=COLLECTED\_INFORMATION; TID1=VERTICAL\_SERVICE\_CODE; TTYPE1=R; FEATURE\_SERVER\_ID=FSPTC235; DESCRIPTION=China Residential Call Waiting Deluxe Interrogation Feature;

#### **Step 2** Provision the Service table:

add service id=1; FNAME1=CWD; FNAME2=CWDA; FNAME3=CWDD; FNAME4=CWDI;

#### **Step 3** Provision the VSC table:

add vsc FNAME=CWDI; DIGIT-STRING=\*56; add vsc FNAME=CWDA; DIGIT-STRING=\*58; add vsc FNAME=CWDD; DIGIT-STRING=\*59;

**Step 4** (Optional) Customize the call-waiting indication timeout period (in seconds):

change feature fname=CWD; type1=TO; value1=25;

**Step 5** (Optional) Customize the RECONNECT-TMR used to time when controlling party goes on-hook but there is at least one party on hold:

change ca-config type=RECONNECT-TMR; datatype=INTEGER; value=20;

**Step 6** (Optional) Customize the FEATURE-RECONNECT-TMR when invalid/timeout user-interaction: change ca-config type=FEATURE-RECONNECT-TMR; datatype=INTEGER; value=20;

### **Subscriber Provisioning**

**Step 1** Provision the subscriber-service-profile:

add subscriber-service-profile sub\_id=sub\_1; service-id=1;

### **Centrex Provisioning**

For the feature, in addition to basic Centrex office provisioning, the Centrex subscriber requires similar provisioning as a POTS subscriber. In addition, the following step must be performed.

**Step 1** Add the feature into the custom-dial-plan table for the Centrex group:

```
add custom-dial-plan ID=cdp1; DIGIT-STRING=*58*; NOD=VSC; FNAME=CWDA; 
CAT-STRING=1111111111111111;
add custom-dial-plan ID=cdp1; DIGIT-STRING=#58#; NOD=VSC; FNAME=CWDD; 
CAT-STRING=1111111111111111;
add custom-dial-plan ID=cdp1; DIGIT-STRING=*#58*; NOD=VSC; FNAME=CWDI; 
CAT-STRING=1111111111111111;
```
MLHG provisioning is similar to subscriber provisioning as described above.

## **Alternate Activation and Deactivation Method**

This feature is deactivated by default when it is assigned to a subscriber. CWD can alternately be activated and deactivated by creating an entry in the Subscriber-feature-data table.

Use a CLI command similar to the following to activate CWD:

add subscriber-feature-data sub-id=sub\_1; active=Y; fname=CWD;

Use a CLI command similar to the following to deactivate CWD:

add subscriber-feature-data sub-id=sub\_1; active=N; fname=CWD;

## **Caller ID with Call Waiting**

### **Office Provisioning**

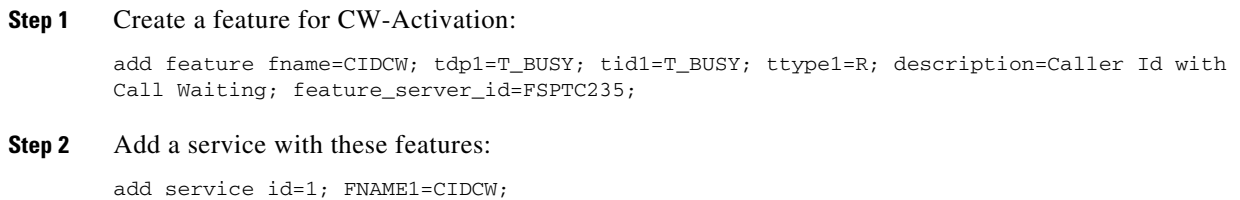

## **Subscriber Provisioning**

**Step 1** Assign the service to the subscriber: add subscriber-service-profile sub\_id=subscriber\_1; service-id=1;

### **Centrex Provisioning**

For the feature, in addition to basic Centrex office provisioning, the Centrex subscriber requires similar provisioning as a POTS subscriber.

MLHG provisioning is similar to subscriber provisioning as described above.

### **Provisioning Notes/Caveats**

The CIDCW feature requires the subscriber to already have the CND or CNAM feature assigned. The CND or CNAM feature enables the subscriber to see the calling party's information while ringing on a basic call and is a prerequisite before subscribing to the CIDCW feature.

## **Alternate Activation and Deactivation Method**

This feature is activated by default when it is assigned to a subscriber. CIDCW can alternately be activated and deactivated by creating an entry in the Subscriber-feature-data table.

Use a CLI command similar to the following to activate CIDCW:

add subscriber-feature-data sub-id=sub\_1; active=Y; fname=CIDCW;

Use a CLI command similar to the following to deactivate CIDCW:

add subscriber-feature-data sub-id=sub\_1; active=N; fname=CIDCW;

## **Caller Name Blocking**

The following subsections identify necessary steps for the Caller Name Blocking (CNAB) feature to be offered.

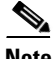

**Note** The CNAB feature is not supported over SIP trunks.

## **Office Provisioning**

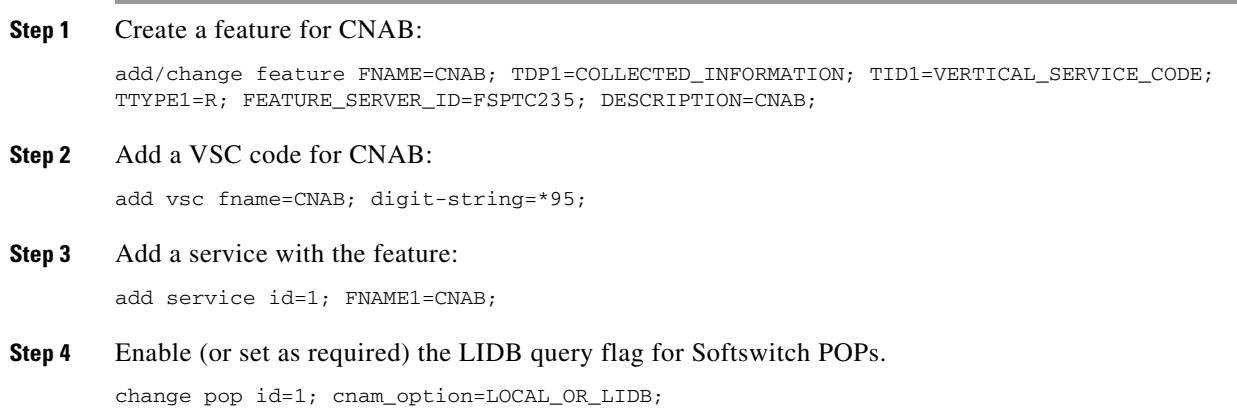

## **Subscriber Provisioning**

**Step 1** Assign the service to the subscriber

add subscriber-service-profile sub\_id=subscriber\_1; service-id=1;

## **Centrex Provisioning**

For the feature, in addition to basic Centrex office provisioning, the Centrex subscriber requires similar provisioning as a POTS subscriber. In addition, the following step is required.

**Step 1** Add the feature into the custom-dial-plan table for the Centrex group:

add custom-dial-plan ID=cdp1; DIGIT-STRING=\*95; NOD=VSC; FNAME=CNAB; CAT-STRING=1111111111111111;

MLHG provisioning is similar to subscriber provisioning as described above.

## **Calling Line Identity Presentation, Restriction**

Provisioning for the CLIP and CLIR features is identical to CND and CNDB respectively, except for the change in feature-name. (See provisioning for CND and CNDB).

**Note** The CLIP feature is associated with and must be provisioned in combination with CND or CNAM, depending on customer requirements.

## **Calling Name Delivery**

## **Office Provisioning**

**Step 1** Create a feature for CNAM: add/change feature FNAME=CNAM; TDP1=FACILITY\_SELECTED\_AND\_AVAILABLE; TD1=TERMINATION\_RESOURCE\_AVAILABLE; TTYPE1=R; FEATURE\_SERVER\_ID=FSPTC325; DESCRIPTION=CNAM; **Step 2** Add service:

add service service-id=1; FNAME1=CNAM;

## **Provisioning Resources**

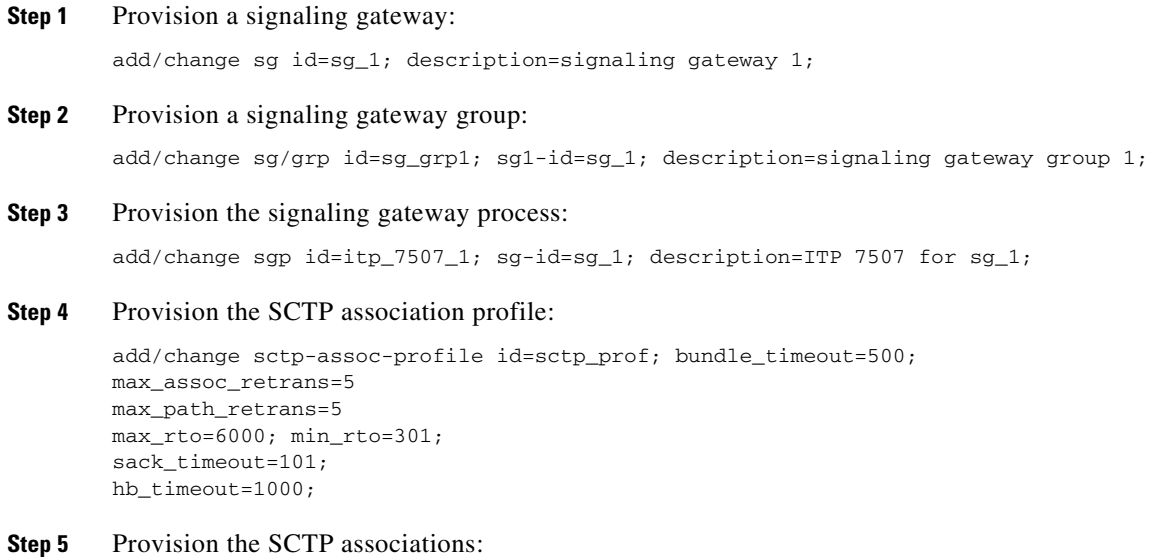

add change sctp-assoc id=sctp\_assoc1; sgp-id=itp\_7507\_1; sctp-assoc-profile-id=sctp\_prof; remote\_port=14001; remote\_tsap\_addr1=10.89.232.9; remote\_tsap\_addr2=10.89.233.41; local\_revwin=64000; max\_init\_retrans=5; max\_init\_rto=1000; platform\_id=FSPTC235;

#### **Step 6** Add DPC

add dpc id=stp1; point-code=1-101-0; description=STP1, MGTS STP;

#### **Step 7** Add SCCP network:

add/change sccp-nw id=1; net=ind=NATIONAL; SUB\_SVC=NATIONAL; HOP-Count=10;

#### **Step 8** Add subsystem group:

add subsystem-grp id=SSN\_CNAM; PLATFORM\_ID=FSPTC235; TCAP\_VERSION=ANS92;

#### **Step 9** Add subsystem:

add subsystem id=SSN\_CNAM; opc\_id=opc; local-ssn=232; remote-ssn=232; sccp-nw-id=1; SCCP\_VERSION=ANS92; APPLICATION\_VERSION=IN1;

#### **Step 10** Add routing key:

add routing-key id=rk\_cnam; opc-id-opc; sg-grp-id=sg\_grp; si=SCCP; rc=204; PLATFORM\_ID=FSPTC235; ssn-id=SSN\_CNAM;

#### **Step 11** Add SCCP route:

add sccp-route opc\_id=opc; dpc\_id=stp1; subsystem\_grp\_id=SSN\_CNAM;

#### **Step 12** Add service logic host route (SLHR) profile:

add slhr-profile id=slhr\_cnam;

#### **Step 13** Add SLHR:

add slhr id=slhr\_cnam; opc\_id=opc; dpc\_id=stp1; subsystem\_grp\_id=232; gtt-req=1; tt=5; GTT\_ADDR\_TYPE=CLGN; GTT\_ADDR=3;

#### **Step 14** Add ca-config type:

Add ca-config type=DEFAULT-LIDB-SLHR-ID; type=string; value=slhr\_cnam;

#### **Step 15** Place SCTP association in-service (INS):

control sctp-assoc id=sctp\_assoc1; mode=FORCED; target-state=INS;

#### **Step 16** Place the subsystem group INS:

control subsystem-grp id=SSN\_CNAM; mode=FORCED; target-state=INS;

## **Subscriber Provisioning**

**Step 1** Assign the CNAM service to the subscriber: add subscriber-service-profile sub\_id-subscriber\_1; service-id=1;

## **Trunk Group Provisioning**

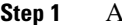

ssign CNAM service to a trunk group: add trunk\_grp\_service\_profile tgn\_id=1;service\_id=1;

The trunk-grp-service-profile table associates a trunk group to services. In the above command, the service-id i= 1 corresponds to CNAM service as provisioned.

In addition to assigning the CNAM service to a trunk group, as described above, for the feature to be fully functional for SS7 and ISDN, additional provisioning is required as follows:

**•** For an outgoing SS7 trunk group, in order for the calling name information to be included in the IAM, the following parameter needs to be set in the ANSI trunk group profile:

change SS7-ansi-tg-profile id=SS7pf1; SEND\_GN=Y;

• For ISDN NI2, in order for the calling name information to be included in the outgoing SetUp message, the following parameter needs to be set in the ISDN D-channel profile:

change ISDN-dchan-profile id=rudp\_dchan; FACIL\_IE\_SUPP=Y;

## **Centrex Provisioning**

Centrex provisioning for the CNAM feature is similar to a POTS subscriber.

### **MLHG Provisioning**

MLHG provisioning for the CNAM feature is similar to subscriber provisioning.

## **Calling Number Delivery**

## **Office Provisioning**

#### **Step 1** Create a feature for CND:

add feature FNAME=CND; TDP1=FACILITY\_SELECTED\_AND\_AVAILABLE; TID1=TERMINATION\_RESOURCE\_AVAILABLE; TTYPE1=R; FEATURE\_SERVER\_ID=FSPTC235; DESCRIPTION=CND;

**Step 2** Add a service with the feature:

add service id=1; FNAME1=CND;

## **Subscriber Provisioning**

**Step 1** Assign the service to the subscriber:

add subscriber-service-profile sub\_id=subscriber\_1; service-id=1;

## **Centrex Provisioning**

For the feature, in addition to basic Centrex Office provisioning, the Centrex subscriber requires similar provisioning as a POTS subscriber.

MLHG provisioning is similar to subscriber provisioning as described above.

## **Calling Number Delivery Blocking**

## **Office Provisioning**

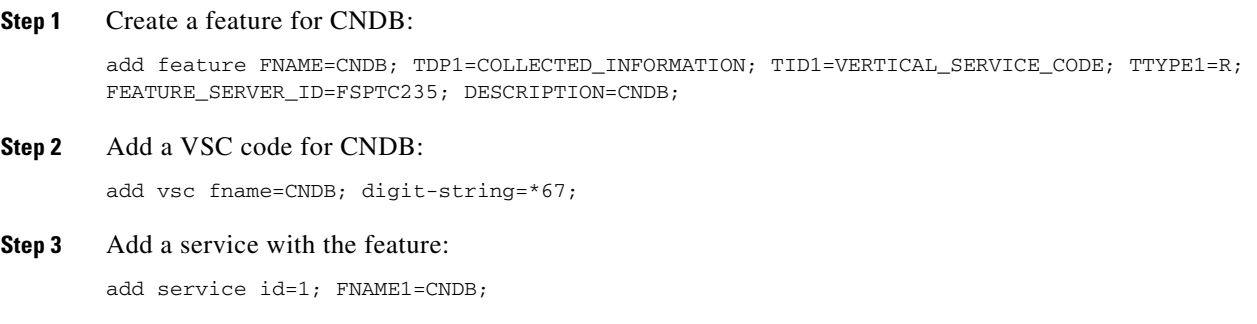

## **Subscriber Provisioning**

**Step 1** Assign the service to the subscriber:

add subscriber-service-profile sub\_id=subscriber\_1; service-id=1;

## **Centrex Provisioning**

For the feature, in addition to basic Centrex office provisioning, the Centrex subscriber requires similar provisioning to a POTS subscriber. In addition, the following step must be performed:

```
Step 1 Add the feature into the custom-dial-plan table for the Centrex group:
        Add custom-dial-plan ID=cdp1; DIGIT-STRING=*67; NOD=VSC; FNAME=CNDB; 
        CAT-STRING=1111111111111111;
```
MLHG provisioning is similar to subscriber provisioning as described above.

## **Caller Identity Delivery Suppression–Delivery**

### **Office Provisioning**

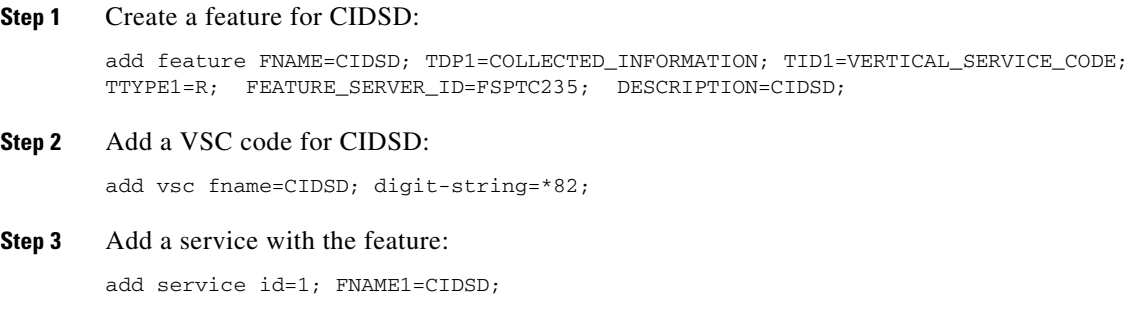

## **Subscriber Provisioning**

**Step 1** Assign the service to the subscriber:

add subscriber-service-profile sub\_id=subscriber\_1; service-id=1;

## **Centrex Provisioning**

For the feature, in addition to basic Centrex Office provisioning, the Centrex subscriber requires similar provisioning as a POTS subscriber. In addition, perform the following step.

**Step 1** Add the feature into the custom-dial-plan table for the Centrex group:

Add custom-dial-plan ID=cdp1; DIGIT-STRING=\*82; NOD=VSC; FNAME=CIDSD; CAT-STRING=1111111111111111;

MLHG provisioning is similar to subscriber provisioning as described above.

## **Caller Identity Delivery Suppression–Suppression**

## **Office Provisioning**

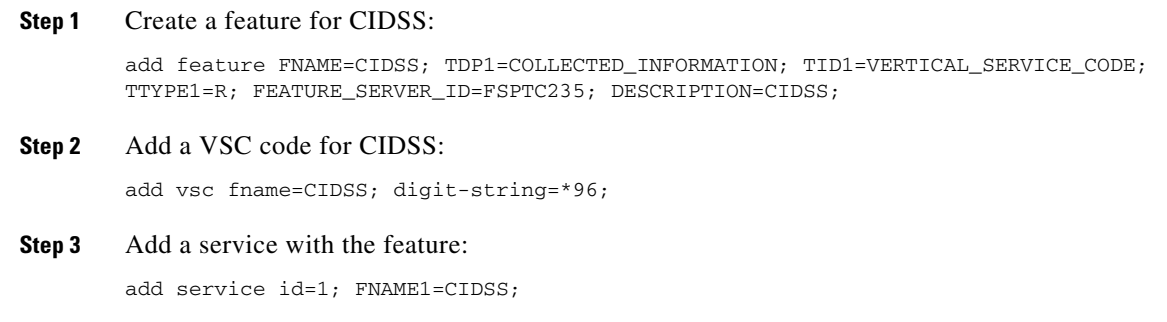

## **Subscriber Provisioning**

**Step 1** Assign the service to the subscriber: add subscriber-service-profile sub\_id=subscriber\_1; service-id=1;

## **Centrex Provisioning**

For the feature, in addition to basic Centrex office provisioning, the Centrex subscriber requires similar provisioning as a POTS subscriber. In addition, the following step must be performed.

**Step 1** Add the feature into the Custom-dial-plan table for the Centrex group:

Add custom-dial-plan ID=cdp1; DIGIT-STRING=\*96; NOD=VSC; FNAME=CIDSS; CAT-STRING=1111111111111111;

MLHG provisioning is similar to subscriber provisioning as described above.

## **Cancel Call Waiting**

## **Office Provisioning**

**Step 1** Create the feature:

add feature FNAME=CCW; TDP1=COLLECTED\_INFORMATION; TID1=VERTICAL\_SERVICE\_CODE; TTYPE1=R; TDP2=O\_MID\_CALL; TID2=O\_SWITCH\_HOOK\_FLASH\_IMMEDIATE; TTYPE2=R; TDP3=T\_MID\_CALL; TID3=T\_SWITCH\_HOOK\_FLASH\_IMMEDIATE; TTYPE3=R; FEATURE\_SERVER\_ID=FSPTC235; DESCRIPTION=CCW;

**Step 2** Add a VSC code:

add vsc fname=CCW; digit-string=\*70;

**Step 3** Add the service with the feature: add service id=1; FNAME1=CCW;

## **Subscriber Provisioning**

**Step 1** Assign the service to the subscriber: add subscriber-service-profile sub\_id=subscriber\_1; service-id=1;

## **Centrex Provisioning**

For the feature, in addition to basic Centrex office provisioning, the Centrex subscriber requires similar provisioning as a POTS subscriber. In addition, the following step must be performed.

```
Step 1 Add the feature into the custom-dial-plan table for the Centrex group:
        Add custom-dial-plan ID=cdp1; DIGIT-STRING=*70; NOD=VSC; FNAME=CCW; 
        CAT-STRING=1111111111111111;
```
MLHG provisioning is similar to subscriber provisioning as described above.

## **Class of Service Screening**

## **Office Provisioning**

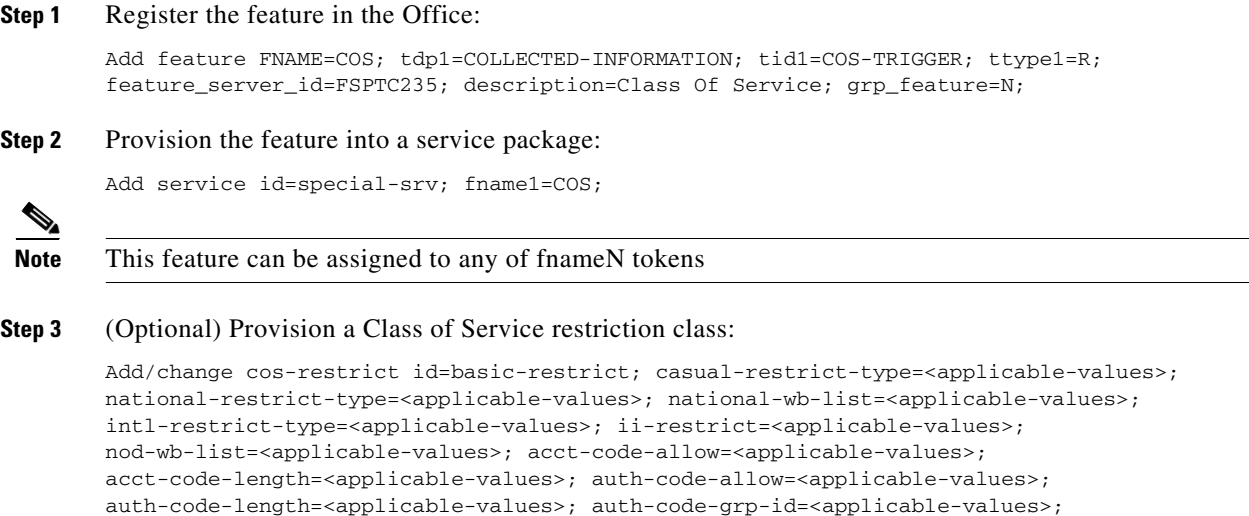

**Step 4** (Optional) Provision cos-restrict related tables based on a given cos-restrict provisioning:

Auth-code-grp, Auth-code, Casual-wb-list, Intl-wb-list, Lata, Lata-map, National-wb-list;

**Step 5** (Optional) The timer to play the prompt tone for account and authorization codes on the media gateway is configurable via CLI. The delayed request applies only to trunks without a main-subscriber or to trunks with a main-subscriber whose category is PBX.

```
change ca-config type=ACCT-CODE-PROMPT-DELAY; datatype=integer; value=200;
change ca-config type=AUTH-CODE-PROMPT-DELAY; datatype=integer; value=250;
```
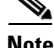

**Note** Account codes and auth codes are not supported on ISDN trunks prior to R4.5 release

### **Provisioning Resources**

**Step 1** (Optional) Provision COS on a given trunk group (if required):

Add trunk-grp-feature-data tgn-id=isdn-1; tg=isdn-trunk-1; casual-call=Y/N; cos-restrict-id=new-age-restriction;

## **Subscriber Provisioning**

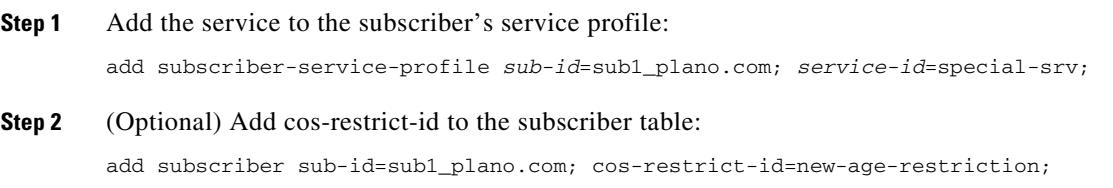

Centrex and MLHG provisioning is similar to subscriber provisioning as described above.

## **Provisioning for IVR Collection of Account/Authorization Codes**

**Step 1** Verify ca-config-base entry for default IVR route guide:

```
\begin{picture}(20,20) \put(0,0){\line(1,0){10}} \put(15,0){\line(1,0){10}} \put(15,0){\line(1,0){10}} \put(15,0){\line(1,0){10}} \put(15,0){\line(1,0){10}} \put(15,0){\line(1,0){10}} \put(15,0){\line(1,0){10}} \put(15,0){\line(1,0){10}} \put(15,0){\line(1,0){10}} \put(15,0){\line(1,0){10}} \put(15,0){\line(1,0){10}} \put(15,0){\line(1
```
**Note** The value for DEFAULT-IVR-ROUTE-GUIDE-ID must correspond to the entry in the ROUTE-GUIDE table that routes to the default IVR.

SHOW CA-CONFIG-BASE TYPE=DEFAULT-IVR-ROUTE-GUIDE-ID; DATATYPE=STRING; VALUE=def\_ivr\_rg;

**Step 2** Define the IVR script profile for the COS feature:

add ivr-script-profile fname=COS; ivr-access-mode=IVR; ivr-route-guide-id=cos\_ivr\_rg; ivr-script-pkg-type=BAU; multiple-language-supp=N;

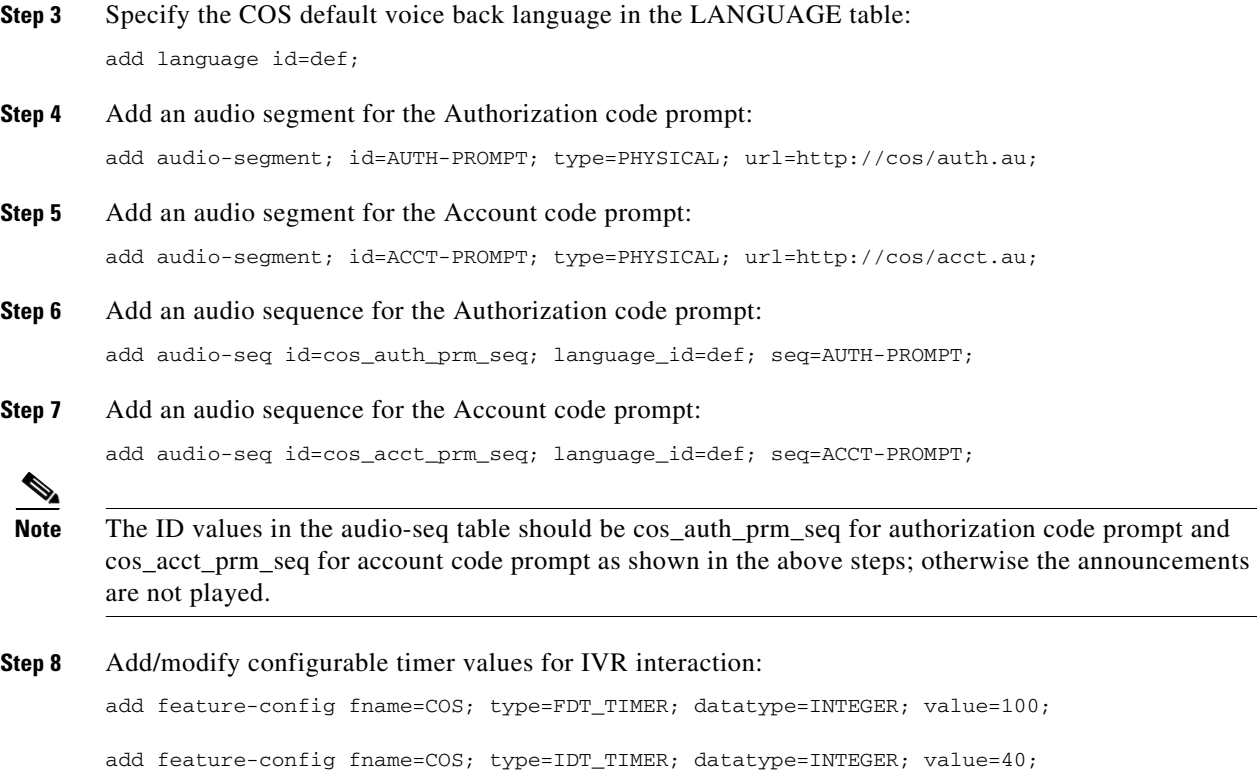

## **Subscriber Provisioning**

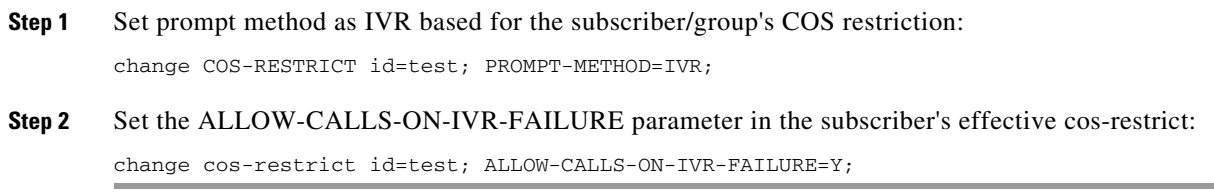

## **Centrex Provisioning**

Provisioning is similar to subscriber provisioning and basic Centrex provisioning.

# **Codec Negotiation**

Codec selection and negotiation work together.

## **Codec Selection**

Codec selection allows calls to be established using a variety of encoding and decoding DSP devices (codec) to compress voice for transmission via the RTP. With the proper codec selection for calls, bandwidth can be conserved, allowing more calls to be carried on the same equipment and improving the economics of the VoIP solution.

## **Custom Dial Plan**

The following subsections identify necessary steps for provisioning the Custom Dial Plan (CDP) feature.

## **Office Provisioning**

**Step 1** Provision the Feature table: add feature FNAME=CDP; TDP1=COLLECTED\_INFORMATION; TID1=CUSTOMIZE\_DIALING\_PLAN; TTYPE1=R; FEATURE\_SERVER\_ID=FSPTC235; DESCRIPTION=Custom Dial Plan Feature; **Step 2** Provision the Service table: add service id=2; FNAME1=CDP;

### **Centrex Provisioning**

**Step 1** Provision the subscriber-service-profile: add subscriber-service-profile sub\_id=sub\_1; service-id=2;

## **MLHG Provisioning**

MLHG provisioning is only applicable for MLHG-CTX and is similar to Centrex provisioning.

### **Provisioning Notes/Caveats**

The CDP feature should be assigned to every Centrex category user.

## **Customer Originated Trace**

## **Office Provisioning**

**Step 1** Create the feature:

add feature fname=COT; tdp1=COLLECTED\_INFORMATION; tid1=VERTICAL\_SERVICE\_CODE; ttype1=R; description=Customer Originated Trace; feature\_server\_id=FSPTC235;

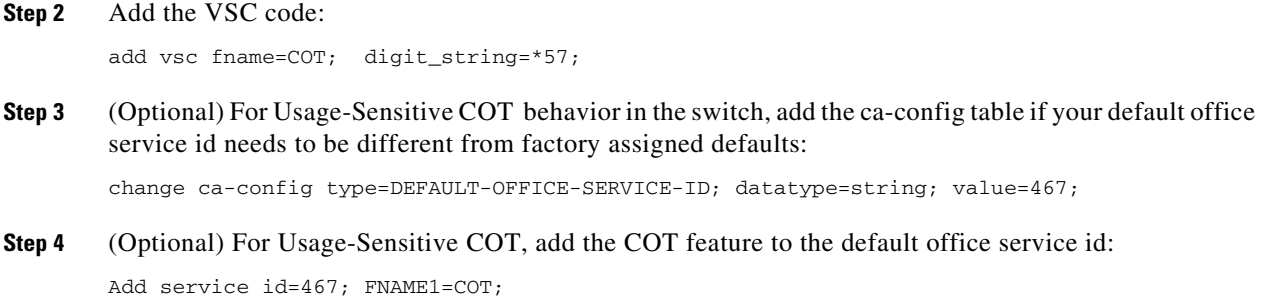

## **Subscriber Provisioning**

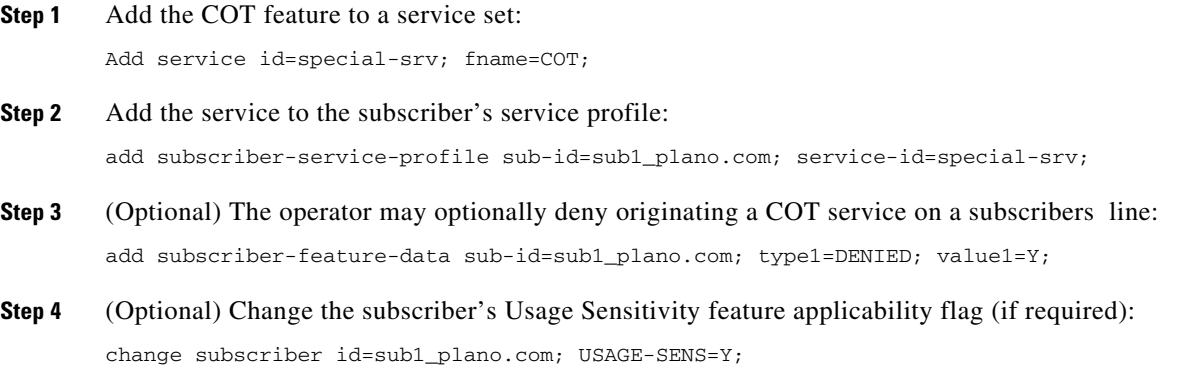

## **Centrex Provisioning**

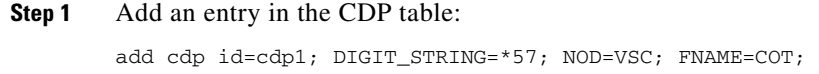

MLHG provisioning is similar to subscriber provisioning as described above.

# **Direct Call Pickup Without Barge-In**

## **Office Provisioning**

**Step 1** Provision the feature table:

add feature FNAME=DPN; FEATURE\_SERVER\_ID=FSPTC235; GRP\_FEATURE=N; DESCRIPTION=Direct Call Pickup Without Barge-In Feature;

- **Step 2** Provision the service table:
- **Cisco BTS 10200 Softswitch Provisioning Guide, Release 7.0**

a ka

add service ID=2; FNAME1=DPN;

## **Centrex Provisioning**

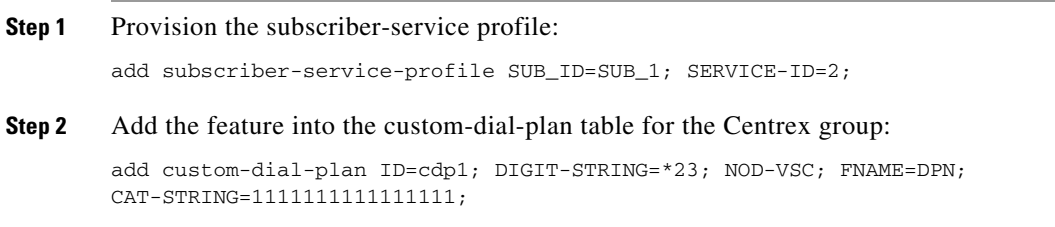

## **MLHG Provisioning**

Applicable for MLHG\_CTX only; provisioning is similar to Centrex provisioning.

## **Direct Call Pickup With Barge-In (DPU)**

The following subsections identify necessary steps to provision Direct Call Pickup with barge-in:

## **Office Provisioning**

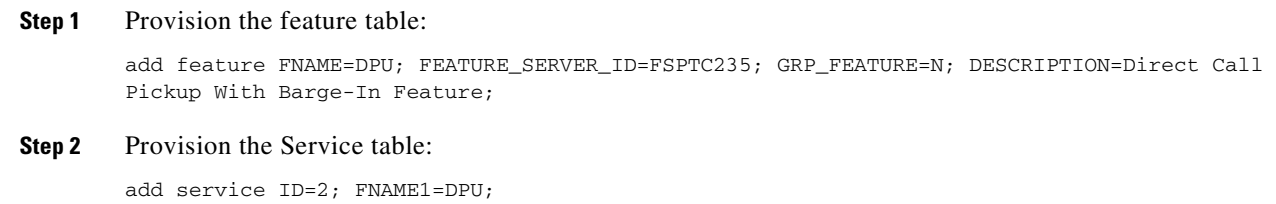

## **Centrex Provisioning**

**Step 1** Provision the subscriber-service-profile: add subscriber-service-profile SUB\_ID=SUB\_1; SERVICE-ID=2; **Step 2** Add the feature into the custom-dial-plan table for the Centrex group: add custom-dial-plan ID-cdp1; DIGIT-STRING=\*24; NOD-VSC; FNAME-DPU; CAT-STRING=1111111111111111;

## **MLHG Provisioning**

This feature is applicable for MLHG\_CTX only. MLHG provisioning is similar to Centrex provisioning.

## **Distinctive Alerting/Call Waiting Indication**

**Note** For the distinctive call-waiting tones to be played, either the [Call Waiting](#page-52-1) feature or the [Call Waiting](#page-53-0)  [Deluxe](#page-53-0) feature must also be assigned and active on the subscriber line.

## **Office Provisioning**

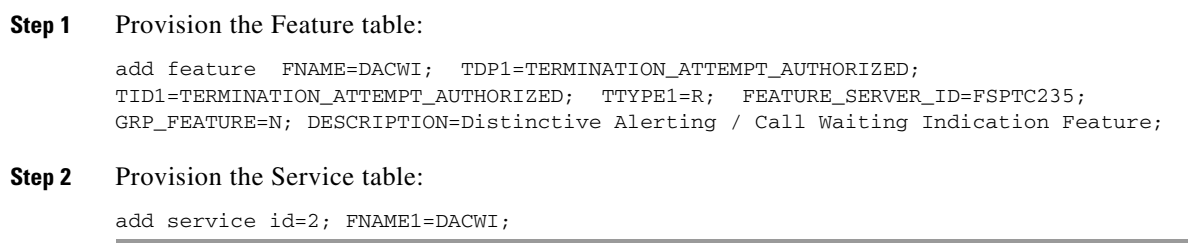

## **Subscriber Provisioning**

The DA/CWI feature applies only to a Centrex group.

## **Centrex Provisioning**

**Step 1** Provision the subscriber-service-profile: add subscriber-service-profile sub\_id=sub-1; service-id=2;

## **MLHG Provisioning**

This feature is only applicable to MLHG-CTX. MLHG provisioning is similar to Centrex provisioning.

## **Do Not Disturb**

## **Office Provisioning**

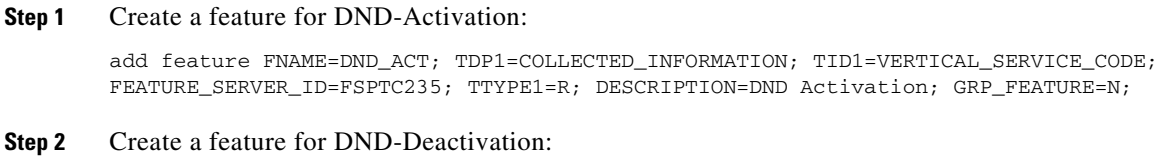

add feature FNAME=DND\_DEACT; TDP1=COLLECTED\_INFORMATION; TID1=VERTICAL\_SERVICE\_CODE; TTYPE1=R; FEATURE\_SERVER\_ID=FSPTC235; DESCRIPTION=DND Deactivation; GRP\_FEATURE=N;

```
Step 3 Create a feature for DND:
```
add feature FNAME=DND; TDP1=TERMINATION\_ATTEMPT\_AUTHORIZED; TID1=TERMINATION\_ATTEMPT\_AUTHORIZED; TTYPE1=R; FEATURE\_SERVER\_ID=FSPTC235; DESCRIPTION=Do not disturb; GRP\_FEATURE=N;

**Step 4** Create the VSC codes in the VSC table:

add vsc DIGIT\_STRING=\*78; FNAME=DND\_ACT add vsc DIGIT\_STRING=\*79; FNAME=DND\_DEACT;

**Step 5** Create the reminder ring feature:

add/change subscriber\_feature\_data fname=DND; sub\_id=<sub id>; type1=RR; value1=Y;

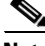

**Note** Reminder ring is not supported for SIP subscribers.

### **Subscriber Provisioning**

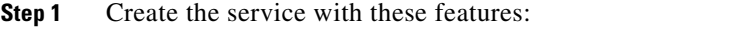

add service id=1; fname1=DND; fname2=DNDA; fname3=DNDD;

**Step 2** Assign the service to the subscriber:

add/change subscriber-service-profile; sub-id=<sub id>; service-id=1;

## **Centrex Provisioning**

## **Step 1** Create an entry in the CDP table: add/change cdp; id=cdp1; DIGIT STRING=\*78; NOD=VSC; FNAME=DND ACT; CAT\_STRING=1111111111111111 add/change cdp; id=cdp1; DIGIT\_STRING=\*79; NOD=VSC; FNAME=DND\_DEACT; CAT\_STRING=1111111111111111;

MLHG provisioning is similar to subscriber provisioning as described above.

## **Alternate Activation and Deactivation Method**

This feature is deactivated by default when it is assigned to a subscriber. DND can alternately be activated and deactivated by creating an entry in the Subscriber-feature-data table.

Use a CLI command similar to the following to activate DND:

add subscriber-feature-data sub-id=sub\_1; active=Y; fname=DND;

Use a CLI command similar to the following to deactivate DND:

add subscriber-feature-data sub-id=sub\_1; active=N; fname=DND;

## **Group Speed Call: 1-Digit and 2-Digit**

## **Office Provisioning**

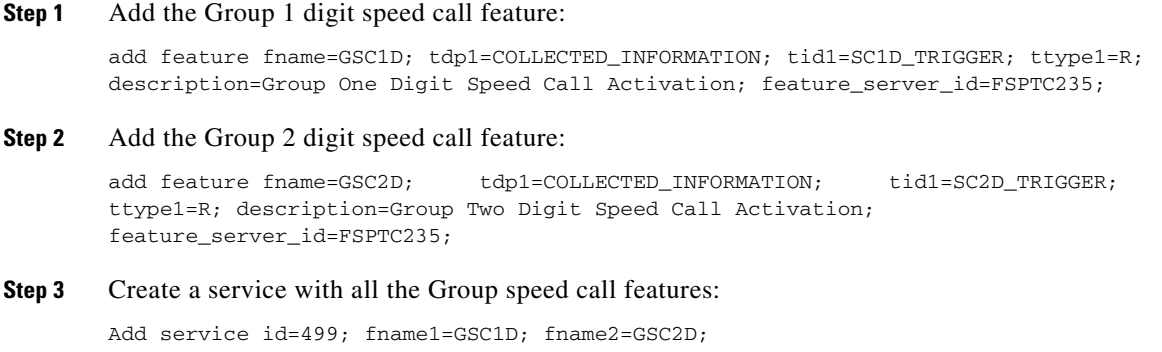

## **Subscriber Provisioning**

**Step 1** Provision the Subscriber-service-profile table Add the service to the subscriber:

add sub-service-profile sub-id=sub\_1\_4; service-id=499;

## **Centrex Provisioning**

In addition to subscriber provisioning, provision the Custom Dial Plan (CDP) Table:

#### **Step 1** Provision the Custom-dial-plan table:

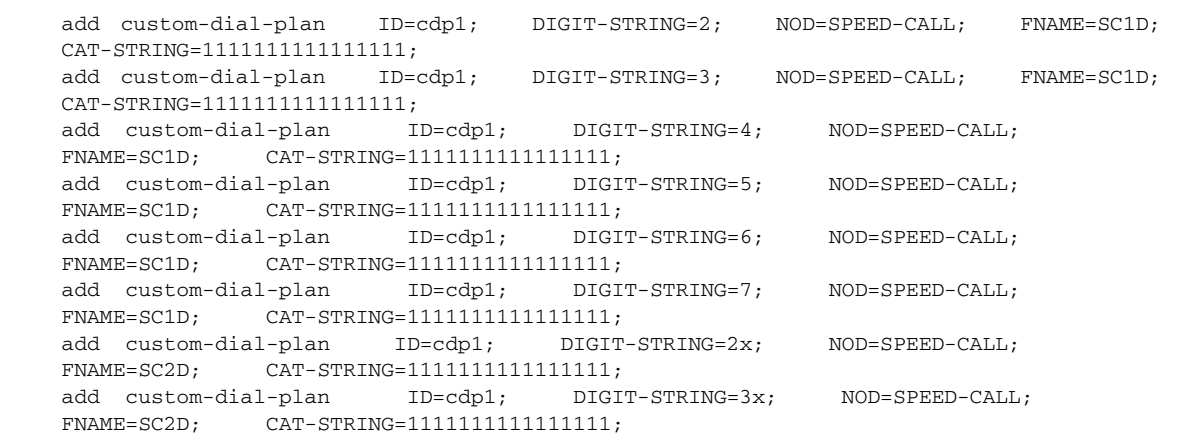
add custom-dial-plan ID=cdp1; DIGIT-STRING=4x; NOD=SPEED-CALL; FNAME=SC2D; CAT-STRING=1111111111111111;

MLHG provisioning is similar to subscriber provisioning as described above.

# **Alternate Provisioning Method**

GSC1D can alternately be provisioned or removed by creating an entry in the SC1D table.

Use a CLI command similar to the following to provision the GSC1D code:

add sc1d sub-id=sub\_1; dnx=4692551001;

Use a CLI command similar to the following to remove provisioning for the GSC1D code: add sc1d sub-id=sub\_1; dnx=NULL;

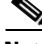

**Note** dnx can be one of {dn1, dn2, dn3, …, dn9}. For a Centrex subscriber, it can only be one of {dn2, dn3, …, dn7}

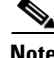

Note For a Centrex user, the sub-id should be the main subscriber id defined in the Centrex-grp table.

GSC2D can alternately be provisioned or removed by creating an entry in the SC2D table.

Use a CLI command similar to the following to provision the GSC2D code:

add sc2d sub-id=sub\_1; dnx=4692551001;

Use a CLI command similar to the following to remove provisioning for the GSC2D code: add sc2d sub-id=sub\_1; dnx=NULL;

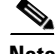

**Note** dnx can be one of {dn20, dn21, …, dn49}.

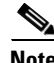

**Note** For a Centrex user, the sub-id should be the main subscriber id defined in the Centrex-Grp table.

# **Hotline**

# **Office Provisioning**

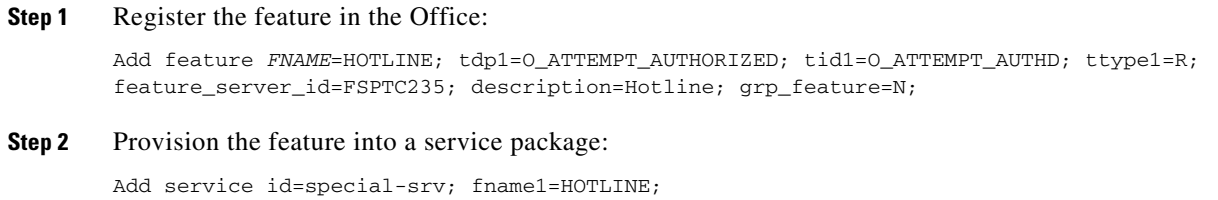

Г

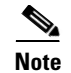

**Note** This feature may be assigned to any of fnameN tokens

# **Provisioning Resources**

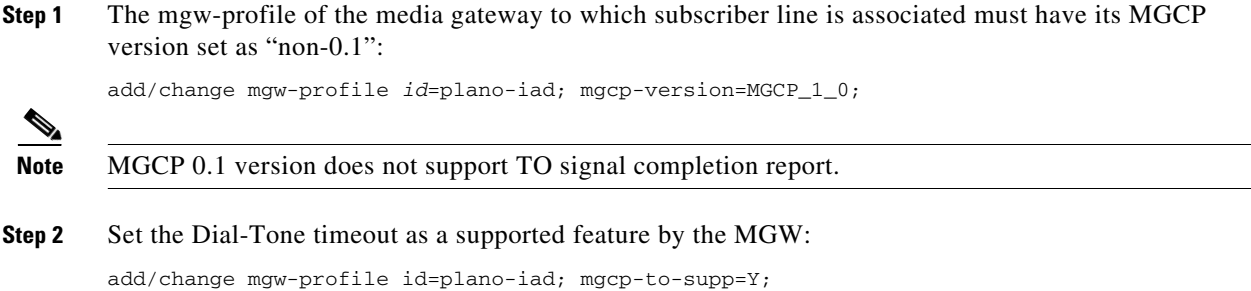

# **Subscriber Provisioning**

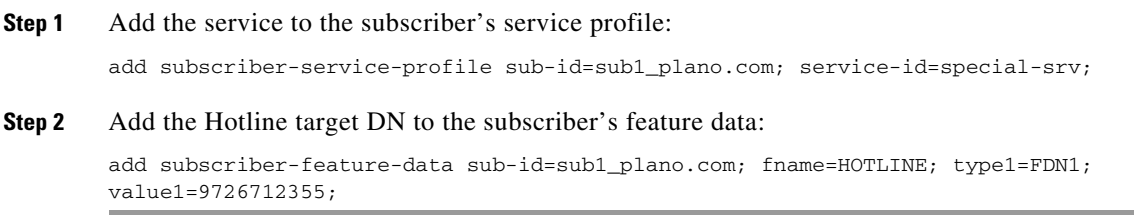

# **Centrex Provisioning**

Centrex and MLHG provisioning is similar to subscriber provisioning as described above.

# **Hotline—Variable**

Provisioning the HOTV (invocation) feature is exactly the same as the Warmline feature except for the feature name.

# **Office Provisioning**

**Step 1** Register the features in the Office: Add feature FNAME=HOTVx; tdp1=COLLECTED-INFORMATION; tid1=VERTICAL-SERVICE-CODE; ttype1=R; feature\_server\_id=FSPTC235; description=Hotline-Variable Act / Deact; grp\_feature=N; V. **Note** HOTVx is interchangeably referred to here for HOTVA, HOTVD, and HOTVI features.

a ka

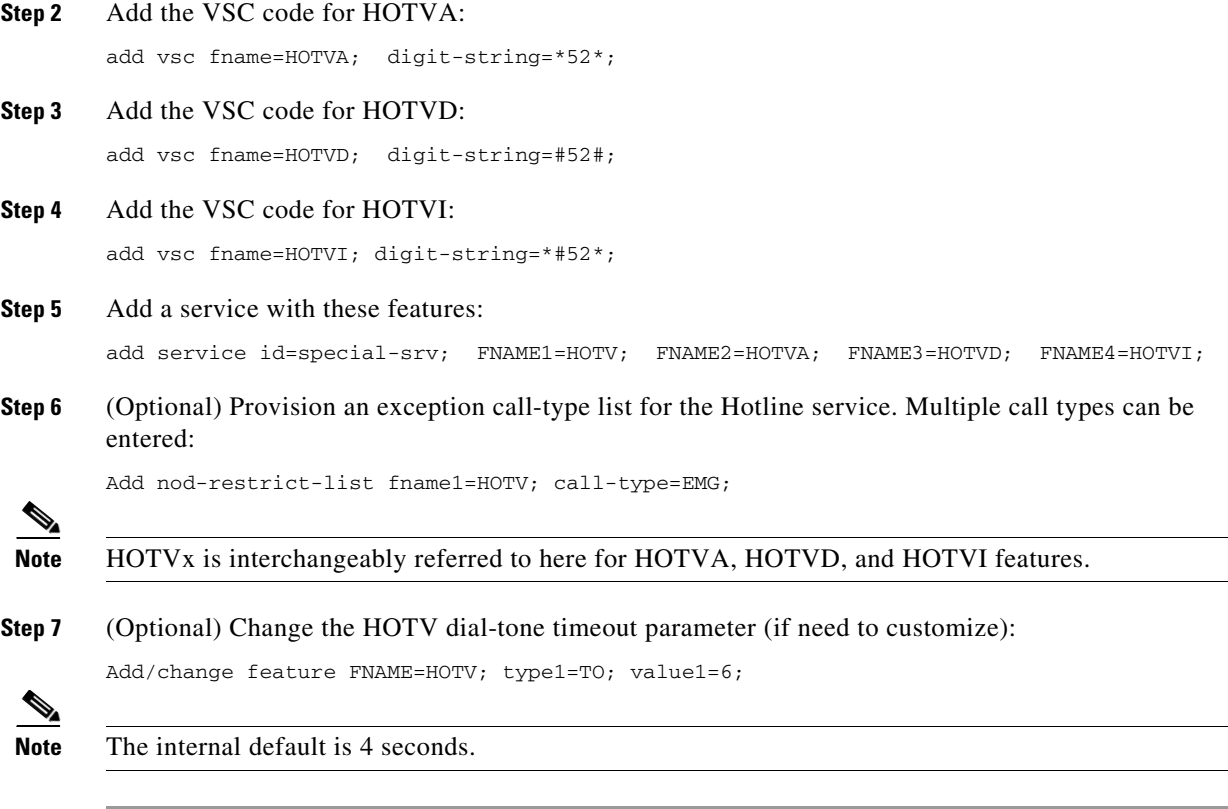

# **Provisioning Resources**

**Step 1** The mgw-profile of the media gateway to which the subscriber line is associated must have its MGCP version set as "non-0.1": add/change mgw-profile id=plano-iad; mgcp-version=MGCP\_1\_0;  $\mathscr{P}$ **Note** MGCP 0.1 version does not support TO signal completion report. **Step 2** Set the Dial-Tone timeout as a supported feature by the MGW: add/change mgw-profile id=plano-iad; mgcp-to-supp=Y;

# **Subscriber Provisioning**

**Step 1** Add the service to the subscriber's service profile: add subscriber-service-profile *sub-id*=sub1\_plano.com; *service-id*=special-srv;

## **Centrex Provisioning**

For the feature, in addition to basic Centrex Office provisioning, the Centrex subscriber requires similar provisioning as a POTS subscriber. In addition, the following steps must be performed.

```
Step 1 Add the feature into the custom-dial-plan table for the Centrex group:
        Add/change custom-dial-plan ID=cdp1;DIGIT-STRING=*52*; NOD=VSC;FNAME=HOTVA;
```

```
CAT-STRING=1111111111111111;
add/change custom-dial-plan ID=cdp1;DIGIT-STRING=#52#; NOD=VSC;FNAME=HOTVD; 
CAT-STRING=1111111111111111;
add/change custom-dial-plan ID=cdp1; DIGIT-STRING=*#52*; NOD=VSC; FNAME=HOTVI; 
CAT-STRING=1111111111111111;
```
MLHG provisioning is similar to subscriber provisioning as described above.

## **Alternate Activation and Deactivation Method**

This feature is deactivated by default when it is assigned to a subscriber. HOTV can alternately be activated and deactivated by creating an entry in the Subscriber-feature-data table.

Use a CLI command similar to the following to activate HOTV:

```
add subscriber-feature-data sub-id=sub_1; active=Y; fname=HOTV; type1=FDN1;
value1=4692551001;
```
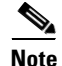

**Note** The value should be the Hotline DN.

Use a CLI command similar to the following to deactivate HOTV:

add subscriber-feature-data sub-id=sub\_1; active=N; fname=HOTV;

# **Incoming Simulated Facility Group**

The following subsections identify necessary steps for the Incoming Simulated Facility Group (ISFG) feature to be offered.

## **Office Provisioning**

**Step 1** Provision the Feature table:

add feature FNAME=ISFG; TDP1=TERMINATION\_ATTEMPT\_AUTHORIZED; TID1=TERMINATION\_ATTEMPT\_AUTHORIZED; TTYPE1=R; FEATURE\_SERVER\_ID=FSPTC235; GRP\_FEATURE=N; DESCRIPTION=Incoming Simulated Facility Group Feature;

#### **Step 2** Provision the Service table:

add service id=2; FNAME1=ISFG;

## **Centrex Provisioning**

# **Step 1** Provision the subscriber-service-profile: add subscriber-service-profile sub\_id=sub\_1; service-id=2; **Step 2** Provision CTXG: Change ctxg ID=ctxg1; SFG\_CONTROL=Y; IN\_SFG\_COUNT=3; OUT\_SFG\_COUNT=3; BOTH\_SFG\_COUNT=4;

This feature is only applicable to MLHG-CTX. MLHG provisioning is similar to Centrex provisioning as described above.

### **Provisioning Notes/Caveats**

SFG controls will be effective only if the subscriber(s) are assigned SFG features and the Centrex-grp table has the SFG-Control flag set to Y.

# **IP Transfer Point Non–Stop Operation**

### **NSO Configuration: D-Link for ISUP with ASP Load Sharing**

Perform the following steps to provision an NSO D-Link configuration for ISUP with ASP load sharing.

**Step 1** Add the Signaling Gateways with internal redundancy mode set to SSO-NSO.

add sg id=sgw100; internal\_redundancy\_mode=SSO-NSO;description=SS7 Signaling Gateway ANSI testing;priority=1;

add sg id=sgw110; internal\_redundancy\_mode=SSO-NSO;description=SS7 Signaling Gateway ANSI testing;priority=1;

**Step 2** Add the Signaling Gateway Group for STP (Mated STP) mode.

add sg-grp id=sg-grp100; sg1-id=sgw100;sg2-id=sgw110; sg-grp-mode=Mated\_STP;description=SG Group for ANSI testing;

**Step 3** Add 2 Signaling Gateway Process (SGP) for each Signaling Gateway

add sgp id=sgw100-sgp1; sg-id=sgw100; description=SGP on ITP va-7507-3; add sgp id=sgw100-sgp2; sg-id=sgw100; description=SGP on ITP va-7507-3;

add sgp id=sgw110-sgp1; sg-id=sgw110; description=SGP on ITP va-7507-6; add sgp id=sgw110-sgp2; sg-id=sgw110; description=SGP on ITP va-7507-6;

### **Step 4** Add the OPC and ISUP DPCs.

add opc id=opc1; point-code=250-250-3; point-code-type=ANSI\_CHINA;description= Network Point Code 1; add dpc id=hollyville; point-code=250-248-4; point-code-type=ANSI\_CHINA; description=ANSI SS7 network DPC; add dpc id=havenville; point-code=250-248-6; point-code-type=ANSI\_CHINA; description=ANSI SS7 network DPC;

**Step 5** Add the SCTP association profile.

add sctp-assoc-profile id=sctp\_pf100;

#### **Step 6** Add the SCTP associations to each Signaling Gateway.

add sctp-assoc id=CA-assoc1; sgp-id=sgw100-sgp1;sctp\_assoc-profile-id=sctp\_pf100; platform-id=CA146; remote-port=2905; REMOTE\_TSAP\_ADDR1=10.0.1.230; add sctp-assoc id=CA-assoc2; sgp-id=sgw100-sgp2;sctp\_assoc-profile-id=sctp\_pf100; platform-id=CA146; remote-port=2907; REMOTE\_TSAP\_ADDR1=10.128.7.8;

add sctp-assoc id=CA-assoc3; sgp-id=sgw110-sgp1;sctp\_assoc-profile-id=sctp\_pf100; platform-id=CA146; remote-port=2905; remote-tsap-addr1=10.0.5.216; add sctp-assoc id=CA-assoc4; sgp-id=sgw110-sgp2;sctp\_assoc-profile-id=sctp\_pf100; platform-id=CA146; remote-port=2907; remote-tsap-addr1=10.128.2.7;

### **Step 7** Add the ISUP routing key.

add routing-key id=NewMatedSG-rk; opc-id=opc1; sg-grp-id=sg-grp100; si=ISUP; platform-id=CA146; rc=60; description=Dual processor Signaling Gateway;

#### **Step 8** Add call control routes for each ISUP DPC.

```
add call-ctrl-route id=holly-ccr; routing-key-id=NewMatedSG-rk; dpc-id=hollyville; 
user-part-variant-id=ANSISS7_GR317; si=ISUP; description=Call Control Route for ANSI ISUP 
DPC;
```
add call-ctrl-route id=haven-ccr; routing-key-id=NewMatedSG-rk; dpc-id=havenville; user-part-variant-id=ANSISS7\_GR317; si=ISUP; description=Call Control Route for ANSI ISUP DPC;

**Step 9** Add the SS7 trunk group, trunks, routing to the SS7 network destination, dial plan and equip the trunk group terminations according to your network setup, if not already done so.

### **Step 10** Control CA SCTP-assoc INS

control sctp-assoc id=CA-assoc1; mode=forced; target-state=ins; control sctp-assoc id=CA-assoc2;mode=forced;target-state=ins;

```
control sctp-assoc id=CA-assoc3;mode=forced;target-state=ins;
control sctp-assoc id=CA-assoc4;mode=forced;target-state=ins;
```
## **NSO Configuration: D-link for TCAP with ASP Load Sharing**

#### **Step 1** Add the Signaling Gateways with internal redundancy mode set to SSO-NSO.

add sg id=sgw100; internal\_redundancy\_mode=SSO-NSO;description=SS7 Signaling Gateway ANSI testing;priority=1;

add sg id=sgw110; internal\_redundancy\_mode=SSO-NSO;description=SS7 Signaling Gateway ANSI testing;priority=1;

### **Step 2** Add the Signaling Gateway Group for STP (Mated STP) mode

add sg-grp id=sg-grp100; sg1-id=sgw100;sg2-id=sgw110; sg-grp-mode=Mated\_STP;description=SG Group for ANSI testing;

#### **Step 3** Add 2 Signaling Gateway Process (SGPs) for each Signaling Gateway

add sgp id=sgw100-sgp1; sg-id=sgw100; description=SGP on ITP va-7507-3; add sgp id=sgw100-sgp2; sg-id=sgw100; description=SGP on ITP va-7507-3; add sgp id=sgw110-sgp1; sg-id=sgw110; description=SGP on ITP va-7507-6; add sgp id=sgw110-sgp2; sg-id=sgw110; description=SGP on ITP va-7507-6;

### **Step 4** ADD OPC & TCAP DPC's

**add opc id=opc1; point-code=250-250-3; point-code-type=ANSI\_CHINA;description= Network Point Code 1; add dpc id=cap\_dpc1;point-code=1-101-0;point-code-type=ANSI\_CHINA;description=Capability Point Code for remote STP with GTT; add dpc id=office2; point-code=250-250-3; description= Destination point code for IMT;**

**Step 5** FSAIN & FSPTC feature server SCTP associations for LNP, 800, CNAM & AC/AR services

```
add sctp-assoc id=FSAIN-assoc1; sgp-id=sgw100-sgp1; 
sctp_assoc-profile-id=sctp_pf100;platform-id=FSAIN205; 
remote-port=14001;REMOTE_TSAP_ADDR1=10.0.1.230;
add sctp-assoc id=FSAIN-assoc2; sgp-id=sgw100-sgp2; sctp_assoc-profile-id=sctp_pf100; 
platform-id=FSAIN205; remote-port=14002; REMOTE_TSAP_ADDR1=10.128.7.8;
add sctp-assoc id=FSAIN-assoc3; sgp-id=sgw100-sgp1; 
sctp_assoc-profile-id=sctp_pf100;platform-id=FSPTC235; 
remote-port=14001;REMOTE_TSAP_ADDR1=10.0.1.230;
add sctp-assoc id=FSAIN-assoc4; sgp-id=sgw100-sgp2; sctp_assoc-profile-id=sctp_pf100; 
platform-id=FSPTC235; remote-port=14002; REMOTE_TSAP_ADDR1=10.128.7.8;
add sctp-assoc id=FSPTC-assoc1; sgp-id=sgw110-sgp1; sctp_assoc-profile-id=sctp_pf100; 
platform-id=FSAIN205; remote-port=14001;REMOTE_TSAP_ADDR1=10.0.5.216;
add sctp-assoc id=FSPTC-assoc2; sgp-id=sgw110-sgp2; sctp_assoc-profile-id=sctp_pf100; 
platform-id=FSAIN205;remote-port=14002;REMOTE_TSAP_ADDR1=10.128.2.7;
add sctp-assoc id=FSPTC-assoc3; sgp-id=sgw110-sgp1; 
sctp_assoc-profile-id=sctp_pf100;platform-id=FSPTC235; 
remote-port=14001;REMOTE_TSAP_ADDR1=10.0.5.216;
add sctp-assoc id=FSPTC-assoc4; sgp-id=sgw110-sgp2; sctp_assoc-profile-id=sctp_pf100; 
platform-id=FSPTC235; remote-port=14002; REMOTE_TSAP_ADDR1=10.128.2.7;
```
### **Step 6** Add the LNP, CNAM & 800 features

add feature fname=LNP; feature-server-id=FSAIN205; description=Local number portability; tdp1=COLLECTED\_INFORMATION; tid1=LNP\_TRIGGER; ttype1=R; add feature fname=8XX; tdp1=COLLECTED\_INFORMATION; tid1=SPECIFIC\_DIGIT\_STRING; ttype1=R; description=Toll Free Number; feature\_server\_id=FSAIN205; add feature fname=CNAM;tdp1=FACILITY\_SELECTED\_AND\_AVAILABLE; tid1=TERMINATION\_RESOURCE\_AVAILABLE; ttype1=R; description=Calling Name; feature\_server\_id=FSPTC235; add feature fname=AC; fname1=AC\_ACT; fname2=AC\_DEACT; feature\_server\_id=FSPTC235; add feature fname=AR; fname1=AR\_ACT; fname2=AR\_DEACT; feature\_server\_id=FSPTC235;

### **Step 7** Add SCCP Network for TCAP services

add sccp-nw id=6;net-ind=NATIONAL;sub-svc=NATIONAL;hop-count=3;

#### **Step 8** Add SSN profile

add subsystem-grp id=SSN\_LNP1;platform\_id=FSAIN205;tcap-version=ANS92; description=SS grp profile for LNP svc; add subsystem-grp id=SSN\_AIN\_800\_1; platform-id=FSAIN205;tcap-version=ANS92; description=SSN grp profile for 800 svc; add subsystem-grp id=SSN\_CNAM1; platform-id=FSPTC235;tcap-version=ANS92; description=SSN grp profile for CNAM svc; add subsystem-grp id=SSN\_ACAR1; platform-id=FSPTC235;tcap-version=ANS92; description=SSN grp profile for AC/AR svc;

### **Step 9** Add Subsystem

add subsystem id=SSN\_LNP1; opc-id=opc1; local-ssn=247;remote-ssn=247; sccp-nw-id=6;sccp-version=ANS92; application-version=AIN01; add subsystem id=SSN\_AIN\_800\_1; opc-id=opc1; local-ssn=248;remote-ssn=248; sccp-nw-id=6;sccp-version=ANS92; application-version=AIN01; add subsystem id=SSN\_CNAM1; opc-id=opc1; local-ssn=232;remote-ssn=232; sccp-nw-id=6; sccp-version=ANS92; application-version=IN1;

add subsystem id=SSN\_ACAR1; opc-id=opc1; local-ssn=251;remote-ssn=251;sccp-nw-id=6;sccp-version=ANS92;APPLICATION\_VERSION=IN1;

### **Step 10** Add routing Key for FSPTC & FSAIN

```
add routing-key id=NewMatedSG-rk1; opc-id=opc1; 
sg-grp-id=sg-grp100;si=sccp;subsystem-grp-id=SSN_LNP1;platform-id=FSAIN205; rc=161; 
description=Routing Key for SUA User Adaptation layer;
add routing-key id=NewMatedSG-rk2; opc-id=opc1; sg-grp-id=sg-grp100; 
si=sccp;subsystem-grp-id=SSN_AIN_800_1;platform-id=FSAIN205; rc=162; description=Routing 
Key for SUA User Adaptation layer in FSAIN205;
add routing-key id=NewMatedSG-rk3; opc-id=opc1; sg-grp-id=sg-grp100; 
si=sccp;subsystem-grp-id=SSN_CNAM1;platform-id=FSPTC235; rc=163; description=Routing Key 
for SUA User Adaptation layer in FSPTC235;
add routing-key id=NewMatedSG-rk4; opc-id=opc1; 
sg-grp-id=sg-grp100;si=sccp;subsystem-grp-id=SSN_ACR1;platform-id=FSPTC235; 
rc=164;description=Routing Key for SUA User Adaptation layer in FSPTC235;
```
### **Step 11** Add SCCP routes for LNP, CNAM, 800 and ACR

add sccp-route opc-id=opc1; dpc-id=cap\_dpc1; rk-id=NewMatedSG-rk1; subsystem-grp-id=SSN\_LNP1;description=SCCP route for FSAIN LNP service; add sccp-route opc-id=opc1;dpc-id=cap\_dpc1;rk-id=NewMatedSG-rk2;subsystem-grp-id=SSN\_AIN\_800\_1;descriptio n=SCCP route for 800 service in FSAIN; add sccp-route opc-id=opc1;dpc-id=cap\_dpc1;rk-id=NewMatedSG-rk3;subsystem-grp-id=SSN\_CNAM1;description= SCCP route for FSPTC CNAM service; add sccp-route opc-id=opc1;dpc-id=office2;rk-id=NewMatedSG-rk4;subsystem-grp-id=SSN\_ACAR1;description= SCCP route for FSPTC ACAR service; add call-ctrl-route id=office2-ccr; routing-key-id=NewMatedSG-rk;dpc-id=office2;user-part-variant-id=ANSISS7\_GR317; si=ISUP; description=Call Control Route for Office2 destination;

- **Step 12** Add SS7 trunk group for AC/AR service, the Call Agent configuration for TCAP services, the SLHR profile, the SLHR, and configure the 800 dialing and ported office codes for your network setup.
- **Step 13** Control FSAIN SCTP association into service.

```
control sctp-assoc id=FSAIN-assoc1;mode=forced;target-state=ins;
control sctp-assoc id=FSAIN-assoc2;mode=forced;target-state=ins;
control sctp-assoc id=FSAIN-assoc3;mode=forced;target-state=ins;
control sctp-assoc id=FSAIN-assoc4;mode=forced;target-state=ins;
```

```
Step 14 Control the FSPTC SCTP association into service.
```
control sctp-assoc id=FSPTC-assoc1;mode=forced;target-state=ins; control sctp-assoc id=FSPTC-assoc2;mode=forced;target-state=ins; control sctp-assoc id=FSPTC-assoc3;mode=forced;target-state=ins; control sctp-assoc id=FSPTC-assoc4;mode=forced;target-state=ins;

# **Limited Call Duration**

**Step 1** Create a NOD escape list for the LCD\_TRIGGER so the system will allow certain types of calls (such as repair calls without AAA server authorization.

add trigger-nod-escape-list tid=LCD\_TRIGGER; nod=REPAIR;

**Step 2** Add a RADIUS profile with the appropriate TSAP address and server type (prepaid).

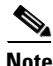

**Note** Two examples are shown—one using a domain name and one using an IP address.

add radius-profile id=rad-profile-prepd015; tsap-addr=central777.cisco.com:1819; server-type=prepaid;

add radius-profile id=rad-profile-prepd777; tsap-addr=172.16.5.5:1819; server-type=prepaid;

#### **Step 3** Add an AAA server group that links to the appropriate RADIUS profile.

add aaa-server-grp id=aaa-server-grp1; radius-profile-id=rad-profile-prepd015;

**Step 4** Provision the POP table to link to the appropriate AAA server group.

change pop id=londonpop3; aaa-server-grp-id=aaa-server-grp1;

**Step 5** Create the LCD feature.

add feature fname=LCD; tdp1=COLLECTED\_INFORMATION; tid1=LCD\_TRIGGER; ttype1=R; description=Limited Call Duration Feature; feature-server=FSPTC235; grp-feature=N;

**Step 6** Add the LCD feature to a service.

add service id=5; fname1=LCD; description=Prepaid Service;

**Step 7** Assign the service to a subscriber.

add sub-service-profile sub-id=nyc-sub1; service-id=5;

**Step 8** (Optional) When the LCD\_TRIGGER is invoked, but for some reason the LCD\_TRIGGER fails, this flag is used to determine the action to be taken. If the flag is set to Y, the call is released, else the call is continued. By default, this value is set to Y. If required by your local business office, you can change this value to N.

**Note** Note If this parameter is set to N and the LCD\_TRIGGER fails, the call will be given for free to the caller.

add ca-config type=RELEASE-CALL-ON-LCD-TRIGGER-FAILURE; datatype=BOOLEAN; value=N;

# **Local Number Portability for ANSI/North America**

## **Office Provisioning**

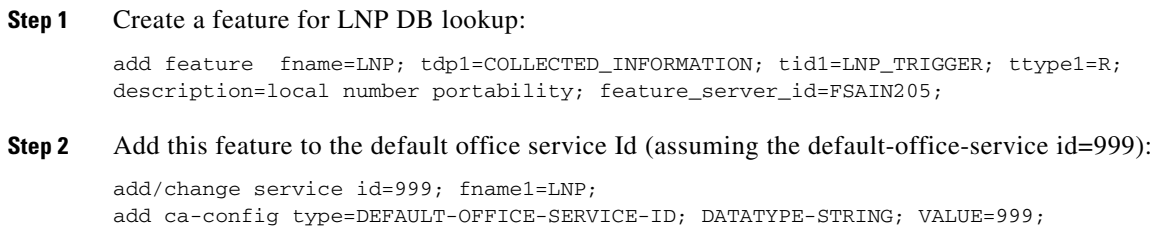

Г

![](_page_81_Picture_162.jpeg)

trunk-grp.remote-switch-lrn

# **Provisioning Resources**

![](_page_81_Picture_163.jpeg)

**Step 10** Add the routing key:

![](_page_82_Picture_166.jpeg)

control subsystem-grp id=SSN\_LNP; mode=FORCED; target-state=INS;

## **Subscriber Provisioning**

Step 1 below shows the LNP-TRIGGER usage during the porting transition. At the start of the porting process, the subscriber status remains assigned, and the LNP-TRIGGER indication will cause an LNP query. If the SCP database query result indicates that the porting has not occurred yet (no LRN is received), then the call is routed locally to the subscriber. Otherwise, if the SCP returns the LRN of another switch, the porting has occurred, and the call is routed onward to the recipient switch using the LRN.

**Note** The use of LNP-TRIGGER is optional. You may prefer to not use LNP-TRIGGER but instead mark the subscriber status as PORTED-OUT when porting occurs (see Step 2).

Step 2 shows the marking of a subscriber's DN as ported-out of this donor switch. After an LNP query, the call should be routed to the recipient switch using the Location Routing Number (LRN).

**Step 1** (optional) Indicate that an LNP query should be performed to determine whether the subscriber has ported-out (or not):

change dn2subscriber dn=1522; office-code-index=15; lnp-trigger=Y;

**Step 2** Mark subscriber ported-out (ported-out of this donor switch to the recipient switch):

change dn2subscriber dn=1522; office-code-index=15; status=ported-out;

Г

## **Provisioning Notes/Caveats**

- When the ported office code is served by the switch then during the transition period, the LNP-TRIGGER in the Dn2subscriber table should be set to Y. Once porting is complete, the status should be modified to = PORTED-OUT. If the subscriber is porting in, the LNP-trigger should be changed to N once porting is complete.
- BTS 10200 always checks the Dn2subscriber table to see if the called number is in the BTS before performing LNP query. If the LNP-TRIGGER flag is set to Y, an LNP query is performed by the BTS. If the subscriber is porting in and porting is complete, the LNP Query returns the LRN of BTS and the call is terminated locally. If no LRN is received or if the LRN does not belong to BTS, the call is routed out. If the subscriber is porting out and porting is complete, the LNP Query returns LRN of the recipient switch and the call is routed out. If no LRN is received, the call is terminated locally.
- **•** If the SUBSCRIBER-STATUS field in the Dn2subscriber table is set to PORTED-OUT, then a query will be performed by the BTS even if the LNP-TRIGGER field in the Dn2subscriber table is set to N.
- If the LNP trigger is generated by the trunk (SS7,CAS) calls and no calling party is received in the setup indication (IAM), ensure that the JIP field or LRN field in the POP table associated with the trunk group is set to the appropriate value. If not, the SCP query will fail.

# **Local Number Portability for ITU Local BTS Database Query**

In ITU/European markets, the LNP feature performs a query of an internal BTS database. Since an external SS7 TCAP query is not needed, SIGTRAN provisioning is not required. The following subsections identify necessary steps for the LNP feature to be offered in European markets.

# **Office Provisioning**

![](_page_83_Picture_161.jpeg)

add lnp-profile id=lnp\_rn\_acq\_qor; all-call-query=Y; query-on-release=Y; external-lnp-db=n; internal-lnp-db=Y; np-db-type=RN; rn-signaling-method=prefix-method; release cause=14;

**d.** Add a switch-based LNP Profile for Onward Call Routing (OCR) (also known as Onward Donor Based Routing (ODBR)):

add lnp-profile id=lnp\_rn\_odbr; onward-call-routing=Y; external-lnp-db=n; internal-lnp-db=Y; lnp-db-type=RN; rn-signaling-method=prefix-method;

**Step 4** Assign an LNP Profile to be used for the office. In this example, the QoR LNP Profile is used:

add/change ca-config type=DEFAULT-LNP-PROFILE-ID;DATATYPE=STRING; value=lnp\_rn\_acq\_qor;

### **Subscriber Provisioning**

The following sequence shows the marking of a subscriber's DN as ported-out of this donor switch. After an LNP query, the call should be routed to the recipient switch using the Routing Number (RN).

- **Step 1** Prepare to delete subscriber and mark as ported-out: control subscriber-termination id=sub1; mode=graceful; target-state=oos;
- **Step 2** Delete the subscriber (see note for Step 3):

delete subscriber id=sub1;

**Step 3** Mark deleted subscriber ported-out (ported-out of this donor switch to the recipient switch).

 $\mathscr{P}$ 

**Note** As soon as this command is executed, calls may be mis-routed unless this switch, and others in the network, have the correct RN and associated routing configured to the new recipient switch to which this DN has ported-in. It is expected that the recipient switch also has service subscribed and activated for this DN, which has ported-in to the recipient switch.

change dn2subscriber dn=1522; office-code-index=15; status=ported-out;

### **NOA Routing and Dial Plan Provisioning**

Although it is not customary to include basic dial plan and related provisioning in this document, it must be understood to understand the provisioning of Local LNP for ITU/Europe.

The following example shows selected commands for the following scenario:

A subscriber's dial-plan-profile has a noa-route-profile specified, pointing to a destination, which in turn points to an "RN dial-plan", used to route the call using the Routing Number (RN) prefix.

The digit translation flow for a Called Party Number with NoA=8 (ported number with routing number contatenated with directory number) is as follows (note, the objects are added in reverse order in the provisioning example):

subscriber/trunk dial-plan "dp\_sub\_itu" -> noa-route "noa\_rt" -> destination "dummy\_rn\_itu" -> RN dial-plan "dp\_rn\_itu" -> destination "dest\_rn\_sub\_itu"

Example commands are included in the table below:

**Step 1** Provision Digman-profile for RN dial-plan-profile to match RN of this BTS and ported NOA, strip RN, and replace NoA:

add digman-profile id=dm\_dpp\_rn; description=digman for RN dial-plan-profile after NOA Routing (ITU);

**Step 2** For a call terminating to a DN ported in to this switch, strip the RN prefix (of this switch, 4001), and replace the NoA:

add digman id=dm\_dpp\_rn; rule=1; match-string=^4001; match-noa=PORTED\_NUMBER\_WITH\_RN; replace-string=none; replace-noa=UNKNOWN;

**Step 3** RN dial-plan-profile does not use NOA routing because this dial-plan-profile is only reached after NOA routing:

add dial-plan-profile id=dp\_rn\_itu; description=RN dial plan (ITU); nanp-dial-plan=N; noa-based-routing=N;

![](_page_85_Picture_8.jpeg)

**Note** For a non-North American dial plan, make sure nanp-dial-plan=N.

**Step 4** If this digman was not added earlier, then add it now, if desired:

change dial-plan-profile id=dp\_rn\_itu; dnis-digman-id=dm\_dpp\_rn;

**Step 5** Provision the Destination table. This destination, from the regular subscriber dial-plan, allows an LNP query:

add destination dest-id=dest\_sub\_itu; call-type=LOCAL; route-type=SUB; ani-digman-id=dm\_dest\_sub\_ani; dnis-digman-id=dm\_dest\_rn; acq-lnp-query=PERFORM-LNP-QUERY; description=ITU Sub dest: Allow LNP query;

**Step 6** This destination, from the RN dial-plan, does not allow an LNP query (NO-LNP-QUERY). Since an RN was used for routing to this destination, a second query should not be allowed:

add destination dest-id=dest\_sub\_rn\_itu; call-type=LOCAL; route-type=SUB; ani-digman-id=dm\_dest\_sub\_ani; acq-lnp-query=NO-LNP-QUERY; description=ITU Sub dest after RN routing: do not allow LNP query;

**Step 7** NOA Route for ported NOA points to this destination. This destination in turn points to the RN dial-plan:

add destination dest-id=dummy\_rn\_itu; call-type=LOCAL; route-type=DP; dial-plan-id=dp\_rn\_itu; description=dummy destination used for NOA Routing to point to RN dial-plan;

**Step 8** The RN dial-plan, after stripping the RN (of this switch), routes on the subscriber DN prefix 1150:

add dial-plan id=dp\_rn\_itu; digit-string=1150; noa=UNKNOWN; min-digits=8; max-digits=8; dest-id=dest\_sub\_rn\_itu;

**Step 9** The RN dial-plan, after stripping RN (of this switch), routes to destination based on full digit string of ported in subscriber with DN 1-702-3001:

add dial-plan id=dp\_rn\_itu; digit-string=17023001; noa=UNKNOWN; min-digits=8; max-digits=8; dest-id=dest\_sub\_rn\_itu;

**Step 10** Setup the ndc for DN 1-150-1xxx:

add ndc digit-string=1;

**Step 11** Setup the exchange-code for DN 1-150-1xxx:

add exchange-code ec=150; ndc=1; max-dn-length=8; min-dn-length=8; office-code-index=15;

#### **Step 12** Setup the dn-group for DN 1-150-1xxx:

add office-code call-agent-id=CA146; ndc=1; ec=150; dn-group=1xxx;

### **Step 13** Setup the exchange-code for ported-in DN 1-702-3001:

add exchange-code ec=702; ndc=1; max-dn-length=8; min-dn-length=8; office-code-index=5;

#### **Step 14** Setup the office-code for ported-in DN 1-702-3xxx:

add office-code call-agent-id=CA146; ndc=1; ec=702; dn-group=3xxx;

#### **Step 15** Add the regular subscriber dial-plan profile, with NOA routing:

add dial-plan-profile id=dp\_sub\_itu; ani-digman-id=dm\_dpp\_ani\_itu; dnis-digman-id=dm\_dpp\_sub\_dnis; nanp-dial-plan=N; description=Subscriber Local dial-plan (ITU);

#### **Step 16** Add normal routing for non-ported DN terminating to local subscriber, e.g., 1-150-1511:

add dial-plan id=dp\_sub\_itu; digit-string=1150; min-digits=8; max-digits=8; noa=UNKNOWN; dest-id=dest\_sub\_itu;

**Step 17** Add the NOA route profile, if desired:

add noa-route-profile id=noa\_rt; description=NOA Route profile (ITU) to RN dial-plan;

**Step 18** Add the NOA route for logical ported number NoA (ITU NoA=8, RN concatenated with DN). The destination identified here will point to the RN dial-plan:

add noa-route id=noa\_rt; noa=PORTED\_NUMBER\_WITH\_RN; dest-id=dummy\_rn\_itu;

### **Step 19** Add NOA routing, if desired, if not done above:

change dial-plan-profile id=dp\_sub\_itu; noa-based-routing=Y; noa-route-profile-id=noa\_rt;

**Step 20** Add the dn2rn (Directory Number to Routing Number). All DNs that are ported in to this switch must have a dn2rn entry with the RN value associated with this switch:

add dn2rn dn=17023001; rn=4001;

**Step 21** Add dn2rn entries with the RNs associated with all DNs that are ported out of this switch and all RNs needed to route calls to any ported DN in the network/country :

add dn2rn dn=11501522; rn=4101;

**Step 22** Prepare to delete the subscriber and mark as ported-out:

control subscriber-termination id=sub1; mode=graceful; target-state=oos;

**Step 23** Delete the subscriber (see note for Step 24):

delete subscriber id=sub1;

**Step 24** Mark deleted subscriber ported-out.

![](_page_86_Picture_27.jpeg)

**Note** As soon as this command is executed, calls may be mis-routed unless this switch, and others in the network, have the correct RN and associated routing configured to the new recipient switch to which this DN has ported-in (see add dn2rn above). It is expected that the recipient switch also has service subscribed and activated for this DN, which has ported-in to the recipient switch.

change dn2subscriber dn=1522; office-code-index=15; status=ported-out;

## **Allow ACQ or QoR Query on Incoming Trunk Calls**

Usually, LNP queries for ACQ or QoR occur on the originating switch, in the originating network. However, in some cases the originating switch does not perform LNP queries, for example:

- **•** Originating switch does not have LNP capability
- **•** Originating switch is an International Gateway exchange which does not have access to the country specific LNP database
- At the point of interconnect (POI) between operators of separate networks (e.g., Telco and alternate service operator), a full, routable RN is not available. For example, in Denmark, a ported DN with NoA=112 does not supply the RN, and in Sweden, with NoA=8, the called party number digits may contain a partial RN (the RN indicates the recipient network operator but does not indicate the exact recipient switch ID). In this case, a second LNP query is required to obtain a full routable RN.

The following example shows how to allow queries on incoming calls for a particular trunk group.

**Step 1** Allow queries on this trunk group: change trunk-grp id=1; perform-lnp-query=Y;

## **Destination and Call Type ACQ Control**

If desired, an All Calls Query (ACQ) can be selectively controlled in the destination obtained as a result of digit translation. In some cases, ACQ is desired for 100% of call originations, in which case all destinations may have ACQ-LNP-QUERY=PERFORM-LNP-QUERY, or NA. The NA value, meaning not applicable, indicates that either LNP is not applicable on this destination or that the destination should not be used as criteria on whether to perform an ACQ LNP query. LNP Profile and trunk group values will determine whether a query is performed or not.

For countries where two or more LNP queries are necessary, destinations with ACQ-LNP-QUERY=PERFORM-LNP-QUERY will allow the second query. For example, in Denmark an incoming call with NoA=112 and called party number contain a DN only requires another query, so destinations reached via NOA Routing for NOA=PORTED-NUMBER-WITHOUT-RN should allow have PERFORM-LNP-QUERY value. Likewise, in Sweden, a call with NoA=8 and a partial RN (indicating operator, but not identifying the exact recipient switch), uses a dial-plan entry with the partial RN (of this network) to select a destination with PERFORM-LNP-QUERY to force a second query for a call entering the recipient network.

ACQ-LNP-QUERY=NO-LNP-QUERY will prevent an ACQ query from being performed on this call. This may be used for certain calls for which a query should never be performed (e.g., outgoing calls to a carrier), or after an LNP query has been performed (on this switch, or another), such that NOA Routing and the RN dial-plan select destinations with NO-LNP-QUERY to prevent a second (unnecessary) query.

ACQ-LNP-QUERY=ACQ-BASED-ON-CALL-TYPE will use the call type table entry to determine whether a query will be performed (see examples below).

The destination ACQ criteria in this section only affects All Calls Query (ACQ). These values have no effect on decision criteria for ODBR or QoR queries.

The following examples demonstrate control over ACQ queries using the Destination table:

**•** Destination not used as LNP ACQ query criteria. LNP-Profile table ALL-CALL-QUERY (and trunk group table PERFORM-LNP-QUERY, for an incoming trunk call) determine whether a query is required.:

change destination dest-id=dest\_sub\_itu; ACQ-LNP-QUERY=NA;

• Destination explicitly allows ACQ:

change destination dest-id=dest\_sub\_itu; ACQ-LNP-QUERY=PERFORM-LNP-QUERY;

**•** Destination explicitly disallows ACQ:

change destination dest-id=dest\_sub\_itu; ACQ-LNP-QUERY=NO-LNP-QUERY;

In the following example, the destination defers to the call type entry for the LNP ACQ decision:

**Step 1** Destination indicates that the call-type entry (or omission of call-type entry) determines whether ACQ occurs:

```
change destination dest-id=dest_sub_itu; call-type=PREMIUM; 
ACQ-LNP-QUERY=ACQ-BASED-ON-CALL-TYPE;
```
- **•** Omission of call-type entry implicitly indicates that no query will be performed. For example, call-type=EMG need not be added to block queries on emergency calls.
- **•** Call type explicitly prevents ACQ for this call type:

add call-type-profile call-type=PREMIUM; lnp-query=N;

**•** Call type allows ACQ on this call:

add/change call-type-profile call-type=PREMIUM; lnp-query=Y;

# **Outgoing Carrier Call LNP ACQ Query Control**

Some operators may prefer to NOT perform ACQ LNP queries on subscriber originated outbound calls to a carrier, or alternatively, may desire to allow queries on all, or speficied, carrier calls. Outgoing carrier calls may be dialed explicitly by dialing a digit prefix which translates via the dial plan to a destination with route-type=carrier and a carrier ID specified. Or, for a destination with call-type of intralata or interlata, the default carrier from the calling party's subscriber table entry may be used (PIC1 or PIC2).

Regardless of the method for determining the carrier (and its associated carrier data), for an LNP ACQ query to be performed on a outbound carrier call, the destination arrived at via the dial plan translation must allow a query. If a query is allowed in the destination table

(ACQ-LNP-QUERY=PERFORM-LNP-QUERY or NA, or ACQ-BASED-ON-CALL-TYPE with call-type table  $LNP-QUERY=Y$ , then the applicable carrier table is used to further determine whether a query is allowed or not.

If the carrier indicates USE-DIAL-PLAN=Y, then the carrier entry is not used as criteria for an LNP query. Otherwise, if USE-DIAL-PLAN=N, then the carrier entry LNP-QUERY=Y/N is used to determine whether or not a query is allowed on the carrier call. Note that , for an ACQ query to be allowed, ACQ must be allowed at all levels, including the LNP Profile table ALL-CALL-QUERY=Y, incoming trunk group PERFORM-LNP-QUERY=Y (if it is an incoming trunk call), destination, and carrier (if applicable, as described above).

![](_page_89_Picture_2.jpeg)

**Note** For a call that uses a pre-subscribed PIC2 carrier, the caller must have a POP assigned (for example, in the Subscriber Profile table), and the associated Pop table entry must have ITP=Y.

## **Provisioning Notes/Caveats**

- **•** Ported-office-code is not currently used for ITU Local LNP.
- **•** Subscriber dial-plan (used for subscriber originations), and associated digit-map normally should not allow a regular subscriber to dial a routing number prefix. The only exception is for countries where there is overlap between the RN and DN prefix (for example, RN may be 4001, and some DNs may start with 4001, such that the Nature of Address, or NoA, must be used to distinguish between the two).
- **•** NOA routing is not required for LNP but is recommended for the following cases:
	- **•** If the RN and min/max-digit length combination does not uniquely identify the routing. For example, in Hungary, some DNs start with a prefix that is the same as some NoA, so it is not possible to unambiguously identify the route. Therefore, NOA routing allows the Nature of Address value for ported numbers to be used to select a separate RN dial-plan with routes for RNs. The regular subscriber/trunk dial-plan has routes based on DNs, and for a ported number NoA, NOA routing selects an RN dial-plan with routes for RNs.
	- **•** If All Call Query (ACQ) is required for some calls, but not others, then the Destination table (resulting from digit translation) ACQ-LNP-QUERY value controls whether a query is performed or not. The regular subscriber/trunk dial-plan for certain digit-string values routes to destinations that may allow an LNP query. However, for DNs that are ported, for which a database query has returned an RN, then NoA routing is used to select an RN dial-plan, and this dial-plan selects destinations that do not allow a (second) LNP query.
- All Call Query (ACQ) criteria: An ACQ will only result if a query is allowed at all applicable levels. That is, the LNP Profile must indicate ALL-CALL-QUERY-Y, and the destination obtained as a result of digit translation must allow a query (either in the Destination, or Call Type table entry, if applicable). Furthermore, if the call has a trunk origination, then ACQ must also be allowed by the incoming trunk group (PERFORM-LNP-QUERY-Y).
- If LNP criteria for a query is met, but a query to the FSAIN feature server is not requested (Service Switching Function, SSF, does not generate Invite with Notify towards FSAIN), check the ca-config type=DEFAULT-OFFICE-SERVICE-ID and its associated service, ca-config type=DEFAULT-LNP-PROFILE-ID, and LNP Profile values (see above).
- **•** If digit translation fails to find a match in the dial-plan for a digit-string which is configured in the dial-plan, check the dial-plan-profile nanp-dial-plan=N (for non-North America dial-plans), and check that the dial-plan entry has noa=unknown.
- The ISUP hop count may be the only protection from routing loops in some cases. For example, with ODBR or QoR, during the transition period of the "porting window", it is possible that calls will be misrouted due to inconsistencies in the timing of provisioning changes in the donor switch, recipient switch, and central database (if applicable). Normally this situation will be temporary, until the appropriate changes are configured on all the network nodes. However, it is suggested that the ss7\_q761\_tg\_profile hop-count be set to a relatively low value, such as 5 or less, which will minimize the consequences of routing loops.
- **•** If a DN is allowed to port from one operator or exchange to another, and then port again, the dn2subscriber table status token should only be set to PORTED-OUT on the first exchange, that is, the exchange owning the DN number block prefix of the DN being ported. On an exchange for which the DN is porting out, which is not the original donor exchange, the following procedure is

recommended for exchanges that perform ODBR or QoR queries. During the porting transition phase, the subscriber record can be set to status=TEMP\_DISCONNECTED, or taken out of service, to prevent routing loops. After the porting window is over, the subscriber and dn2subscriber records can be deleted. Routing loops, although unlikely if proper procedures are used and the timing of changes on various networks nodes are synchronized, may be possible for example if two exchanges both mark the DN as ported-out, and each exchange does a query and retrieves the RN or the other switch.

# <span id="page-90-0"></span>**Long Duration Call Cutoff**

The LONG-DURATION-CALL-CUTOFF-TMR parameter has been added to the CA-CONFIG table (see [Table 5-3\)](#page-90-0).

![](_page_90_Picture_162.jpeg)

![](_page_90_Picture_163.jpeg)

![](_page_90_Picture_7.jpeg)

**Note** For complete CLI information, see the [Cisco BTS 10200 Softswitch CLI Database.](http://www.cisco.com/iam/BTSCLI/BTS.html)

# **Multiline Variety Package**

This section describes the provisioning steps that you must complete to provision the MVP feature for a group of subscribers. You must provision a custom dial plan (CDP) for a group of subscribers. Thereafter, all MVP groups can share the single custom dial plan (that is, all subscribers who belong to different MVP groups).

**Note** If you provision a CDP for an MVP Centrex group, the CDP must be mutually exclusive from any regular Centrex group that you provision.

**Step 1** Create a custom Dial-Plan-Profile and Dial-Plan entries.

**a.** Define a custom dial-plan ID.

add custom\_dial\_plan\_profile id=MVPcdp;

**b.** Define a custom dial-plan to access a plain old telephone service (POTS) line. Specify a new nature of dial (NOD) to indicate POTS access but without any prefix (such as a requirement to dial 9). In the following example, the "xxxxxxx" specified for digit string indicates that the dialed digit string can be any digits (0–9) and that the usual PSTN dial-plan is used to route the call.

 $\mathbf I$ 

![](_page_91_Picture_2.jpeg)

add cdp id=MVPcdp; digit\_string=xxxxxxx; nod=MVP\_POTS\_ACCESS;

**Note** When you provision a CDP for MVP Centrex, you should not specify a NOD with the values EXTENSION, POTS\_ACCESS, or ATTENDANT\_ACCESS (which are specified for regular Centrex provisioning).

**c.** Define the digit string for the speed call feature.

```
add cdp id=MVPcdp; digit_string=2; nod=SPEED_CALL; fname=SC1D; 
CAT_STRING=1111111111111111
```

```
add cdp id=MVPcdp; digit_string=2x; nod=SPEED_CALL; fname=SC2D; 
CAT_STRING=1111111111111111
```
**d.** Define the VSC codes for features that are used by the MVP subscribers. In the example below, dialed digit \*72 is mapped to the call-forward-unconditional-activation feature, \*73 is mapped to the call-forward-unconditional-deactivation feature.

add cdp id=MVPcdp; digit\_string=\*72; nod=VSC; fname=CFUA; CAT\_STRING=1111111111111111

add cdp id=MVPcdp; digit\_string=\*73; nod=VSC; fname=CFUD; CAT\_STRING=1111111111111111

**e.** Define the access code (#) and extension that enables calls to a member of the internal MVP Centrex group.

add cdp id=MVPcdp; digit\_string=#; nod=MVP\_EXTENSION; CAT\_STRING=1111111111111111

**Note** MVP provisioning is the reverse of regular Centrex provisioning. A subscriber in a MVP Centrex group must dial an access code (#) and then the extension to call another subscriber within the MVP group. There is no need to dial an access code to place an external call.

If you provision # as the access code for internal calls, you must specify \* as the access code for VSC provisioning.

**Step 2** Define the digit map to define how media gateways collect digits dialed by the subscribers.

```
add digit-map id=digit-map; 
digit-pattern=0T|00|[2-9]11|[2-9]xx[2-9]xxxxx|1[2-9]xx[2-9]xxxxxx|0[2-9]xx[2-9]xxxxxx|011
xxxxxx.T|101xxxx|#x.T|*[4-9]x|*[2-3]xx|11xx|[2-9]#|[2-4]x#|[2-9]T|[2-4]xT|01[2-9]xxxxx.T
```
**Step 3** Create a subscriber profile to be shared by all subscribers in multiple MVP groups. If a subscriber profile exists for the subscribers who are associated with the MVP group, this step can be omitted.

add subscriber\_profile id=SubProfile; digit\_map\_id=digit-map; dial\_plan\_id=PSTN DIAL-PLAN;

**Step 4** Creating the MVP group requires two steps. First you create a main subscriber for each MVP group. Second you create a Centrex group for the main-subscriber that uses the custom dial-plan defined in Step 1. Repeat the commands in this step for each MVP group you create on the Cisco BTS 10200.

add subscriber id=MainSubMVPgrp1; sub-profile-id=SubProfile;

add centrex\_grp id=MVPgrp1; cdp\_id=MVPcdp; call\_agent\_id=CA146 main\_sub\_id=MainSubMVPgrp1;

add cpsg id=MVPgrp1; ctxg\_id=MVPgrp1; CPRK-FDN=12345

![](_page_91_Picture_24.jpeg)

**Note** The last command creates a Call Park Subscriber Group and is required only if CALL-PARK feature is assigned to the MVP group (through the CDP defined in Step 1).

- **Step 5** Issue the following commands to associate the existing subscribers to the MVP group defined in Step 4.
	- **a.** In the following example, three subscribers SubA, SubB, and SubC (existing subscribers) on the BTS 10200 are assigned to the MVP group 1 created in Step 4.

change subscriber id=SubA; sub profile id=SubProfile category=CTXG\_INDIVIDUAL; ctxg\_id=MVPgrp1;

change subscriber id=SubB; sub\_profile\_id=SubProfile category=CTXG\_INDIVIDUAL; ctxg\_id=MVPgrp1;

change subscriber id=SubC; sub\_profile\_id=SubProfile category=CTXG\_INDIVIDUAL; ctxg\_id=MVPgrp1;

**b.** Create Extensions for the SubA, SubB, and SubC to enable extension dialing between the MVP group members.

add ext2subscriber ext=4001; sub\_id=SubA; ctxg\_id=MVPgrp1; cpsg\_id=MVPgrp1;

add ext2subscriber; ext=4002; sub\_id=SubB; ctxg\_id=MVPgrp1; cpsg\_id=MVPgrp1;

add ext2subscriber ext=4003; sub\_id=SubC; ctxg\_id=MVPgrp1; cpsg\_id=MVPgrp1;

![](_page_92_Picture_11.jpeg)

**Caution** When you specify a value for the EXT (extension) token in the ext2subscriber table, do not include the character \* or the character #.

# **Multi-Line Hunt Group**

See Announcements, Centrex, MLHG, Voice Mail, and ENUM, for directions for provisioning a MLHG.

# **Multi-Lingual Support for Interactive Voice Response and Announcements**

The Multi-Lingual Support (MLS) for Interactive Voice Response (IVR) and Announcements feature allows subscribers to choose which language (English, French, Spanish) to hear.

The following subsections identify the necessary steps to provision the MLS for IVR and announcements feature.

## **Office Provisioning**

![](_page_92_Picture_154.jpeg)

Г

## **Provisioning Resources**

#### **Step 1** Add media server:

add mgw-profile id=ms profile; vendor=Cisco; silent-supress-supp=N; rbk-on-conn-supp=N; packet-type=IP; AAL1=N; AAL2=N; AAL5=N; PVC=N; SVC=N; SPVC=N; EC=N; SDP-ORIGFIELD-SUPP=N; SDP-SESSNAME-SUPP=N; SDP-EMAIL-SUPP=N; SDP-PHONE-SUPP=N; SDP-URI-SUPP=N; SDP-BANDWIDTH-SUPP=N; SDP-INFO-SUPP=N; SDP-TIME-SUPP=N; SDP-ATTRIB-SUPP=N; MGCP-ERQNT-SUPP=N; MGCP-HAIRPIN-SUPP=N; MGCP-3WAY-HSHAKE-SUPP=Y; MGCP-CONN-ID-AT-GW-SUPP=Y; MGCP-CMD-SEQ-SUPP=N; MGCP-VMWI-SUPP=N; TERMINATION-PREFIX=ann/; PORT-START=0; MGCP-VERSION=MGCP\_1\_0; MGCP-RSVP-SUPP=N;

#### **Step 2** Add media gateway:

add mgw id=ipunity\_ms; tsap-addr=<ip addr of MS MGCP>; call-agent-id=CA166; mgw-profile-id=ms\_profile; rgw=n; tgw=y; call-agent-control-port=0; ans=n; ivr=y; nas=n; pbx=n;

#### **Step 3** Add IVR trunks:

add/change annc-tg-profile; id=annc\_tg\_p; annc=N; ivr=Y; auto\_answer=Y;

### **Step 4** Addtermination:

add termination prefix=annc/; port-start=0; port-end=30; type=trunk; mgw-id=ipunity\_ms;

### **Step 5** Add trunk group:

add trunk-grp id=1; call-agent-id=CA146; tg\_typeannc; mgw-id=ipunity\_ms; tg-profile-id=annc\_tg\_p; mgcp-pkg-type=AUDIO;

#### **Step 6** Add trunk:

add trunk cic-start=1; ; cic-end=30; tgn-id=1; termination-prefix=ann/; termination-port-start=0; termination-port-end=29; mgw-id=ipunity\_ms;

#### **Step 7** Add route:

add route id=rt\_annc; tgn1-id=1; tg-selection=LCR;

#### **Step 8** Add route guide:

add route-guide id=rg\_annc; policy-type=ROUTE; policy-id=rt annc;

#### **Step 9** Add an IVR script profile for MLS:

add ivr-script-profile fname=MLS; ivr-access-mode=ivr; ivr-route-quide-id=ivr rg; ivr-script-pkg-type=BAU;

## **Announcement Provisioning**

**Step 1** Add the default language identification:

add language id=def;

### **Step 2** Add the languages to the language table:

add language id=eng; announcement-file-prefix=eng\_; announcement-number-prefix=1; add language id=fra; announcement-file-prefix=fra\_; announcement-number-prefix=2; add language id=spa; announcement-file-prefix=spa\_; announcement-number-prefix=3;

**Step 3** Add audio segments for MLS  $*$  code functionality:

add audio-segment; id=WELCOME; type=PHYSICAL; url=file://welcome.wav; description=Welcome; add-audio-segment; id=YouAreAbout; type=PHYSICAL; url=file://YouAreAbout.wav; description=You are about to change your language of choice; add audio-segment; id=FOR; type=PHYSICAL; url=file://for.wav; description=For; add audio-segment; id=ENGLISH; type=PHYSICAL; url=file://english.wav; description=English; add audio-segment; id=PRESS; type=PHYSICAL; url=file://Press.wav; description=Press; add audio-segment; id=SPANISH; type=PHYSICAL; url=file://spanish.wav; description=Spanish; add audio-segment; id=FRENCH; type=PHYSICAL; url=file://french.wav; description=French; add audio-segment; id=var\_audio; type=VARIABLE; var-type=str; description=audio file; add audio-segment; id=YouHaveSelected; type=PHYSICAL; url=file://YouHaveSelected.wav; description=You have selected; add audio-segment; id=AsYourLanguageOfChoice; type=PHYSICAL; url=file://AsYourLanguageOfChoice.wav; description=As your language of choice; add audio-segment; id=ToConfirm; type=PHYSICAL; url=file://ToConfirmYourChoice.wav; description=To confirm your choice; add audio-segment; id=ToExit; type=PHYSICAL; url=file://ToCancelWithoutSaving.wav; description=To cancel without saving; add audio-segment; id=YourLanguageOfChoice; type=PHYSICAL; url=file://yourlanguageofchoiceisnow.wav; description=Your language of choice is now; add audio-segment; id=var\_digits; type=VARIABLE; var-type=dig; var-subtype=gen; description=string; add audio-segment; id=var\_sign; type=VARIABLE; var-type=str; description=sign(\*,#); add audio-segment; id=var\_number; type=VARIABLE; var-type=num; var-subtype=crd; description=number; add audio-segment; id=var\_time; type=VARIABLE; var-type=tme; var-subtype=t24; description=time; add audio-segment; id=var\_day; type=VARIABLE; var-type=wkd; description=weekday; add audio-segment; id=var\_audio; type=VARIABLE; var-type=str; description=audio file;

### **Step 4** Add MLS audio sequences:

add audio\_seq id=MLS\_WELCOME;language\_id=def; seq=WELCOME,YouAreAbout,FOR,ENGLISH,PRESS,var\_digits,FOR,SPANISH,PRESS,var\_digits,FOR, FRENCH,PRESS,var\_digits; description=Welcome. You are about to change your language of choice. For English press <d>. For Spanish press <d>. For French, press <d>. add audio\_seq id=MLS\_RECONFIRM;language\_id=def; seq=YouHaveSelected,var\_audio,AsYourLanguageOfChoice,ToConfirm,PRESS,var\_digits,ToExit, PRESS,var\_digits; description=You have selected <lang> as your language of choice. To confirm your choice, press <d>. To cancel without saving, press <d>. add audio\_seq id=MLS\_RELEASE;language\_id=def; seq=YourLanguageChoice,var\_audio; description=Your language of choice is now <lang>.

### **Step 5** Add MLS configuration parameters:

add feature-config; fname=MLS; type=RESTART-KEY; datatype=string; value=\*; add feature-config; fname=MLS; type=RETURN-KEY; datatype=string; value=#; add feature-config; fname=MLS; type=FDT-TIMER; datatype=integer; value=50; add feature-config; fname=MLS; type=NUM-ATTEMPTS; datatype=integer; value=3; description=number of attempts;

## **Subscriber Provisioning**

The following steps detail how to add a subscriber for the MLS feature.

**Step 1** Add a subscriber:

add subscriber id=sub\_1; sub-profile-id=subprof\_1; DN1=4692550260; language-id=spa;

**Step 2** Assign the MLS service to the subscriber:

add subscriber-service-profile sub\_id=sub\_1; service-id=mls;

# **Centrex Provisioning**

For this feature, Centrex subscriber provisioning is similar to the provisioning of a POTS subscriber.

# **MLHG Provisioning**

For this feature, MLHG provisioning is similar to subscriber provisioning.

# **Multiple Directory Number**

When this feature is enabled for a subscriber, any CALEA provisioning should include both the main number and all virtual numbers to accomplish bi-directional (incoming and outgoing) surveillance.

# **Office Provisioning**

![](_page_95_Picture_128.jpeg)

**Step 2** Add a service with the feature: add service id=1; FNAME1=MDN;

# **Subscriber Provisioning**

![](_page_95_Picture_129.jpeg)

a ka

# **Centrex Provisioning**

For the feature, in addition to basic Centrex office provisioning, the Centrex subscriber requires similar provisioning as a POTS subscriber.

MLHG provisioning is similar to subscriber provisioning as described above.

## **Provisioning Notes/Caveats**

One of the three FDN values assigned in sub-feature-data must be the subscriber's primary DN.

If the number of DNs is less than the number of available ring or call waiting tones, be sure the tone for the primary DN is different from the secondary DN tone during configuration.

# **No Solicitation Announcement**

# **Office Provisioning**

![](_page_96_Picture_138.jpeg)

# **Provisioning Resources**

This section explains how to provision the interface to the IVR server, the IVR announcement trunks, and route to the IVR server for the NSA feature.

### **Step 1** Add a media server:

add mgw-profile ID=ms profile; VENDOR=Cisco; SILENT-SUPPRESS-SUPP=N; RBK-ON-CONN-SUPP=N; PACKET-TYPE=IP; AAL1=N; AAL2=N; AAL5=N; PVC=N; SVC=N; SPVC=N; EC=N; SDP-ORIGFIELD-SUPP=N; SDP-SESSNAME-SUPP=N; SDP-EMAIL-SUPP=N; SDP-PHONE-SUPP=N; SDP-URI-SUPP=N; SDP-BANDWIDTH-SUPP=N; SDP-INFO-SUPP=N; SDP-TIME-SUPP=N; SDP-ATTRIB-SUPP=N; MGCP-ERQNT-SUPP=N; MGCP-HAIRPIN-SUPP=N; MGCP-QLOOP-SUPP=N; MGCP-3WAY-HSHAKE-SUPP=Y; MGCP-CONN-ID-AT-GW-SUPP=Y; MGCP-CMD-SEQ-SUPP=N; MGCP-VMWI-SUPP=N; TERMINATION-PREFIX=ann/; PORT-START=0; MGCP-VERSION=MGCP\_1\_0; MGCP-RSVP-SUPP=N;

**Note** Not all fields in the mgw-profile table are noted in this section. However, fields pertaining to the feature are noted.

#### **Step 2** Add a media gateway:

add mgw id=ipunity ms; tsap-addr=<ip addr of MS MGCP>; call-agent-id=CA166; mgw-profile-id=ms\_profile; rgw=n; tgw=y; call-agent-control-port=0; ans=n; ivr=y; nas=n; pbx=n;

#### **Step 3** Add IVR trunks:

add annc-tg-profile id=annc\_tg\_p; annc=N; ivr=Y; auto\_answer=Y;

#### **Step 4** Add a termination:

add termination prefix=ann/; port-start=0; port-end=30; type=trunk; mgw-id=ipunity\_ms;

### **Step 5** Add a trunk group:

add trunk-grp id=1; call-agent-id=CA146; tg\_type=annc; mgw-id=ipunity\_ms; tg-profile-id=annc\_tg\_p; mgcp-pkg-type=AUDIO;

### **Step 6** Add a trunk:

add trunk cic-start=1; cic-end=30; tgn-id=1; termination-prefix=ann/; termination-port-start=0; termination-port-end=29; mgw-id=ipunity\_ms;

#### **Step 7** Add a route:

add route id=rt\_annc; tgn1-id=1; tg-selection=LCR;

### **Step 8** Add a route guide:

add route id=rt\_annc; tgn1-id=1; tg-selection=LCR;

### **Step 9** Add an IVR script profile for the NSA and NSA ACT features:

add ivr-script-profile FNAME=NSA; IVR\_ACCESS\_MODE=IVR; IVR\_ROUTE\_GUIDE\_ID=ivr\_rg; IVR\_SCRIPT\_PKG\_TYPE=BAU;

add ivr-script-profile FNAME=NSA\_ACT; IVR\_ACCESS\_MODE=IVR; IVR\_ROUTE\_GUIDE\_ID=ivr\_rg; IVR\_SCRIPT\_PKG\_TYPE=BAU;

### **Step 10** Place the trunks and other resources out of service (OOS):

control trunk-termination tgn-id=20; cic=all; mode=forced; target-state=OOS;

unequip trunk-termination tgn-id=20; cic=all; control trunk-grp id=20; mode=forced; target-state=OOS;

control mgw id=ipunity ms; mode=forced; target-state=00S;

**Step 11** Place the trunks and other resources in service (INS):

control mgw id=ipunity\_ms; mode=forced; target-state=INS; control trunk-grp id=20; mode=forced; target-state=INS; equip trunk-termination tgn-id=20; cic=all; control trunk-termination tgn-id=20; cic=all; mode=forced; target-state=INS;

**Step 12** Verify the status of the resources:

```
status mgw id=ipunity_ms;
status trunk-grp id=20;
status tt tgn-id=20; cic=all;
```
## **Announcement Provisioning**

This section explains how to specify the audio segments and audio sequences played by the IVR server.

```
Step 1 If not available, add the default language ID:
```
add language id=def;

```
Step 2 Add common audio segments:
```
add audio-segment; id=NSA; type=PHYSICAL; url=file://nsa.wav; description=No Solicitation; add audio-segment; id=AGAIN; type=PHYSICAL; url=file://again.wav; description=again add audio-segment; id=ANONYMOUS;type=PHYSICAL; url=file://anonymous.wav; description=anonymous; add audio-segment; id=ARE; type=PHYSICAL; url=file://are.wav; description=are; add audio-segment; id=DIAL; type=PHYSICAL; url=file://dial.wav; description=dial; add audio-segment; id=ENTRIES; type=PHYSICAL; url=file://entries.wav; description=entries; add audio-segment; id=ENTRY; type=PHYSICAL; url=file://entry.wav; description=entry; add audio-segment; id=EXTENSION; type=PHYSICAL; url=file://extension.wav; description=extension; add audio-segment; id=FROM; type=PHYSICAL; url=file://from.wav; description=from; add audio-segment; id=INCLUDING; type=PHYSICAL; url=file://including.wav; description=including; add audio-segment; id=IS; type=PHYSICAL; url=file://is.wav; description=is; add audio-segment; id=NEXT; type=PHYSICAL; url=file://next.wav; description=next; add audio-segment; id=NO; type=PHYSICAL; url=file://no.wav; description=no; add audio-segment; id=OFF; type=PHYSICAL; url=file://off.wav; description=off; add audio-segment; id=ON; type=PHYSICAL; url=file://on.wav; description=on;

**OL-23040-01**

Г

add audio-segment; id=REPEATING; type=PHYSICAL; url=file://repeating.wav; description=repeating;

add audio-segment; id=THERE; type=PHYSICAL; url=file://there.wav; description=there;

add audio-segment; id=TO; type=PHYSICAL; url=file://to.wav; description=to;

add audio-segment; id=WILDCARD; type=PHYSICAL; url=file://wildcard.wav; description=wildcard;

add audio-segment; id=YOUR; type=PHYSICAL; url=file://your.wav; description=Your;

#### **Step 3** Add NSA audio segments:

add audio-segment; id=NSA\_1; type=PHYSICAL; url=file://nsa\_1.wav; description=You have reached a number that does not accept solicitations. If you are a solicitor, please add this number to your do-not-call list and hang up now. Otherwise, press;

add audio-segment; id=NSA\_2; type=PHYSICAL; url=file://nsa\_2.wav; description=or stay on the line;

add audio-segment; id=var\_digits; type=VARIABLE; var-type=dig; var-subtype=gen; description=string;

add audio-segment; id=var\_sign; type=VARIABLE; var-type=str; description=sign(\*,#);

add audio-segment; id=var\_number; type=VARIABLE; var-type=num; var-subtype=crd; description=number;

add audio-segment; id=var\_time; type=VARIABLE; var-type=tme; var-subtype=t24; description=time;

add audio-segment; id=var\_day; type=VARIABLE; var-type=wkd; description=weekday;

add audio-segment; id=var\_audio; type=VARIABLE; var-type=str; description=audio file;

#### **Step 4** Add NSA ACT authentication audio segment:

add audio-segment; id=AUTH\_1; type=PHYSICAL; url=file://auth\_1.wav; description=Please enter your password now;

add audio-segment; id=AUTH\_2; type=PHYSICAL; url=file://auth\_2.wav; description=We are sorry, the password you entered is incorrect. Please hang up and try your call later;

add audio-segment; id=AUTH\_3; type=PHYSICAL; url=file://auth\_3.wav; description=You must now change your password. Please enter a new password now

add audio-segment; id=AUTH\_4; type=PHYSICAL; url=file://auth\_4.wav; description=Your password has been changed to

add audio-segment; id=AUTH\_5; type=PHYSICAL; url=file://auth\_5.wav; description=If you are satisfied with this password please press

add audio-segment; id=AUTH\_6; type=PHYSICAL; url=file://auth\_6.wav; description=now. To reenter the password, please press

add audio-segment; id=AUTH\_7; type=PHYSICAL; url=file://auth\_7.wav; description=Press <d> to reset your password or dial

### **Step 5** .Add NSA\_ACT SLE audio segment:

add audio-segment; id=SLE\_1\_1; type=PHYSICAL; url=file://sle\_1\_1.wav; description=service is currently;

add audio-segment; id=SLE\_1\_2; type=PHYSICAL; url=file://sle\_1\_2.wav; description=on your list;

add audio-segment; id=SLE\_1\_3; type=PHYSICAL; url=file://sle\_1\_3.wav; description=You may dial during the announcements for faster service. When you have finished, hang up;

add audio-segment; id=SLE\_3\_1; type=PHYSICAL; url=file://sle\_3\_1.wav; description=To turn this service;

add audio-segment; id=SLE\_3\_2; type=PHYSICAL; url=file://sle\_3\_2.wav; description=To add an entry, press

add audio-segment; id=SLE\_3\_3; type=PHYSICAL; url=file://sle\_3\_3.wav; description=To remove one or more entries, press

add audio-segment; id=SLE\_3\_4; type=PHYSICAL; url=file://sle\_3\_4.wav; description=To hear the entries on your list, press

add audio-segment; id=SLE\_3\_5; type=PHYSICAL; url=file://sle\_3\_5.wav; description=To hear these instructions repeated, dial

add audio-segment; id=SLE\_3\_6; type=PHYSICAL; url=file://sle\_3\_6.wav; description=Please dial now.

add audio-segment; id=SLE\_7; type=PHYSICAL; url=file://sle\_7.wav; description=We are sorry. The number you have dialed is incorrect;

add audio-segment; id=SLE\_8; type=PHYSICAL; url=file://sle\_8.wav; description=We are sorry, the digits dialed are not a valid command;

add audio-segment; id=SLE\_11\_1; type=PHYSICAL; url=file://sle\_11\_1.wav; description=service is now;

add audio-segment; id=SLE\_11\_2; type=PHYSICAL; url=file://sle\_11\_2.wav; description=Please continue, dial;

add audio-segment; id=SLE\_11\_3; type=PHYSICAL; url=file://sle\_11\_3.wav; description=for instructions or hang up;

add audio-segment; id=SLE\_13\_1; type=PHYSICAL; url=file://sle\_13\_1.wav; description=To turn on this service, you must add an entry to your list. To add an entry, please press;

add audio-segment; id=SLE\_13\_2; type=PHYSICAL; url=file://sle\_13\_2.wav; description=If you wish to hear this announcement repeated, please dial;

add audio-segment; id=SLE\_14\_1; type=PHYSICAL; url=file://sle\_14\_1.wav; description=Dial the number to be added, then press;

add audio-segment; id=SLE\_14\_2; type=PHYSICAL; url=file://sle\_14\_2.wav; description=To add the last calling party, press;

add audio-segment; id=SLE\_14\_3; type=PHYSICAL; url=file://sle\_14\_3.wav; description=then press the

add audio-segment; id=SLE\_14\_4; type=PHYSICAL; url=file://sle\_14\_4.wav; description=To add an extension, press

add audio-segment; id=SLE\_14\_5; type=PHYSICAL; url=file://sle\_14\_5.wav; description=To add a wildcard, press

add audio-segment; id=SLE\_15\_1; type=PHYSICAL; url=file://sle\_15\_1.wav; description=Dial the number to be removed, then press

add audio-segment; id=SLE\_15\_2; type=PHYSICAL; url=file://sle\_15\_2.wav; description=To remove all entries, dial

add audio-segment; id=SLE\_15\_3; type=PHYSICAL; url=file://sle\_15\_3.wav; description=To remove just the anonymous entries, dial

add audio-segment; id=SLE\_15\_4; type=PHYSICAL; url=file://sle\_15\_4.wav; description=To remove an extension, press

add audio-segment; id=SLE\_15\_5; type=PHYSICAL; url=file://sle\_15\_5.wav; description=To remove a wildcard, press

add audio-segment; id=SLE\_16\_1; type=PHYSICAL; url=file://sle\_16\_1.wav; description=We are sorry. The number of the last calling party is not available;

add audio-segment; id=SLE\_16\_2; type=PHYSICAL; url=file://sle\_16\_2.wav; description=Please start again, or dial;

add audio-segment; id=SLE\_16\_3; type=PHYSICAL; url=file://sle\_16\_3.wav; description=for instructions;

add audio-segment; id=SLE\_17; type=PHYSICAL; url=file://sle\_17.wav; description=The number you have added is an anonymous entry;

add audio-segment; id=SLE\_18; type=PHYSICAL; url=file://sle\_18.wav; description=The number you have added is;

add audio-segment; id=SLE\_19; type=PHYSICAL; url=file://sle\_19\_1.wav; description=We are sorry. Your list is full. You must remove an entry before adding another. Please try other options or dial;

add audio-segment; id=SLE\_20\_1; type=PHYSICAL; url=file://sle\_20\_1.wav; description=We are sorry. Please try adding the number in a few minutes;

add audio-segment; id=SLE\_20\_2; type=PHYSICAL; url=file://sle\_20\_2.wav; description=Please continue or dial;

add audio-segment; id=SLE\_21\_1; type=PHYSICAL; url=file://sle\_21\_1.wav; description=We are sorry. The number you have dialed is not a valid number. Please try again later.;

add audio-segment; id=SLE\_22; type=PHYSICAL; url=file://sle\_22.wav; description=We are sorry. There are no entries on your list. Please try other options or dial

add audio-segment; id=SLE\_23; type=PHYSICAL; url=file://sle\_23.wav; description=The number you have removed is an anonymous entry;

add audio-segment; id=SLE\_24; type=PHYSICAL; url=file://sle\_24.wav; description=The number you have removed is;

add audio-segment; id=SLE\_25; type=PHYSICAL; url=file://sle\_25.wav; description=There are no more entries on your list. Please continue, dial;

add audio-segment; id=SLE\_26; type=PHYSICAL; url=file://sle\_26.wav; description=There are no more anonymous entries on your list. Please continue, dial;

add audio-segment; id=SLE\_27; type=PHYSICAL; url=file://sle\_27.wav; description=on your list. Please try other options, or dial;

add audio-segment; id=SLE\_28\_1; type=PHYSICAL; url=file://sle\_28\_1.wav; description=To delete an entry, dial

add audio-segment; id=SLE\_28\_2; type=PHYSICAL; url=file://sle\_28\_2.wav; description=as soon as you hear it

add audio-segment; id=SLE\_29; type=PHYSICAL; url=file://sle\_29.wav; description=This is the end of your list;

add audio-segment; id=SLE\_30; type=PHYSICAL; url=file://sle\_30.wav; description=The first entry on your list is;

add audio-segment; id=SLE\_38; type=PHYSICAL; url=file://sle\_38.wav; description=The number is already on your list as an anonymous entry;

add audio-segment; id=SLE\_39; type=PHYSICAL; url=file://sle\_39.wav; description=This number is already on your list;

add audio-segment; id=SLE\_40; type=PHYSICAL; url=file://sle\_40.wav; description=The number to be removed is not on your list. Please start again, dial

add audio-segment; id=SLE\_41; type=PHYSICAL; url=file://sle\_41.wav; description=This is the end of your list. Your list is now empty;

### **Step 6** Add NSA\_ACT Time of Day Schedule audio segments:

add audio-segment; id=SLE\_TOD; type=PHYSICAL; url=file://sle\_tod.wav; description=To schedule this service, press; add audio-segment; id=SLE\_TOD\_ON; type=PHYSICAL; url=file://sle\_tod\_on.wav; description=on based on the time-of-day schedule; add audio-segment; id=SLE\_TOD\_OFF; type=PHYSICAL; url=file://sle\_tod\_off.wav; description=off based on the time-of-day schedule; add audio-segment; id=TIME\_MGMT\_01; type=PHYSICAL; url=file://time\_mgmt\_01.wav; description=Now is; add audio-segment; id=TIME\_MGMT\_02; type=PHYSICAL; url=file://time\_mgmt\_02.wav; description=service is scheduled to be on; add audio-segment; id=TIME\_MGMT\_03; type=PHYSICAL; url=file://time\_mgmt\_03.wav; description=If you are satisfied with this schedule, please press; add audio-segment; id=TIME\_MGMT\_04; type=PHYSICAL; url=file://time\_mgmt\_04.wav; description=now. To set a different time-of-day-schedule, press; add audio-segment; id=TIME\_MGMT\_05; type=PHYSICAL; url=file://time\_mgmt\_05.wav; description=Please dial now;

add audio-segment; id=TIME\_MGMT\_06; type=PHYSICAL; url=file://time\_mgmt\_06.wav; description=Please enter the start time in 24 hour format;

add audio-segment; id=TIME\_MGMT\_07; type=PHYSICAL; url=file://time\_mgmt\_07.wav; description=Please enter the end time in 24 hour format;

add audio-segment; id=TIME\_MGMT\_08; type=PHYSICAL; url=file://time\_mgmt\_08.wav; description=Please enter the start weekday, 0 stands for Sunday, 6 stands for Saturday;

add audio-segment; id=TIME\_MGMT\_09; type=PHYSICAL; url=file://time\_mgmt\_09.wav; description=Please enter the end weekday, 0 stands for Sunday, 6 stands for Saturday;

add audio-segment; id=TIME\_MGMT\_10; type=PHYSICAL; url=file://time\_mgmt\_10.wav; description=That is not a valid time, the time value should be between 0 to 2359, the end time must be later than the start time;

add audio-segment; id=TIME\_MGMT\_11; type=PHYSICAL; url=file://time\_mgmt\_11.wav; description=That is not a valid day, the day value should be between  $0$  to  $6$ ;

add audio-segment; id=TIME\_MGMT\_12; type=PHYSICAL; url=file://time\_mgmt\_12.wav; description=The new schedule is now applicable;

**Step 7** Add the NSA audio sequence:

add audio\_seq id=NSA\_INVOCATION; language\_id=def; seq=NSA\_1,var\_digits,NSA\_2; description=You have reached a number that does not accept solicitations. If you are a solicitor, please add this number to your do-not-call list and hang up now. Otherwise, press <d> or stay on the line;

#### **Step 8** Add NSA\_ACT Authentication audio sequence:

add audio seq id=AUTH\_START; language\_id=def; seq=AUTH\_1; description=Please enter your password now;

add audio\_seq id=AUTH\_INVALID\_PIN; language\_id=def; seq=AUTH\_2; description=We are sorry, the password you entered is incorrect. Please hang up and try your call later;

add audio\_seq id=AUTH\_NEW\_PIN; language\_id=def; seq=AUTH\_3; description=You must now change your password. Please enter a new password now;

add audio seg id=AUTH\_REPLAY\_PIN; language\_id=def; seq=AUTH\_4,var\_digits,AUTH\_5,var\_digits,AUTH\_6,var\_digits; description=Your password has been changed to <ds>. If you are satisfied with this password please press <d> now. To reenter the password, please press <d>;

add audio-seq id=AUTH\_END; language\_id=def; seq=AUTH\_4,var\_digits; description=Your password has been changed to <d>;

#### **Step 9** Add NSA ACT SLE audio sequence:

add audio\_seq id=GR220\_1\_ALL\_PUB; language\_id=def; seq=YOUR,var\_audio,SLE\_1\_1,var\_audio,THERE,var\_audio,var\_number,var\_audio,SLE\_1\_2,SLE\_1\_3; description=Your <NSA> service is currently <on/off/tod-on/tod-off>. There <is/are> <no/num> <entry/entries> on your list. You may dial during the announcements for faster service. When you have finished, hang up;

add audio\_seq id=GR220\_1\_ALL\_ANM; language\_id=def; seq=YOUR,var\_audio,SLE\_1\_1,var\_audio,THERE,var\_audio,var\_number,ANONYMOUS,var\_audio,SLE\_1\_ 2, SLE\_1\_3; description=Your <NSA> service is currently <on/off/tod-on/tod-off>. There <is/are> <num> anonymous <entry/entries> on your list. You may dial during the announcements for faster service. When you have finished, hang up;

add audio\_seq id=GR220\_1\_MIXED; language\_id=def; seq=YOUR, var\_audio, SLE\_1\_1, var\_audio, THERE, var\_audio, var\_number, var\_audio, SLE\_1\_2, INCLUDIN G,var\_number,ANONYMOUS,var\_audio,SLE\_1\_3; description=Your <NSA> service is currently <on/off/tod-on/tod-off>. There <is/are> <no/num> <entry/entries> on your list, including <num> anonymous <entry/entries>. You may dial during the announcements for faster service. When you have finished, hang up;

add audio\_seq id=GR220\_3; language\_id=def; seq=SLE\_3\_1, var\_audio,DIAL, var\_digits,SLE\_3\_2, var\_sign,SLE\_3\_3, var\_sign,SLE\_3\_4, var\_digits ,SLE\_3\_5,var\_digits,SLE\_3\_6; description=To turn this service <on/off>, dial <d>. To add an entry, press <sign>. To remove one or more entries, press <sign>. To hear the entries on your list, press <d>. To hear the instructions repeated, dial <d>. Please dial now;

add audio\_seq id=GR220\_3\_TOD; language\_id=def; seq=SLE\_3\_1, var\_audio, DIAL, var\_digits, SLE\_TOD, var\_digits, SLE\_3\_2, var\_sign, SLE\_3\_3, var\_sign ,SLE\_3\_4,var\_digits,SLE\_3\_5,var\_digits,SLE\_3\_6; description=To turn this service <on/off>, dial <d>. To schedule this service, press <d>, To add an entry, press <sign>. To remove one or more entries, press <sign>. To hear the entries on your list, press <d>. To hear the instructions repeated, dial <d>. Please dial now;

add audio\_seq id=GR220\_7\_OTHER; language\_id=def; seq=SLE\_7,SLE\_16\_2,var\_digits,SLE\_16\_3; description=We are sorry. The number you have dialed is incorrect. Please start again or dial <d> for instructions.;

add audio\_seq id=GR220\_7\_ACTV; language\_id=def; seq=SLE\_7; description=We are sorry. The number you have dialed is incorrect;

add audio\_seq id=GR220\_8; language\_id=def; seq=SLE 8; description=We are sorry, the digits dialed are not a valid command;

add audio\_seq id=GR220\_11; language\_id=def; seq=YOUR,var\_audio,SLE\_11\_1,OFF,SLE\_11\_2,var\_digits,SLE\_11\_3; description=Your <NSA> service is now off. Please continue, dial <d> for instructions or hang up;

add audio\_seq id=GR220\_12; language\_id=def; seq=YOUR,var\_audio,SLE\_11\_1,ON,SLE\_11\_2,var\_digits,SLE\_11\_3; description=Your <NSA> service is now on. Please continue, dial <d> for instructions or hang up;

add audio\_seq id=GR220\_13; language\_id=def; seq=SLE\_13\_1,var\_sign,SLE\_13\_2,var\_digits; description=To turn on this service, you must add an entry to your list. To add an entry, please press <sign>. If you wish to hear this announcement repeated, please dial <d>;

#### add audio\_seq id=GR220\_14; language\_id=def;

seq=SLE\_14\_1,var\_sign,AGAIN,SLE\_14\_2,var\_digits,SLE\_14\_3,var\_sign,AGAIN,SLE\_14\_5,var\_digit s,SLE\_14\_1,var\_sign,AGAIN,SLE\_3\_6; description=Dial the number to be added, then press <sign> again. To add the last calling party, press <d>, then press the <sign> again. To add a wildcard, press <d>, dial the number to be added, then press <sign> again. Please dial now;

add audio\_seq id=GR220\_14\_EXT; language\_id=def;

seq=SLE\_14\_1,var\_sign,AGAIN,SLE\_14\_2,var\_digits,SLE\_14\_3,var\_sign,AGAIN,SLE\_14\_4,var\_digit s,SLE\_14\_1,var\_sign,AGAIN,SLE\_14\_5,var\_digits,SLE\_14\_1,var\_sign,AGAIN,SLE\_3\_6; description=Dial the number to be added, then press <sign> again. To add the last calling party, press <d>, then press <sign> again. To add an extension, press <d>, dial the number to be added, then press the <sign> again. To add a wildcard, press <d>, dial the number to be added, then press <sign> again. Please dial now;

#### add audio\_seq id=GR220\_15; language\_id=def;

seq=SLE\_15\_1,var\_sign,SLE\_15\_2,var\_digits,SLE\_14\_3,var\_sign,AGAIN,SLE\_15\_3,var\_digits,SLE\_ 14\_3,var\_sign,AGAIN,SLE\_15\_5,var\_digits,SLE\_14\_3,var\_sign,AGAIN,SLE\_3\_5,var\_digits,SLE\_3\_6 ; description=Dial the number to be removed, then press <sign>. To remove all entries, dial <dd>, then press the <sign> again. To remove just the anonymous entries, dial <dd>, then press the <sign> again. To remove a wildcard, dial <dd>, then press <sign> again. To hear these instructions repeated, dial <d>. Please dial now;

add audio\_seq id=GR220\_15\_EXT; language\_id=def;

seq=SLE\_15\_1,var\_sign,SLE\_15\_2,var\_digits,SLE\_14\_3,var\_sign,AGAIN,SLE\_15\_3,var\_digits,SLE\_ 14\_3,var\_sign,AGAIN,SLE\_15\_4,var\_digits,SLE\_14\_3,var\_sign,AGAIN,SLE\_15\_5,var\_digits,SLE\_14 \_3,var\_sign,AGAIN,SLE\_3\_5,var\_digits,SLE\_3\_6; description=Dial the number to be removed, then press <sign>. To remove all entries, dial <dd>, then press the <sign> again. To remove just the anonymous entries, dial <dd>, then press the <sign> again. To remove an extension, dial <dd>, then press <sign> again. To remove a wildcard, dial <dd>, then press <sign> again. To hear these instructions repeated, dial <d>. Please dial now;

add audio\_seq id=GR220\_16\_OTHER; language\_id=def; seq=SLE\_16\_1; description=We are sorry. The number of the last calling party is not available.

add audio\_seq id=GR220\_16\_ACTV; language\_id=def; seq=SLE\_16\_1,SLE\_16\_2,var\_digits,SLE\_16\_3; description=We are sorry. The number of the last calling party is not available. Please start again or dial <d> for instructions.

Add audio\_seq id=GR220\_17\_OTHER; language\_id=def; seq=SLE\_17; description=The number you have added is an anonymous entry.

add audio\_seq id=GR220\_17\_ACTV; language\_id=def; seq=SLE\_17,SLE\_11\_2,var\_digits,SLE\_11\_3; description=The number you have added is an anonymous entry. Please continue, dial <d> for instruction, or hang up.

add audio\_seq id=GR220\_18\_OTHER; language\_id=def; seq=SLE\_18,var\_audio,var\_digits; description=The number you have added is <silence/extension> <d>; add audio\_seq id=GR220\_18\_ACTV; language\_id=def; seq=SLE\_18,var\_audio,var\_digits,SLE\_11\_2,var\_digits,SLE\_11\_3; description=The number you have added is <silence/extension> <d>. Please continue, dial <d> for instructions, or hang up.; add audio\_seq id=GR220\_19; language\_id=def; seq=SLE\_19,var\_digits,SLE\_16\_3; description=We are sorry. Your list is full. You must remove an entry before adding another. Please try other options or dial <d> for instructions; add audio\_seq id=GR220\_20\_OTHER; language\_id=def; seq=SLE 20 1; description=We are sorry. Please try adding the number in a few minutes; add audio\_seq id=GR220\_20\_ACTV; language\_id=def; seq=SLE\_20\_1,SLE\_20\_2,var\_digits,SLE\_16\_3; description=We are sorry. Please try adding the number in a few minutes. Please continue, or dial <d> for instructions; add audio\_seq id=GR220\_21\_OTHER; language\_id=def; seq=SLE\_21\_1; description=We are sorry. The number you have dialed is not a valid number. Please try again later.; add audio\_seq id=GR220\_21\_ACTV; language\_id=def; seq=SLE\_21\_1,SLE\_20\_2,var\_digits,SLE\_16\_3; description=We are sorry. The number you have dialed is not a valid number. Please try again later. Please continue, or dial <d> for instructions; add audio seg id=GR220 22; language id=def; seq=SLE\_22,var\_digits,SLE\_16\_3; description=We are sorry. There are no entries on your list. Please try other options or dial <d> for instructions; add audio\_seq id=GR220\_23; language\_id=def; seq=SLE\_23,SLE\_11\_2,var\_digits,SLE\_11\_3; description=The number you have removed is an anonymous entry. Please continue, dial <d> for instructions, or hang up; add audio\_seq id=GR220\_24; language\_id=def; seq=SLE\_24,var\_audio,var\_digits; description=The number you have removed is <silence/wildcard/extension> <ds>; add audio\_seq id=GR220\_25; language\_id=def; seq=SLE\_25,var\_digits,SLE\_11\_3; description=There are no more entries on your list. Please continue, dial <d> for instructions, or hang up; add audio\_seq id=GR220\_26; language\_id=def; seq=SLE\_26,var\_digits,SLE\_11\_3; description=There are no more anonymous entries on your list. Please continue, dial <d> for instructions, or hang up; add audio\_seq id=GR220\_27; language\_id=def; seq=THERE,var\_audio,var\_number,ANONYMOUS,var\_audio,SLE\_27,SLE\_16\_3; description=There <is/are> <one/num> anonymous <entry/entries> on your list. Please try other options, or dial <d> for instructions; add audio\_seq id=GR220\_28\_PUB; language\_id=def; seq=THERE,var\_audio,var\_number,var\_audio,SLE\_1\_2,SLE\_28\_1,var\_digits,SLE\_28\_2; description=There <is/are> <one/num> <entry/entries> on your list. To delete an entry, dial <dd> as soon as you hear it;

add audio\_seq id=GR220\_28\_ANM; language\_id=def; seq=THERE,var\_audio,var\_number,var\_audio,SLE\_1\_2,INCLUDING,var\_number,ANONYMOUS,var\_audio, SLE\_28\_1,var\_digits,SLE\_28\_2; description=There <is/are> <one/num> <entry/entries> on your list, including <one/num> anonymous <entry/entries>. To delete an entry, dial <dd> as soon as you hear it;

add audio\_seq id=GR220\_29; language\_id=def; seq=SLE\_29; description=This is the end of your list;

add audio\_seq id=GR220\_30; language\_id=def; seq=SLE\_30,var\_audio,var\_digits; description=The first entry on your list is <silence/extension> <ds>;

add audio\_seq id=GR220\_31; language\_id=def; seq=NEXT,var\_audio,var\_digits; description=Next, <silence/extention> <ds>;

add audio\_seq id=GR220\_38; language\_id=def; seq=SLE\_38,SLE\_11\_2,var\_digits,SLE\_11\_3; description=The number is already on your list as an anonymous entry. Please continue, dial <d> for instructions, or hang up;

add audio\_seq id=GR220\_39; language\_id=def; seq=SLE\_39,var\_audio,var\_digits,SLE\_11\_2,var\_digits,SLE\_11\_3; description=This number is already on your list. <silence/extension> <ds>. Please continue, dial <d> for instructions, or hang up;

add audio\_seq id=GR220\_40; language\_id=def; seq=SLE\_40,var\_digits,SLE\_11\_3; description=The number to be removed is not on your list. Please start again, dial <d> for instructions, or hang up;

add audio\_seq id=GR220\_41; language\_id=def; seq=SLE\_41; description=This is the end of your list. Your list is now empty;

add audio seq id=GR220 42; language id=def; seq=REPEATING,var audio,var digits; description=Repeating, <silence/extension>, <ds>;

#### **Step 10** Add NSA\_ACT time of day schedule audio-sequence:

add audio\_seq id=TOD\_START; language\_id=def; seq=TIME\_MGMT\_01,var\_day,var\_time,YOUR,var\_audio,TIME\_MGMT\_02,FROM,var\_day,var\_time,TO,var \_day,var\_time,TIME\_MGMT\_03,var\_digits,TIME\_MGMT\_04,var\_digits,TIME\_MGMT\_05; description=Now is <day><time>. Your <fname> service is scheduled to be on from <day> <time> to <day> <time>. If you are satisfied with this schedule, please press <d> now. To set a different time-of-day schedule, press <d>. Please dial now.

add audio\_seq id=TOD\_START\_TIME; language\_id=def; seq=TIME\_MGMT\_06; description=Please enter the start time in 24 hour format;

add audio\_seq id=TOD\_STOP\_TIME; language\_id=def; seq=TIME\_MGMT\_07; description=Please enter the end time in 24 hour format;

add audio\_seq id=TOD\_START\_DAY; language\_id=def; seq=TIME\_MGMT\_08; description=Please enter the start weekday, 0 stands for Sunday, 6 stands for Saturday;

add audio\_seq id=TOD\_STOP\_DAY; language\_id=def; seq=TIME\_MGMT\_09; description=Please enter the end weekday, 0 stands for Sunday, 6 stands for Saturday;

add audio\_seq id=TOD\_INVALID\_TIME; language\_id=def; seq=TIME\_MGMT\_10; description=That is not a valid time, the time value should be between 0 to 2359, the end time must be later than the start time;

add audio\_seq id=TOD\_INVALID\_DAY; language\_id=def; seq=TIME\_MGMT\_11; description=That is not a valid day, the day value should be between 0 to 6;

add audio\_seq id=TOD\_CONFIRM; language\_id=def;  $\verb|seq=TIME_MGMT_12, SLE_11_2, var\_digits, SLE_11_3;$ 

description=The new schedule is now applicable.Please continue, dial <d> for instructions, or hang up;

## **Provisioning Feature Control Options for the IVR Interactions**

This section explains how to provision certain controls for the interactions between the subscriber and the IVR server.

**Step 1** Add feature configuration for NSA:

```
add feature-config; fname=NSA; type=INVOKE-DIGITS; datatype=digits; value=1;
add feature-config; fname=NSA; type=REESTART-KEY; datatype=string; value="*";
add feature-config; fname=NSA; type=RETURN-KEY; datatype=string; value="#";
add feature-config; fname=NSA; type=FDT-TIMER; datatype=digits; value=50;
add feature-config; fname=NSA; type=IDT-TIMER; datatype=digits; value=50;
```
#### **Step 2** Add feature configuration for NSA\_ACT:

add feature-config; fname=NSA\_ACT; type=RESTART-KEY; datatype=string; value="\*"; description=restart key; add feature-config; fname=NSA\_ACT; type=NUM-ATTEMPTS; datatype=integer; value=1; description=number of attempts; add feature-config; fname=NSA\_ACT; type=T-SESSION; datatype=integer; value=600; description=session timer in 1/10 second;

### **Step 3** Add feature configuration for NSA\_ACT authentication:

add feature-config; fname=NSA\_ACT; type=AUTH-ENABLED; datatype=string; value="Y"; description=whether to enable authentication for NSA\_ACT or not;

add feature-config; fname=NSA\_ACT; type=AUTH-REPLAY-PIN-OP-CONFIRM; datatype=digits; value=1; add feature-config; fname=NSA\_ACT; type=AUTH-REPLAY-PIN-OP-REENTER; datatype=digits;  $value=2$ :

### **Step 4** Add feature configuration for NSA\_ACT time management:

add feature-config; fname=NSA\_ACT; type=TOD-ENABLED; datatype=string; value="Y"; description=whether to enable TOD for NSA\_ACT or not;

# audio-sequence LE\_MS\_ON/LE\_MS\_OFF add feature-config; fname=NSA\_ACT; type=TOD-SET-OLD; datatype=digits; value=1; add feature-config; fname=NSA\_ACT; type=TOD-SET-NEW; datatype=digits; value=2;

#### **Step 5** Add feature configuration for SLE:

add feature-config; fname=SLE; type=T1-TIMER; datatype=integer; value=40; description=T1 defines how long the SPCS waits for the customer to confirm an existing remote DN or indicate that the remote DN should be changed. T1 shall be settable between 2 and 10 seconds with an interval of 1 second and a suggested value of 4 seconds;

add feature-config; fname=SLE; type=T2-TIMER; datatype=integer; value=40; description=T2 defines how long the SPCS waits for the customer to specify a new remote DN. T2 defines how long the SPCS waits for the customer to specify a new remote DN;

add feature-config; fname=SLE; type=T3-TIMER; datatype=integer; value=40; description=T3 defines how long the SPCS waits for the customer to specify "#", "12", or "0" when a DN must be added to the list during feature activation. T3 shall be settable between 2 and 10 seconds with an interval of 1 second and a suggested value of 4 seconds;
add feature-config; fname=SLE; type=T4-TIMER; datatype=integer; value=40; description=T4 defines how long the SPCS waits for the customer to specify a DN when adding or deleting an entry. T4 shall be settable between 2 and 10 seconds with an interval of 1 second and a suggested value of 4 seconds;

add feature-config; fname=SLE; type=T5-TIMER; datatype=integer; value=30; description=T5 specifies the time the originating SPCS waits for a response to the initial query sent to the Screened DN.s SPCS. T5 shall be settable between 2 and 4 seconds with an interval of 1 second and a suggested value of 3 seconds.

add feature-config; fname=SLE; type=T6-TIMER; datatype=integer; value=25; description=T6 defines how long the SPCS waits for the customer to specify an option after an entry on the list has been voiced back during list review. For DTMF customers, T6 shall be settable between 2 and 3 seconds with an interval of 0.5 second and a suggested value of 2.5 seconds. For dial pulse customers, it shall be settable between 3 and 4 seconds with an interval of 0.5 second and a suggested value of 3.5 seconds;

add feature-config; fname=SLE; type=IDT-TIMER; datatype=integer; value=40; description=Interdigit timer, the interdigit timing shall be settable between 2 and 9 seconds with an interval of 1 second and a suggested value of 4 seconds;

```
add feature-config; fname=SLE; type=REPEAT-INSTRUCTION; datatype=digits; value=0;
add feature-config; fname=SLE; type=LIST-REVIEW; datatype=digits; value=1;
add feature-config; fname=SLE; type=TOD; datatype=digits; value=2;
add feature-config; fname=SLE; type=CHANGE-STATUS; datatype=digits; value=3;
add feature-config; fname=SLE; type=ADD-ENTRY; datatype=string; value="#";
add feature-config; fname=SLE; type=DELETE-ENTRY; datatype=string; value="*";
add feature-config; fname=SLE; type=ADD-ENTRY-RETURN-KEY; datatype=string; value="*";
add feature-config; fname=SLE; type=DELETE-ENTRY-RETURN-KEY; datatype=string; value="#";
add feature-config; fname=SLE; type=LAST-CALLING-PARTY; datatype=digits; value=01;
add feature-config; fname=SLE; type=INTERCOM-DIALING-CODE; datatype=digits; value=02;
add feature-config; fname=SLE; type=WILDCARD; datatype=digits; value=03;
add feature-config; fname=SLE; type=DELETE-VOICED-BACK-ENTRY; datatype=digits; value=07;
add feature-config; fname=SLE; type=DELETE-ALL-ENTRIES; datatype=digits; value=08;
add feature-config; fname=SLE; type=DELETE-ALL-ANONYMOUS-ENTRIES; datatype=digits; 
value=09;add feature-config; fname=SLE; type=LIST-EDITING-RETURN-KEY; datatype=digits; value="#*";
add feature-config; fname=SLE; type=NUM-ATTEMPTS; datatype=integer; value=1; 
description=number of attempts, not in GR-220;
add feature-config; fname=SLE; type=T-SESSION; datatype=integer; value=600; 
description=default session timer, not in GR-220;
```
# **Subscriber Provisioning**

This section describes the steps required to provision subscribers, assign the NSA service, and perform initial setup of the PIN.

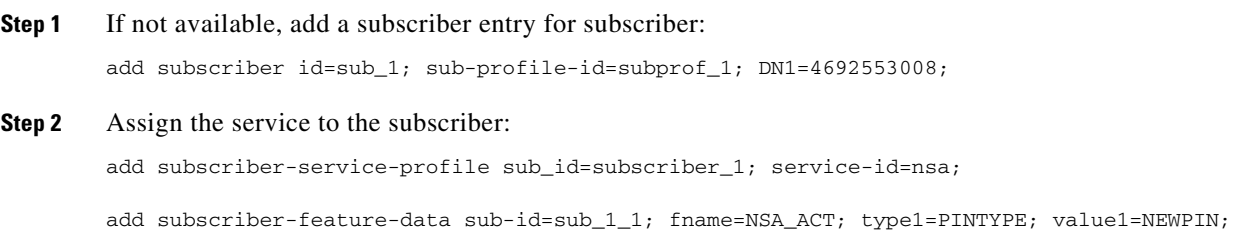

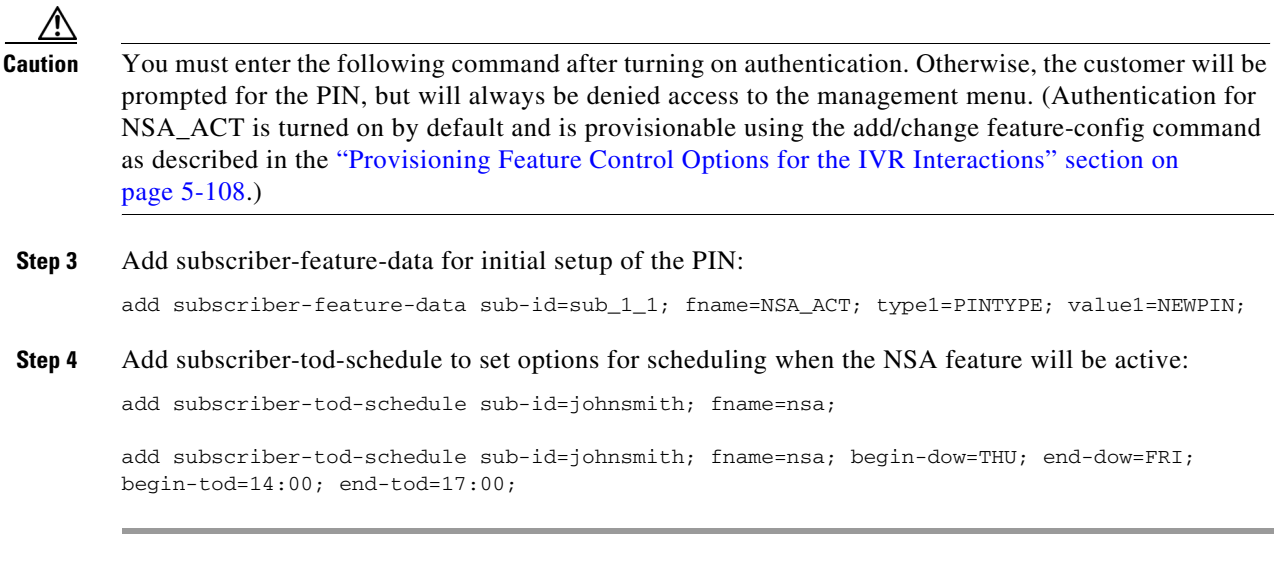

# **Centrex Provisioning**

In addition to basic Centrex office provisioning, the Centrex subscriber requires similar provisioning as a POTS subscriber.

# **MLHG Provisioning**

MLHG provisioning is similar to pubscriber provisioning.

## **Provisioning Notes/Caveats**

**•** One of the three FDN values assigned in sub-feature-data must be the subscriber's primary DN.

# **On-Net Routing and Local Number Portability for Inter–PacketCable Cable Management Server Routing**

The following subsections provide example scenarios for provisioning the On-Net Routing and Local Number Portability (LNP) for Inter–PacketCable Cable Management Server (CMS) Routing feature.

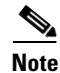

**Note** See [Local Number Portability for ANSI/North America, page 5-81](#page-80-0) for detailed information on provisioning LNP.

## **Provisioning LNP Queries**

For all Destinations resulting from dial plan translations for which an LNP query may be allowed, use the Destination NANP-LNP-QUERY default value NA. For all Carrier entries, use LNP-QUERY default value N.

Specify the NANP-LNP-QUERY value either implicitly using add destination without specifying NANP-LNP-QUERY parameter, or explicitly set it.

#### For example:

change destination dest-id=local\_call; nanp-lnp-query=NA;

Specify Carrier LNP-QUERY = N implicitly by omitting the LNP-QUERY parameter, or explicitly.

For example:

change carrier id=0333; lnp-query=N;

# **Provisioning an LNP Query on a Carrier Call**

For all destinations resulting from dial plan translations which could result in Carrier routing (e.g., Destination call-type INTERLATA, TOLL, or CARRIER), the destination NANP-LNP-QUERY should have value PERFORM-LNP-QUERY or NA. If value NA is used, then the appropriate Carrier entry should have either USE-DIAL-PLAN=Y or LNP-QUERY = Y.

For example,

Either:

```
add destination dest-id=dest_carrier; call-type=INTERLATA; route-type=ROUTE; 
route-guide-id=carrier_rg; nanp-lnp-query=PERFORM-LNP-QUERY; description=Allow LNP query 
on Carrier calls;
```
#### Or

add destination dest-id=dest\_carrier; call-type=INTERLATA; route-type=ROUTE; route-guide-id=carrier\_rg; description=nanp-lnp-query has default value NA!;

```
add carrier id=0333; inter=Y; intra=Y; intl=Y; use-dial-plan=N; route-guide-id=dpc1-rg; 
cut-thru=N; status=INS; lnp-query=Y; description=Allow an LNP query on calls to this 
carrier;
```
add ported-office-code digit-string=703-484;

```
add dial-plan id=dp_nanp_sub; digit-string=703-484; min-digits=10; max-digits=10; 
dest-id=dest_carrier;
```
# **Provisioning Carrier Bypass (On-Net Route)—No LNP Queries**

The Cisco BTS 10200 Softswitch will route this call to the carrier unless the called DN is a subscriber assigned on this switch and not in a porting transition state. For this scenario, the operator wants carrier bypass for local subscribers, but does not want to incur the overhead of LNP queries for DNs which are in the process of porting in or porting out (LNP-TRIGGER=Y). The operator might know that either A) there are no transition DNs in this switch (or perhaps all are ported-out), or B) there are very few, and the operator would prefer that the Carrier do the LNP query, and route calls back to our switch for a very few calls.

The destination has call-type INTERLATA for Carrier routing, SUB-ONLY to allow carrier bypass for local subs, and NO-LNP-QUERY to force calls needing a query to go to the carrier.

For example:

```
add destination dest-id=carrier or sub; call-type=INTERLATA; route-type=SUB;
bypass-carrier-routing=SUB-ONLY; nanp-lnp-query=NO-LNP-QUERY; description=Carrier route 
unless SUB assigned (no query);
```
# **Provisioning Carrier Bypass (On-Net Route)—LNP Queries**

The Cisco BTS 10200 Softswitch routes this call to the carrier unless the called DN is a subscriber assigned on this switch. This includes DNs which are in the process of either porting in or porting out. For these transition DNs requiring an "unconditional" (ATIS document terminology), which are marked with Dn2subscriber LNP-TRIGGER=Y, will get an LNP query before the routing decision is made. For the transition DNs for which there is an LNP query, the LNP query results determine whether the call is routed to the Carrier or bypasses the carrier if the subscriber is in this switch.

The Destination has call-type INTERLATA for Carrier routing, SUB-ONLY to allow carrier bypass for local subs, and UNCONDITIONAL-LNP-TRIGGER-QUERY to allow a query for DNs during the transition period.

For example:

add destination dest-id=carr\_or\_sub\_lnp; call-type=INTERLATA; route-type=SUB; bypass-carrier-routing=SUB-ONLY; nanp-lnp-query=UNCONDITIONAL-LNP-TRIGGER-QUERY; description=Carrier unless local SUB (query DNs during porting transition);

# Mark DN 703-765-4449 as a 'transition DN" in the process of porting in or porting out

change dn2subscriber office-code-index=1; dn=4449; lnp-trigger=Y;

### <span id="page-111-0"></span>**Provisioning Carrier Bypass (On-Net Route)—Multi-BTSes**

The Destination NANP-LNP-QUERY PERFORM-LNP-QUERY value is used to ensure that an LNP query is done before on-net routing. Of course, this query is still conditional, depending on whether the Ported Office Code entry exists and other related criteria. The destination call-type is either INTERLATA or TOLL, and the BYPASS-CARRIER-ROUTING value is ALL-CALLS. Three routing scenarios are possible:

- **1.** Route to carrier for off-net call.
- **2.** Route using destination for on-net call to another on-net switch.
- **3.** Route on-net to subscriber in the same switch. Ignore carrier and destination routes.

For example:

```
add destination dest-id=carrier_or_bypass; call-type=INTERLATA; route-type=ROUTE; 
route-guide-id=on_net_rg; nanp-lnp-query=PERFORM-LNP-QUERY; 
bypass-carrier-routing=ALL-CALLS; description=LNP query, and route to carrier, or on-net;
```
# **Provisioning Inter-CMS—Subscriber Origination (if no NRS), or Trunk Origination on MGC or Terminating CMS (ALL-CALLS + LNP Query)**

The provisioning for this scenario is identical to [Provisioning Carrier Bypass \(On-Net](#page-111-0)  [Route\)—Multi-BTSes.](#page-111-0)

# **Provisioning Inter-CMS with NRS—Same BTS Acting as CMS and MGC**

For a subscriber origination, the subscriber dial plan will result in a Destination which does not allow an LNP query and may have an on-net route to the NRS. But for a trunk origination on the same Cisco BTS 10200 Softswitch, the incoming trunk dial plan, for the same DN, has a different destination, which will allow an LNP query, and will not bypass the Carrier for calls to the PSTN.

For example:

# Subscriber Destination and Dial Plan; 703-484 is on-net, 301-444 is off-net;

# 703-484 may have DNs ported-out (needs queries).

# 301-444 (off-net) has no ported-in DNs Cisco BTS 10200 Softswitch, and does not need dial-plan entry (always carrier routing)

add destination dest-id=cms\_sub\_nrs; call-type=INTERLATA; route-type=ROUTE; route-guide-id=nrs\_rg; bypass-carrier-routing=ALL-CALLS; nanp-lnp-query=NO-LNP-QUERY; description=Route all sub originations to NRS with no LNP query;

add dial-plan id=dp\_nanp\_sub; digit-string=703-484; min-digits=7; max-digits=10; dest-id=cms\_sub\_nrs;

# Incoming Trunk Group Destination and Dial Plan:

add destination dest-id=carrier\_or\_bypass; call-type=INTERLATA; route-type=ROUTE; route-guide-id=on\_net\_rg; nanp-lnp-query=PERFORM-LNP-QUERY; bypass-carrier-routing=ALL-CALLS; description=LNP query, and route to carrier, or on-net;

add destination dest-id=dest\_carrier; call-type=INTERLATA; route-type=ROUTE; route-guide-id=on\_net\_rg; nanp-lnp-query=NO-LNP-QUERY; bypass-carrier-routing=ALL-CALLS; description=Carrier will do LNP query;

add ported-office-code digit-string=703-484

add dial-plan id=dp\_nanp\_sub; digit-string=703-484; min-digits=7; max-digits=10; dest-id=carrier\_or\_bypass;

add dial-plan id=dp\_nanp\_sub; digit-string=301-444; min-digits=7; max-digits=10; dest-id=dest\_carrier;

### **Selectively Provisioning LNP Queries (Allow or Disallow) for a Particular Call Type**

A Call Type Profile entry with  $LNP-QUERY = Y$  can be added to allow an  $LNP$  query for a particular call-type, for example, WEATHER. However, by changing destination LNP criteria, it is possible to allow a query for some weather calls, but not others.

For example:

### Allow a query on Weather DN 703-569-2198

add call-type-profile call-type=WEATHER; lnp-query=Y;

add destination dest-id=weather\_query; call-type=WEATHER; route-type=ROUTE; route-guide-id=dpc2-rg; nanp-lnp-query=NA;

add dial-plan id=dp-1; digit-string=703-569-2198; min-digits=10; max-digits=10; dest-id=weather\_query;

add ported-office-code digit-string=703-569-2198;

### Do Not Allow a query on Weather DN 703-569-2197

add destination dest-id=weather\_no\_query; call-type=WEATHER; route-type=ROUTE; route-guide-id=dpc2-rg; nanp-lnp-query=NO-LNP-QUERY;

add dial-plan id=dp-1; digit-string=703-569-2197; min-digits=10; max-digits=10; dest-id=weather\_no\_query;

# **Outgoing Call Barring**

**Step 1** Provision the call-type screening exception list. Enter as many call-types (records) against OCB as desired.

add/change nod-restrict-list fname1=OCB; call-type=EMG;

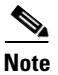

**Note** This feature can be assigned to any of the fnameN tokens.

# **Office Provisioning**

The following is an office provisioning example for OCB.

**Step 1** Register the OCB feature in the office:

```
add feature FNAME=OCB; tdp1=COLLECTED-INFORMATION; tid1=COS-TRIGGER; ttype1=R;
feature_server_id=FSPTC235; description=Outgoing Call Barring; grp_feature=N;
```
**Step 2** Register the OCB activation, deactivation, and interrogation features into the office:

add feature FNAME=OCBx; tdp1=COLLECTED-INFORMATION; tid1=VERTICAL-SERVICE-CODE; ttype1=R; feature\_server\_id=FSPTC235; description=OCB act/deact/interr; grp\_feature=N;

**Note** For the steps of this procedure, OCB activation (OCBA), OCB deactivation (OCBD), and OCB interrogation (OCBI) are referred to interchangeably as OCB*x.*

**Step 3** Register the COS feature in the office.

**Note** See the provisioning notes for COS screening. This step is optional and is required only under two circumstances:

COS screening functionality is required as a subset of OCB.

 BW-list screening functionality of OCB needs to be offered to the subscriber even if OCB is in a deactivated state.

**Step 4** Add/change the vsc code for OCBA.

add vsc fname=OCBA; digit-string=\*54\*;

**Step 5** Add/change the vsc code for OCBD.

add vsc fname=OCBD; digitstring=#54\*;

**Step 6** Add/change the vsc code for OCBI.

add vsc fname=OCBI; digit-string=#54#;

**Step 7** Provision the OCB features as a service package.

add service id=ocb; FNAME1=OCB; FNAME2=OCBA; FNAME3=OCBD; FNAME4=OCBI

**Step 8** Provision feature parameters if required.

add feature fname=OCB; type1=pin-len; value1=5; type2=to; value2=20; type3=fail-cnt; value3=4; type4=lock-out; value4=60;

**Step 9** Provision a nature-of-dial screening exception list. Enter as many nature-of-dial records for OCB as required.

add nod-restrict-list fname=OCB; call-type=local;

**Step 10** Provision OCB feature parameters using the OCB-PROFILE if required.

add ocb-profile Id=ocb\_prof; Max-k-values=5; All-calls-restrict-k-value=5; Fail-cnt=3; Pin-len=5; Lock-out=30; Time-out=30; Deactivation-option=K-VALUE-MATCH; Free-select-pin=Y;

**Step 11** Provision the OCB-K-VALUE if required. add ocb-k-value Ocb-profile-id=ocb\_prof; k-value=1; call-type=local, call-type=intl;

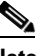

Note For the call-type option, you can specify multiple call types.

- **Step 12** Provision base OCB behavior for the office. add ca-config Type=DEFAULT-OCB-PROFILE-ID; Datatype=STRING; Value=ocb\_prof;
- **Step 13** Provision OCB behavior for the POP level. add pop Id=<s*ubscriber corresponding pop id*>; Ocb-profile-id=ocb\_prof;

# **Subscriber Provisioning**

The following is a subscriber provisioning example:

**Step 1** Add the service to the subscriber's service profile: add subscriber-service-profile sub-id=sub1\_plano.com; service-id=ocb; **Step 2** Add an initial password for the subscriber. This step is optional.

add subscriber-feature-data sub-id=sub1\_plano.com; fname=OCB; type1=PASSWD; value1=1234;

# **Alternate Activation and Deactivation Method**

This feature is deactivated by default when it is assigned to a subscriber. OCB can be activated and deactivated alternately by creating an entry in the Subscriber-feature-data table.

Use a CLI command similar to the following to activate OCB:

```
add subscriber-feature-data sub-id=sub_1; active=Y; fname=OCB; type1=K_VALUE;
value1=1; type2=PASSWD; value2=1234;
```
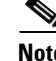

**Note** The value can be in the range 1 through 9.

Use a CLI command similar to the following to deactivate OCB:

add subscriber-feature-data sub-id=sub\_1; active=N; fname=OCB;

Г

# **Provisioning Notes and Caveats**

- The K-VALUE for the subscriber in the Subscriber-feature-data table will be recorded by the system when the subscriber uses the OCBA feature.
- **•** The COUNT and TIME fields in the Subscriber-feature-data table are used by the operator to manually reset a locked-out subscriber. To unlock a locked-out subscriber, set both fields to '0'.
- **•** The PASSWD provisioned in the Subscriber-feature-data table can be optional if FREE-SELECT-PIN=Y.

# **Outgoing Call Barring—Activation, Deactivation, and Interrogation**

The following subsections identify necessary steps for the OCBA, OCBD, and OCBI features to be offered.

**Note** In this section, OCB activation (OCBA), deactivation (OCBD), and interrogation (OCBI) are interchangeably referred to as OCBx.

# **Office Provisioning**

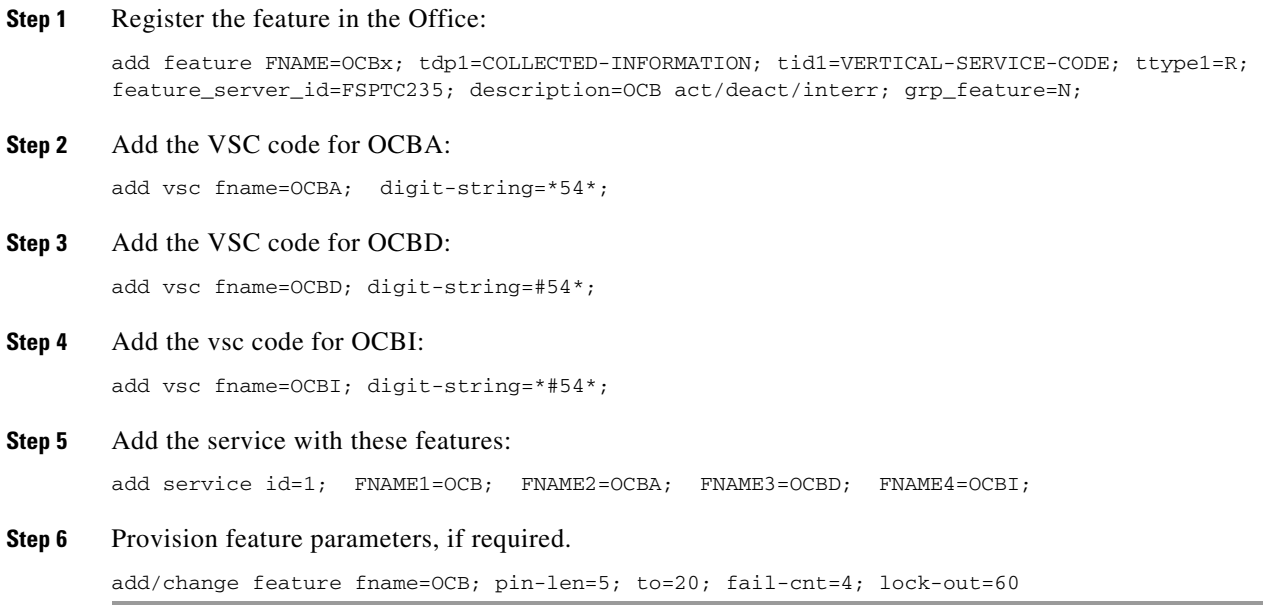

# **Subscriber Provisioning**

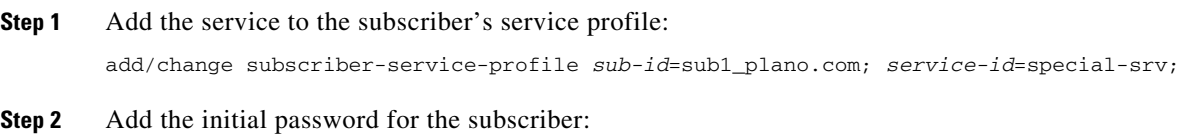

add/change subscriber-feature-data sub-id=sub1\_plano.com; fname=OCB; type1=PASSWD;  $v$ alue1=1234 $\cdot$ 

# **Centrex Provisioning**

For the feature, in addition to basic Centrex office provisioning, the Centrex subscriber requires similar provisioning as a POTS subscriber. In addition, the following step must be performed.

```
Step 1 Add the feature into the custom-dial-plan table for the Centrex group:
```

```
add/change custom-dial-plan ID=cdp1; DIGIT-STRING=*54*; NOD=VSC; FNAME=OCBA; 
CAT-STRING=1111111111111111; 
add/change custom-dial-plan ID=cdp1; DIGIT-STRING=#54*; NOD=VSC; FNAME=OCBD; 
CAT-STRING=1111111111111111; 
add/change custom-dial-plan ID=cdp1; DIGIT-STRING=*#54*; NOD=VSC; FNAME=OCBI; 
CAT-STRING=1111111111111111;
```
MLHG provisioning is similar to subscriber provisioning as described above.

### **Provisioning Notes/Caveats**

- The K-VALUE for the subscriber in the Subscriber-feature-data table will be recorded by the system when the subscriber uses the OCBA and OCBD feature.
- **•** The COUNT and TIME fields in the Subscriber-feature-data table are system internal and should not be manipulated by the Operator.

# **Alternate Activation and Deactivation Method**

This feature is deactivated by default when it is assigned to a subscriber. OCB can alternately be activated and deactivated by creating an entry in the Subscriber-feature-data table.

Use a CLI command similar to the following to activate OCB:

```
add subscriber-feature-data sub-id=sub_1; active=Y; fname=OCB; type1=K_VALUE;
value1=1; type2=PASSWD; value2=1234;
```
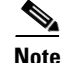

**Note** The value can equal 1, 2, or 3 as necessary.

Use a CLI command similar to the following to deactivate OCB:

add subscriber-feature-data sub-id=sub\_1; active=N; fname=OCB;

# **Outgoing Simulated Facility Group**

The following subsections identify necessary steps to provision the OSGF feature.

Г

# **Office Provisioning**

```
Step 1 Provision the Feature table:
        add feature FNAME=OSFG; TDP1=ROUTE_SELECTED; TID1=ROUTE_SELECTED; TTYPE1=R; 
        FEATURE_SERVER_ID=FSPTC235; GRP_FEATURE=N; DESCRIPTION=Outgoing Simulated Facility Group 
        Feature;
Step 2 Provision the Service table:
        add service id=2; FNAME1=OSFG;
```
# **Centrex Provisioning**

**Step 1** Provision the subscriber-service-profile:

add subscriber-service-profile sub\_id=sub\_1; service-id=2;

**Step 2** Change the CTXG to facilitate OSFG: change ctxg ID=ctxg1; SFG\_CONTROL=Y; IN\_SFG\_COUNT=3; OUT\_SFG\_COUNT=3; BOTH\_SFG\_COUNT=4;

This feature is only applicable to MLHG-CTX. MLHG provisioning is similar to Centrex provisioning as described above.

# **Overlap Dialing**

To enable the Overlap Dialing feature, carry out the instructions provided in the following sections.

### **Provisioning Overlap Dialing in the DESTINATION Table**

The token OVERLAP\_SENDING\_SUPP is added to the DESTINATION table.

To enable Overlap Dialing, issue the following command:

CLI> **add destination dest-id=sip1; call-type=toll; route-type=RID; route-id=siprt1; overlap\_sending\_supp=Y;**

To disable Overlap Dialing, issue the following command:

CLI> **change destination dest-id=sip1; overlap\_sending\_supp=N;**

The default value for the OVERLAP\_SENDING\_SUPP token is N (no). For a description of the OVERLAP\_SENDING\_SUPP token, see the information on the DESTINATION table in the [Cisco BTS](http://www.cisco.com/en/US/products/hw/vcallcon/ps531/prod_command_reference_list.html)  [10200 Softswitch CLI Database](http://www.cisco.com/en/US/products/hw/vcallcon/ps531/prod_command_reference_list.html).

#### **Provisioning Overlap Dialing in the SOFTSW\_TG\_PROFILE Table**

The token OVERLAP\_SUPP is added to the SOFTSW-TG-PROFILE table.

To enable Overlap Dialing for a trunk group on the incoming side, issue the following command:

CLI> **add softsw-tg-profile id=softprf1; protocol-type=sip; overlap\_supp=INCOMING;**

To enable Overlap Dialing for a trunk group on the outgoing side, issue the following command:

CLI> **add softsw-tg-profile id=softprf1; protocol-type=sip; overlap\_supp=OUTGOING;**

To enable Overlap Dialing for a trunk group on both the incoming side and outgoing side, issue the following command:

```
CLI> add softsw-tg-profile id=softprf1; protocol-type=sip; overlap_supp=BOTH;
```
To disable Overlap Dialing for a trunk group, issue the following command:

CLI> **change softsw-tg-profile id=softprf1; overlap\_supp=NONE;**

The default value for the OVERLAP\_SUPP token is NONE. For a description of the OVERLAP\_SUPP token, see the information on the SOFTSW\_TG\_PROFILE table in the [Cisco BTS 10200 Softswitch CLI](http://www.cisco.com/en/US/products/hw/vcallcon/ps531/prod_command_reference_list.html)  [Database](http://www.cisco.com/en/US/products/hw/vcallcon/ps531/prod_command_reference_list.html).

#### **Provisioning Overlap Dialing in the CA\_CONFIG\_BASE Table**

To support Overlap Dialing, you must set the following tokens in the CA\_CONFIG\_BASE table to the values shown:

- **•** TYPE=OVERLAP-CRITICAL-DIGIT-TIMER
- **•** DATATYPE=INTEGER
- **•** FROM\_VALUE=2
- **•** TO\_VALUE=20
- **•** CHK\_POS\_VAL=N
- **•** DEFAULT\_VALUE=4
- **•** TYPE=OVERLAP-INTER-DIGIT-TIMER
- **•** DATATYPE=INTEGER
- **•** FROM\_VALUE=2
- **•** TO\_VALUE=24
- **•** CHK\_POS\_VAL=N
- **•** DEFAULT\_VALUE=16

#### **Provisioning Overlap Dialing in the DIAL\_PLAN\_PROFILE Table**

To support Overlap Dialing, you must set the NANP\_DIAL\_PLAN token in the DIAL\_PLAN\_PROFILE table to N (NANP\_DIAL\_PLAN=N).

#### **Provisioning Overlap Dialing in the DIAL\_PLAN Table**

To support Overlap Dialing, you must set the NOA token in the DIAL\_PLAN table to UNKNOWN (NOA=UNKNOWN).

### **Provisioning Overlap Dialing for the Sending and Receiving Directions**

Use the following provisioning steps to configure Overlap Dialing on the Cisco BTS 10200 for both the sending and receiving directions. If the dialed digits match the prefix string 512378, the Cisco BTS 10200 selects the destination ID of sip1, route ID of siprt1, and trunk group of 11, and sends

Г

out the call in an overlapping mode (the OVERLAP\_SENDING\_SUPP token is set to Yes in the DESTINATION table). On the trunk group side, calls that come in and go out on a trunk group that is associated with a SOFTSW-TG-PROFILE of sspf1 support overlap-sending and overlap-receiving.

**Step 1** Add a softswitch trunk group profile with the token OVERLAP SUPP set to INCOMING. This step enables the Cisco BTS 10200 to receive overlapped digits through the associated trunk group.

> add softsw-tg-profile id=sspf1; protocol-type=SIP; non-src-transport=UDP\_ONLY; overlap-supp=BOTH; description=Softswitch TG between PODS;

**Step 2** Add a trunk group that is associated with the softswitch trunk group profile. (That is, notice that the value specified for the TG\_PROFILE\_ID token matches the value specified for the ID token in the SOFTSW\_TG\_PROFILE table in Step 1.)

> add trunk-grp id=11; dial-plan-id=dp11; softsw-tsap-addr=sia-SJ2CA102.trnglab.cisco.com:5060; call-agent-id=CA101; tg-type=softsw; tg-profile-id=sspf1; clli=austtxcsco1; pop-id=1; description=Softswitch Trunk Group to Pod2;

**Step 3** Add a route that points to the trunk group.

add route id=siprt1; tgn1-id=11;

**Step 4** Add a destination that is associated with the route provisioned in the preceding step. (That is, notice that the value specified for the ROUTE\_ID token matches the value specified for the ID token in the ROUTE table in Step 3.) Set the OVERLAP\_SENDING\_SUPP token to YES to indicate that the Cisco BTS 10200 can send overlapped digits to this destination.

> add destination dest-id=sip1; call-type=toll; route-type=RID; route-id=siprt1; overlap-sending-supp=Y;

**Step 5** Add the dial plan profile.

add dial-plan-profile id=dp11; nanp-dial-plan=n; description= non north america local dial plan profile<br>  $\begin{picture}(180,175)(-10,0) \put(0,0){\line(1,0){10}} \put(10,0){\line(1,0){10}} \put(10,0){\line(1,0){10}} \put(10,0){\line(1,0){10}} \put(10,0){\line(1,0){10}} \put(10,0){\line(1,0){10}} \put(10,0){\line(1,0){10}} \put(10,0){\line(1,0){10}} \put(10,0){\line(1,0){10}} \put(10,0){\line(1,0){10}} \put(1$ 

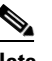

**Note** The specification of N for the NANP\_DIAL\_PLAN token is especially important for the correct operation of Overlap Dialing.

**Step 6** Add a dial plan that is associated with destination. (That is, notice that the value specified for the ID token matches the value specified for the ID token in the DIAL\_PLAN\_PROFILE table in Step 5.)

> add dial-plan id=dp11; digit-string=512378; noa=unknown; dest-id=sip1; min-digits=6;  $\sum$  max-digits=10;

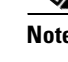

**Note** The specification of UNKNOWN for the NOA token is especially important for the correct operation of Overlap Dialing.

#### **Provisioning the Dial Plan**

To enable the Overlap Dialing feature, you must provision the digit map in the DIGIT\_MAP table and the dial plans to work correctly together. The digit map instructs the media gateway (MGW) how to collect and report dialed digits to the gateway adapter. You must provision dial plans to manage the input digits correctly.

For example, the following four subscribers in remote switches are assigned non-fixed telephone number lengths:

- **•** Subscriber 1 has the number of 469-255 at remote switch A.
- **•** Subscriber 2 has the number of 469-256-4 at remote switch B.
- **•** Subscriber 3 has the number of 469-256-5 at remote switch B.
- **•** Subscriber 4 has the number of 469-256-6789 at remote switch B.

You must complete the following provisioning steps to enable overlap dialing.

- **Step 1** Create a digit map to instruct the MGW to transmit the first 6 digits, which start with the prefix 469. add digit-map id=default; digit-pattern=469xxx;
- **Step 2** Create the softswitch trunk group profiles (softsw-tg-profiles), the trunk groups (trunk-grps), the routes, and destinations for the two remote switches, A and B.

add softsw-tg-profile id=sspfA; protocol-type=SIP; non-src-transport=UDP\_ONLY; overlap-supp=NONE; description=Softswitch TG to Switch A with NO Overlap;

add softsw-tg-profile id=sspfB; protocol-type=SIP; non-src-transport=UDP\_ONLY; overlap-supp=BOTH; description=Softswitch TG to Switch B with Overlap;

add trunk-grp id=11; dial-plan-id=dp11; noa=unknown; dest-id=xxxx; softsw-tsap-addr=sia-switchA.trnglab.cisco.com:5060; call-agent-id=CA101; tg-type=softsw; tg-profile-id=sspfA; clli=austtxcsco1; pop-id=1; description=Softswitch Trunk Group to Switch A;

add trunk-grp id=12; dial-plan-id=dp11; noa=unknown; dest-id=xxxx; softsw-tsap-addr=sia-switchB.trnglab.cisco.com:5060; call-agent-id=CA101; tg-type=softsw; tg-profile-id=sspfB; clli=austtxcsco2; pop-id=1; description=Softswitch Trunk Group to Switch B;

add route id=siprt1; tgn1-id=11;

add route id=siprt2; tgn1-id=12;

add destination dest-id=DESTINATION\_A; call-type=toll; route-type=RID; route-id=siprt1; overlap-sending-supp=N;

add destination dest-id=DESTINATION\_B; call-type=toll; route-type=RID; route-id=siprt2; overlap-sending-supp=Y;

#### **Step 3** Create dial plans to route the dialed digits to the correct destination.

add dial-plan-profile id=dp11; nanp-dial-plan=n; description=non north america local dial plan profile

add dial-plan id=dp11; digit-string=469255; min\_digits=6; max\_digits=10; noa=unknown; dest-id=xxxx; dest-id=DESTINATION\_A

add dial-plan id=dp11; digit-string=469256; min\_digits=6; max\_digits=10; noa=unknown; dest-id=xxxx; dest-id=DESTINATION\_B

After you complete the preceding provisioning steps, the Cisco BTS 10200 processes Overlap Dialing according to the following conditions:

**•** If the user dials 469255, the MGW sends all six digits 469255 to the MGA. The Cisco BTS 10200 routes the digits to DESTINATION\_A with no overlap dialing.

**Cisco BTS 10200 Softswitch Provisioning Guide, Release 7.0**

- **•** If the user dials 469256-4, the MGW sends 469256 in the first digitmap to the MGA. The Cisco BTS 10200 routes the initial set of digits to DESTINATION\_B, and requests more digits from the MGA/MGW if more digits are available. When the MGW transmits the last digit (4), the Cisco BTS 10200 sends it to the same DESTINATION\_B.
- **•** If the user dials 469256-6789, the MGW sends the digits 469256 in the first digitmap to the MGA. The Cisco BTS 10200 routes the initial set of digits to DESTINATION\_B, and requests more digits from the MGA if more digits are available. When MGW/MGA transmits the remaining digits (6789), the Cisco BTS 10200 sends them one by one to the same DESTINATION\_B.

### **Additional Dial Plan Provisioning**

Using the same four subscribers identified in the preceding section, you can create a different digit map and dial plan combination by completing the following steps:

**Step 1** Add a digit map that allows the MGW to send either 5 or 6 digits in the initial transmission.

```
add digit-map id=default; digit-pattern=469xx | 469xxx;
```
**Step 2** Add more dial plans to handle initial 3-, 4-, and 5-digit strings. This ensures that the 3-, 4-, and 5-digit dialed strings are matched with a dial plan and not dropped.

```
add dial-plan id=dp11; digit-string=469; min_digits=6; max_digits=10; 
dest-id=DESTINATION_B;
add dial-plan id=dp11; digit-string=4692; min_digits=6; max_digits=10; 
dest-id=DESTINATION_B;
add dial-plan id=dp11; digit-string=46925; min_digits=6; max_digits=10; 
dest-id=DESTINATION_B;
add dial-plan id=dp11; digit-string=469255; min_digits=6; max_digits=10; 
dest-id=DESTINATION_A;
add dial-plan id=dp11; digit-string=469256; min_digits=6; max_digits=10; 
dest-id=DESTINATION_B;
```
After you create the additional dial plans, the Cisco BTS 10200 processes Overlap Dialing according to the following conditions.

- **•** When the Media Gateway sends 469 only to the Media Gateway Adapter (MGA), the Cisco BTS 10200 finds a dial plan match. However, because the value set for min\_digits required in the matched dial plan is not reached, the Cisco BTS 10200 does not do anything and waits for the next digit. Therefore, it does not matter what destination was assigned to the dest-id. When the next digit is available, the Cisco BTS 10200 uses the accumulated digits to try again to match the longest dial plan.
- **•** The Cisco BTS 10200 applies the same procedure to find a matched dial plan when it receives 4692 and 46925.
- When the Cisco BTS 10200 receives 469255, it waits for all the digits and routes the call in ENBLOC mode to DESTINATION\_A.

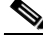

**Note** In ENBLOC mode, the Cisco BTS 10200 transmits all dialed digits together. Overlap Dialing is not supported in this case. That is, the Cisco BTS 10200 does not send the initial set of digits and then the rest of the digits one by one later.

**•** When the Cisco BTS 10200 receives 469256, it routes the call in overlapping mode to DESTINATION\_B. The Cisco BTS 10200 sends the rest of the digits, one by one, to the same DESTINATION\_B.

#### **Provisioning an NCS/MGCP Endpoint**

To provision an NCS/MGCP endpoint to support Overlap Dialing, issue the following command to provide a value for the TYPE and VALUE tokens in the CA\_CONFIG table:

add ca-config type=LINE-SIDE-OVERLAP-ENABLED;value=Y

# **Provisioning Precaution**

When enabling Overlap Dialing, you must be careful not to misprovision the feature. For example, if you set the token OVERLAP\_SENDING\_SUPP in the DESTINATION table to Y (yes) and the token OVERLAP\_SUPP in the SOFTSW-TG-PROFILE table to NONE or INCOMING, the feature is not provisioned correctly. When the Cisco BTS 10200 attempts to invoke Overlap Dialing for a call, the feature might not transmit all of the dialed digits.

To avoid misprovisioning Overlap Dialing, enable both the DESTINATION and SOFTSW-TG-PROFILE tables to support sending overlapped digits by setting the token OVERLAP\_SENDING\_SUPP in the DESTINATION table to Y and the token OVERLAP\_SUPP in the SOFTSW-TG-PROFILE table to OUTGOING or BOTH.

Alternatively, you can disallow the sending of overlapped digits by setting the token OVERLAP\_SENDING\_SUPP in the DESTINATION table to N and the token OVERLAP\_SUPP in the SOFTSW-TG-PROFILE table to NONE or INCOMING.

For a description of the DESTINATION table and SOFTSW-TG-PROFILE table, see the [Cisco BTS](http://www.cisco.com/en/US/products/hw/vcallcon/ps531/prod_command_reference_list.html)  [10200 Softswitch CLI Database.](http://www.cisco.com/en/US/products/hw/vcallcon/ps531/prod_command_reference_list.html)

# **Own Calling Number Announcement**

This section explains the steps required to provision the Own Calling Number Announcement (OCNA) feature.

# **Office Provisioning**

**Step 1** Provision the Announcement table for the OCNA feature: add announcement ID=903; TYPE=system; SEND\_ANSWER=N; NUM\_REPEAT=1; ROUTE\_GUIDE\_ID=annc5\_rg; ANNOUNCEMENT\_TIMER=180; ANNOUNCEMENT\_NUMBER=92;

#### **Step 2** Add/change the dial plan:

ADD/CHANGE DIAL\_PLAN ID=dp1; DIGIT\_STRING=4692550002; DEST\_ID=DEST\_CALLING\_NUM; SPLIT\_NPA=NONE; DEL\_DIGITS=0; MIN\_DIGITS=10; MAX\_DIGITS=10; NOA=NATIONAL;

**Step 3** Add/change the Destination table:

ADD/CHANGE DESTINATION DEST\_ID=DEST\_CALLING\_NUM; CALL\_TYPE=LOCAL; ROUTE\_TYPE=ANNC; ANNC\_ID=903;

You can also provision the OCNA feature through the DN2 Subscriber table.

# **Step 1** Provision the Announcement table for the OCNA feature: add announcement ID=903; TYPE=system; SEND\_ANSWER=N; NUM\_REPEAT=1; ROUTE\_GUIDE\_ID=annc5\_rg; ANNOUNCEMENT\_TIMER=180; ANNOUNCEMENT\_NUMBER=92; **Step 2** Add/change the dial plan: ADD/CHANGE DIAL\_PLAN ID=DP1; DIGIT STRING=4692550002; DEST ID=DEST CALLING NUM; SPLIT\_NPA=NONE; DEL\_DIGITS=0; MIN\_DIGITS=10; MAX\_DIGITS=10; NOA=NATIONAL; **Step 3** Add/change the Destination table: ADD/CHANGE DESTINATION DEST\_ID=DEST\_CALLING\_NUM; CALL\_TYPE=LOCAL; ROUTE\_TYPE=SUB; **Step 4** Add/change the DN2 Subscriber table:

ADD/CHANGE DN2SUBSCRIBER OFFICE\_CODE\_INDEX=11; DN=0002; STATUS=ANNC; ANNC\_ID=9003;

### **Provisioning From a VSC**

In Release 5.0, MR1, you can provision the OCNA feature from a VSC. This section explains the steps required to provision the OCNA from a VSC.

**Note** The OCNA feature does not use a preprovisioned Telcordia-based VSC. You can provision the OCNA feature with any unused \*xx, \*2xx, or \*3xx VSC.

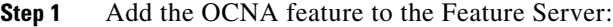

add feature fname=OCNA;TDP1=COLLECTED\_INFORMATION;TID1=VERTICAL\_SERVICE\_CODE; TTYPE1=R;FEATURE-SERVER-ID=FSPTC235; DESCRIPTION=Own Calling Number Announcement;GRP-FEATURE=N;

**Step 2** Add star code to the OCNA feature:

add VSC DIGIT-STRING=\*nnn;FNAME=OCNA;

**Step 3** Add the announcement to the Announcement table:

add annc id=903;announcement\_number=92;route\_guide\_id=10012; type=SYSTEM;num\_repeat=1;send\_answer=N;

**Step 4** Associate the release cause code with the announcement id:

add release-cause id=1360; annc-id=903;

### **Centrex Provisioning**

If you are a Centrex subscriber, you must perform the next step to provision the custom dial plan (CDP) table.

**Step 1** Provision the CDP table:

add cdp ID=tb106-18;DIGIT STRING=\*nnn;NOD=VSC;FNAME=OCNA;CAT STRING=11111111111;

# **Privacy Screening**

# **Office Provisioning**

**Step 1** Create a feature for Privacy Screening: add/change feature FNAME=PS; TDP1=TERMINATION\_ATTEMPT\_AUTHORIZED; TID1=TERMINATION\_ATTEMPT\_AUTHORIZED; TTYPE1=R; FEATURE\_SERVER\_ID=FSPTC235; **Step 2** Create a feature for the Privacy Screening Manager: add/change feature FNAME=PS\_MANAGE; TDP1=COLLECTED\_INFORMATION; TID1=VERTICAL\_SERVICE\_CODE; TTYPE1=R; FEATURE\_SERVER\_ID=FSPTC235; **Step 3** Create a feature for the PS\_O feature: add/change feature FNAME=PS\_O; TDP1=COLLECTED\_INFORMATION; TID1=PS\_TRIGGER; TTYPE1=R; FEATURE\_SERVER\_ID=FSPTC235; **Step 4** Do the SIP trunk provisioning, and assign this feature to the subscriber: add softsw-tg-profile id=10;protocol-type=SIP; add trunk-grp id=21;softsw-tsap-addr=<ip address of the PS AS IPUnity box>:5060; call-agent-id=CA146;tg-type=softsw; tg-profile-id=10; dial-plan-id=dp1; add subscriber id=PS\_AS;category=PBX;dn1=469-255-2001; tgn-id=21; sub-profile-id=sp1; term-type=TG; **Note** This should match the APP\_SERVER\_DN in the app-server table for PS. add service; id=PS\_O; fname1=PS\_O; add trunk-grp-service-profile; tgn-id=21; service-id=PS\_O ; add trunk-grp id=22;softsw-tsap-addr=<domain name of the PS AS IPUnity Box>:5060; call-agent-id=CA146;tg-type=softsw; tg-profile-id=10;dial-plan-id=dp1; add subscriber id=PS\_MANAGE\_AS;category=PBX; dn1=469-255-2002; tgn-id=22; sub-profile-id=sp1; term-type=TG; **Note** This should match the APP\_SERVER\_ACCESS\_DN in the app-server table for PS. **Step 5** Define VSC codes for these features: add/change vsc; fname=PS\_MANAGE; DIGIT\_STRING=\*94; **Step 6** Combine the features defined above into a service:

add/change service id=PS; FNAME1=PS; FNAME2=PS\_MANAGE;

 $\mathbf{r}$ 

**Step 7** Specify in the feature-config table whether the calls with privacy as UNKNOWN should be treated as anonymous or not. The default is not anonymous.

Add/change feature\_config Fname=PS; TYPE=PRIVACY-UNKNOWN-TREATMENT; VALUE=[ANONYMOUS|PUBLIC];

# **Provisioning Resources**

Create the PS table and assign to the subscriber, sub-profile, pop, and ca-config.

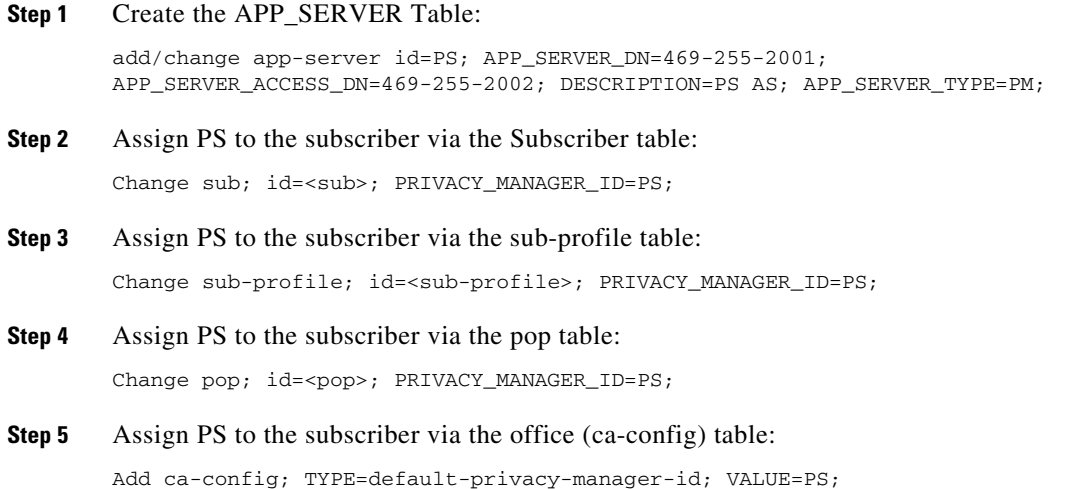

# **Subscriber Provisioning**

**Step 1** Assign the service a subscriber: add/change sub-service-profile sub-id=[sub]; service-id=PS;

# **Centrex Provisioning**

**Step 1** Define the star codes in the CDP table for Centrex subscribers: add/change cdp; fname=PS\_MANAGE; DIGIT\_STRING=\*94; nod=VSC; CAT\_STRING=11111111111111111;

# **MLHG Provisioning**

MLHG provisioning is the same as subscriber provisioning.

# **REFER**

The following subsections identify necessary steps to provision the Refer feature.

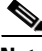

**Note** For detailed information on this feature, see the [SIP REFER Message Processing](http://www.cisco.com/en/US/docs/voice_ip_comm/bts/7.0/protocol/SIP/guide/ch3trk07.html#wp1045746) section of the *SIP Feature and Provisioning Guide*.

# **Office Provisioning**

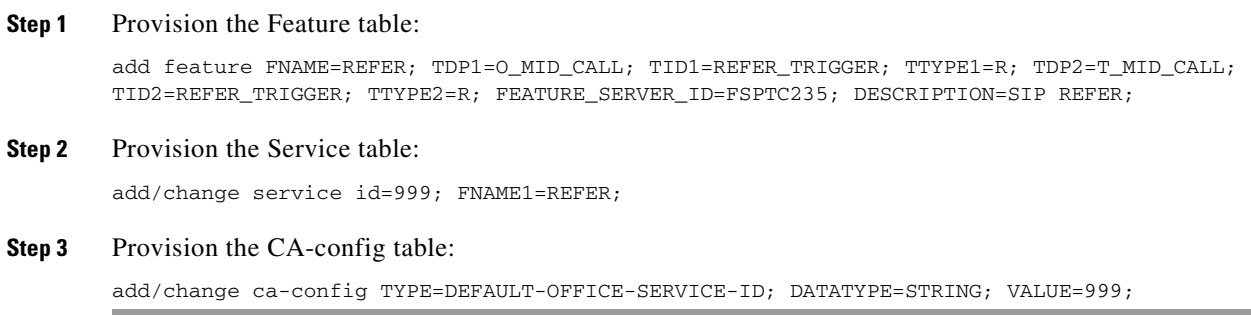

# **Provisioning Notes/Caveats**

The Refer feature is applicable only for SIP subscribers.

# **Remote Activation of Call Forwarding and PIN\_Change**

# **Office Provisioning**

**Step 1** The IVR DN value here must be the same number as the IVR virtual subscriber. It is used for this and SLE activation features:

add ca-config TYPE=IVR-DN; DATATYPE=DIGITS; VALUE=9727892000;

# **Resource Provisioning (IVR)**

**Step 1** Add the media server:

Follow the steps in the IVR Provisioning section for [Screen List Editing: SCF, SCR, SCA, and DRCW,](#page-130-0)  [page 5-131.](#page-130-0)

**Step 2** Add the RACF Virtual Subscriber. All RACF subscribers will call 972-789-1000 for remote access to call forwarding. Subscribers will interact with the IVR subscriber when using the RACF PIN change feature:

add subscriber ID=racf\_annc\_sub; CATEGORY=RACF; NAME=racf\_annc\_sub; STATUS=ACTIVE; dn1=972-789-1000; PRIVACY=NONE; RING-TYPE-DN1=1; TGN-ID=1; USAGE-SENS=N; SUB-PROFILE-ID=sp; TERM-TYPE=ROUTE; POLICY-ID=rt\_annc;

# **Feature Provisioning**

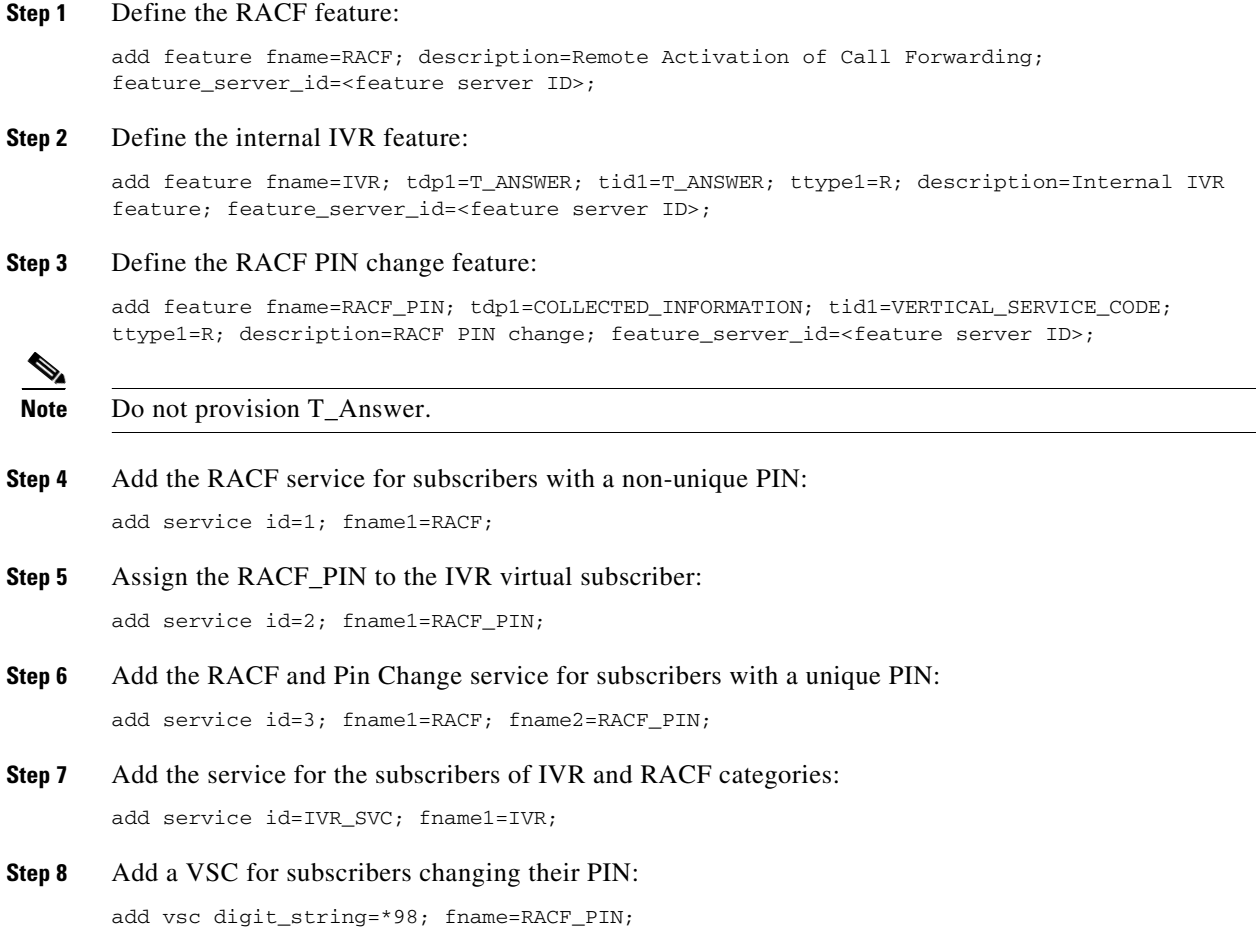

# **Provisioning Notes/Caveats**

- **•** The RACF\_PIN feature should only be assigned to those RACF subscribers who have unique PINs.
- **•** A unique PIN is identified in the subscriber feature data entry for RACF as PINTYPE=PIN or PINTYPE=NEWPIN. (The NEWPIN type indicates that the subscriber has not yet changed his PIN from the default one assigned by the service provider. To be able to use the RACF feature, the subscriber must first change his PIN at least once from his home number. Once he does this, the PINTYPE in feature data will be changed to PIN).

**The Second** 

- If a subscriber has a non-unique PIN, he is not allowed to change it. It can only be changed through the CLI. For non-unique PIN validation, an authcode should be provisioned, and the PINTYPE should be set to AUTHCODE.
- **•** Non-unique PINs are typically assigned to a group of subscribers sharing the same PIN, that is, in a Centrex environment.

# **Subscriber Provisioning**

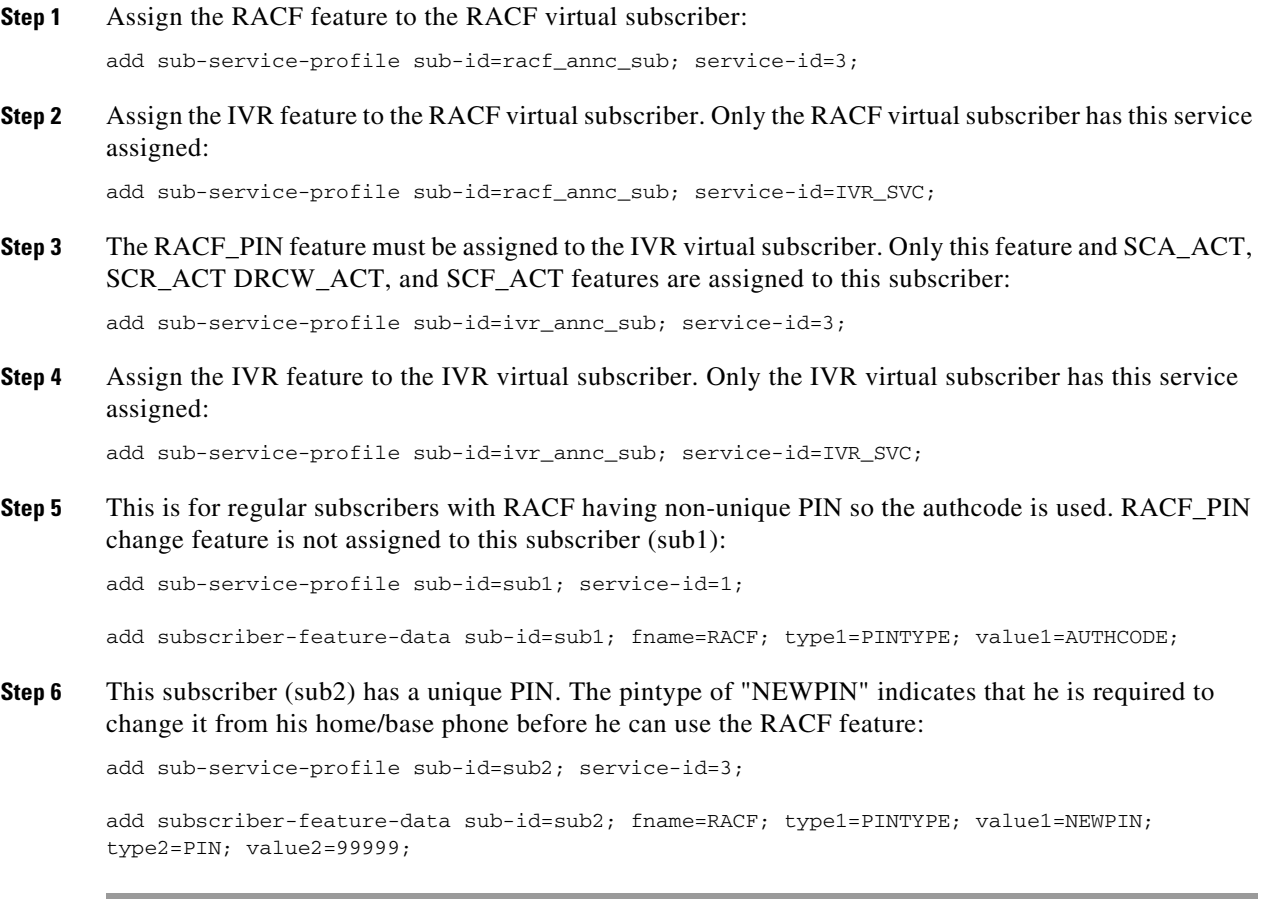

# **Auth Code Provisioning**

Use the following subsections to provision the auth code group and auth code for non-unique PIN subscribers.

**Step 1** Add an auth code group: add auth-code-grp id=DEFAULT\_ACGROUP; description=authorization codes; **Step 2** Add an auth code:

add cos-restrict id=NO\_RESTRICTION; casual-restrict-type=ALL-CICS ALLOWED; national-restrict-type=ALL-NANP-CALLS; national-wb-list=NONE; intl-restrict-type=ALL-CC-ALLOWED; ii-restrict=NONE; block-900=N; block-976=N; block-da=N; block-nanp-oper-assist=N; block-intl-oper-assist=N; acct-code-allow=Y; acct-code-length=4; auth-code-allow=Y; auth-code-length=5; auth-code-grp-id=DEFAULT\_ACGROUP;

**Step 3** Assign AUTH-CODE 12345 to be used as PIN for RACF access by non-unique PIN subscribers:

add auth-code auth-code-grp-id=DEFAULT\_ACGROUP; id=12345; active=Y;

# **Remote Call Forwarding**

By default, the multiple call forwarding (MCF) flag is set to Y for both CFU and RCF. For illustration purposes, this flag is included in the CFU and RCF examples below. The flag must be set to Y for both CFU and RCF to allow multiple calls to be forwarded simultaneously by the RCF feature.

# **Office Provisioning**

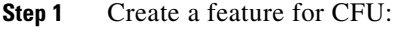

add feature FNAME=CFU; TDP1=TERMINATION\_ATTEMPT\_AUTHORIZED; TID1=TERMINATION\_ATTEMPT\_AUTHORIZED; TTYPE1=R; FNAME1=CFUA; FNAME2=CFUD; FNAME3=CFUI; FEATURE\_SERVER\_ID=FSPTC235; TYPE1=MCF; VALUE1=Y; DESCRIPTION=CFU; GRP\_FEATURE=N;

#### **Step 2** Add the RCF feature:

add feature FNAME=RCF; TDP1=TERMINATION\_ATTEMPT\_AUTHORIZED; TID1=TERMINATION\_ATTEMPT\_AUTHORIZED; TTYPE1=R; FNAME1=CFU; FEATURE\_SERVER\_ID=FSPTC235; TYPE1=MCF; VALUE1=Y; DESCRIPTION=Remote Call Forwarding;

**Step 3** Add a service with these features:

add service id=1; FNAME1=RCF;

### **Subscriber Provisioning**

```
Step 1 Add the subscriber:
         add subscriber id=subscriber_1; sub-profile-id=profile2; dn1=972-555-2222; 
        billing-dn=972-555-2222; term-type=NONE;
  \mathscr{P}Note The subscriber phone number (dn1 in the above command) must be assigned to the subscriber, but it does
         not need to be associated with a physical telephone.
```
**Step 2** Assign the service to the subscriber: add subscriber-service-profile sub-id=subscriber\_1; service-id=1; **Step 3** Set the CFU feature as permanently active for the subscriber along with the call forwarding number:

add subscriber-feature-data sub-id=subscriber\_1; fname=CFU; active=Y; type1=FDN1; value1=4692550000; type2=RR; value2=N;

Centrex and MLHG provisioning is similar to subscriber provisioning as described above.

# **Replace**

The following subsections identify necessary steps to offer the Replace feature.

# **Office Provisioning**

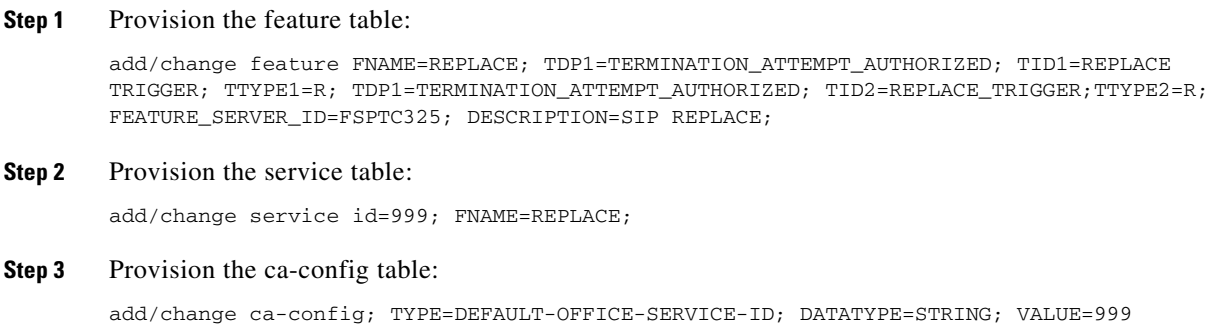

# **Provisioning Notes/Caveats**

The Replace feature is only applicable for SIP subscribers.

# <span id="page-130-0"></span>**Screen List Editing: SCF, SCR, SCA, and DRCW**

The DRCW feature is only for playing a distinctive ringing or distinctive call-waiting tone and does not affect the activation of the call-waiting features (CW, CWD, or CIDCW). A subscriber must have CW, CWD, or CIDCW provisioned and activated in order to receive call-waiting treatment.

# **Office Provisioning**

```
Step 1 The IVR DN value here must be the same number as the IVR virtual subscriber:
```

```
add ca-config TYPE=IVR-DN; DATATYPE=DIGITS; VALUE=9727892000;
add ca-config TYPE=SLE-LIST-SIZE; DATATYPE=INTEGER; VALUE=31;
add ca-config TYPE=SLE-DE-THRESHOLD; DATATYPE=INTEGER; VALUE=3
add ca-config TYPE=SLE-TO-THRESHOLD; DATATYPE=INTEGER; VALUE=3
add ca-config TYPE=SLE-TIMER-T1; DATATYPE=INTEGER; VALUE=4
add ca-config TYPE=SLE-TIMER-T2; DATATYPE=INTEGER; VALUE=4
add ca-config TYPE=SLE-TIMER-T3; DATATYPE=INTEGER; VALUE=4
add ca-config TYPE=SLE-TIMER-T4; DATATYPE=INTEGER; VALUE=4
add ca-config TYPE=SLE-TIMER-T5; DATATYPE=INTEGER; VALUE=3
add ca-config TYPE=SLE-TIMER-T6; DATATYPE=INTEGER; VALUE=25
add ca-config TYPE=SLE-TIMER-T7; DATATYPE=INTEGER; VALUE=4
```
Г

# **Resource Provisioning (IVR)**

#### **Step 1** Add the media server:

add mgw-profile ID=ms\_profile; VENDOR=Cisco; SILENT-SUPPRESS-SUPP=N; RBK-ON-CONN-SUPP=N; PACKET-TYPE=IP; AAL1=N; AAL2=N; AAL5=N; PVC=N; SVC=N; SPVC=N; EC=N; SDP-ORIGFIELD-SUPP=N; SDP-SESSNAME-SUPP=N; SDP-EMAIL-SUPP=N; SDP-PHONE-SUPP=N; SDP-URI-SUPP=N; SDP-BANDWIDTH-SUPP=N; SDP-INFO-SUPP=N; SDP-TIME-SUPP=N; SDP-ATTRIB-SUPP=N; MGCP-ERQNT-SUPP=N; MGCP-HAIRPIN-SUPP=N; MGCP-QLOOP-SUPP=N; MGCP-3WAY-HSHAKE-SUPP=Y; MGCP-CONN-ID-AT-GW-SUPP=Y; MGCP-CMD-SEQ-SUPP=N; MGCP-VMWI-SUPP=N; TERMINATION-PREFIX=ann/; PORT-START=0; MGCPVERSION=MGCP\_0\_1; MGCP-RSVP-SUPP=N;

#### **Step 2** Add the media gateway:

add mgw id=ipunity\_ms; tsap-addr=<ip addr of MS MGCP>; call-agent-id=CA166; mgw-profile-id=ms\_profile; rgw=n; tgw=y; call-agent-control-port=0; ans=n; ivr=y; nas=n; pbx=n;

#### **Step 3** Add IVR trunks:

add annc-tg-profile id=annc\_tg\_p; annc=N; ivr=Y; auto\_answer=Y;

#### **Step 4** Add the termination:

add termination prefix=ann/; port-start=0; port-end=30; type=trunk; mgw-id=ipunity\_ms;

#### **Step 5** Add the trunk group:

add trunk-grp id=1; call-agent-id=CA146; tg\_type=annc; tg-profile-id=annc\_tg\_p; mgcp-pkg-type=AUDIO; qos-id=qos123;

**Note** The qos-id token must be provisioned to match the qos-id for the trunk in the Quality of Service table. If two MGWs are involved in a call, there are additional QoS requirements applicable for the trunk groups on each MGW. See hptime and lptime token descriptions

#### **Step 6** Add the trunk:

add trunk cic-start=1; cic-end=30; tgn-id=1; termination-prefix=ann/; termination-port-start=0; termination-port-end=29; mgw-id=ipunity\_ms;

#### **Step 7** Add the IVR virtual subscriber:

add ndc digit-string=972;

#### **Step 8** Add the exchange code:

add exchange-code ndc=972; ec=789;

#### **Step 9** Add the office code:

add office-code ndc=972; ec=789; dn-group=xxxx; call-agent-id=CA146;

#### **Step 10** Add the destination:

add destination dest-id=ivr; call-type=LOCAL; route-type=sub;

**Step 11** Add the dial plan:

add dial-plan id=dp; digit-string=972-789; reqd-digits=10; dest-id=ivr;

#### **Step 12** Add the POP:

add pop id=1; state=tx; country=usa; timezone=CST;

#### **Step 13** Add the subscriber profile:

add subscriber-profile id=sp; dial-plan-id=dp; pop-id=1;

#### **Step 14** Add the route:

add route id=rt\_annc; tgn1-id=1; tg-selection=LCR;

#### **Step 15** Add the subscriber:

add subscriber ID=ivr\_annc\_sub; CATEGORY=IVR; NAME=ivr\_annc\_sub; STATUS=ACTIVE; dn1=972-789-2000; PRIVACY=NONE; RING-TYPE-DN1=1; TGN-ID=1; USAGE-SENS=N; SUB-PROFILE-ID=sp; TERM-TYPE=ROUTE; POLICY-ID=rt\_annc;

#### **Step 16** Change the trunk group:

change trunk\_grp id=1; call-agent-id=CA146; main-sub-id=ivr\_annc\_sub;

#### **Step 17** Add the route guide:

add route-guide id=rg\_annc; policy-type=ROUTE; policy-id=rt\_annc;

# **Feature Provisioning**

### **Step 1** Define the SCF feature:

add feature fname=SCF; tdp1=TERMINATION\_ATTEMPT\_AUTHORIZED; tid1=TERMINATION\_ATTEMPT\_AUTHORIZED; ttype1=R; description=Selective Call Forwarding; feature server id=<feature server ID>;

#### **Step 2** Define the SCF Activation feature:

add feature fname=SCF\_ACT; tdp1=COLLECTED\_INFORMATION; tid1=VERTICAL\_SERVICE CODE; ttype1=R; description=Selective Call Fwd Activation; feature\_server\_id=<feature server  $TD>$ :

#### **Step 3** Define the SCR feature:

add feature fname=SCR; tdp1=TERMINATION\_ATTEMPT\_AUTHORIZED; tid1=TERMINATION\_ATTEMPT\_AUTHORIZED; ttype1=R; description=Selective Call Rejection; feature\_server\_id=<feature server ID>;

#### **Step 4** Define the SCR Activation feature:

add feature fname=SCR\_ACT; tdp1=COLLECTED\_INFORMATION; tid1=VERTICAL\_SERVICE\_CODE; ttype1=R; description=Selective Call Rejection Act; feature\_server\_id=<*feature server ID*>;

#### **Step 5** Define the SCA feature:

add feature fname=SCA; tdp1=TERMINATION ATTEMPT AUTHORIZED; tid1=TERMINATION\_ATTEMPT\_AUTHORIZED; ttype1=R; description=Selective Call Acceptance; feature\_server\_id=<*feature server ID*>;

#### **Step 6** Define the SCA Activation feature:

Г

add feature fname=SCA\_ACT; tdp1=COLLECTED\_INFORMATION; tid1=VERTICAL\_SERVICE\_CODE; ttype1=R; description=Selective Call Acceptance Act; feature\_server\_id=<*feature server ID*>;

#### **Step 7** Define the DRCW feature:

add feature fname=DRCW; tdp1=TERMINATION\_ATTEMPT\_AUTHORIZED; tid1=TERMINATION\_ATTEMPT\_AUTHORIZED; ttype1=R; description=Distinctive Ring CW; feature\_server\_id=<*feature server ID*>;

#### **Step 8** Define the DRCW Activation feature:

add feature fname=DRCW\_ACT; tdp1=COLLECTED\_INFORMATION; tid1=VERTICAL\_SERVICE\_CODE; ttype1=R; description=Distinctive Ring CW Act; feature\_server\_id=<*feature server ID*>;

#### **Step 9** Define the internal IVR feature:

add feature fname=IVR; tdp1=T\_ANSWER; tid1=T\_ANSWER; ttype1=R; description=Internal IVR feature; feature\_server\_id=<feature server ID>;

**Step 10** Add full SLE features with activation ability for regular subscribers:

add service id=1; fname1=SCF; fname2=SCF\_ACT; fname3=SCR; fname4=SCR\_ACT; fname5=SCA; fname6=SCA\_ACT; fname7=DRCW; fname8=DRCW\_ACT; description=Full SLE features for subscriber;

**Step 11** Add SLE activation services to the IVR virtual subscriber only:

add service id=2; fname1=SCF\_ACT; fname2=SCR\_ACT; fname3=SCA\_ACT; fname4=DRCW\_ACT; description=SLE activations for IVR virtual sub;

**Step 12** Add the Internal IVR feature service ID to be assigned to IVR category subscribers:

add service id=IVR\_SVC; fname1=IVR;

**Step 13** Add vertical service codes for SLE activation features:

add vsc digit\_string=\*63; fname=SCF\_ACT; add vsc digit\_string=\*60; fname=SCR\_ACT; add vsc digit\_string=\*64; fname=SCA\_ACT; add vsc digit\_string=\*61; fname=DRCW\_ACT;

# **Subscriber Provisioning**

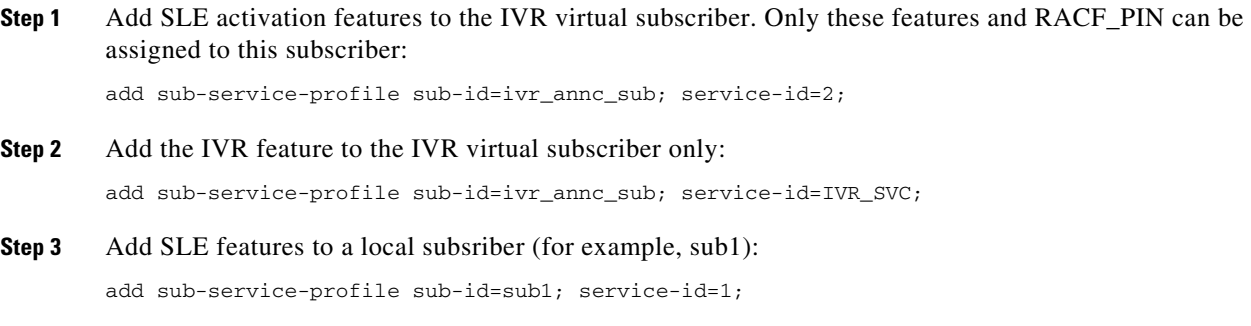

Centrex and MLHG provisioning is similar to subscriber provisioning as described above.

a ka

# **Provisioning Notes/Caveats**

Subscribers who are assigned DRCW will need CW, CIDCW, or CWD for the Call-Waiting portion of DRCW to work.

# **Alternate Activation and Deactivation Method**

The following procedure provides an alternative method for activating, deactivating, and provisioning the SCF, SCR, SCA, and DRCW features. The example below activates DRCW:

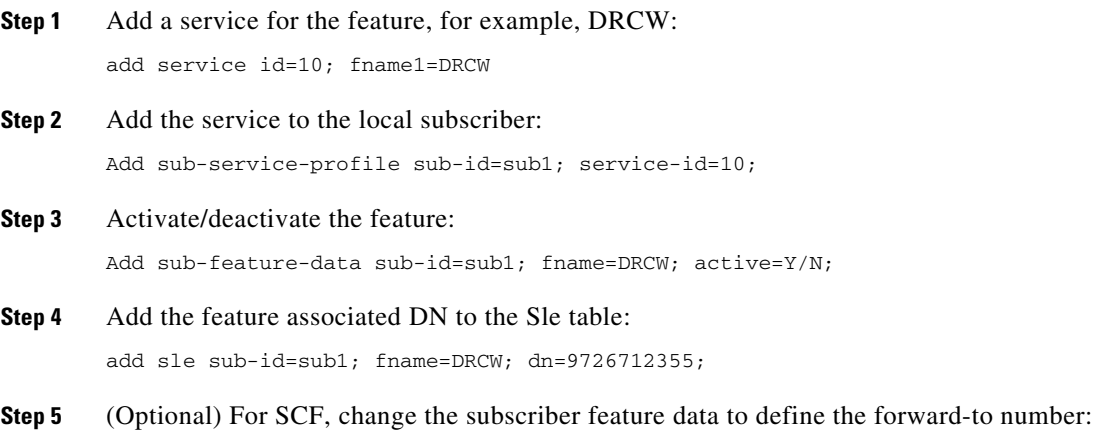

# **SIP Triggers**

# **Office Provisioning**

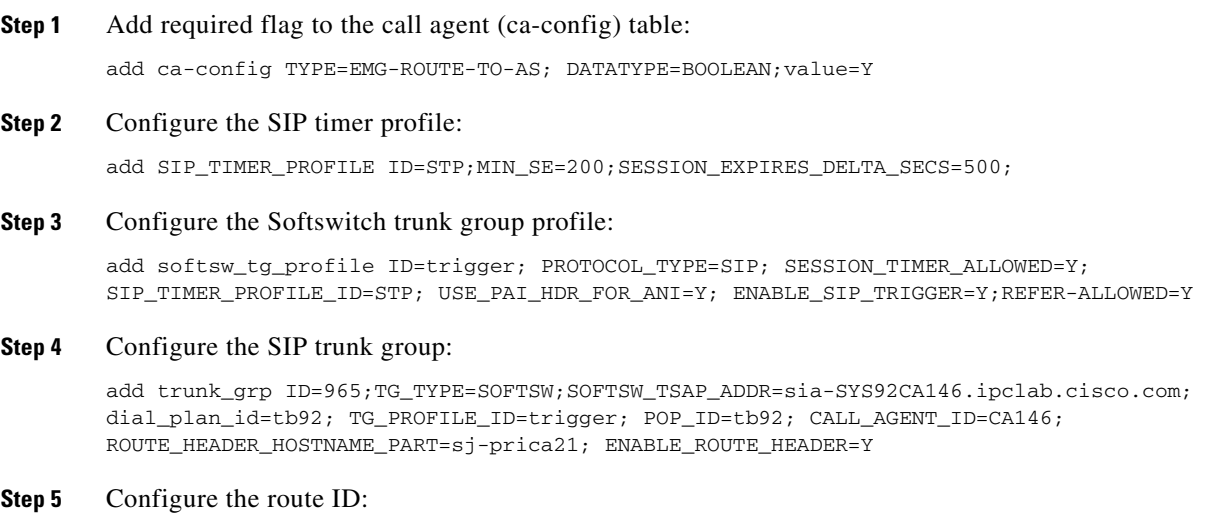

change sub-feature-data sub-id=sub1; fname=SCF; type1=FDN1; value1=469-575-4567;

add route ID=SS\_RTE\_965;TGN\_1\_ID=965;

#### **Step 6** Configure the route guide ID:

add route\_guide ID=SS\_RTE\_GUIDE\_965;POLICY\_TYPE=ROUTE;POLICY\_ID=SS\_RTE\_965;

#### **Step 7** Configure the destinations:

add destination DEST\_ID=DEST\_965; CALL\_TYPE=LOCAL; ROUTE\_TYPE=ROUTE; ROUTE\_GUIDE\_ID=SS\_RTE\_GUIDE\_965;

#### **Step 8** Configure the control in service state (INS):

control trunk\_grp id=965;mode=forced;target-state=ins;

#### **Step 9** Configure the SIP element:

add sip\_element tsap\_addr=sia-SYS92CA146.ipclab.cisco.com

#### **Step 10** Configure the SIP trigger profile IDs:

add sip-trigger-profile id=vdial+noivr; route\_guide\_id=60001; AS\_ROUTE\_HEADER\_USER=vdial+noivr; NEXT\_ROUTE\_HEADER\_HOSTNAME=sia-SYS92CA146.ipclab.cisco.com add sip-trigger-profile id=vdial+refer; route\_guide\_id=965; AS\_ROUTE\_HEADER\_USER=vdial+refer; NEXT\_ROUTE\_HEADER\_HOSTNAME=sia-SYS92CA146.ipclab.cisco.com add sip-trigger-profile id=vdial+refer\_sub; route\_guide\_id=965; AS\_ROUTE\_HEADER\_USER=vdial+refer\_sub; NEXT\_ROUTE\_HEADER\_HOSTNAME=sia-SYS92CA146.ipclab.cisco.com add sip-trigger-profile id=vdial+norm media; route quide id=965; AS\_ROUTE\_HEADER\_USER=vdial+normal\_media; NEXT\_ROUTE\_HEADER\_HOSTNAME=sia-SYS92CA146.ipclab.cisco.com add sip-trigger-profile id=sc; route\_guide\_id=965; AS\_ROUTE\_HEADER\_USER=sc; NEXT\_ROUTE\_HEADER\_HOSTNAME=sia-SYS92CA146.ipclab.cisco.com

#### **Step 11** Configure the Off-Hook Delay Trigger (OHD):

add feature fname=OHD; tdp1=collected\_information; tid1=ohd\_trigger; ttype1=R; tdp2=o\_exception; tid2=reroute\_trigger; ttype2=R; tdp3=collected\_information; tid3=vertical\_service; ttype3=R; feature\_server\_id=FSPTC235;

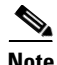

**Note** Only TDP= COLLECTED\_INFORMATION is supported.

#### **Step 12** Configure the Termination Attempt Trigger (TAT):

add feature fname=TAT 1; tdp1=TERMINATION ATTEMPT AUTHORIZED; tid1=TERMINATION\_ATTEMPT\_AUTHORIZED; ttype1=R;feature-server-id=FSPTC235;

add feature fname=TAT\_2; tdp1=TERMINATION\_ATTEMPT\_AUTHORIZED; tid1=TERMINATION\_ATTEMPT\_AUTHORIZED; ttype1=R;feature-server-id=FSPTC235;

### **Note** TAT\_1 takes higher precedence over TAT\_2, and only TDP=TERMINATION\_ATTEMPT\_AUTHORIZED is supported.

**Step 13** Configure the OHD and TAT triggers in the service table:

add service id=svc\_ohd; fname1=OHD; add service id=svc\_tat; fname1=TAT\_1; fname2=TAT2\_2

# **Subscriber Provisioning**

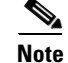

**Note** You must provision the route-guide-id in the Route Guide table before you configure the sip-trigger-profile.

**Note** Step 1 applies only if you are provisioning SIP endpoints (SIP subscribers). If you are provisioning SIP endpoints, ignore any OHD-related provisioning in Step 2.

#### **Step 1** Configure the TAT for SIP endpoints (SIP subscribers):

add subscriber ID=sub\_1; CATEGORY=INDIVIDUAL; NAME=SipSub1; STATUS=ACTIVE; LANGUAGE=english; BILLING-DN=469-555-1111; DN1=469-555-1111; RING-TYPE-DN1=1; SUB-PROFILE-ID=sub\_profile; TERM-TYPE=SIP; AOR-ID=4695551111@cisco.com; privacy=user;

#### **Step 2** Configure the SIP triggers for subscribers:

change subscriber id=sub\_1; offhook\_trigger\_type=ohd; OHD\_TIMERr=5;

```
add sip-trigger-profile id=test; 
route_guide_id=SS_RTE_GUIDE_965;CA_ROUTE_HEADER_HOSTNAME_PART=sia-sysCA21CA1460.sfanbts.
cisco.com;NO_RESPONSE_TIMER=5
```

```
add subscriber-sip-trigger-profile fname=OHD; sip_trigger_profile_id=test;sub_id=sub_1;
add subscriber-sip-trigger-profile fname=TAT_1; sip_trigger_profile_id=test;sub_id=sub_1;
add subscriber-sip-trigger-profile fname=TAT_2; sip_trigger_profile_id=test;sub_id=sub_1;
```

```
add sub-service-profile sub_id=sub_1; service_id=svc_tat
add sub-service-profile sub_id=sub_1; service_id=svc_ohd
```
# **Provisioning Resources**

### **IVR Provisioning**

With the SIP triggers feature, an IVR resource must be provisioned. The steps below provide an example of provisioning IVR capability on the BTS.

**Step 1** To create an IVR trunk group, enter the following commands:

```
add mgw-profile ID=ms_profile; VENDOR=IPUnity; PACKET-TYPE=IP; AAL1=N; AAL2=N; AAL5=N;
PVC=N; SVC=N; SPVC=N; MGCP-VERSION=MGCP_1_0;TERMINATION-PREFIX=ivr/;
```

```
add mgw id=ipunity_ms; tsap-addr=ms-ipunity2.ipclab.cisco.com; call-agent-id=CA146; 
mgw-profile-id=ms_profile;call-agent-control-port=2427;type=tgw;
add annc-tg-profile id=annc_tg_p; annc=N; ivr=Y; auto_answer=Y; LOCAL_TRUNK_SELECTION=N;
```
add trunk-grp id=20; call-agent-id=CA146; tg\_type=annc; tg-profile-id=annc\_tg\_p;MGCP-PKG-TYPE=ANNC\_CABLE\_LABS;

add termination prefix=ivr/; port-start=1; port-end=30; type=trunk;mgw-id=ipunity\_ms;

add trunk cic-start=1; cic-end=30; tgn-id=20; termination-prefix=ivr/; termination-port-start=1; termination-port-end=30; mgw-id=ipunity\_ms;

control mgw; mode=forced; target-state=INS; id=ipunity\_ms; control trunk-grp; id=20; mode=forced; target-state=INS; equip trunk-termination; tgn-id=20; cic=all;

control trunk-termination; tgn-id=20; cic=all; mode=forced; target-state=INS;

**Step 2** To create a route to the IVR trunk group, enter the following commands:

add route id=ivr\_rte; tgn1-id=20;

add route-guide id=def\_ivr\_rg; policy\_id=ivr\_rte; policy\_type=ROUTE;

add ca-config type=DEFAULT-IVR-ROUTE-GUIDE-ID; datatype=string; value=def\_ivr\_rg;

**Step 3** To create an IVR prompt/announcement, enter the following commands:

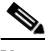

**Note** The BTS provides a generic prompt that says: "We are sorry. Your premier voice service is unavailable. You may dial a number at anytime or hangup." This recording is stored as an audio file with the filename 'sip\_trigger\_barge\_in.wav' which is used in the last step of this example.

add ivr\_script\_profile FNAME=OHD; IVR\_ACCESS\_MODE=IVR; IVR\_ROUTE\_GUIDE\_ID=def\_ivr\_rg; IVR\_SCRIPT\_PKG\_TYPE=BAU;

add language id=def;

add audio\_seq id=GFL\_INVOCATION; LANGUAGE\_ID=def; SEQ=sip\_trig\_barge\_in;

add audio\_segment id=sip\_trig\_barge\_in; TYPE=PHYSICAL; URL=file://sip\_trigger\_barge\_in.wav; description=We are sorry. Your premier voice service is unavailable. You may dial a number at any time or hangup;

### **Centrex Provisioning**

The SIP triggers feature is not supported for Centrex subscribers.

### **MLHG Provisioning**

MLHG provisioning is similar to subscriber provisioning.

# **Single Number Reach**

This section explains how to provision the Single Number Reach (SNR) feature.

#### **Prerequisites**

Single Number Reach requires an IVR and voice mail server.

# **Provisioning**

This section explains how to do the following:

- **•** [Office Provisioning](#page-138-0)
- **•** [Resource Provisioning](#page-138-1)
- **•** [Announcement Provisioning](#page-139-0)
- **•** [Feature Control Options for Provisioning IVR Interactions](#page-144-0)
- **•** [Subscriber Provisioning](#page-146-0)
- **•** [SNR\\_ACT IVR Virtual Subscriber Provisioning](#page-146-1)

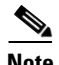

**Note** For complete CLI information, see the [Cisco BTS 10200 Softswitch CLI Database.](http://www.cisco.com/iam/BTSCLI/BTS.html)

# <span id="page-138-0"></span>**Office Provisioning**

This section lists the provisioning steps required to complete office provisioning for the Single Number Reach feature. The CFU and VMA features should be provisioned before the subscriber completes the Single Number Reach office provisioning procedure. For details on provisioning the CFU and VMA features, see the *[Cisco BTS 10200 Softswitch Provisioning Guide](http://www.cisco.com/en/US/docs/voice_ip_comm/bts/7.0/command/guide/provg70.html)*.

**Step 1** Create the Single Number Reach activation (SNR\_ACT) feature. **add feature** fname=SNR\_ACT; feature\_server\_id=FSPTC235; grp\_feature=N; **Step 2** Create the Single Number Reach feature and include CFU and VMA as subfeatures. **add feature** fname=SNR; tdp1=TERMINATION\_ATTEMPT\_AUTHORIZED; tid1=TERMINATION\_ATTEMPT\_AUTHORIZED; ttype1=R; feature\_server\_id=FSPTC235; fname1=CFU; fname2=VMA; grp\_feature=N; **Step 3** Add the Single Number Reach feature service. **add service** id=snr; fname1=SNR;

# <span id="page-138-1"></span>**Resource Provisioning**

This section lists the provisioning steps required to complete the resource provisioning for the Single Number Reach feature.

**Note** Only MGW\_PROFILE table fields used by Single Number Reach are discussed below. For complete MGW\_PROFILE table details, refer to the [Cisco BTS 10200 Softswitch CLI Database.](http://www.cisco.com/iam/BTSCLI/BTS.html)

**Step 1** Add a media server.

**add mgw\_profile** id=ivr\_ipunity; vendor=Cisco; packet\_type=IP; aal1=N; aal2=N; aal5=N; pvc=N; svc=N; spvc=N; mgcp\_version=MGCP\_1\_0; termination\_prefix=ivr/;

**Step 2** Add a media gateway.

 $\mathbf I$ 

**add mgw** id=ipunity-227-103; tsap\_addr=ms-ipunity.ipclab.cisco.com; call\_agent\_id=CA146; mgw\_profile\_id=ivr\_ipunity; type=TGW;

**Step 3** Add the IVR trunk group profile.

**add annc\_tg\_profile** id=ivr-ipunity; annc=N; ivr=Y; auto\_answer=Y; local\_trunk\_selection=N; description=IVR server using IPUnity;

**Step 4** Add a trunk group.

add trunk\_grp id=80031; call\_agent-id=CA146; tg\_profile\_id=ivr-ipunity; tg\_type=annc; mgcp\_pkg\_type=ANNC\_CABLE\_LABS; pop\_id=1; cost=1;

**Step 5** Add a termination.

add termination prefix=ivr/; port\_start=1; port\_end=30; type=trunk; mgw\_id=ipunity\_ms;

**Step 6** Add a trunk.

add trunk cic\_start=1; cic\_end=30; tgn\_id=80031; mgw\_id=ipunity\_ms; termination\_prefix=ivr/; termination\_port\_start=1; termination\_port\_end=30;

- **Step 7** Add a route. **add route** id=rt\_ivr; tgn1-id=80031; tg-selection=LCR;
- **Step 8** Add a route guide.

**add route\_guide** id=rg\_ivr; policy\_type=ROUTE; policy\_id=rt\_ivr;

**Step 9** Add an IVR script profile for the Single Number Reach and SNR\_ACT features.

**add ivr\_script\_profile** fname=SNR; ivr\_access\_mode=IVR; IVR\_ROUTE\_GUIDE\_ID=rg\_ivr; IVR\_SCRIPT\_PKG\_TYPE=BAU;

**add ivr\_script\_profile** fname=SNR\_ACT; ivr\_access\_mode=IVR; IVR\_ROUTE\_GUIDE\_ID=rg\_ivr; IVR\_SCRIPT\_PKG\_TYPE=BAU;

**Step 10** Place the trunk group and other resources in service (INS).

**control mgw** id=ipunity\_ms; mode=forced; target\_state=INS;

**control trunk\_grp** id=80031; mode=FORCED; target\_state=INS;

**equip trunk\_termination** tgn\_id=80031; cic=all;

**control trunk\_termination** tgn\_id=80031; cic=all; mode=FORCED; target\_state=INS;

**Step 11** Verify resource status. **status mgw** id=ipunity\_ms; **status trunk\_grp** id=80031; **status tt** tgn\_id=80031; cic=all;

### <span id="page-139-0"></span>**Announcement Provisioning**

This section lists steps required to complete announcement provisioning for Single Number Reach and SNR\_ACT.

**Step 1** If you have not already done so, add the default language ID.

**add language** id=def;

**Step 2** Add the audio segments that are common or shared among multiple menus or features.

**add audio\_segment** id=var\_digits; type=VARIABLE; var-type=dig; var-subtype=gen; description=string;

**add audio\_segment** id=var\_sign; type=VARIABLE; var-type=str; description=sign(\*,#);

add audio segment id=var number; type=VARIABLE; var-type=num; var-subtype=crd; description=number;

**add audio\_segment** id=var\_time; type=VARIABLE; var-type=tme; var-subtype=t24; description=time;

**add audio\_segment** id=var\_day; type=VARIABLE; var-type=wkd; description=weekday;

**add audio\_segment** id=var\_audio; type=VARIABLE; var-type=str; description=audio file;

**add audio\_segment** id=SNR\_TO\_CONFIRM\_PRESS; type=PHYSICAL; url=file://to\_confirm\_press.wav; description=To confirm, press

**add audio\_segment** id=SNR\_SORRY\_NUM\_INVALID; type=PHYSICAL; url=file://SorryNumberInvalid.wav; description=We are sorry. The number you have entered is incorrect.

**add audio\_segment** id=SNR\_SORRY\_CMD\_INVALID; type=PHYSICAL; url=file://SorryCommandInvalid.wav; description=We are sorry. The digits entered are not a valid command.

**add audio\_segment** id=SNR\_FORWARDING\_TO\_NUM; type=PHYSICAL; url=file://your\_calls\_currently\_fwd\_to.wav; description=Your calls are currently being forwarded to

**add audio\_segment** id=SNR\_PLEASE\_ENTER\_FWD\_NUM; type=PHYSICAL; url=file://PleaseEnterFwdDn.wav; description=Please enter the number to which you want your calls forwarded, followed by the number sign key.

**add audio\_segment** id=SNR\_TO\_REPEAT\_INSTRUCTIONS; type=PHYSICAL; url=file://to\_hear\_instructions\_repeated.wav; description=To hear these instructions repeated, press

#### **Step 3** Add the Single Number Reach audio segments.

**add audio\_segment** id=SNR\_TRYING\_TO\_REACH\_PARTY; type=PHYSICAL; url=file://trying\_to\_reach\_party.wav; description=We are trying to reach your party. Please stay on the line.

**add audio-segment** id=SNR\_RING\_BACK\_TONE; type=PHYSICAL; url=file://ring\_back\_tone.wav; description=2 seconds of ringback tone.

#### **Step 4** Add the SNR\_ACT authentication audio segments.

**add audio\_segment** id=SNR\_WELCOME; type=PHYSICAL; url=file://snr\_welcome.wav; description=Welcome to the Single Number Reach System.

**add audio\_segment** id=SNR\_ENTER\_NUM; type=PHYSICAL; url=file://snr\_enter\_number.wav; description=Please enter your SNR number, followed by the number sign key.

**add audio\_segment** id=SNR\_ADMIN\_NUM; type=PHYSICAL; url=file://snr\_admin\_number.wav; description=You are about to administer SNR for

**add audio\_segment** id=SNR\_ADMIN\_DIFF\_NUM; type=PHYSICAL;

url=file://snr\_admin\_diff\_number.wav; description=To administer a different SNR number, press

**add audio\_segment** id=SNR\_INVALID\_USER\_ID\_ABORT; type=PHYSICAL; url=file://hang\_up\_now.wav; description=Please hang up now, consult your written instructions, and try again later.

**add audio segment** id=SNR ENTER PIN; type=PHYSICAL; url=file://please enter your pin.wav; description=Please enter your pin, followed by the number sign key.

**add audio\_segment** id=SNR\_REENTER\_PIN; type=PHYSICAL;

url=file://please\_reenter\_your\_pin.wav; description=Please re-enter your pin, followed by the number sign key.

**add audio\_segment** id=SNR\_INCORRECT\_PIN; type=PHYSICAL; url=file://snr\_incorrect\_pin.wav; description=We are sorry. The pin entered does not match the current PIN for SNR number

**add audio\_segment** id=SNR\_PIN\_ATTEMPTS; type=PHYSICAL; url=file://snr\_pin\_attempts.wav; description=If this is not the desired SNR number, please hang up and retry. The number of consecutive invalid pin attempts for this account is currently

**add audio\_segment** id=SNR\_FOR\_YOUR\_PROTECTION; type=PHYSICAL; url=file://for\_your\_protection.wav; description=For you protection, if this count reaches

**add audio\_segment** id=SNR\_ACCESS\_WILL\_BE\_DISABLED; type=PHYSICAL; url=file://phone\_access\_will\_be\_disabled.wav; description=account access via phone will be disabled.

**add audio\_segment** id=SNR\_PHONE\_ACCESS\_IS\_DISABLED; type=PHYSICAL; url=file://phone\_access\_is\_disabled.wav; description=Phone access for this account is disabled. To re-enable phone access, please reset your pin via the internet.

#### **Step 5** Add the SNR\_ACT Main Menu audio segments.

add audio segment id=SNR FORWARDING PER SCHED; type=PHYSICAL; url=file://your\_calls\_fwd\_per\_sched.wav; description=Your calls are currently being forwarded based upon your forwarding schedule.

**add audio\_segment** id=SNR\_FORWARDING\_TO\_VOICEMAIL; type=PHYSICAL; url=file://your\_calls\_fwd\_to\_voicemail.wav; description=Your calls are currently being forwarded straight to your voicemail.

**add audio\_segment** id=SNR\_NO\_FORWARDING\_ACTIVE; type=PHYSICAL; url=file://snr\_no\_forwarding\_active.wav; description=You currently do not have any of your SNR Call Forwarding Features active.

**add audio\_segment** id=SNR\_TO\_ACTIVATE\_CONFIG\_CFU; type=PHYSICAL; url=file://to\_activate\_config\_fwd\_num.wav; description=To activate or configure forwarding to a single number, press

**add audio\_segment** id=SNR\_TO\_CONFIG\_CFU; type=PHYSICAL; url=file://to\_config\_fwd\_num.wav; description=To configure forwarding to a single number, press

**add audio\_segment** id=SNR\_TO\_ACTIVATE\_FWD\_SCHED; type=PHYSICAL; url=file://to\_activate\_fwd\_sched.wav; description=To activate Forwarding per your schedule, press

**add audio\_segment** id=SNR\_TO\_ACTIVATE\_VMA; type=PHYSICAL; url=file://to\_activate\_fwd\_voicemail.wav; description=To activate Forwarding straight to Voicemail, press

**add audio\_segment** id=SNR\_TO\_DEACTIVATE\_ALL\_SNR; type=PHYSICAL; url=file://to\_deactivate\_all\_snr\_fwd.wav; description=To deactivate all SNR Forwarding Features, press

**add audio\_segment** id=SNR\_TO\_EXIT\_TO\_VMS; type=PHYSICAL; url=file://to\_exit\_snr\_to\_voicemail.wav; description=To exit this SNR system and connect to your voicemail, press

**add audio\_segment** id=SNR\_TO\_EXIT; type=PHYSICAL; url=file://to\_exit\_snr.wav; description=To exit this SNR system, hang up or press

**add audio\_segment** id=SNR\_EXIT\_SYSTEM; type=PHYSICAL; url=file://exit\_snr\_system.wav; description=You are now exiting the SNR configuration system. Goodbye.

#### **Step 6** Add the SNR ACT Forwarding per Schedule audio segments.

**add audio\_segment** id=SNR\_FWD\_PER\_SCHED\_NOT\_CONFIG; type=PHYSICAL; url=file://fwd\_per\_sched\_not\_config.wav; description=Forwarding per schedule is not configured properly. Please contact customer service.

**add audio\_segment** id=SNR\_NO\_SCHED\_ACTIVE; type=PHYSICAL; url=file://fwd\_sched\_needs\_config.wav; description=Your forwarding schedule needs to be configured via the internet before it can be activated.

#### **Step 7** Add the SNR\_ACT Forwarding to Single Number audio segments.

**add audio\_segment** id=SNR\_CFU\_NOT\_CONFIG; type=PHYSICAL; url=file://fwd\_to\_single\_num\_not\_config.wav; description=Forwarding to a single number is not configured properly. Please contact customer service.

**add audio\_segment** id=SNR\_CFU\_NUM\_INVALID; type=PHYSICAL; url=file://fwd\_to\_num\_invalid.wav; description=Your forward-to-number is not set to a valid number.

**add audio\_segment** id=SNR\_CFU\_FWD\_TO\_NUM\_IS; type=PHYSICAL; url=file://fwd\_to\_num\_is.wav; description=Your forward-to number is

**add audio\_segment** id=SNR\_TO\_FWD\_TO\_THIS\_NUM; type=PHYSICAL; url=file://to\_fwd\_to\_this\_num.wav; description=To forward all calls to this number, press

**add audio\_segment** id=SNR\_TO\_CHANGE\_FWD\_TO\_NUM; type=PHYSICAL; url=file://to\_change\_fwd\_to\_num.wav; description=To change your forward-to number, press

**add audio\_segment** id=SNR\_FWD\_TO\_NUM\_IS\_GOING\_TO\_BE; type=PHYSICAL; url=file://fwd\_num\_is\_going\_to\_be.wav; description=Your forward-to number is going to be changed to

**add audio\_segment** id=SNR\_TO\_CHANGE\_FWD\_DIFF\_NUM; type=PHYSICAL; url=file://to\_change\_fwd\_to\_diff\_num.wav; description=To change your forward-to number to a different number, press

**add audio\_segment** id=SNR\_TO\_RETURN\_TO\_PREV\_MENU; type=PHYSICAL; url=file://to\_return\_to\_previous\_menu.wav; description=To return to the previous menu, press

**add audio\_segment** id=SNR\_TO\_RETURN\_WITHOUT\_UPDATE\_FWD; type=PHYSICAL; url=file://to\_return\_without\_update\_fwd.wav; description=To return to the previous menu without updating your forward-to number, press

#### **Step 8** Add the SNR\_ACT Forwarding to Voicemail audio segments.

**add audio\_segment** id=SNR\_VMA\_NOT\_CONFIGURED; type=PHYSICAL; url=file://fwd\_to\_voicemail\_not\_config.wav; description=Forwarding to a voicemail is not configured properly. Please contact customer service.

**add audio\_segment** id=SNR\_EXIT\_TO\_VOICEMAIL; type=PHYSICAL; url=file://exit\_snr\_to\_voicemail.wav; description=You are now exiting the SNR configuration system and connecting to voicemail.

#### **Step 9** Add the SNR ACT common audio sequences.

**add audio\_seq** id=SNR\_NUM\_INVALID; language\_id=def; seq=SNR\_SORRY\_NUM\_INVALID; description=We are sorry. The number you have entered is incorrect.

**add audio\_seq** id=SNR\_CMD\_INVALID; language\_id=def; seq=SNR\_SORRY\_CMD\_INVALID; description=We are sorry. The digits entered are not a valid command.

#### **Step 10** Add the Single Number Reach announcement audio sequence.

**add audio\_seq** id=SNR\_ANNC\_SEQ; language\_id=def; seq=SNR\_TRYING\_TO\_REACH\_PARTY; description=We are trying to reach your party. Please stay on the line.

**add audio-seq** id=SNR\_RINGBK\_SEQ; LANGUAGE\_ID=def; SEQ=SNR\_RING\_BACK\_TONE;

#### **Step 11** Add the SNR\_ACT authentication audio sequences.

**add audio\_seq** id=SNR\_AUTH\_WELCOME; language\_id=def; seq=SNR\_WELCOME; description=Welcome to the Single Number Reach System.

**add audio\_seq** id=SNR\_AUTH\_USER\_ID; language\_id=def; seq=SNR\_ENTER\_NUM; description=Please enter your SNR number, followed by the number sign key.

#### **add audio\_seq** id=SNR\_CONFIRM\_NUM; language\_id=def;

seq=SNR\_ADMIN\_NUM, var\_digits, SNR\_TO\_CONFIRM\_PRESS, var\_digits, SNR\_ADMIN\_DIFF\_NUM, var\_digits ; description=You are about to administer SNR for <ds>. To confirm, press <AUTH-USERID-CONFIRM-OP>. To administer a different SNR number, press <AUTH-USERID-CHANGE-OP>.

**add audio\_seq** id=SNR\_INVALID\_USER; language\_id=def; seq=SNR\_SORRY\_NUM\_INVALID; description=We are sorry. The number you have entered is incorrect.

**add audio\_seq** id=SNR\_INVALID\_ABRT; language\_id=def; seq=SNR\_INVALID\_USER\_ID\_ABORT; description=Please hang up now, consult your written instructions, and try again later.

**add audio\_seq** id=SNR\_ENTER\_PIN; language\_id=def; seq=var\_audio; description=<SNR\_ENTER\_PIN/SNR\_REENTER\_PIN> Please (re)enter your pin, followed by the number sign key.

add audio seq id=SNR\_INVALID\_PIN; language\_id=def; seq=SNR\_INCORRECT\_PIN,var\_digits; description=We are sorry. The pin entered does not match the current PIN for SNR number <ds>.

#### **add audio\_seq** id=SNR\_PIN\_ATTEMPTS; language\_id=def;

seq=SNR\_PIN\_ATTEMPTS,var\_number,SNR\_FOR\_YOUR\_PROTECTION,var\_number,SNR\_ACCESS\_WILL\_BE\_DISA BLED; description=If this is not the desired SNR number, please hang-up and retry. The number of consecutive invalid pin attempts for this account is currently <d>. For you protection, if this count reaches <d>, account access via phone will be disabled.

**add audio\_seq** id=SNR\_AUTH\_LOCKOUT; language\_id=def; seq=SNR\_PHONE\_ACCESS\_IS\_DISABLED; description=Phone access for this account is disabled. To re-enable phone access, please reset your pin via the internet.

#### **Step 12** Add the SNR\_ACT Main Menu audio sequences.

#### **add audio\_seq** id=SNR\_MAIN\_MENU; language\_id=def;

seq=var\_audio,var\_digits,var\_audio,var\_digits,var\_audio,var\_digits,var\_audio,var\_digits,va r\_audio,var\_digits,var\_audio,var\_digits,var\_audio,var\_digits,SNR\_TO\_REPEAT\_INSTRUCTIONS,va r\_digits;

description=<SNR\_FORWARDING\_TO\_NUM/SNR\_FORWARDING\_PER\_SCHED/SNR\_FORWARDING\_TO\_VOICEMAIL/SN R\_NO\_FORWARDING\_ACTIVE>,<ds/NULL>,<SNR\_TO\_CONFIG\_CFU/SNR\_TO\_ACTIVATE\_CONFIG\_CFU>,<MAIN-ACT
IVATE-CFU-OP>,<SNR\_TO\_ACTIVATE\_FWD\_SCHED/NULL>,

<MAIN-ACTIVATE-FWD-SCHED-OP/NULL>,<SNR\_TO\_ACTIVATE\_VMA/NULL>,<MAIN-ACTIVATE-FWD-VMA-OP/NUL L>,<SNR\_TO\_DEACTIVATE\_ALL\_SNR/NULL>,<MAIN-DEACTIVATE-ALL-FWD-OP/NULL>,<SNR\_TO\_EXIT\_TO\_VMS> ,<MAIN-EXIT-TO-VMS-OP/NULL>,<SNR\_TO\_EXIT>,<MAIN-EXIT-OP/NULL>. To repeat instructions, press <REPEAT-INSTRUCTION>.

**add audio\_seq** id=SNR\_EXITING\_SYST; language\_id=def; seq=SNR\_EXIT\_SYSTEM; description=You are now exiting the SNR configuration system. Goodbye.

#### **Step 13** Add the SNR\_ACT Forwarding per Schedule audio sequences.

**add audio\_seq** id=SNR\_SNR\_NOT\_CFG; language\_id=def; seq=SNR\_FWD\_PER\_SCHED\_NOT\_CONFIG; description=Forwarding per schedule is not configured properly. Please contact customer service.

**add audio\_seq** id=SNR\_NO\_SCHED\_ACT; language\_id=def; seq=SNR\_NO\_SCHED\_ACTIVE; description=Your forwarding schedule needs to be configured via the internet before it can be activated.

#### **Step 14** Add the SNR ACT Forwarding to Single Number audio sequences.

**add audio\_seq** id=SNR\_CFU\_NOT\_CFG; language\_id=def; seq=SNR\_CFU\_NOT\_CONFIG; description=Forwarding to a single number is not configured properly. Please contact customer service.

add audio seq id=SNR CFU MENU; language id=def;

seq=var\_audio,var\_digits,var\_audio,var\_digits,SNR\_TO\_CHANGE\_FWD\_TO\_NUM,var\_digits,SNR\_TO\_R ETURN\_TO\_PREV\_MENU, var\_digits, SNR\_TO\_REPEAT\_INSTRUCTIONS, var\_digits; description=<SNR\_CFU\_NUM\_INVALID/SNR\_CFU\_FWD\_TO\_NUM\_IS/SNR\_FORWARDING\_TO\_NUM>,<NULL/ds/ds> ,<NULL/SNR\_TO\_FWD\_TO\_THIS\_NUM/NULL>,<NULL/CFU-ENABLE-CFU-OP/NULL>,To change your forward-to number, press <CFU-CHANGE-FWD-TO\_NUM-OP>. To return to the previous menu, press <CFU-RTN-TO-PREV-MENU-OP>. To hear these instructions repeated, press <REPEAT-INSTRUCTION>.

add audio seq id=SNR\_ENTR\_FWD\_NUM; language\_id=def; seq=SNR\_PLEASE\_ENTER\_FWD\_NUM; description=Please enter the number to which you want your calls forwarded, followed by the number sign key.

**add audio\_seq** id=SNR\_CFU\_NUM\_CNFM; language\_id=def;

seq=SNR\_FWD\_TO\_NUM\_IS\_GOING\_TO\_BE,var\_digits,SNR\_TO\_CONFIRM\_PRESS,var\_digits,SNR\_TO\_CHANGE \_FWD\_DIFF\_NUM,var\_digits,SNR\_TO\_RETURN\_WITHOUT\_UPDATE\_FWD,var\_digits,SNR\_TO\_REPEAT\_INSTRUC TIONS,var\_digits; description=Your forward-to number is going to be changed to <ds>. To confirm, press <CFU-CONFIRM-CFU-NUM-OP>. To change your forward-to number to a different number, press <CFU-CHANGE-FWD-TO-DIFF-NUM-OP>. To return to the previous menu without updating your forward-to number, press <CFU-RTN-WITHOUT-UPDATE-OP>. To hear these instructions repeated, press <REPEAT-INSTRUCTION>.

### **Step 15** Add the SNR\_ACT Voicemail audio sequences.

**add audio\_seq** id=SNR\_VMA\_NOT\_CFG; language\_id=def; seq=SNR\_VMA\_NOT\_CONFIGURED; description=Forwarding to a voicemail is not configured properly. Please contact customer service.

**add audio\_seq** id=SNR\_EXITNG\_TO\_VM; language\_id=def; seq=SNR\_EXIT\_TO\_VOICEMAIL; description=You are now exiting the SNR configuration system and connecting to voicemail.

### **Feature Control Options for Provisioning IVR Interactions**

This section lists the steps required to complete the provisioning for feature control options for the IVR interactions.

#### **Step 1** Add the feature configurations for SNR\_ACT.

**add feature config** fname=SNR ACT; type=RESTART-KEY; datatype=string; value=\*; description=Key to dial to restart entering the number.

**add feature\_config** fname=SNR\_ACT; type=RETURN-KEY; datatype=string; value=#; description=Key to dial to complete the entry of the number.

**add feature\_config** fname=SNR\_ACT; type=REPEAT-INSTRUCTION; value=0; description=Digit to dial to hear instructions repeated.

**add feature\_config** fname=SNR\_ACT; type=T-SESSION; datatype=integer; value=6000; description=Session timer in 0.1 sec increments.

**add feature\_config** fname=SNR\_ACT; type=FDT-TIMER; datatype=integer; value=150; description=Time to wait for first digit to be dialed, in 0.1 sec increments

**add feature\_config** fname=SNR\_ACT; type=IDT-TIMER; datatype=integer; value=70; description=Time to wait between digits, in 0.1 sec increments.

#### **Step 2** Add the feature configurations for SNR<sub>\_ACT</sub> authentication.

add feature\_config fname=SNR\_ACT; type=AUTH-CHECK-FOR-MST-NUM; datatype=boolean; value=Y; description=Whether to check if call originated from SNR Master Number.

**add feature\_config** fname=SNR\_ACT; type=AUTH-PIN-ATTEMPTS-TO-LOCK; datatype=integer; value=5; description=Number of consecutive invalid pin attempts to lock out IVR user.

**add feature\_config** fname=SNR\_ACT; type=AUTH-PIN-ATTEMPTS-TO-WARN; datatype=integer; value=2; description=Number of pin attempts to start warning they will be locked out.

add feature\_config fname=SNR\_ACT; type=AUTH-USERID-ATTEMPTS-TO-EXIT; datatype=integer; value=3; description=Num of consecutive UserID attempts to cause user exit from IVR.

**add feature\_config** fname=SNR\_ACT; type=AUTH-USERID-CONFIRM-OP; value=1; description=Digit to dial to confirm proper SNR number is to be configured.

**add feature\_config** fname=SNR\_ACT; type=AUTH-USERID-CHANGE-OP; value=2; description=Digit to dial to change the SNR number that is to be configured.

### **Step 3** Add the feature configurations for the SNR\_ACT Main Menu.

**add feature\_config** fname=SNR\_ACT; type=MAIN-ACTIVATE-CFU-OP; value=1; description=Digit to dial from main menu to activate CFU.

**add feature\_config** fname=SNR\_ACT; type=MAIN-ACTIVATE-FWD-SCHED-OP; value=2; description=Digit to dial from main menu to activate fowarding per schedule.

**add feature\_config** fname=SNR\_ACT; type=MAIN-ACTIVATE-FWD-VMA-OP; value=3; description=Digit to dial on main menu to activate forwarding to voicemail.

**add feature\_config** fname=SNR\_ACT; type=MAIN-DEACTIVATE-ALL-FWD-OP; value=4; description=Digit to dial from main menu to deactivate all SNR forwarding.

**add feature\_config** fname=SNR\_ACT; type=MAIN-EXIT-TO-VMS-OP; value=5; description=Digit to dial from main menu to exit to VoiceMail System.

**add feature\_config** fname=SNR\_ACT; type=MAIN-EXIT-OP; value=9; description=Digit to dial to exit IVR.

#### **Step 4** Add the feature configurations for the SNR<sub>\_ACT</sub> Forwarding to Single Number menu.

**add feature\_config** fname=SNR\_ACT; type=CFU-ENABLE-CFU-OP; value=1; description=Digit to dial from CFU menu to activate CFU.

**add feature\_config** fname=SNR\_ACT; type=CFU-CHANGE-FWD-TO-NUM-OP; value=2; description=Digit to dial from CFU menu to change CFU forward-to number.

**add feature\_config** fname=SNR\_ACT; type=CFU-RTN-TO-PREV-MENU-OP; value=9; description=Digit to dial from CFU menu to return to previous menu.

**add feature\_config** fname=SNR\_ACT; type=CFU-CONFIRM-CFU-NUM; datatype=boolean; value=N; description=Whether user given extra prompt to confirm new CFU fwd number.

**add feature\_config** fname=SNR\_ACT; type=CFU-CONFIRM-CFU-NUM-OP; value=1; description=Digit to dial from CFU Confirm menu to confirm new CFU number.

**add feature\_config** fname=SNR\_ACT; type=CFU-CHANGE-FWD-TO-DIFF-NUM-OP; value=2; description=Digit to dial from CFU Confirm menu to change CFU fwd-to number.

**add feature\_config** fname=SNR\_ACT; type=CFU-RTN-WITHOUT-UPDATE-OP; value=9; description=Digit to dial from CFU Confirm menu to return without updating.

### **Subscriber Provisioning**

This section lists steps required for provisioning subscribers, assigning the Single Number Reach service to the subscriber, and performing the initial setup of the subscriber PIN.

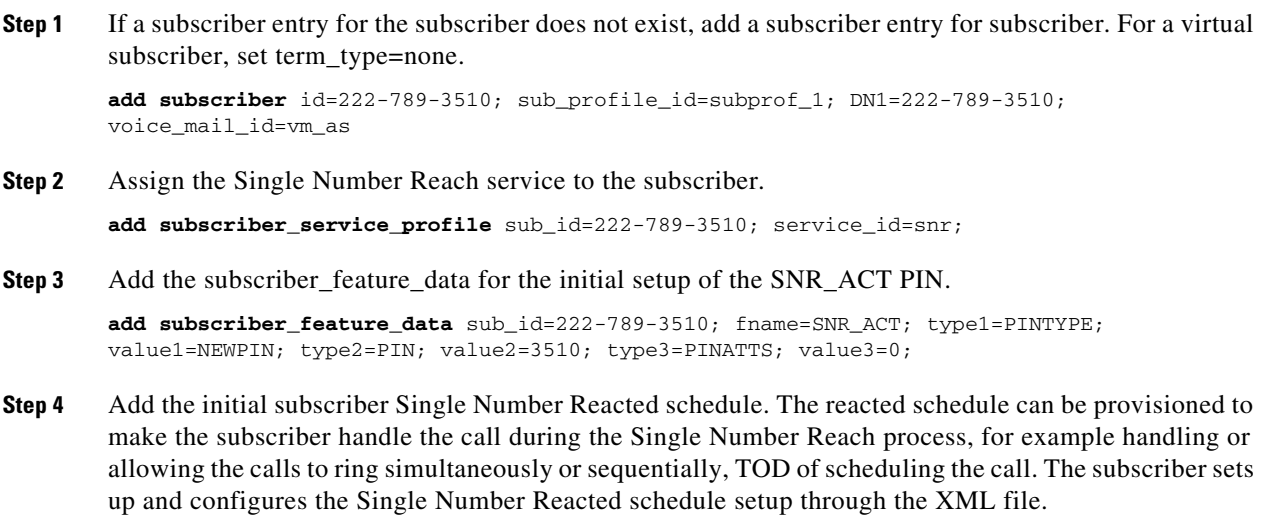

**add snr** sub\_id=222-789-3510; file=/snr.xml;

## **SNR\_ACT IVR Virtual Subscriber Provisioning**

This section lists the steps required for provisioning SNR\_ACT virtual subscribers.

**Step 1** Add the SNR\_ACT virtual subscriber. All Single Number Reach subscribers will call 2227891000 for IVR access to their SNR\_ACT features:

Г

**add subscriber** ID=snr\_act\_ivr\_annc\_sub; CATEGORY=IVR; NAME=tb22 snr-act-annc-sub; STATUS=ACTIVE; dn1=222-789-1000; PRIVACY=NONE; RING-TYPE-DN1=R1; USAGE-SENS=N; SUB-PROFILE-ID=dp222;TERM-TYPE=ROUTE; POLICY-ID=rt\_ivr;

**Step 2** Define the internal IVR feature.

**add feature** fname=IVR; tdp1=T\_ANSWER; tid1=T\_ANSWER; ttype1=R; description=Internal IVR feature; feature server id=FSPTC235;

**Step 3** Add the service for the SNR ACT IVR virtual subscriber.

**add service** id=SNR\_ACT\_IVR\_SVC; fname1=IVR; fname2=SNR\_ACT;

**Step 4** Assign the SNR\_ACT\_IVR feature to the SNR\_ACT IVR virtual subscriber. Only the IVR virtual subscriber has this service assigned.

**add sub-service-profile** sub-id=snr\_act\_ivr\_annc\_sub; service-id=SNR\_ACT\_IVR\_SVC;

# <!-- Limit the .xml instance to the size Noted in the .xsd schema. -->

Sample Single Number Reach XML content.

```
<?xml version="1.0" encoding="UTF-8"?>
<SNR xmlns="urn:ietf:params:xml:ns:cisco:bts:feature:snr"
   xmlns:xsi="http://www.w3.org/2001/XMLSchema-instance"
   xsi:schemaLocation="urn:ietf:params:xml:ns:cisco:bts:feature:snr snr.xsd">
   <VER>06.00.01.V00</VER>
   <MT>1</MT><RRK><AE>
            <DS>Office Phone</DS>
            <UI>1</UI>
           <UE>
               <DN>4692550901</DN>
           </UE></AE<AF><DS>Soft Client</DS>
           <UI>2</UI><UE>
               <AR>sip:kdong@cisco.com</AR>
            </UE>
       \langle/AE>
       <AE><DS>Mobile Phone</DS>
           <UI>3</UI><UE>
               <DN>2143928649</DN>
           \langle/UE\rangle</AE<AE><DS>UseDescriptionWith32CharsMaximum</DS>
           <UI>4</UI>
           <UE>
               \langleAR>
           123456789@12345678901234567890123456789012345678901234567890.com
               < / AR></UE></AE</ABK><FND>
       <TOD><DS>Normal WeekDay TOD Schedule</DS>
```

```
< ST > 1 < / ST ><BT>08:00:00</BT>
    <ET>17:30:00</ET>
    <SC><WD>12345</WD>
    < / \rm{SC} >P_{A}<UI>1</UI><RT>1</RT>
        <RD>0</RD></PA><PA><UI>2</UI><RT>7</RT>
        <RD>3</RD>
    </PA>P_{A}<UI>4</UI><NR>1</NR>
        <RT>1</RT>
       <RD>3</RD>
    </PA><PR>1</PR>
</TOD>
<TOD><DS>WeekEnd TOD Schedule</DS>
    <ST>1</ST>
    <BT>07:30:00</BT>
    <ET>23:59:59</ET>
    <\!{\rm SC}\!><WD>06</WD></SC>P_{A}<UI>2</UI>
        <NR>15</NR>
        <\!\!{\rm RT}\!\!>\!\!1\!<\!\!/ {\rm RT}\!\!><RD>0</RD></PA>P_{A}<UI>3</UI><NR>3</NR><RT>1</RT>
        <RD>4</RD>
    </PA><PR>6</PR></TOD>
<TOD><DS>Team Training: Send To Voicemail</DS>
    <ST>1</ST>
    <BT>08:00:00</BT>
    <ET>11:59:59</ET>
    <SC>\langle PDP \rangle<BD>2007-12-17</BD>
            <ED>2007-12-19</ED>
        </PD>< / \rm{SC} ><PR>5</PR></TOD><HOL>
    <ST>1</ST>
    P<sub>D</sub><BD>2007-07-03</BD>
        <ED>2007-07-04</ED>
```
 $\blacksquare$ 

```
</PD><PD>
               <BD>2007-12-25</BD>
               <ED>2008-01-02</ED>
            </PD>P_{A}<UI>1</UI><NR>5</NR><RT>1</RT>
               <RD>0</RD>\langle/PA>P_{A}<UI>3</UI>
               <NR>3</NR>
               <RT>1</RT>
               <RD>0</RD></PA><PR>7</PR></HOL>
   </FND>
</SNR>
```
## **Operations**

This section describes the operational interfaces for the Single Number Reach feature. The following interfaces are described:

- **•** [Operator CLI Interface](#page-149-0)
- **•** [Subscriber Web-Based Interface](#page-161-0)
- **•** [Subscriber IVR-Based Interface](#page-161-1)

## <span id="page-149-0"></span>**Operator CLI Interface**

To support Single Number Reach, the Single Number Reach and SNR\_ACT tokens have been added to the CLI interface. A Single Number Reach table has been added to the CLI interface. For complete CLI information, refer to the [Cisco BTS 10200 Softswitch CLI Database](http://www.cisco.com/iam/BTSCLI/BTS.html).

### **Single Number Reach Feature-Config and Feature-Config-Base Table**

The type-value pairs listed in [Table 5-4](#page-150-0) are added to the feature-config-base.

a pro

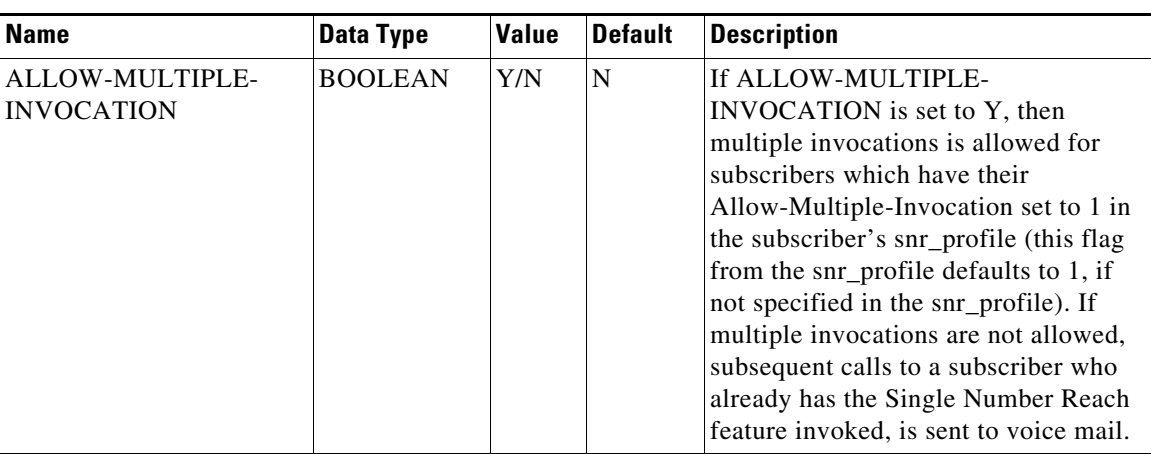

<span id="page-150-0"></span>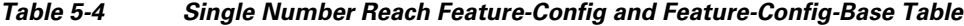

### <span id="page-150-1"></span>**SNR\_ACT Feature-Config and Feature-Config-Base Table**

The type-value pairs listed in [Table 5-5](#page-150-1) are added to the feature-config-base.

| <b>Name</b>                   | <b>Data Type</b> | Value      | <b>Default</b> | <b>Description</b>                                                                                                    |
|-------------------------------|------------------|------------|----------------|----------------------------------------------------------------------------------------------------|
| RESTART-KEY                   | <b>STRING</b>    | $0-9,*$ ,# | *              | Key to dial to restart entering<br>the number.                                                                                                    |
| <b>RETURN-KEY</b>             | <b>STRING</b>    | $0-9,*$ ,# | #              | Key to dial to complete the<br>entry of the number.                                                                                                    |
| REPEAT-INSTRUCTION            | <b>DIGITS</b>    | $0 - 9$    | $\Omega$       | Digit to dial to hear<br>instructions repeated.                                                                                                    |
| <b>T-SESSION</b>              | <b>INTEGER</b>   | 300-36000  | 6000           | Session timer, in 0.1-second<br>increments.                                                                                                    |
| <b>FDT-TIMER</b>              | <b>INTEGER</b>   | $20 - 600$ | 50             | Time to wait for first digit to be<br>dialed, in 0.1 second<br>increments.                                                                                                    |
| <b>IDT-TIMER</b>              | <b>INTEGER</b>   | 20-600     | 50             | Time to wait between digits, in<br>0.1 second increments.                                                                                                    |
| AUTH-CHECK-FOR-MST-<br>NUM    | <b>BOOLEAN</b>   | Y/N        | Y              | Checks if the call to IVR<br>system is coming from an<br>Single Number Reach master<br>number (and if it is, verify this<br>is the number the subscriber<br>wants to configure.) |
| AUTH-PIN-ATTEMPTS-TO-<br>LOCK | <b>INTEGER</b>   | $1 - 100$  | 5              | Number of consecutive invalid<br>PIN attempts before the Single<br>Number Reach number is<br>locked out from IVR usage.                                                          |

*Table 5-5 SNR\_ACT Feature-Config and Feature-Config-Base Table*

**The State** 

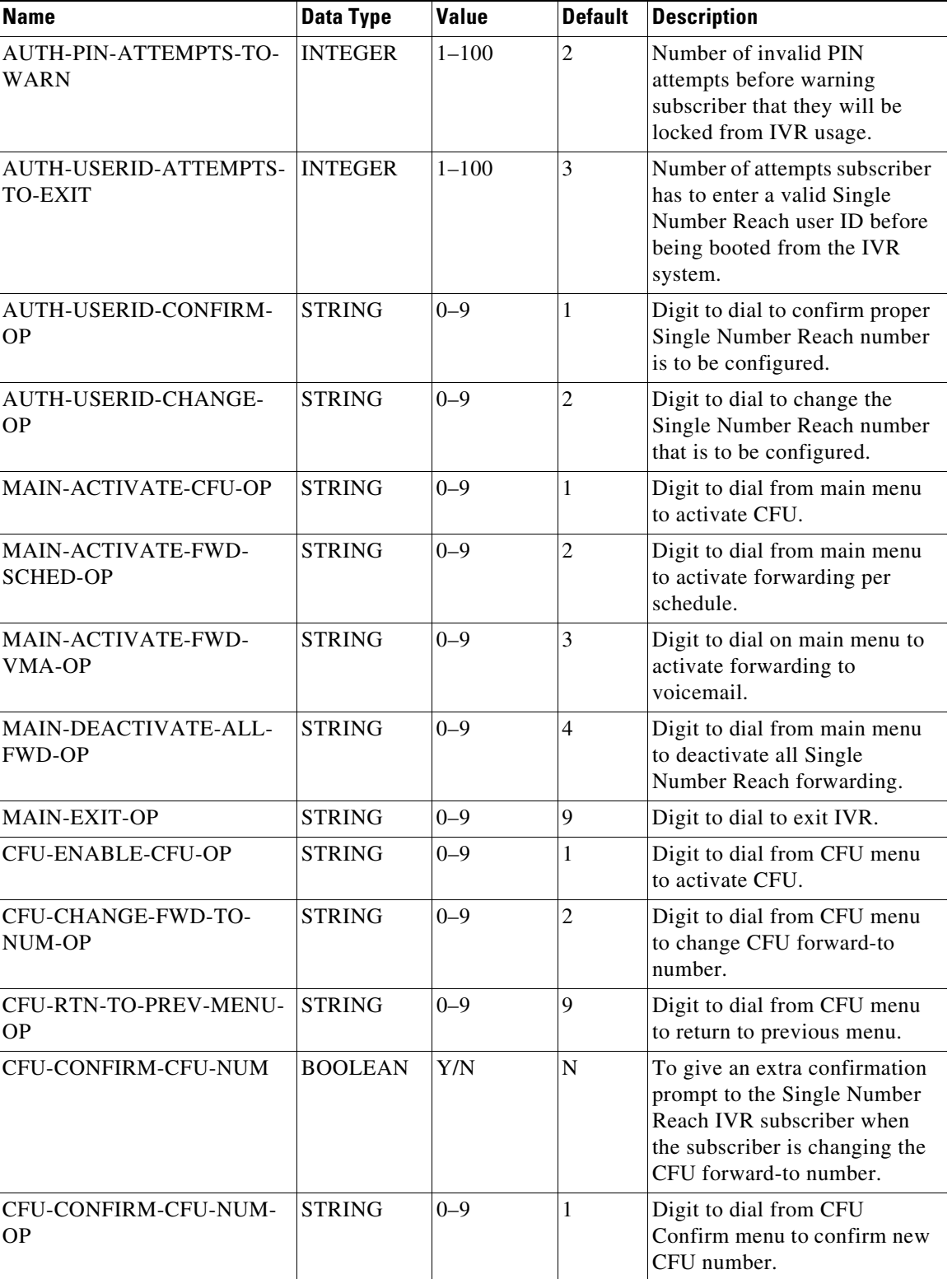

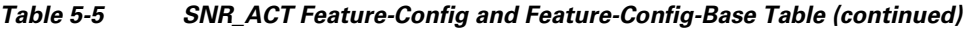

П

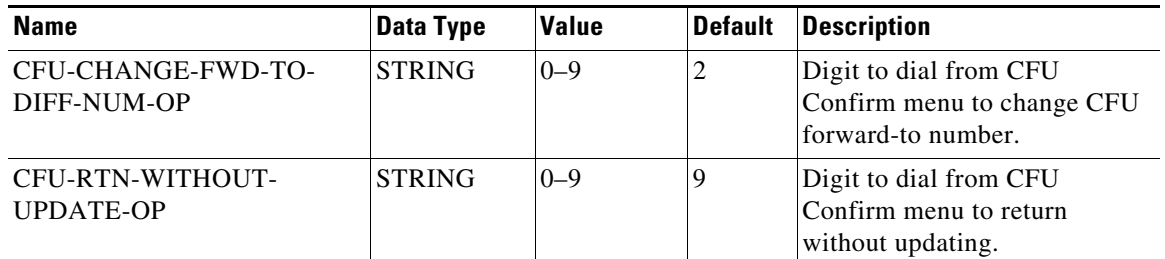

#### *Table 5-5 SNR\_ACT Feature-Config and Feature-Config-Base Table (continued)*

### **Subscriber Feature Data Table**

The subscriber-feature-data table stores feature status, failed PIN attempts, PIN status (NEWPIN, LOCKEDPIN, PIN) and access PIN. The subscriber can unlock the PIN if the PIN is locked after repeated failed PIN attempts. The subscriber-feature-data table displays the number of PIN attempts as well. The PIN status for the feature SNR ACT is saved in the subscriber-feature-data table as a type-value pair. Besides the current values (NEWPIN, PIN) for PIN-TYPE, a new type LOCKEDPIN is needed. A new type-value pair PINATTS (number of consecutive failed pin attempts) is added for SNR\_ACT feature.

[Table 5-6](#page-152-0) lists type-value pairs added or updated in the subscriber-feature-data table.

### *Table 5-6 Subscriber Feature Data*

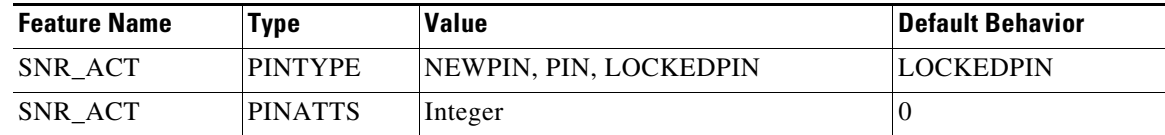

## <span id="page-152-0"></span>**SNR Table**

The SNR table ([Table 5-7\)](#page-153-0) defines the functionality associated with the BTS 10200 Call Agent.

Table Name: SNR

Table Containment Area: Feature Server

Table Contents:

- **1.** SUB-ID
- **2.** Single Number Reach feature profile
- **3.** Token Properties

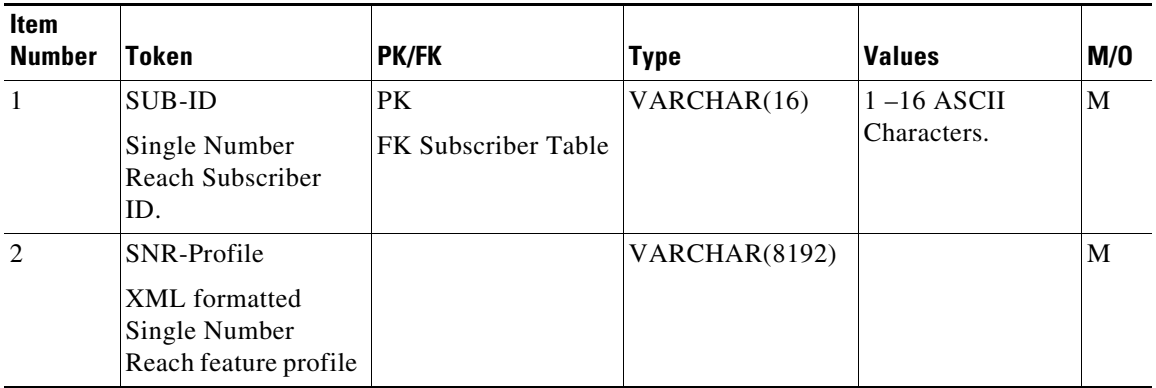

<span id="page-153-0"></span>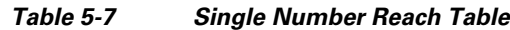

П

The Command Line Actions are: Show, add, change, delete, audit, sync, and help

- show snr sub-id=sub\_1;
- add snr sub-id=sub\_1; file=snr\_sub\_1.xml;
- add snr sub-id=sub\_1; snr\_profile=<Insert XML content for sub\_1 here>;
- change snr sub-id=sub\_1; file=snr\_sub\_1.xml
- change snr sub-id=sub\_1; snr\_profile=<Insert XML content for sub\_1 here>;
- delete snr sub-id=sub\_1;
- audit snr sub-id=sub\_1;
- sync snr sub-id=sub\_1; target=FSPTC235; master=EMS
- **•** help snr;

Primary Key Token(s): sub-id

Add Rules: Either the snr\_profile or the file field is specified.

Change Rules: Either the snr\_profile or the file field is specified.

Delete Rules:

When only the ID is specified, all other entries with the same ID are removed.

### **Single Number Reach XML Schema**

The SNR table stores SNR profile data, as shown in [Figure 5-1](#page-155-0). When provisioning a subscriber using CLI, the subscriber ID and the corresponding XML file populate the SNR table. When provisioning a subscriber from a third party system, the subscriber ID and the XML content populate the SNR table.

**Note** The software used to create the XML file must check for valid values and generate the file in proper XML format.

Г

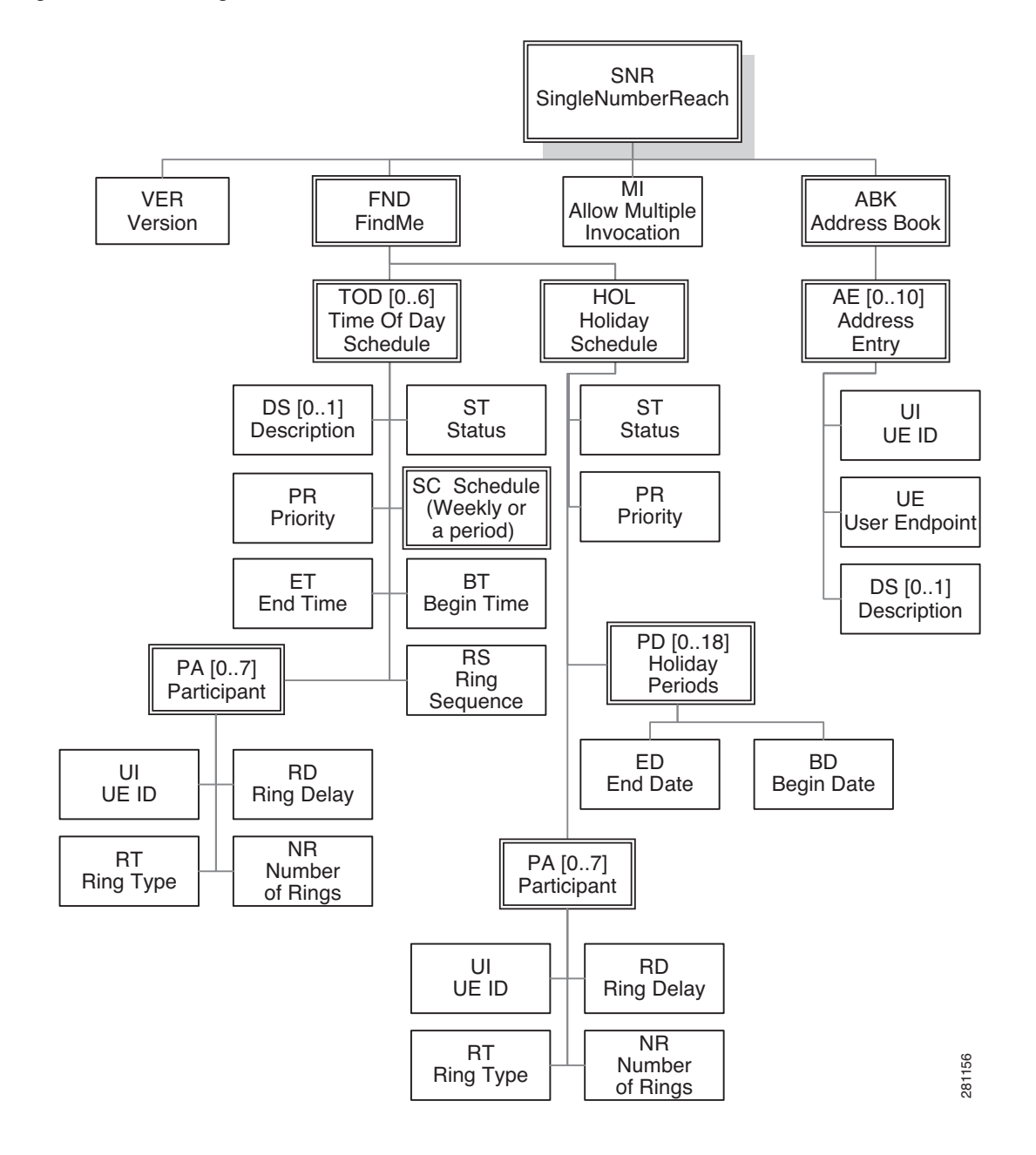

<span id="page-155-0"></span>*Figure 5-1 Single Number Reach – XML Data Schema*

The schema below defines the Single Number Reach profile XML format. The XML format is provided here for raw XML file modification, and has the definitions of different XML segments.

```
<?xml version="1.0" encoding="UTF-8" ?>
<xs:schema
   targetNamespace="urn:ietf:params:xml:ns:cisco:bts:feature:snr"
   xmlns:xs="http://www.w3.org/2001/XMLSchema"
   xmlns:snr="urn:ietf:params:xml:ns:cisco:bts:feature:snr"
   elementFormDefault="qualified" attributeFormDefault="unqualified">
   <xs:annotation>
       <xs:documentation>
           Copyright (c) 2007-2008 Cisco Systems, Inc. All Rights
           Reserved. BTS10200 Single Number Reach Profile Schema.
```

```
Version: 06.00.01.V00
   </xs:documentation>
   <xs:documentation>
       Note: The corresponding .xml instances should be stripped of
       extra white spacing and tab indentations, to ensure they do
       not exceed the maximum size of 8K (8192) bytes. They should
       also not contain any semicolons or single-quotes anywhere,
       including in the header of the file.
   </xs:documentation>
</xs:annotation>
<xs:simpleType name="tStatus" final="list restriction">
   <xs:restriction base="xs:unsignedByte">
       <xs:minInclusive value="0" />
       <xs:maxInclusive value="1" />
       <xs:enumeration value="0">
           <xs:annotation>
               <xs:documentation>Inactive</xs:documentation>
           </xs:annotation>
       </xs:enumeration>
       <xs:enumeration value="1">
           <xs:annotation>
               <xs:documentation>Active</xs:documentation>
           </xs:annotation>
       </xs:enumeration>
   </xs:restriction>
</xs:simpleType>
<xs:simpleType name="tMultipleInvocation"
   final="list restriction">
    <xs:restriction base="xs:unsignedByte">
       <xs:minInclusive value="0" />
       <xs:maxInclusive value="1" />
       <xs:enumeration value="0">
           <xs:annotation>
               <xs:documentation>
                   Multiple SNR Invocation disallowed for
                   subscriber. While SNR already invoked for this
                   subscriber, subsequent calls to this subscriber
                   will be sent to voicemail.
               </xs:documentation>
           </xs:annotation>
       </xs:enumeration>
       <xs:enumeration value="1">
           <xs:annotation>
               <xs:documentation>
                   Allow Multiple SNR Invocation for this
                   subscriber, if the FeatureConfig
                   Allow-Multiple-Invocation=Y. Even if SNR is
                   already invoked for this subscriber, subsequent
                   calls will also try to invoke SNR.
               </xs:documentation>
           </xs:annotation>
       </xs:enumeration>
   </xs:restriction>
</xs:simpleType>
<xs:simpleType name="tDate" final="list restriction">
   <xs:annotation>
       <xs:documentation>
           Date range limited to 2000-01-01 -> 2127-12-31, with no
           time zone offset extension.
       </xs:documentation>
   </xs:annotation>
   <xs:restriction base="xs:date">
       <xs:pattern value="2[0-1][0-9]{2}-[0-1][0-9]-[0-3][0-9]"></xs:pattern>
   </xs:restriction>
```

```
</xs:simpleType>
<xs:simpleType name="tTime" final="list restriction">
   <xs:annotation>
       <xs:documentation>
           Time range limited to 00:00:00 \rightarrow 23:59:59, with no time
           zone offset extension.
       </xs:documentation>
   </xs:annotation>
    <xs:restriction base="xs:time">
       <xs:pattern value="[0-2][0-9]:[0-5][0-9]:[0-5][0-9]"></xs:pattern>
   </xs:restriction>
</xs:simpleType>
<xs:complexType name="tPeriod">
   <xs:sequence>
       <xs:element name="BD" type="snr:tDate" />
       <xs:element name="ED" type="snr:tDate" />
       <xs:any namespace="##any" processContents="skip"
           minOccurs="0" maxOccurs="unbounded">
       </xs:any>
   </xs:sequence>
</xs:complexType>
<xs:simpleType name="tWeekDay" final="list restriction">
   <xs:annotation>
       <xs:documentation>
           List of day numbers, where SUN=0, MON=1, TUE=2, WED=3,
           THU=4, FRI=5, SAT=6. Example: MON,WED,FRI = 135
       </xs:documentation>
   </xs:annotation>
    <xs:restriction base="xs:string">
       <xs:pattern value="[0-6]{1,7}" />
       <xs:minLength value="1" />
       <xs:maxLength value="7" />
   </xs:restriction>
</xs:simpleType>
<xs:complexType name="tSchedule">
   <xs:choice>
       <xs:element name="WD" type="snr:tWeekDay" />
       <xs:element name="PD" type="snr:tPeriod" />
   </xs:choice>
</xs:complexType>
<xs:simpleType name="tVersion" final="list restriction">
   <xs:restriction base="xs:string">
       <xs:pattern
           value="[0-9]{2}\.[0-9]{2}\.[0-9]{2}\.[A-Za-z][0-9]{2}" />
       <xs:minLength value="12" />
       <xs:maxLength value="12" />
   </xs:restriction>
</xs:simpleType>
<xs:simpleType name="tPriority" final="list restriction">
   <xs:annotation>
       <xs:documentation>
           The larger value means higher priority.
       </xs:documentation>
   </xs:annotation>
   <xs:restriction base="xs:unsignedByte">
       <xs:minInclusive value="1" />
       <xs:maxInclusive value="7" />
   </xs:restriction>
</xs:simpleType>
<xs:simpleType name="tNumberOfRings" final="list restriction">
   <xs:annotation>
       <xs:documentation>
           A value of 15 means continue ringing indefinitely until a
           system or device timeout is reached.
```

```
A value of 0 means do not ring this UE at all - this can
           be used to temporarily prevent calling this UE, without
           needing to completely remove the UE from the schedule.
       </xs:documentation>
   </xs:annotation>
    <xs:restriction base="xs:unsignedByte">
       <xs:minInclusive value="0" />
       <xs:maxInclusive value="15" />
   </xs:restriction>
</xs:simpleType>
<xs:simpleType name="tRingDelay" final="list restriction">
    <xs:annotation>
       <xs:documentation>
           The time (in units of number of rings) to wait before
           starting to ring this UE. Since each ring correlates to
           about 6 seconds, a value of 5 means wait about 30
           seconds before start ringing this UE.
       </xs:documentation>
   </xs:annotation>
    <xs:restriction base="xs:unsignedByte">
       <xs:minInclusive value="0" />
       <xs:maxInclusive value="15" />
   </xs:restriction>
</xs:simpleType>
<xs:simpleType name="tRingType" final="list restriction">
   <xs:restriction base="xs:unsignedByte">
       <xs:minInclusive value="0" />
       <xs:maxInclusive value="7" />
   </xs:restriction>
</xs:simpleType>
<xs:simpleType name="tAOR" final="list restriction">
   <xs:restriction base="xs:anyURI">
       <xs:minLength value="1"></xs:minLength>
       <xs:maxLength value="64"></xs:maxLength>
   </xs:restriction>
</xs:simpleType>
<xs:simpleType name="tDN" final="list restriction">
    <xs:restriction base="xs:string">
       <xs:pattern value="[0-9]+" />
       <xs:minLength value="1" />
       <xs:maxLength value="26" />
   </xs:restriction>
</xs:simpleType>
<xs:simpleType name="tDescription" final="list restriction">
   <xs:annotation>
       <xs:documentation>
           SingleQuotes and Semicolons not allowed in the XML.
       </xs:documentation>
   </xs:annotation>
   <xs:restriction base="xs:string">
       <xs:minLength value="0" />
       <xs:maxLength value="32" />
       <xs:pattern value="[^';]*"></xs:pattern>
   </xs:restriction>
</xs:simpleType>
<xs:simpleType name="tUeIdx" final="list restriction">
    <xs:restriction base="xs:unsignedByte">
       <xs:minInclusive value="1" />
       <xs:maxInclusive value="10" />
   </xs:restriction>
</xs:simpleType>
<xs:complexType name="tUE">
    <xs:choice>
```
<xs:element name="DN" type="snr:tDN" />

```
<xs:element name="AR" type="snr:tAOR" />
   </xs:choice>
</xs:complexType>
<xs:complexType name="tParticipant">
   <xs:sequence>
       <xs:element name="UI" type="snr:tUeIdx" />
       <xs:element name="NR" type="snr:tNumberOfRings"
           minOccurs="0" default="3" />
       <xs:element name="RT" type="snr:tRingType" minOccurs="0"
           default="1" />
       <xs:element name="RD" type="snr:tRingDelay" />
       <xs:any namespace="##any" processContents="skip"
           minOccurs="0" maxOccurs="unbounded" />
   </xs:sequence>
</xs:complexType>
<xs:complexType name="tAddressEntry">
   <xs:sequence>
       <xs:element name="DS" type="snr:tDescription" minOccurs="0"
           default="Description Not Entered" />
       <xs:element name="UI" type="snr:tUeIdx" />
       <xs:element name="UE" type="snr:tUE" />
       <xs:any namespace="##any" processContents="skip"
           minOccurs="0" maxOccurs="unbounded" />
   </xs:sequence>
</xs:complexType>
<xs:complexType name="tAddressBook">
   <xs:sequence>
       <xs:element name="AE" type="snr:tAddressEntry"
           minOccurs="0" maxOccurs="10" />
   </xs:sequence>
</xs:complexType>
<xs:complexType name="tTOD">
   <xs:sequence>
       <xs:element name="DS" type="snr:tDescription" minOccurs="0"
           default="Description Not Entered" />
       <xs:element name="ST" type="snr:tStatus" />
       <xs:element name="BT" type="snr:tTime" />
       <xs:element name="ET" type="snr:tTime" />
       <xs:element name="SC" type="snr:tSchedule" />
       <xs:element name="PA" type="snr:tParticipant" minOccurs="0"
           maxOccurs="7" />
       <xs:element name="PR" type="snr:tPriority" />
       <xs:any namespace="##any" processContents="skip"
           minOccurs="0" maxOccurs="unbounded" />
   </xs:sequence>
</xs:complexType>
<xs:complexType name="tHoliday">
   <xs:sequence>
       <xs:element name="ST" type="snr:tStatus" />
       <xs:element name="PD" type="snr:tPeriod" minOccurs="0"
           maxOccurs="18" />
       <xs:element name="PA" type="snr:tParticipant" minOccurs="0"
           maxOccurs="7" />
       <xs:element name="PR" type="snr:tPriority" />
       <xs:any namespace="##any" processContents="skip"
           minOccurs="0" maxOccurs="unbounded" />
   </xs:sequence>
</xs:complexType>
<xs:complexType name="tFindMe">
   <xs:sequence>
       <xs:element name="TOD" type="snr:tTOD" minOccurs="0"
           maxOccurs="6" />
       <xs:element name="HOL" type="snr:tHoliday" />
       <xs:any namespace="##any" processContents="skip"
```

```
minOccurs="0" maxOccurs="unbounded" />
       </xs:sequence>
   </xs:complexType>
   <xs:complexType name="tSingleNumberReach">
       <xs:sequence>
           <xs:element name="VER" type="snr:tVersion" />
           <xs:element name="MI" type="snr:tMultipleInvocation"
               minOccurs="0" default="1" />
           <xs:element name="ABK" type="snr:tAddressBook" />
           <xs:element name="FND" type="snr:tFindMe" />
           <xs:any processContents="skip" minOccurs="0"
               maxOccurs="unbounded" />
       </xs:sequence>
   </xs:complexType>
   <xs:element name="SNR" type="snr:tSingleNumberReach">
       <xs:unique name="uniqueTodHolPriority">
           <xs:annotation>
               <xs:documentation>
                   The priorities for all of the TOD and HOL schedules
                   need to be unique. This ensures that when there is
                   an overlap of more than one schedule being
                   applicable at a particular time, the desired higher
                   priority schedule will be chosen.
               </xs:documentation>
           </xs:annotation>
           <xs:selector xpath="snr:FND/snr:TOD | snr:FND/snr:HOL" />
           <xs:field xpath="snr:PR" />
           <xs:field xpath="snr:ST" />
       </xs:unique>
       <xs:key name="keyUI">
           <xs:selector xpath="snr:ABK/snr:AE" />
           <xs:field xpath="snr:UI" />
       </xs:key>
       <xs:keyref name="keyTodParUIRef" refer="snr:keyUI">
           <xs:annotation>
               <xs:documentation>
                   Ensure that the specified TOD UIs exist in the
                   address book.
               </xs:documentation>
           </xs:annotation>
           <xs:selector xpath="snr:FND/snr:TOD/snr:PA" />
           <xs:field xpath="snr:UI" />
       </xs:keyref>
       <xs:keyref name="keyHolParUIRef" refer="snr:keyUI">
           <xs:annotation>
               <xs:documentation>
                   Ensure that the specified HOL UIs exist in the
                   address book.
               </xs:documentation>
           </xs:annotation>
           <xs:selector xpath="snr:FND/snr:HOL/snr:PA" />
           <xs:field xpath="snr:UI" />
       </xs:keyref>
   </xs:element>
</xs:schema>
```
### <span id="page-161-0"></span>**Subscriber Web-Based Interface**

The subscriber web-based interface is not provided by Cisco, but by the service provider. The interface can invoke CLI commands to allow the subscriber to configure Single Number Reach options. Subscriber user IDs and passwords, used to control access, are not stored on the BTS 10200, but maintained by the service provider elsewhere.

### <span id="page-161-1"></span>**Subscriber IVR-Based Interface**

This section describes the subscriber IVR-based interfaces. It includes the following:

- **•** [Accessing the Single Number Reach IVR Menu](#page-161-2)
- **•** [IVR Authentication](#page-161-3)
- **•** [Single Number Reach Main Menu](#page-163-0)
- **•** [Single Number Reach \(Forwarding Per Schedule\) Activation](#page-165-0)
- **•** [CFU Activation](#page-165-1)
- **•** [VMA Activation](#page-165-2)
- **•** [Single Number Reach Deactivation](#page-165-3)
- **•** [Single Number Reach IVR Prompts](#page-166-0)

### <span id="page-161-2"></span>**Accessing the Single Number Reach IVR Menu**

A Single Number Reach subscriber can set options using an IVR-based interface accessible from any UE. The subscriber calls a known DN (like a toll-free number) and enters the user ID and PIN to hear a configuration menu. Because this interface uses the master number as the user ID, the master number must be a DN and not an AOR.

### <span id="page-161-3"></span>**IVR Authentication**

[Figure 5-2](#page-162-0) shows user ID authentication for Single Number Reach.

[Figure 5-3](#page-163-1) shows the PIN authentication for the Single Number Reach feature. The detailed IVR prompts are listed in [Table 5-8.](#page-166-1)

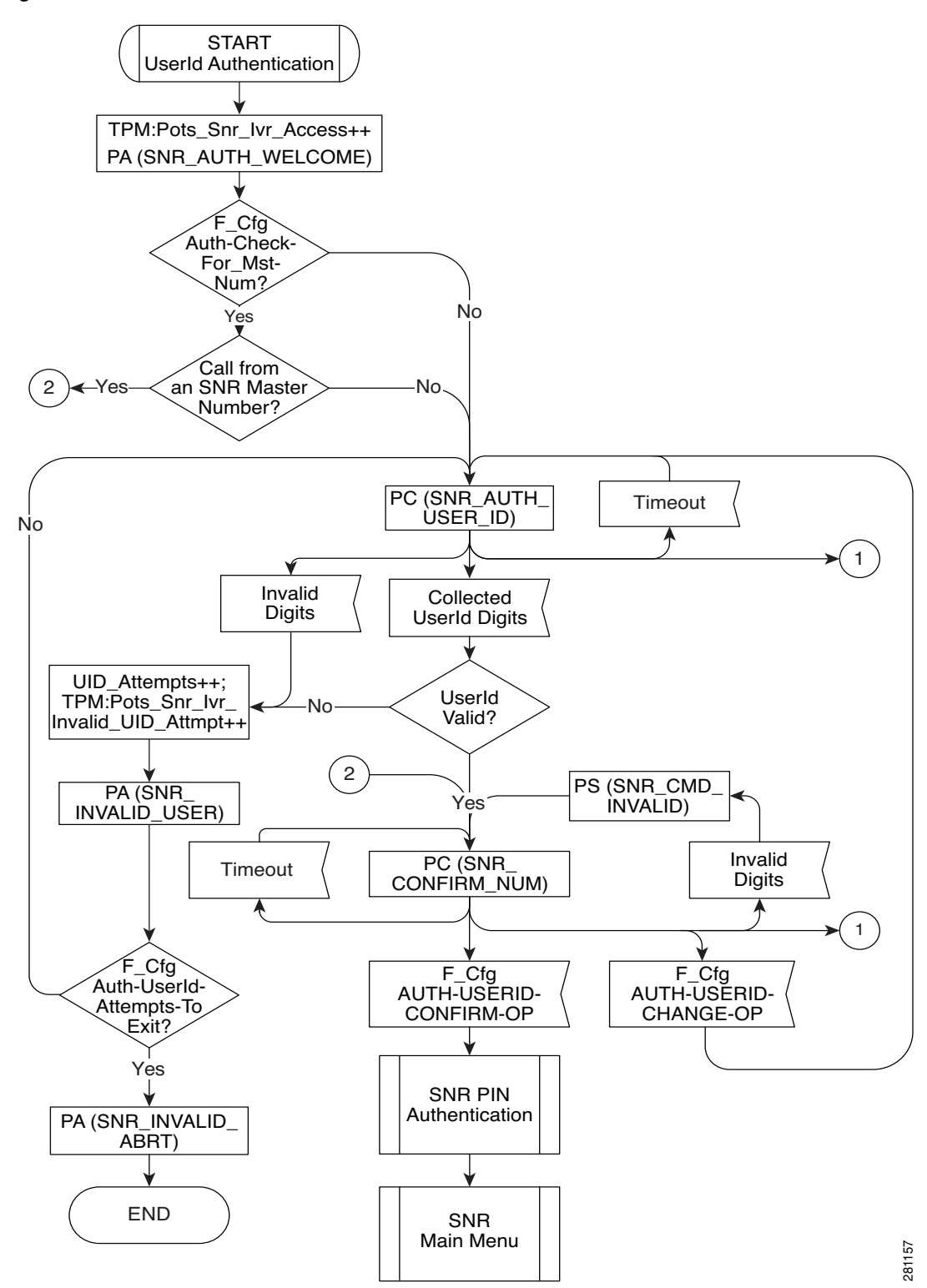

<span id="page-162-0"></span>*Figure 5-2 User ID Authentication*

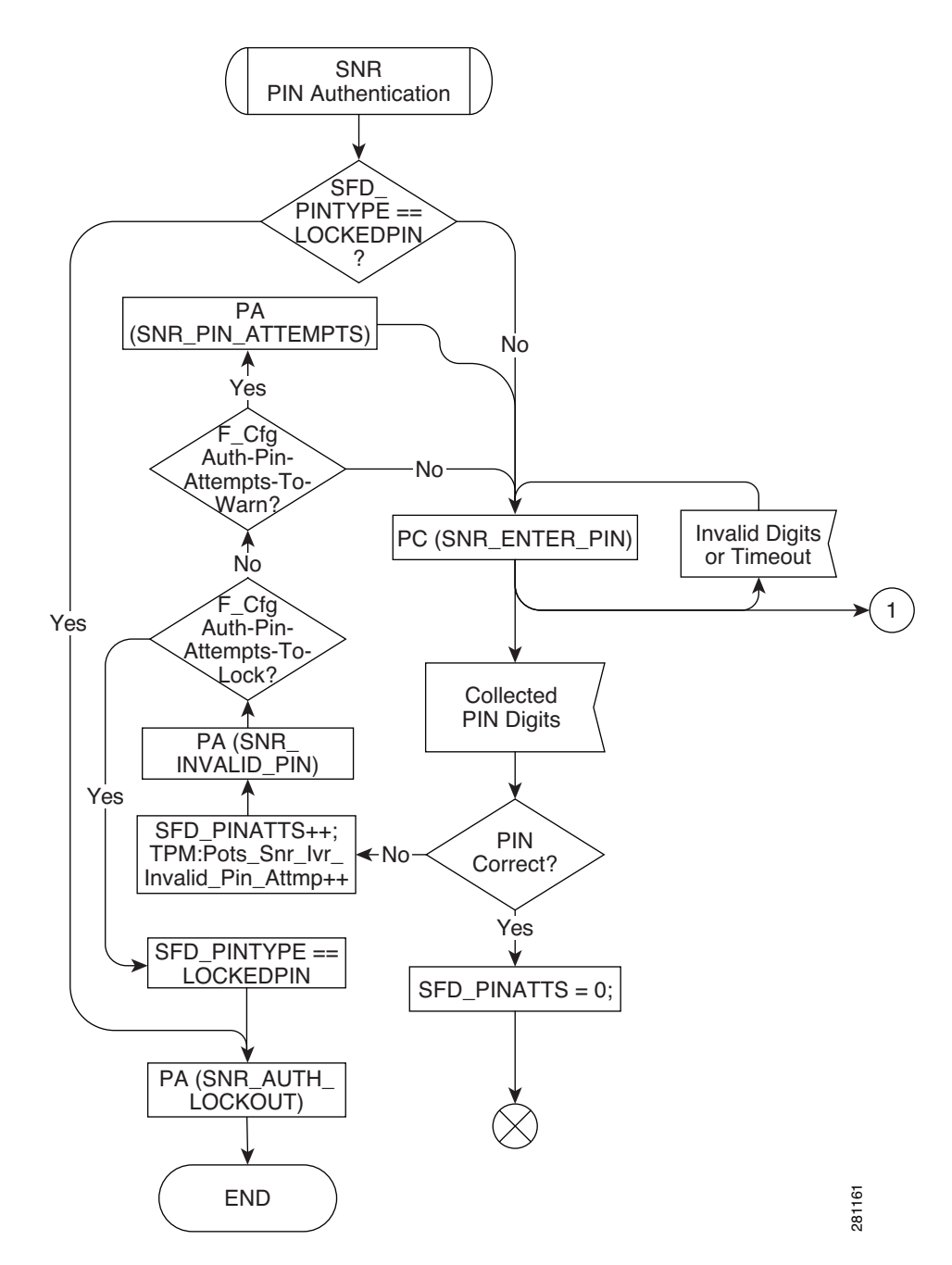

#### <span id="page-163-1"></span>*Figure 5-3 PIN Authentication*

### <span id="page-163-0"></span>**Single Number Reach Main Menu**

After the user ID and PIN are authenticated, the subscriber hears a list of options available on the main menu (based on current Single Number Reach status):

- 1. Activate or configure forwarding to a single number
- 2. Activate forwarding per your schedule
- 3. Activate forwarding straight to voicemail
- 4. Deactivate all SNR forwarding features
- 9. Exit this SNR system
- 0. To hear these instructions repeated

a ka

[Figure 5-4](#page-164-0) details the Single Number Reach main menu options and play Single Number Reach status. Detailed IVR prompts are listed in [Table 5-8.](#page-166-1)

281162 No Yes No Play SNR Status and Main Menu **CFU** Active? Virtual Number? SNR\_MAIN\_MENU will contain: SNR\_FORWARDING\_ TO\_NUM +  $\mathsf{SNR\_TO}\_\mathsf{}$ CONFIGURE\_CFU +  $\mathsf{SNR\_TO}\_\mathsf{}$ ACTIVATE\_FWD SCHED +  $\mathsf{SNR\_TO}\_\mathsf{}$ ACTIVATE\_VMA SNR\_MAIN\_MENU will also contain: SNR\_TO DEACTIVATE\_ ALL\_SNR SNR\_MAIN\_MENU will contain: SNR\_NO\_ FORWARDING\_ ACTIVE + SNR\_TO\_ ACTIVATE\_CNFG\_ CFU + SNR\_TO\_ ACTIVATE\_FWD\_ **SCHED** + SNR\_TO\_ ACTIVATE\_VMA SNR\_MAIN\_MENU will contain: SNR\_FORWARDING\_ TO\_VOICEMAIL + SNR\_TO\_ ACTIVATE\_CNFG\_ **CFU** + SNR\_TO\_ ACTIVATE\_FWD\_ **SCHED** SNR\_MAIN\_MENU will contain: SNR\_FORWARDING\_ PER\_SCHED + SNR\_TO\_ ACTIVATE\_CNFG\_ **CFU** + SNR\_TO\_ ACTIVATE\_VMA VMA  $\overbrace{\phantom{0}}^{\text{NWA}}$   $\overbrace{\phantom{0}}^{\text{NWA}}$   $\overbrace{\phantom{0}}^{\text{NWA}}$ Yes Yes Yes This diagram shows what will be contained in the Main\_Menu\_Announcement, which will be played to the user. The announcement varies, based upon which feature is active. SNR (Fwd Per Sched) Active? F\_Cfg Main-Conn-To-VMS-Alwd? No Yes PC (SNR\_MAIN\_MENU) SNR\_MAIN\_MENU will also contain: SNR\_TO\_EXIT + SNR\_TO\_REPEAT\_ **INSTRUCTIONS** SNR\_MAIN\_MENU will also contain: SNR\_TO\_EXIT\_TO\_VMS

<span id="page-164-0"></span>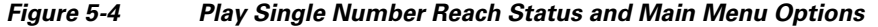

Г

## <span id="page-165-0"></span>**Single Number Reach (Forwarding Per Schedule) Activation**

[Figure 5-5](#page-165-4) shows the Single Number Reach (find-me) activation. Detailed IVR Prompts are listed in [Table 5-8.](#page-166-1)

<span id="page-165-4"></span>*Figure 5-5 Single Number Reach (Forwarding Per Schedule) Activation*

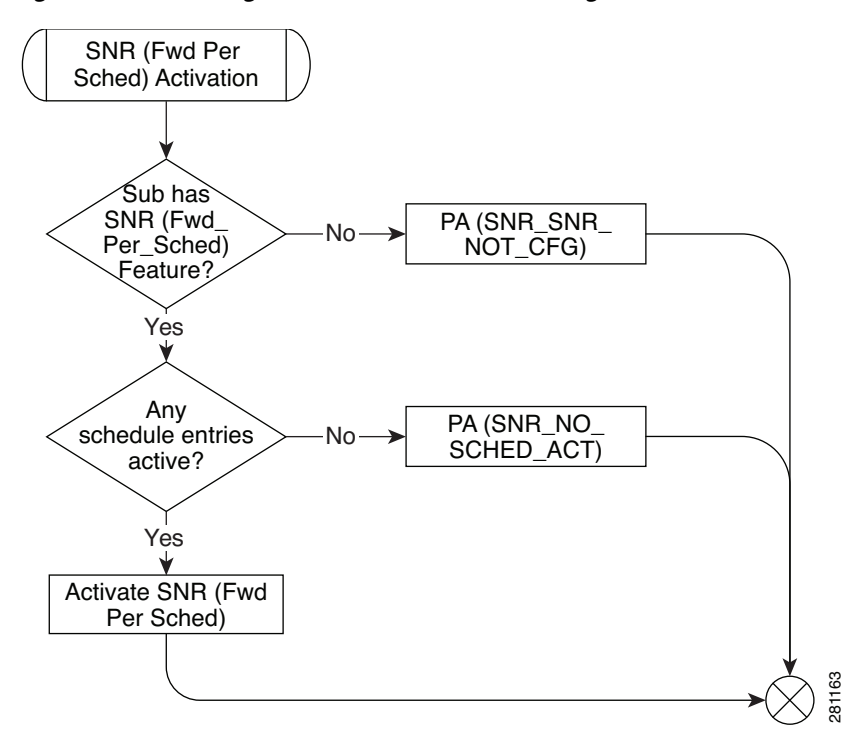

### <span id="page-165-1"></span>**CFU Activation**

After the subscriber chooses 1 to activate CFU, he or she hears the current forward-to number is and submenu choices:

- 1. Forward all calls to this number
- 2. Change Forward-To number
- 9. Return to previous menu
- 0. Repeat this menu

A check verifies the CFU number against the dial plan. Speed dial codes are not valid CFU numbers.

### <span id="page-165-2"></span>**VMA Activation**

After the subscriber chooses 3 to activate VMA, a check verifies the subscriber has VMA then the feature is activated.

### <span id="page-165-3"></span>**Single Number Reach Deactivation**

After the subscriber chooses 4 to deactivate features, Single Number Reach, CFU, and VMA are deactivated.

a ka

### <span id="page-166-0"></span>**Single Number Reach IVR Prompts**

[Table 5-8](#page-166-1) gives details about the prompts used in the Single Number Reach IVR menus. The IVR prompts display how to traverse the Single Number Reach IVR tree. The IVR prompts provide important information on how to modify the different parts of Single Number Reach through the IVR system. Some prompts are split into multiple messages or combined into single messages when played. In the IVR prompts, a PIN is used instead of a password. This lets the subscriber know the prompts are for the Single Number Reach IVR PIN instead of the Single Number Reach web interface password and prevents reuse of existing similar password prompts.

|                | <b>IVR Prompt on Flowchart</b> | <b>IVR Prompt Wording</b>                                                                                                    |
|----------------|--------------------------------|----------------------------------------------------------------------------------------------------|
| $\mathbf{1}$   | SNR_AUTH_WELCOME               | Welcome to the Single Number Reach system.                                                                                                    |
| $\overline{2}$ | SNR_AUTH_USER_ID               | Please enter your SNR number, followed by the<br>number sign key.                                                                                                    |
| 3              | SNR_CONFIRM_NUM                | You are about to administer SNR for<br><xxx-xxx-xxxx>. To confirm, press &lt;1&gt;. To<br/>administer a different SNR number, press &lt;2&gt;.</xxx-xxx-xxxx>                                                                                                    |
| $\overline{4}$ | SNR_INVALID_USER               | We're sorry. The number you have entered is<br>incorrect.                                                                                                    |
| 5              | SNR_INVALID_ABRT               | Please hang up now, consult your written<br>instructions, and try again later.                                                                                                    |
| 6              | SNR_ENTER_PIN                  | Please (re-)enter your pin now, followed by the<br>number sign key.                                                                                                    |
| $\overline{7}$ | SNR_INVALID_PIN                | We're sorry. The pin entered does not match the<br>current PIN for SNR number <xxx-xxx-xxxx>.</xxx-xxx-xxxx>                                                                                                    |
| 8              | SNR_PIN_ATTEMPTS               | If this is not the desired SNR number, please<br>hang-up and retry. The number of consecutive<br>invalid pin attempts for this account is currently<br><x>. For your protection, if this count reaches<br/>&lt;5&gt;, account access via phone will be disabled.</x> |
| 9              | SNR_AUTH_LOCKOUT_ABORT         | Phone access for this account is disabled. To<br>re-enable phone access, please reset your pin<br>via the internet.                                                                                                    |
| 10             | SNR_FORWARDING_PER_SCHED       | Your calls are currently being forwarded based<br>upon your forwarding schedule.                                                                                                    |
| 11             | SNR_FORWARDING_TO_NUM          | Your calls are currently being forwarded to<br>$\langle$ xxx-xxx-xxxx>.                                                                                                    |
| 12             | SNR_FORWARDING_TO_ VOICEMAIL   | Your calls are currently being forwarded<br>straight to your voicemail.                                                                                                    |
| 13             | SNR_NO_FORWARDING_ACTIVE       | You currently do NOT have any of your SNR<br>Call Forwarding Features active.                                                                                                    |
| 14             | SNR_TO_ACTIVATE_CNFG_CFU       | To activate or configure Forwarding to a single<br>number, press <1>.                                                                                                    |

<span id="page-166-1"></span>*Table 5-8 IVR Prompts*

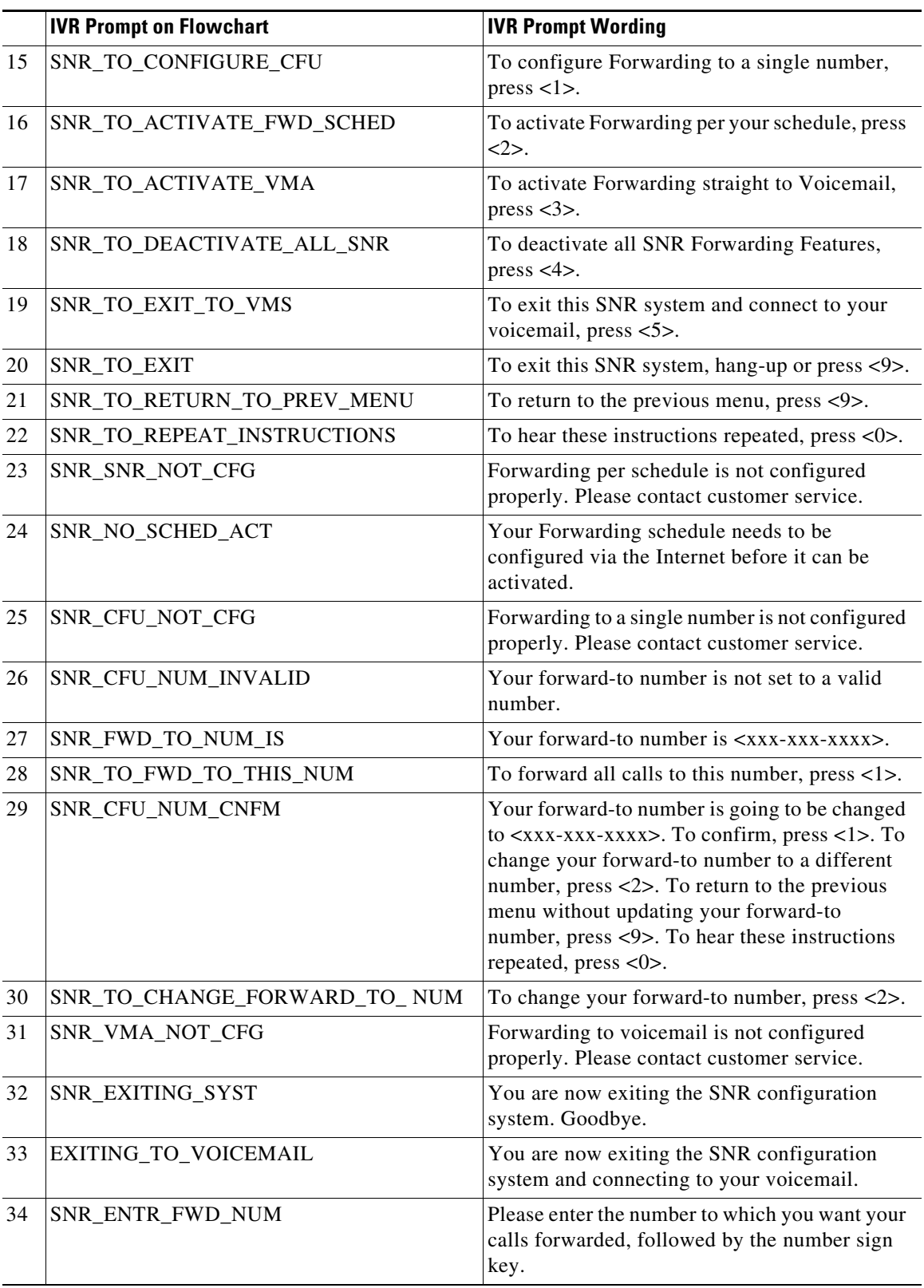

### *Table 5-8 IVR Prompts (continued)*

П

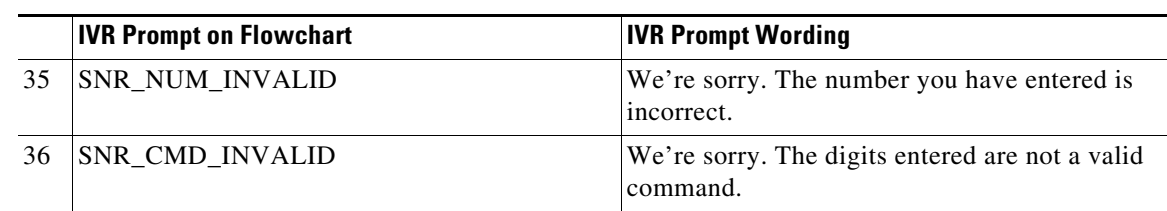

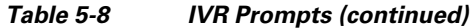

# **Speed Call (1-Digit and 2-Digit) and Activation**

## **Office Provisioning**

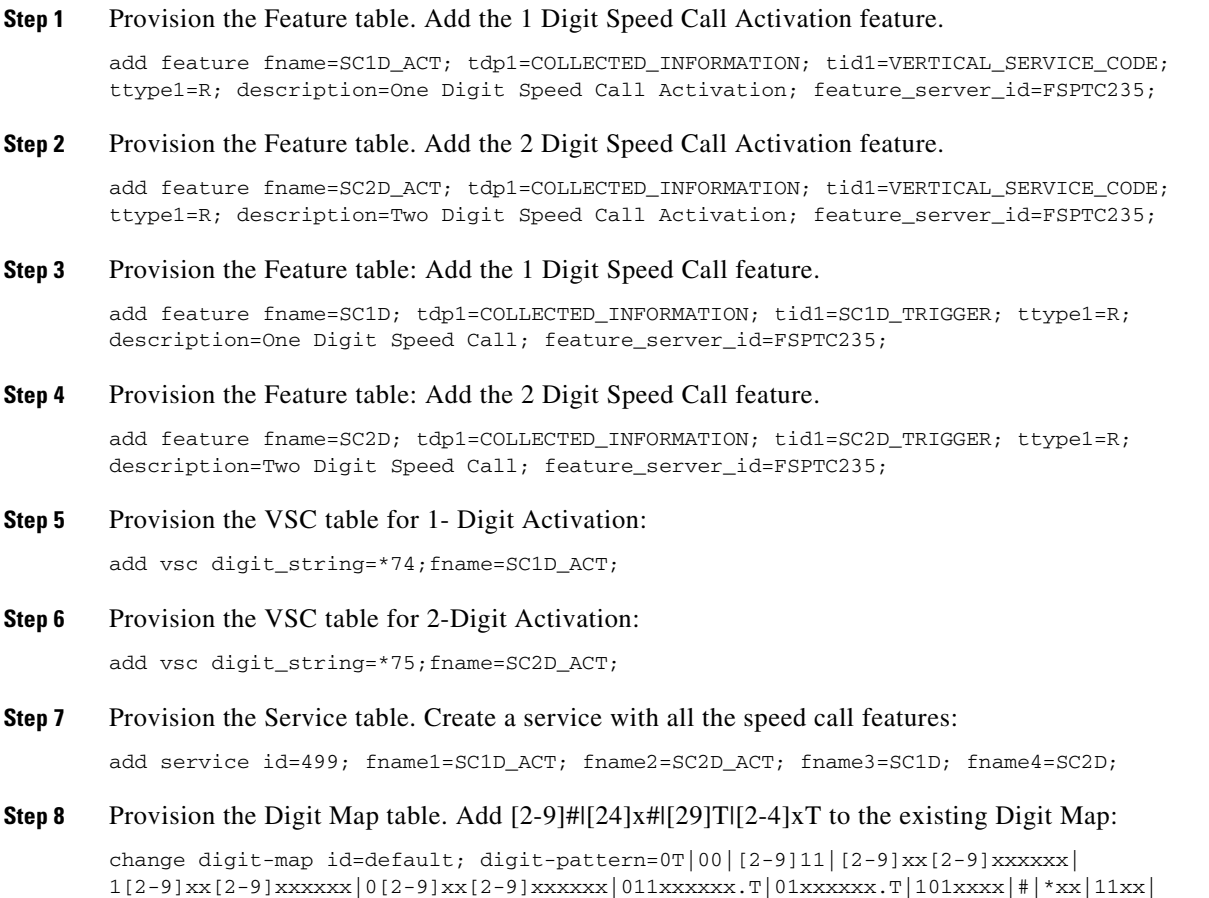

xxxxxxxxxxxxxxxxxx|[2-9]#|[24]x#|[29]T|[2-4]xT;

## **Subscriber Provisioning**

```
Step 1 Provision the Subscriber Service Profile table. Add the service to the subscriber:
        add sub-service-profile sub-id=sub_1_4; service-id=499; priority=4;
```
Centrex and MLHG provisioning is similar to subscriber provisioning as described above.

## **Alternate Provisioning Method**

SC1D can alternately be provisioned or removed by creating an entry in the SC1D table.

Use a CLI command similar to the following to provision the SC1D code:

add sc1d sub-id=sub\_1; dnx=4692551001;

Use a CLI command similar to the following to remove provisioning for the SC1D code: add sc1d sub-id=sub\_1; dnx=NULL;

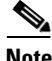

**Note** dnx can be one of {dn1, dn2, dn3, …, dn9}. For a Centrex subscriber, it can only be one of {dn2, dn3, …, dn7}

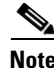

**Note** For a Centrex user, the sub-id should be the main subscriber id defined in the Centrex-grp table.

SC2D can alternately be provisioned or removed by creating an entry in the SC2D table.

Use a CLI command similar to the following to provision the SC2D code:

add sc2d sub-id=sub\_1; dnx=4692551001;

Use a CLI command similar to the following to remove provisioning for the SC2D code: add sc2d sub-id=sub\_1; dnx=NULL;

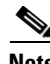

**Note** dnx can be one of {dn20, dn21, …, dn49}.

**Note** For a Centrex user, the sub-id should be the main subscriber id defined in the Centrex-grp table.

## **Split Numbering Plan Area**

In the following example, we split 972-516 to 214-516:

**Step 1** Add the split NPA into the system, and give start and end dates for the split.

```
add split-npa old-npa=972-516; new-npa=214-516; start-date=2003-10-01; 
end-date=2003-12-01;
```
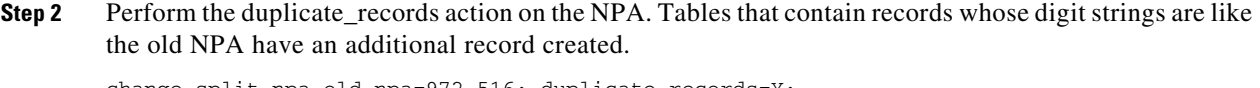

change split-npa old-npa=972-516; duplicate\_records=Y;

- **Step 3** After the start date, perform the update-ani action to change duplicate records to reflect the new NPA: change split-npa old-npa=972-516; update-ani=Y;
- **Step 4** After the end date, perform the cleanup action to delete records with the old NPA. change split-npa old-npa=972-516; cleanup=Y;

## **T.38 Fax Relay**

### **Configuring T.38 Fax Relay**

This section describes the steps required to configure T.38 fax relay for different trunk groups, gateways and tables.

Administrator may configure profile information on the Cisco BTS 10200 for each managed MGCP/NCS endpoint to:

- **•** Handle fax using existing audio media (fax pass-through).
- Handle fax using Cisco-proprietary Gateway mode. (Only if supported on the endpoint. Cisco currently does not support this in context of the FXR Package).
- **•** Handle fax using T.38-Loose mode for fax handling, as defined by the MGCP FXR package.
- Allow Cisco BTS 10200 to determine the fax procedure to apply based on the capabilities of the two remote endpoints involved in the fax.

Г

## **CLI Examples**

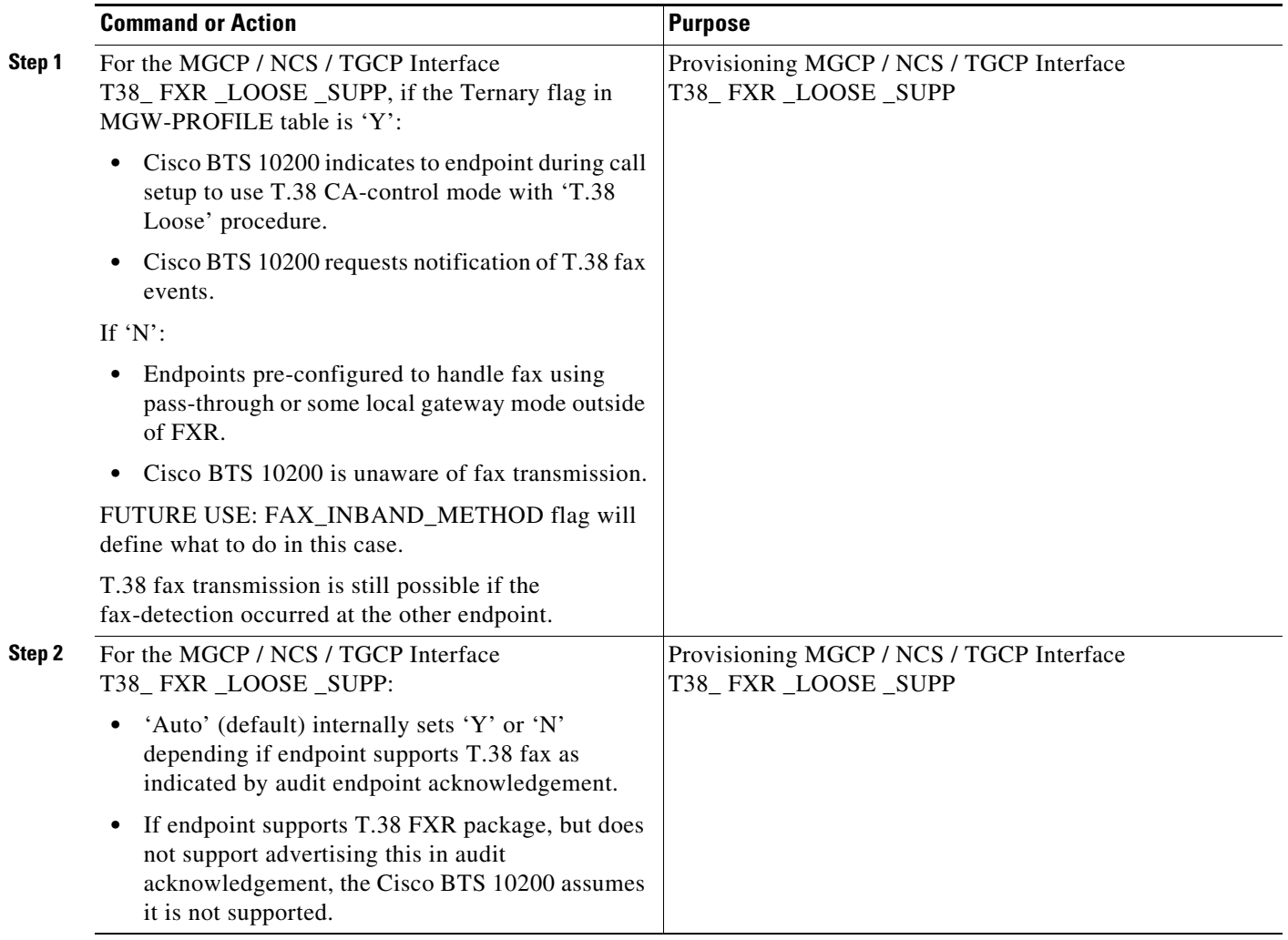

П

a ka

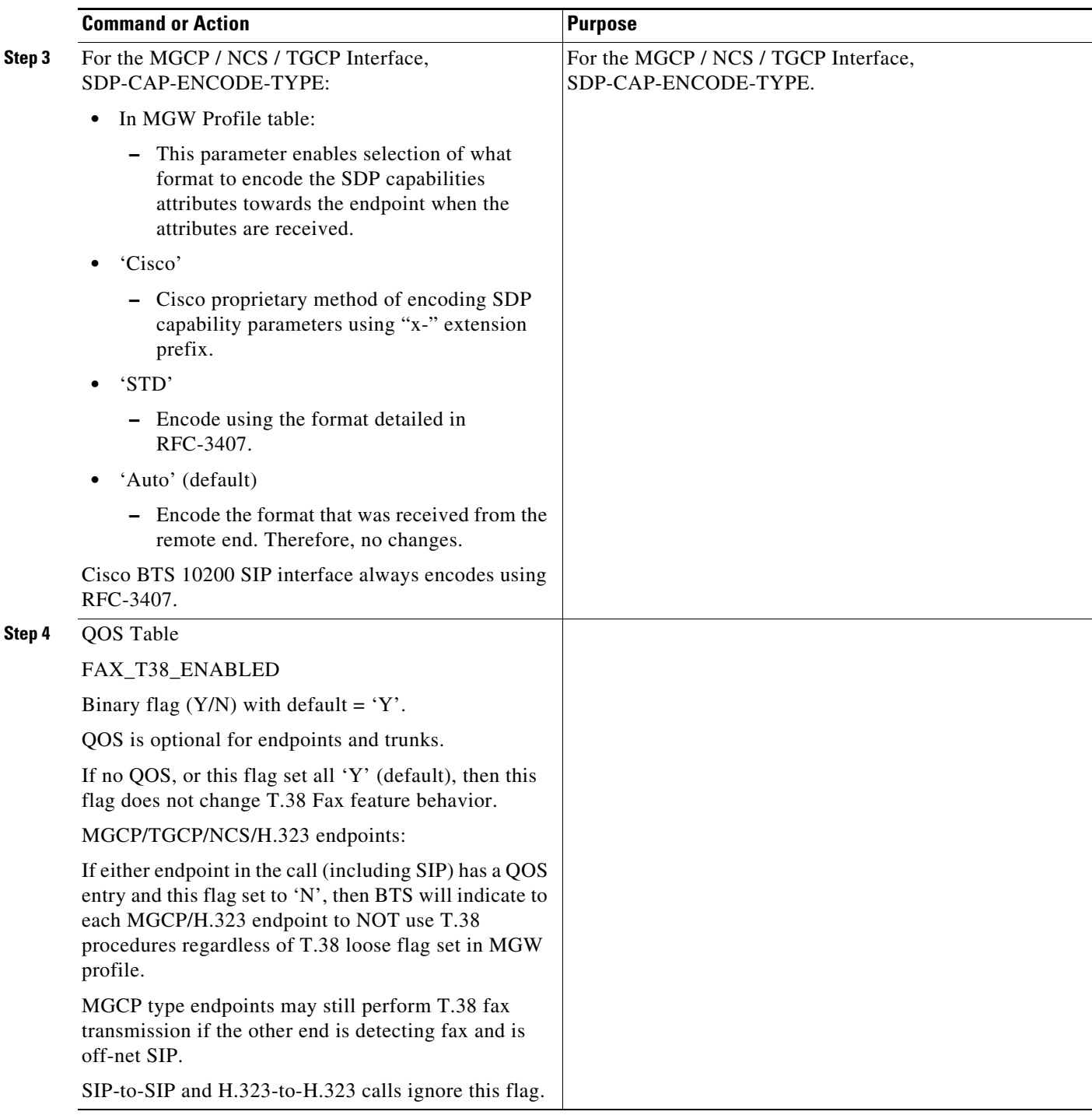

### **Provisioning the MGCP / NCS / TGCP Interface T38\_ FXR \_LOOSE \_SUPP**

**Step 1** In MGW Profile table:

**•** This parameter enables selection of what format to encode the SDP capabilities attributes towards the endpoint when the attributes are received.

**Step 2** 'Cisco'

п

• Cisco proprietary method of encoding SDP capability parameters using "x-" extension prefix.

### **Step 3** 'STD'

- **•** Encode using the format detailed in RFC-3407.
- **Step 4** 'Auto' (default)
	- **•** Encode the format that was received from the remote end. Therefore, no changes.
	- **•** 'Auto' (default) internally sets 'Y' or 'N' depending if endpoint supports T.38 fax as indicated by audit endpoint acknowledgement.
	- **•** If endpoint supports T.38 FXR package but does not support advertising this in audit acknowledgement, the Cisco BTS 10200 assumes it is not supported.

Cisco BTS 10200 SIP interface always encodes using RFC-3407.

### **Provisioning the MGCP / NCS / TGCP Interface SDP-CAP-ENCODE-TYPE**

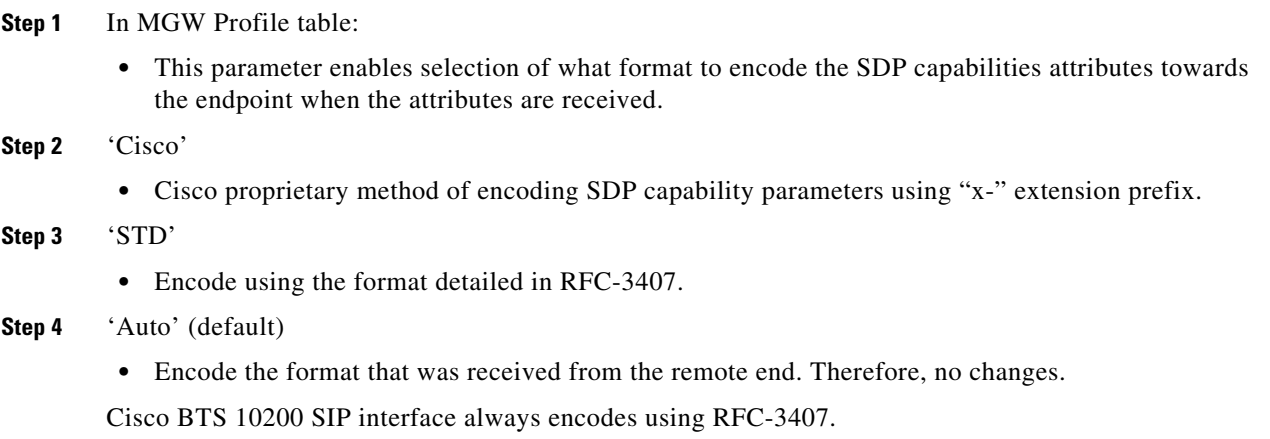

### **Provisioning the QoS Table**

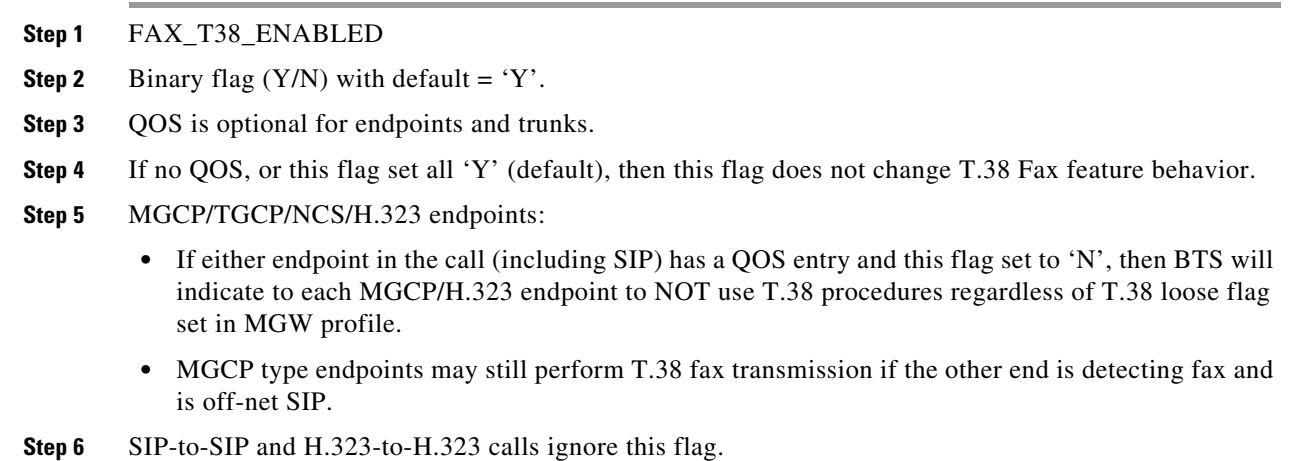

a ka

### **Provisioning H.323 Interface**

- **Step 1** To provision the H.323 Interface, use the REMOTE\_FAX\_PORT\_ RETRIEVAL\_MSG Field in H323-TG-Profile and H323-TERM-Profile.
	- **–** H.323 gateway can report UDP port for T.38 fax transmission in either H.245 OLC (default) or OLC ACK.
	- **–** Indicates which field BTS should look into for this value.
	- **–** Cisco IOS H323 GW report in OLC.

### **Provisioning H.323 Interface: CA-CONFIG Table**

- **Step 1** Cisco BTS 10200 global values are used by H.323 interface to negotiate the T.38 fax connection during voice call establishment when inter-working with a non-H323 endpoint.
- **Step 2** T38\_MAX \_BIT\_RATE:

Default 14.4

- **Step 3** T38\_MAX \_BUFFER\_SIZE: Default 200
- **Step 4** T38\_MAX \_DATAGRAM\_SIZE: Default 72

### **Provisioning CA-CONFIG Table**

**Step 1** CODEC-T38-PTIME

T.38 codec packetization period. Default  $= 20$ .

## **Temporary Disconnect**

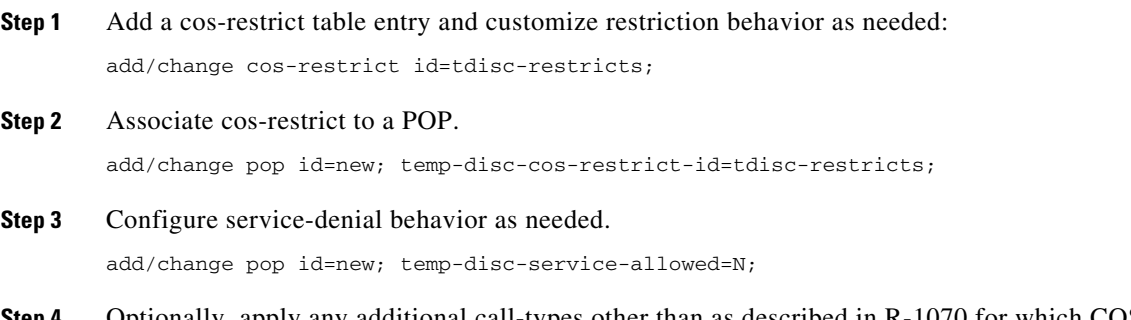

**Step 4** Optionally, apply any additional call-types other than as described in R-1070 for which COS feature should not be triggered/invoked.

Г

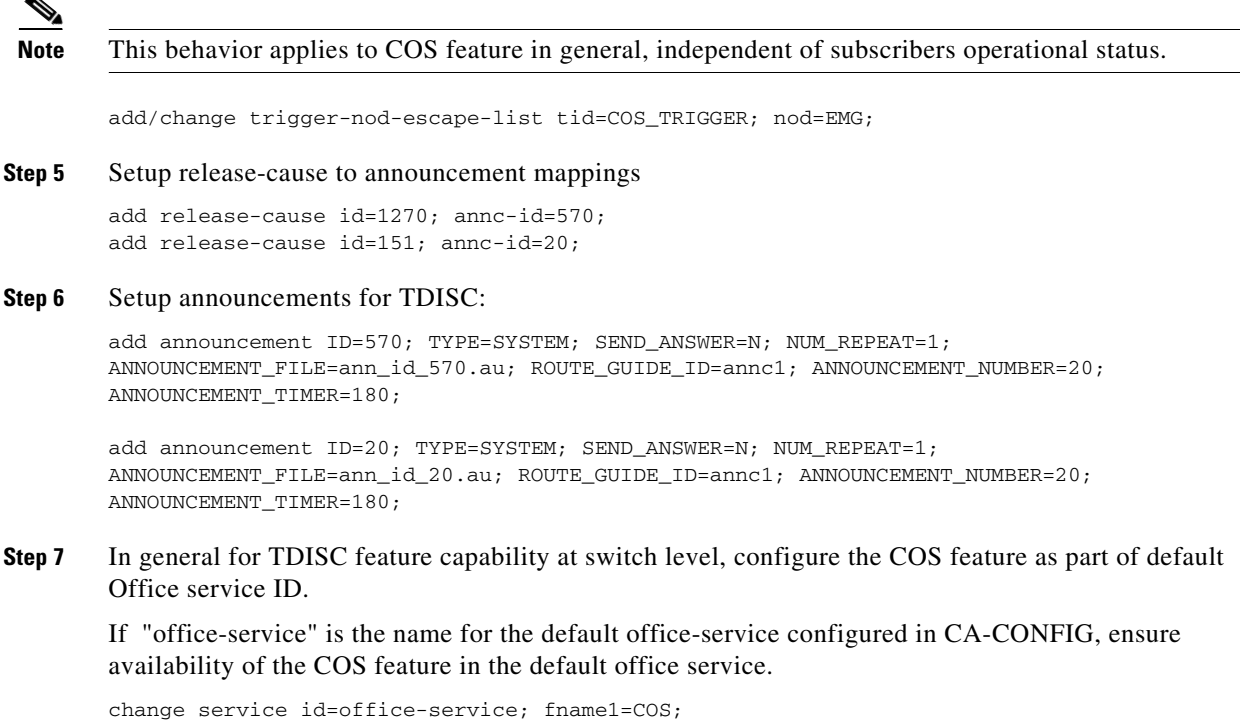

## **Subscriber Provisioning**

**Step 1** Set subscriber status as necessary. To achieve a TDISC on a subscriber, set the status field as TEMP-DISCONNECTED. To undo the TDISC status, change the TDISC status to another appropriate permissible value.

Add/change subscriber id=sub1; status=TEMP-DISCONNECTED;

## **Centrex Provisioning**

Centrex provisioning is similar to subscriber provisioning and basic Centrex provisioning.

## **MLHG Provisioning**

MLHG provisioning is similar to subscriber provisioning

## **Three-Way Calling**

## **Office Provisioning**

**Step 1** Provision the Feature table:

add feature FNAME=TWC; TDP1=O\_MID\_CALL; TID1=O\_SWITCH\_HOOK\_FLASH\_IMMEDIATE; TTYPE1=R; TDP2=T\_MID\_CALL; TID2=T\_SWITCH\_HOOK\_FLASH\_IMMEDIATE; TTYPE2=R; FEATURE\_SERVER\_ID=FSPTC235; DESCRIPTION=Three-Way Calling Feature;

**Step 2** Provision the Service table:

add service id=2; FNAME1=TWC;

## **Subscriber Provisioning**

**Step 1** Provision the subscriber-service-profile: add subscriber-service-profile sub\_id=sub\_1; service-id=2;

Centrex and MLHG provisioning is similar to subscriber provisioning as described above.

## **Three-Way Calling Deluxe**

## **Office Provisioning**

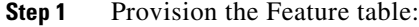

add feature FNAME=TWCD; TDP1=O\_MID\_CALL; TID1=O\_SWITCH\_HOOK\_FLASH\_IMMEDIATE; TTYPE1=R; TDP2=T\_MID\_CALL; TID2=T\_SWITCH\_HOOK\_FLASH\_IMMEDIATE; TTYPE2=R; FEATURE\_SERVER\_ID=FSPTC235; DESCRIPTION=Residential Three-Way Calling Deluxe Feature;

**Step 2** Provision the Service table:

add service id=2; FNAME1=TWCD;

### **Subscriber Provisioning**

**Step 1** Provision the subscriber-service-profile:

add subscriber-service-profile sub\_id=sub\_1; service-id=2;

Centrex and MLHG provisioning is similar to subscriber provisioning as described above.

Г

## **Usage Sensitive Three-Way Calling**

## **Office Provisioning**

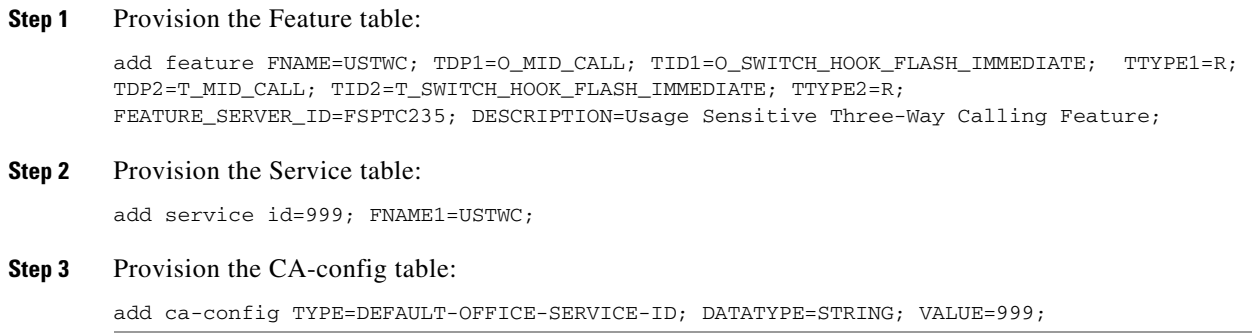

## **Subscriber Provisioning**

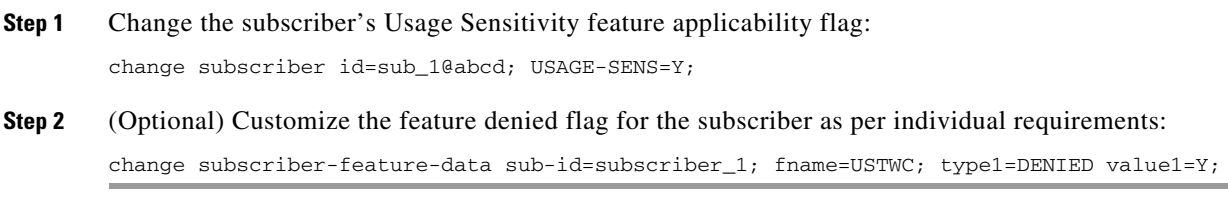

Centrex and MLHG provisioning is similar to subscriber provisioning as described above.

## **Voice Mail, Voice Mail Always, and Voice Mail Access**

## **Office Provisioning Voice Mail Activation (VM\_ACT), Deactivation (VM\_DEACT), and Access (VM\_ACCESS)**

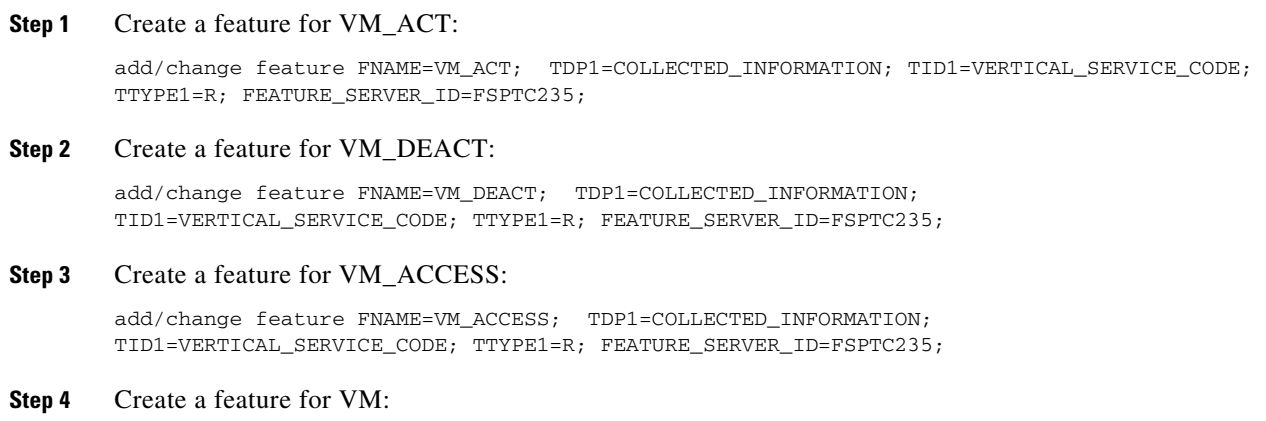

add/change feature FNAME=VM; TDP1=T\_BUSY; TID1=T\_BUSY; TTYPE1=R; TDP2=CALL\_ACCEPTED; TID2=CALL\_ACCEPTED; TTYPE2=R;TYPE1=TO; VALUE1=30; TYPE2=MCF; VALUE2=Y; FNAME1=VM\_ACT; FNAME2=VM\_DEACT; FEATURE\_SERVER\_ID=FSPTC235;

**Step 5** Define VSC codes for these features: add/change vsc; fname=VM\_ACT; DIGIT\_STRING=\*210; add/change vsc; fname=VM\_DEACT; DIGIT\_STRING=\*211; add/change vsc; fname=VM\_ACCESS; DIGIT\_STRING=\*222; **Step 6** Combine the features defined above into a service: add/change service id=vm\_busy\_na; FNAME1=VM; fname2=VM\_ACCESS;

### **Office Provisioning Voice Mail Always**

**Step 1** Create a feature for VMA\_ACT:

add/change feature FNAME=VMA\_ACT; TDP1=COLLECTED\_INFORMATION; TID1=VERTICAL\_SERVICE\_CODE; TTYPE1=R; FEATURE\_SERVER\_ID=FSPTC235;

**Step 2** Create a feature for VMA\_DEACT:

add/change feature FNAME=VMA\_DEACT; TDP1=COLLECTED\_INFORMATION; TID1=VERTICAL\_SERVICE\_CODE; TTYPE1=R; FEATURE\_SERVER\_ID=FSPTC235;

**Step 3** Create a feature for VMA:

add/change feature FNAME=VMA; TDP1=TERMINATION\_ATTEMPT\_AUTHORIZED; TID1=TERMINATION\_ATTEMPT\_AUTHORIZED; TTYPE1=R; TYPE1=MCF; VALUE1=Y; FNAME1=VMA\_ACT; FNAME2=VMA\_DEACT; FEATURE\_SERVER\_ID=FSPTC235;

**Step 4** Define VSC codes for these features:

add/change vsc; fname=VMA\_ACT; DIGIT\_STRING=\*220;

add/change vsc; fname=VMA\_DEACT; DIGIT\_STRING=\*221;

**Step 5** Combine the features defined above into a service: add/change service id=vm\_always; FNAME1=VMA; fname2=VM\_ACCESS;

### **Provisioning Resources**

The following table shows how to create the app-server table for a subscriber. The next step shows the multiple ways by which this can be associated to the subscriber. The app-server can be associated to the subscriber through four tables:

- **•** Subscriber table: by populating the VOICE\_MAIL\_ID with the app-server id
- **•** Subscriber-profile table: by populating the VOICE\_MAIL\_ID with the app-server id
- **•** Pop table: by populating the VOICE\_MAIL\_ID with the app-server id
- **•** Ca-config table

 $\mathbf I$ 

## **Provisioning for POTS Subscribers**

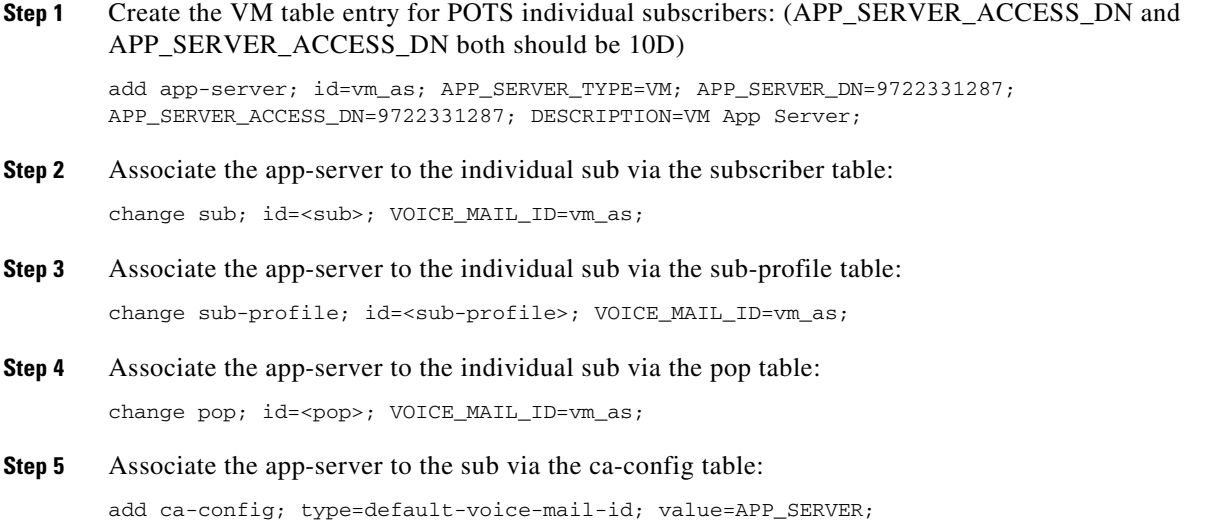

### **Provisioning for Centrex Subscribers**

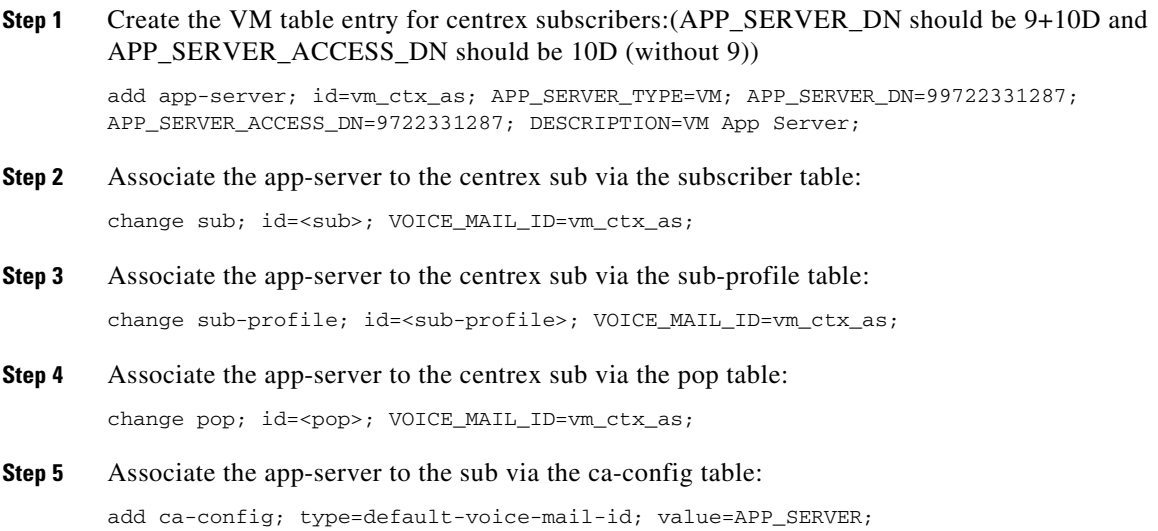

## **Subscriber Provisioning**

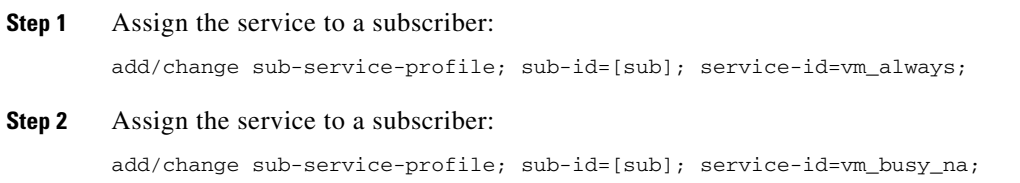

×
a ka

# **Centrex Provisioning**

```
Step 1 Define the star codes in the CDP table for Centrex subscribers:
        add/change cdp; id=[cdp-id]; fname=VM_ACT; DIGIT_STRING=*210; nod=VSC; 
        CAT_STRING=1111111111111111;
        add/change cdp; id=[cdp-id]; fname=VM_DEACT; DIGIT_STRING=*211; nod=VSC; 
        CAT_STRING=1111111111111111;
        add/change cdp; id=[cdp-id]; fname=VM_ACCESS; DIGIT_STRING=*222; nod=VSC; 
        CAT_STRING=1111111111111111;
Step 2 Define the star codes in the CDP table for Centrex subscribers:
        add/change cdp; fname=VMA_ACT; DIGIT_STRING=*220; nod=VSC; CAT_STRING=1111111111111111;
```
add/change cdp; fname=VMA\_DEACT; DIGIT\_STRING=\*221; nod=VSC; CAT\_STRING=1111111111111111;

# **Alternate Way of Activating and Deactivating VM and VMA**

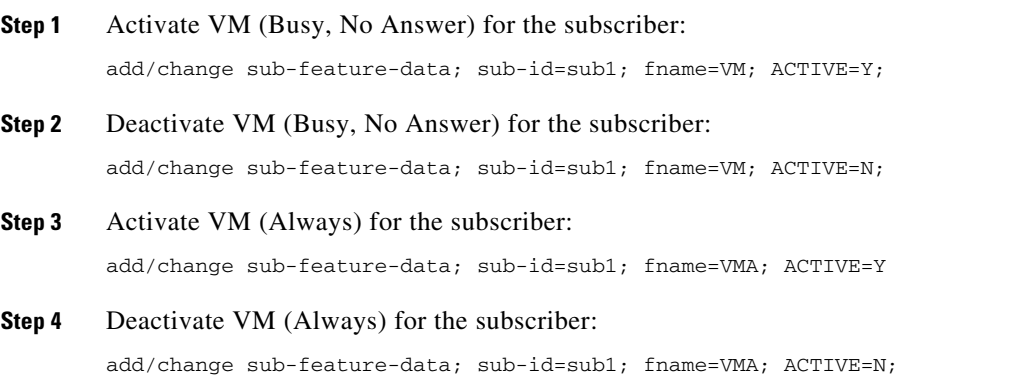

# **Warmline**

# **Office Provisioning**

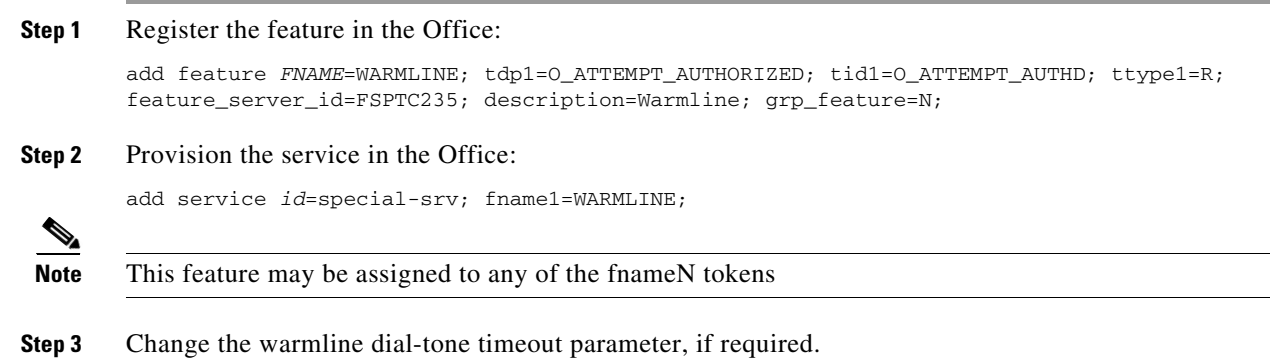

change feature *FNAME=WARMLINE*; type1=TO; value1=6;

# **Provisioning Resources**

**Step 1** The mgw-profile of the media gateway to which the subscriber line is associated must have its MGCP version set as "non-0.1": add mgw-profile *id*=plano-iad; mgcp-version=MGCP\_1\_0; S. **Note** MGCP 0.1 version does not support TO signal completion report.

**Step 2** Set the dial tone timeout as a supported feature by the MGW: Add/change mgw-profile *id*=plano-iad; mgcp-to-supp=Y;

# **Subscriber Provisioning**

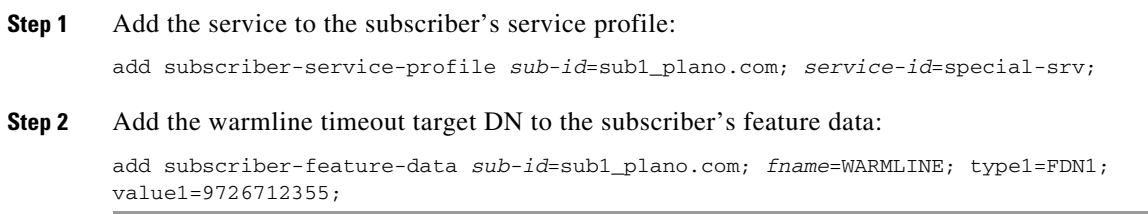

Centrex and MLHG provisioning is similar to subscriber provisioning as described above.

# **Time and Weather Number**

**Step 1** A time and weather dial plan must be created for the feature to work. To add a dial plan for time and weather, enter the following command:

add dial-plan id=dp1; digit-string=301=844; REQD\_DIGITS=10; DEST\_ID=inter-rte-3333;

 $\mathscr{D}$ 

**Note** A dial plan profile must be added before you can add a dial plan.

**Step 2** To add a special call type for time and weather (TW), enter the following command:

add special-call-type digit-string=844; call-type=TW; description=Time and Weather;

**Step 3** Verify that a digit-string for time and weather was added with a call type of TW by entering the following command:

CLI> show special-call-type digit\_string=844;

Reply: Success: 1 entry found.

DIGIT\_STRING=844;

CALL\_TYPE=TW DESCRIPTION=Time and Weather

# **Office Service ID for a POP**

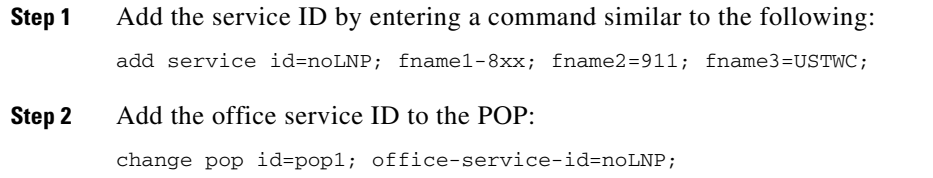

# **Configurable FIM/XML**

The BTS supports an FIM/XML (Feature Interaction Module/Extensible Markup Language) file which defines the interaction between features. However, the current FIM/XML format is time consuming because of the large number of configurable parameters you must define. The Configurable FIM/XML feature introduces a new external configurable FIM/XML file which is more efficient because it defines only the interactions between the IMS Service Control Interface (ISC) and Feature Control Protocol (FCP) features. The BTS10200 Softswitch POTS Feature Server manages the ISC and FCP interactions between ISC and FCP features using the parameters defined in the configurable FIM/XML file.

Using an offline tool created by Cisco BTS, you produce the configurable FIM/XML file using the system's FIM/XML file and schema data.

The external FIM/XML file allows you to define the behavior of the external features as they interact with the BTS by

- **•** Adding a new external feature name
- **•** Specifying the list of features inhibited by an external feature
- **•** Defining the list of features that inhibit the external feature
- **•** Specifying the external features' order of precedence order
- **•** Defining error response operations

#### **Generating the New FIM/XML File**

Each BTS release includes an original FIM/XML file. The offline FIM/XML tool allows you to define a new external feature or modify existing interactions involving the ISC features.

#### **Tool Requirements**

The system must meet the following conditions and requirements for the FIM/XML tool:

- **•** JVM 1.6 or above is installed on the system.
- **•** All three input files are present in the same directory as the tool .jar file.
- **•** The user has writer permission for the directory where the FIM/XML offline tool is located.
- **•** The user has read permission for all the input XML files.

Г

# **FIM/XML File and Shared iFC File**

A Shared Initial Filter Criteria (iFC) file specifies all the data you require to provision a new feature in the Element Management System (EMS). The shared iFC file is analogous to provisioning feature data through the CLI. You can provision all the user commands supported through CLI using the shared iFC.

The BTS supports the following commands through shared iFC:

- **•** Add/change/delete feature
- **•** Add/change/delete feature-config fname
- **•** Add/ change/delete vsc
- **•** Add/change/delete sip-trigger-profile
- **•** Add/Change/delete subscriber-sip-trigger-profile
- **•** Add/Change/Delete service
- **•** Add/Change/Delete subscriber-service-profile

The following conditions apply between the configurable FIM/XML file and the shared iFC file:

- **•** Any property provisionable through FIM/XML cannot be provisioned through the shared iFC file.
- If an external feature name exists in the FIM/XML file but is not defined in EMS, then EMS provisions that external-feature name by reading the FIM/XML file.

For additional information about the shared IFC, refer to BTS XML Support by FTP Adapter Feature Module.

# **Restrictions and Limitations**

You cannot use the FIM/XML to do the following:

- **•** Change the interaction between internal features
- **•** Define feature configuration properties
- **•** Define feature support profile

Each BTS release includes an original FIM/XML file which is installed during system setup and upgrades. Use this file as input, along with the schema, to produce the new FIM/XML file with the offline tool.

Each BTS release includes an original FIM/XML file. The offline FIM/XML tool allows you to define a new external feature or modify existing interactions involving the ISC features.

The system must meet the following conditions and requirements for the FIM/XML tool:

- **•** JVM 1.6 or above is installed on the system.
- **•** All three input files are present in the same directory as the tool .jar file.
- **•** The user has writer permission for the directory where the FIM/XML offline tool is located.
- **•** The user has read permission for all the input XML files.

The following procedure describes how to generate the configureable FIM/XML file using the offline FIM/XML tool.

**Step 1** Use any XML editor to create an external FIM/XML file based on the rules from the schema file provided by the BTS during installation. You cannot modify the schema data.

**Step 2** Use the XML editor to edit a sample file provided with the tool. This file becomes the offline FIM/XML configuration file used in the next step.

You can edit the FIM/XML file so that emergency features such as 9-1-1, Hostage Negotiation, and Emergency Callback (ECB) cannot be inhibited by the operator after the configurable FIM/XML file is downloaded to the BTS, as shown in the following script:

<fcp-features> <feature name=E911 inhibition-allowed=false/>

You can also configure the schema path for the configurable FIM/XML file, as shown in the following script:

<config-param param=FIMXMLSCHEMA\_PATH value=FIMXML.xsd/>

If you do not specify a schema path, the BTS will use the following default path: /opt/OptiCall/potsctx/bin/FIMXML.xsd

**Step 3** Run the following Java application:

java —jar fimxml.jar param1 param2 param3 param4

Where

- param1 = name of the external FIM/XML file described in the first step.
- param2 = the name of the original FIM/XML file produced during the BTS installation. Copy this file from the following path: /opt/OptiCall/etc/fimxml/FSPTC235/FIMXMLRules.xml.
- param3 = name of the configuration file described in the second step.
- **•** param4 = the name of the configurable file to be generated (defaults to merged.xml). This parameter is optional.

If the script runs successfully, the tool returns the following message **SUCCESS!! New FIM/XML generated at path <path>** and copies or FTPs the successfully generated configurable FIM/XML file to the EMS.

If the script does not complete successfully, the system returns a non-zero value and generates a log file which is copied to the same directory as the FIM/XML tool .jar file.

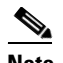

**Note** The tool produces log files for both successful and unsuccessful attempts.

The system returns the following message for schema-related errors:

Schema Error: FileName:LineNo:ColumnNo

The system returns the following message for feature name-related errors:

Error:<Feature Name> <error message>

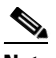

**Note** You can troubleshoot the errors from the descriptions provided with the error messages.

**Step 4** Enter the following command from the EMS:

install fimxml file\_name=<absolute\_path>

This command does the following:

- **•** Processes the configurable FIM/XML file on the EMS
- **•** Adds external feature names to the EMS
- **•** Copies the new file to the following path: /opt/OptiCall/etc/fimxml/FSPTC235/FIMXMLRules.xml.

 $\mathbf I$ 

**Step 5** Restart the POTS Feature Server on both the CA primary and secondary nodes to load the configurable FIM/XML file.

# **10/11-Digit Screening**

Use the following procedure to provision the BTS 10200 with the 10/11-Digit Screening Feature:

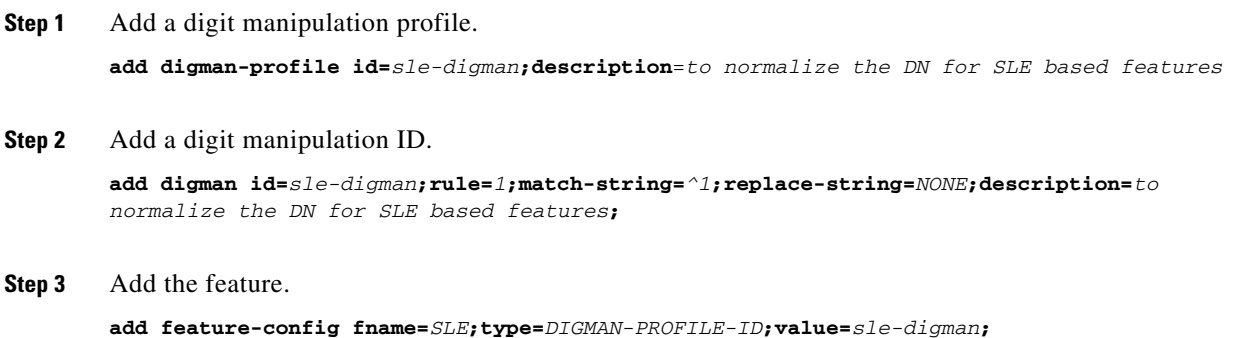

# **Restricting NODs**

Use the following example command to specify the NODs restricted for the SLE feature. You must enter the command for each NOD you want restricted.

```
add nod_restrict_list fname=SLE,nod=INTL;
add nod_restrict_list fname=SLE,nod=EMG;
add nod_restrict_list fname=SLE,nod=BLV;
```
# **Seasonal Suspend Provisioning**

This section explains how to provision the Seasonal Suspend feature.

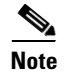

**Note** For complete CLI parameter descriptions, see the *Cisco BTS 10200 Softswitch CLI Database*.

# **Office Provisioning**

You can use the following procedure to create the seasonal suspend and CoS features and to provision a special cos-restriction ID for the Seasonal Suspend feature. You can also set up announcements for the seasonal suspend line.

**Step 1** Add the Seasonal Suspend feature (SEAS) to the feature table.

add feature fname=SEAS; tdp1=COLLECTED\_INFORMATION; tid1=COS\_TRIGGER; ttype1=R; tdp2=TERMINATION\_ATTEMPT\_AUTHORIZED; tid2=TERMINATION\_ATTEMPT\_AUTHORIZED; ttype2=R; feature-server-id=FSPTC235; description=Seasonal Suspend; grp-feature=N;

**Step 2** To enable SEAS at the switch level, add it to the default office service ID. The system makes all the features in the default office service ID available to all subscribers on the switch.

<span id="page-186-0"></span>**c.** Display the default-office-service-id.

show ca-config type=default-office-service-id;

(In this example, assume that the system displays the default-office-service-id as **offc999**.)

<span id="page-186-1"></span>**d.** Display the features and feature numbers in the default-office-service-id. (Use the value determined in Substep [c](#page-186-0) for the value of **id** in the following command.)

show service id=offc999;

**e.** If <fnameX> is not already present in the list displayed in Substep [d.](#page-186-1), add SEAS to the default-office-service-id. Use an <fnameX> value that is not used yet. (The system allows a maximum of 10 <fnameX> entries in the service table.)

```
change service id=offc999; fnameX=SEAS;
```
where finame X is a previously unused feature-number parameter in this service table.

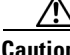

**Caution** Use a new <fnameX> (one that is not currently used). If you use an <fnameX> that is already used for another feature, you cause that other feature to be dropped from the default office service ID.

**f.** Verify that the SEAS feature is included in the default-office-service-id.

show service id=offc999;

**Step 3** Add a cos-restrict table entry and customize restriction behavior as needed. Be sure to set the national-wb-list parameter to white. We recommend that you create a special cos-restrict specifically for the Seasonal Suspend feature.

add cos-restrict id=special\_cos\_1; national-wb-list=white; block-900=Y; block-976=Y; block-nanp-oper-assist=Y; block-intl-oper-assist=Y; acct-code-allow=N; auth-code-allow=N; nod-wb-list=none;

**Step 4** Add digit strings to the national-wb-list to allow outbound dialing to desired DNs, such as 611 (or a customer support DN), voice-mail pilot number, and so forth.

**Caution** If you are provisioning a long-distance number for the digit-string, do not enter a leading digit 1. That could cause the call to be denied. Subscribers will be able to call the long-distance number with or without the 1, depending on the provisioning in the dial-plan table.

add national-wb-list cos-restrict-id=special\_cos\_1; digit-string=611;

add national-wb-list cos-restrict-id=special\_cos\_1; digit-string=972-555-1234;

- **Step 5** (Optional) If you want to block toll-free numbers for seasonal suspend subscribers, change the provisioning in the cos-restrict table to set nod-wb-list as black. You can allow subscribers to call *specific* toll-free numbers (for example a toll-free customer service or repair line or a toll-free voice-mail pilot number) by including the digit string (without the leading digit 1) in the national-wb-list and provisioning the national-wb-list as white.
	- **a. change cos-restrict id=special\_cos\_1; nod-wb-list=black;**
	- **b. add nod-wb-list cos-restrict-id=special\_cos\_1; nod=toll-free;**
	- **c. add national-wb-list cos-restrict-id=special\_cos\_1; digit-string=800-555-5555;**

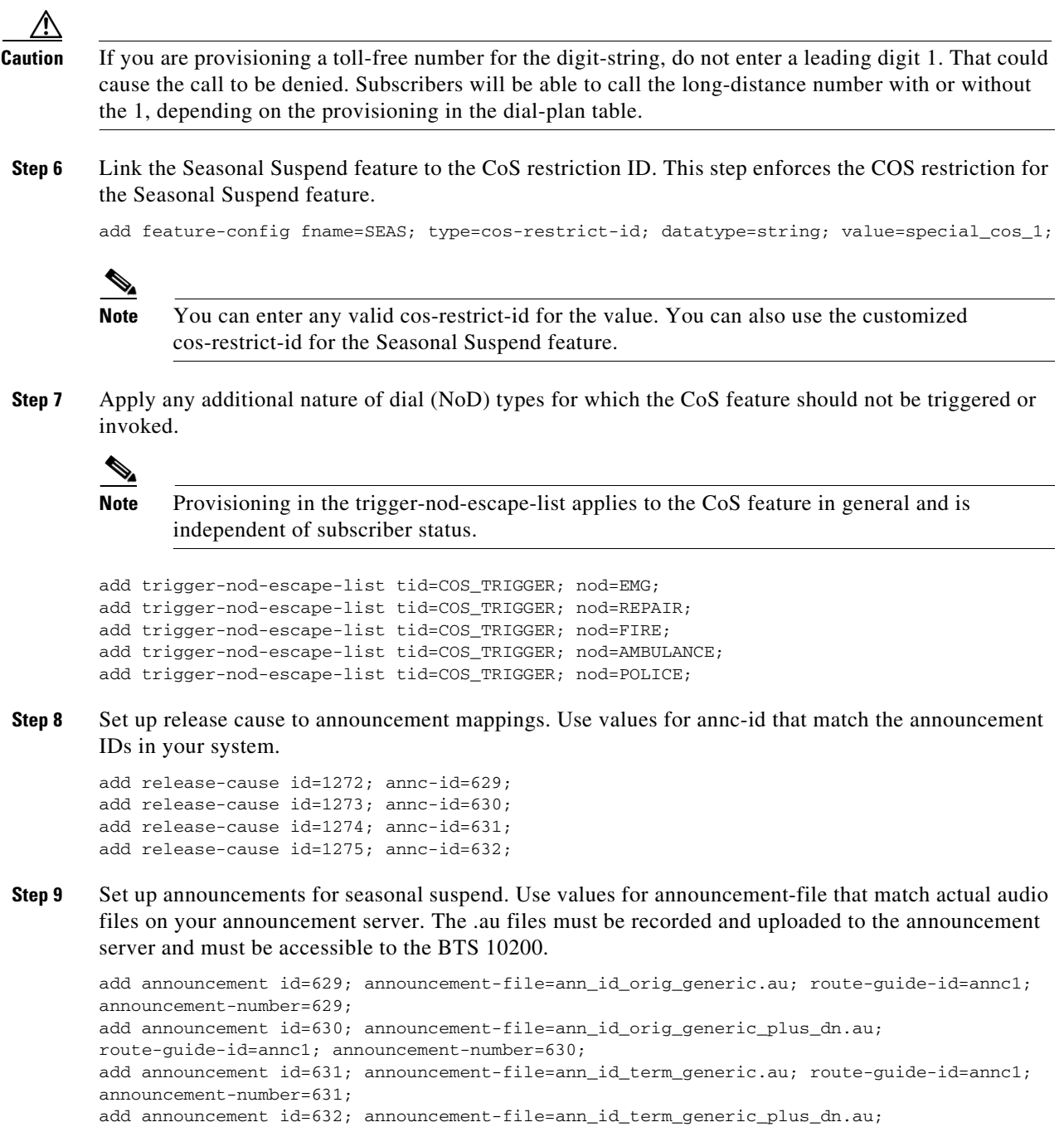

```
route-guide-id=annc1; announcement-number=632;
```
# **Subscriber Provisioning**

Use the following procedure to assign the CoS and Seasonal Suspend features to the subscriber:

**Step 1** To provide seasonal suspend treatment to the subscriber, set the status field to seasonal-suspend.

change subscriber id=sub1; status=seasonal-suspend;

**Step 2** Verify that the system displays the new status for this subscriber.

show subscriber id=sub1;

# **Provisioning Options for Inbound Call Treatment**

This section explains how to provision inbound call treatment options.

### **Add a Referral DN to Inbound Seasonal Suspend Announcement**

You can use this command to add a referral DN to the subscriber-feature-data table. If you do that, the system plays a seasonal suspend announcement that includes the referral DN, entered as value1 in this command. The value for value1 must be a valid DN and must be entered without any dashes (hyphens). If you do not enter this command, the system still plays the generic inbound seasonal suspend message.

```
add/change subscriber-feature-data sub-id=sub1; fname=SEAS; active=Y; type1=FDN1; 
value1=7895552345;
```
**Note** If status=seasonal-suspend in the subscriber table, the system does not check the active flag in the subscriber-feature-data table.

#### **Route to VMA Instead of Seasonal Suspend**

You can provision the system to route *all inbound calls* to voicemail with the Voice Mail Always (VMA) feature. To enable this feature, you must take the following steps:

- **•** Verify that the VMA feature is activated before you set the subscriber status to seasonal suspend. (VMA can be activated or deactivated only when the subscriber status is active.)
- For specific VMA provisioning commands, see the [VMA provisioning procedure](http://www.cisco.com/en/US/docs/voice_ip_comm/bts/5.0/command/guide/feature.html#wp836499) in this guide.

**Caution** If VMA is assigned and active, it takes precedence over the Seasonal Suspend feature for inbound calls, and the system does not provide any seasonal suspend treatment for inbound calls. However, the system can still provide seasonal suspend treatment for outbound calls if provisioned to do so.

# **Provisioning Options for Outbound Call Treatment**

Provision the Seasonal Suspend feature either to provide an announcement on disallowed outbound call attempts or to route disallowed outbound calls to the customer support DN. The parameters for these options are in the feature-config table:

**•** The default value of route-to-cust-support-dn is N, which means that the call is given to the seasonal suspend announcement and is not routed to the customer support DN. The announcement server (if capable) includes the customer support DN in the announcement if this DN is provisioned as the value for cust-support-dn. However, if the DN is not provisioned, the system provides a generic seasonal suspend announcement.

**•** If the value of route-to-cust-support-dn is provisioned as Y, the call is routed to the customer support DN if this DN is provisioned as the value for cust-support-dn. However, if route-to-cust-support-dn=Y and the DN is not provisioned, the system plays the generic seasonal suspend announcement.

**Note** For these commands the cust-support-dn value must be a valid DN entered without any dashes (hyphens). You can provision a local 10-digit number, as shown in the examples below, or a toll or toll-free number.

**Note** The value for cust-support-dn applies globally to all customers that have the SEAS feature. Therefore, only one DN can be provisioned for this purpose.

#### **Route to Seasonal Suspend Announcement**

```
add feature-config fname=SEAS; type=route-to-cust-support-dn; datatype=boolean; value=N;
add feature-config fname=SEAS; type=cust-support-dn; datatype=string; value=3455555555;
```
#### **Route to Customer Support DN**

```
add feature-config fname=SEAS; type=route-to-cust-support-dn; datatype=boolean; value=Y;
add feature-config fname=SEAS; type=cust-support-dn; datatype=string; value=3455555555;
```
### **Turning Off (Deactivating) Seasonal Suspend**

To turn off the seasonal suspend status for a subscriber, change the status to active) or any status other than seasonal-suspend).

change subscriber id=sub1; status=active;

# **Sh Interface Provisioning**

This section explains how to perform provisioning tasks for this feature.

### **Prerequisites**

[Table 5-9](#page-189-0) lists tasks to complete before you begin provisioning TAS subscribers to work with the HSS.

<span id="page-189-0"></span>

| Tasks |                                                                             |
|-------|-----------------------------------------------------------------------------|
|       | The BTS 10200 has been installed/upgraded to support the Diameter protocol. |
|       | The BTS 10200 and HSS are connected.                                        |

*Table 5-9 Pre-provisioning Checklist.*

# **Adding Subscribers to HSS**

Each TAS HSS subscriber must:

- **•** Belong to a subscriber group, the BTS 10200 stores this as the Subscriber-serving-group-id in the HSS Public-ID table.
- **•** Be assigned an owner BTS 10200, the BTS 10200 stores this as the Table Subscriber-serving-group.

Each TAS HSS subscriber group must have a:

- **•** DNS name—Ensure this matches the AS name in the Initial Filter Criteria.
- **•** CNAME record

Before adding a subscriber to the HSS, ensure the BTS-PUBLIC-ID table is already provisioned with the subscriber group's public-ID.

[Table 5-11](#page-191-0) describes tables on the BTS 10200 required for HSS subscribers:

*Table 5-10 Required HSS Database Tables*

### **Required HSS Database Tables**

The following tables are directly required:

- **•** SUBSCRIBER\_PROFILE
- **•** QOS
- **•** LANGUAGE
- **•** COS\_RESTRICT
- **•** DN2SUBSCRIBER—Remove any entry here before converting a non-HSS subscriber into a TAS subscriber.
- **•** APP\_SERVER
- **•** VOICE\_MAIL\_ID
- **•** PRIVACY\_MANAGER\_ID

The following tables are indirectly required:

- **•** SIP\_TRIGGER\_PROFILE
- **•** SERVICE
- **•** FEATURE
- **•** MGW
- **•** OFFICE\_CODE
- **•** NDC
- **•** EXCHANGE\_CODE

[Table 5-11](#page-191-0) describes BTS 10200 database tables on the BTS 10200 that point to table entries on the HSS.

Г

<span id="page-191-0"></span>

| <b>BTS 10200 Database Table Name</b> | <b>HSS Database Table Entry</b>                     |
|--------------------------------------|-----------------------------------------------------|
| ANI SCREENING                        | dummy non-HSS subscriber                            |
| <b>AOR2SUB</b>                       | non-HSS subscriber                                  |
| <b>CENTREX GRP</b>                   | dummy non-HSS subscriber                            |
| <b>DN2SUBSCRIBER</b>                 |                                                     |
| EMERGENCY_ANI                        |                                                     |
| <b>EXT2SUBSCRIBER</b>                | non-HSS subscriber                                  |
| H323_TERM                            | non-HSS subscriber                                  |
| HSS_PUBLIC_ID                        |                                                     |
| MAC2SUB                              | non-HSS subscriber                                  |
| <b>MLHG</b>                          | dummy non-HSS subscriber                            |
| <b>POP</b>                           | dummy non-HSS subscriber                            |
| SC1D                                 | HSS table                                           |
| SC <sub>2</sub> D                    | HSS table                                           |
| SIP_TRIGGER_PROFILE                  |                                                     |
| <b>SLE</b>                           | <b>HSS</b> table                                    |
| <b>SNR</b>                           |                                                     |
| <b>SUBSCRIBER</b>                    |                                                     |
| SUBSCRIBER FEATURE DATA              | HSS table                                           |
| SUBSCRIBER_SERVICE_PROFILE           | <b>HSS</b> table                                    |
| SUBSCRIBER_SIP_TRIGGER_PROFILE       | HSS table                                           |
| SUBSCRIBER TOD SCHEDULE              | HSS table                                           |
| <b>TERMINATION</b>                   | part of Subscriber table + termination table status |
| TRUNK_GRP                            | dummy non-HSS subscriber                            |

*Table 5-11 BTS 10200 Database Tables and HSS Database Table Entries*

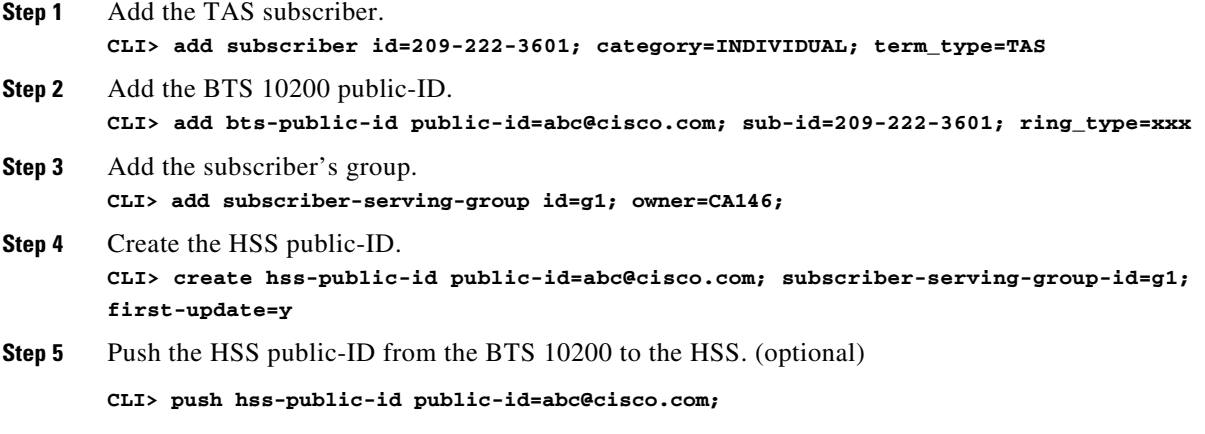

П

# **Operating the Feature**

This section explains how to perform operational tasks for this feature.

- **•** [Moving Subscriber Groups from BTS 10200 to BTS 10200](#page-192-0)
- **•** [Purging Subscribers](#page-192-1)
- **•** [Ensuring Data Match](#page-193-0)
- **•** [Auditing and Synching Subscribers](#page-193-1)

# <span id="page-192-0"></span>**Moving Subscriber Groups from BTS 10200 to BTS 10200**

When moving subscribers from one BTS 10200 to another BTS 10200 in the cluster, divide subscribers into groups. Use one of the following criteria that best meets your needs:

- **•** Geography
- **•** Rate Center
- **•** Administrative grouping

When choosing group size, consider the following:

- **•** Large groups mean fewer groups, but large ones.
	- **–** Fewer groups mean less chance of operator error.
	- **–** Fewer groups mean a large amounts of subscribers per group. A disaster suddenly increases the load on the BTS 10200.
- Small groups mean many groups, but small ones.
	- **–** Many groups mean more chances of operator error.
	- **–** Many groups mean smaller amounts of subscribers per group. A disaster results in an even load distribution to multiple BTS 10200s
- **Step 1** Stop provisioning.
- **Step 2** On the current BTS 10200, in the table\_subscriber\_serving\_group, change the owner to the future owner BTS 10200.
- **Step 3** On the future owner BTS 10200, enter the following to pull the data from the HSS: **CLI> pull hss-public-id public-id=abc@cisco.com**
- **Step 4** On the current BTS 10200, change the DNS Group1 name to point to the future owner BTS 10200:
- **Step 5** On the future owner BTS 10200, change the owner of Group1 in table subscriber-serving-group to the future owner BTS 10200.

# <span id="page-192-1"></span>**Purging Subscribers**

Any BTS 10200 in a cluster can download subscriber data, but one BTS 10200 lacks capacity to store all subscribers in a cluster. When a BTS 10200 reaches maximum capacity it will be unable to pull new subscriber data from the HSS. To avoid this, manually purge all subscribers not owned by this BTS 10200.

Purging an HSS public-ID does the following:

Г

- **•** Removes the public-ID from the HSS-public-id and BTS-public-id tables
- **•** Deletes the public-ID's subscriber-related tables
- Deletes all subscribers referenced by the public-id from the SUBSCRIBER table

To purge an HSS public-ID, enter the following:

**CLI> purge hss-public-id public-id=xxxx;**

To delete subscriber-related tables for all subscribers in this serving group:

```
CLI> purge hss-public-id subscriber-serving-group=xxxx;
```
### <span id="page-193-0"></span>**Ensuring Data Match**

Before [Moving Subscriber Groups from BTS 10200 to BTS 10200](#page-192-0) do the following procedure.

- **Step 1** On the current BTS 10200, create a list of public-ids in Group1.
- **Step 2** Copy the list to the future owner BTS 10200.
- **Step 3** Using the list, the future owner BTS 10200 pulls each subscriber's data from the HSS.

### <span id="page-193-1"></span>**Auditing and Synching Subscribers**

The BTS 10200's EMS does periodic background audits with the HSS. If the EMS finds an inconsistency, it synchronizes the data. If the BTS 10200 owns the subscriber group, its data overwrites that on the HSS. If the BTS 10200 does not own the subscriber group, the HSS data overwrites that on the BTS.

For each ServingIndication the BTS 10200 sends a User-Data-Request to the HSS. The local subscriber table is compared to the User-Data-Answer and no update is made to HSS-REPOSITORY-DATA table.

If the BTS 10200 owns the subscriber group for this public-id, the BTS 10200 sends a Profile-Update-Request to the HSS for each serving indication.

If the BTS 10200 does not own the subscriber group for this public-id, the BTS 10200 sends a User-Data-Request to the HSS for each subscriber group. If there is a mismatch, the HSS-REPOSITORY-DATA table updates.

To perform a data audit with the HSS, enter the following:

```
CLI> audit hss-public-id public_id=xxxx;
CLI> audit hss-public-id all=Y;
```
To synchronize with the HSS, enter the following:

**CLI> sync hss-public-id public\_id=xxxx; CLI> sync hss-public-id all=Y**

For troubleshooting information, see the *Cisco BTS 10200 Softswitch Troubleshooting Guide*.

# **TAS Provisioning**

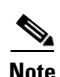

This section explains how to provision TAS interfaces and subscribers.

**Note** If the origination information in the incoming S-CSCF SIP message does not match the allowed (provisioned) values in the BTS 10200 database, the BTS 10200 fails the call with a 403 response.

Some of the values shown in this section, such as phone numbers and TSAP addresses, are intended as illustrative examples. You should use values appropriate for your network. In addition, you might need to enter values for some additional optional parameters (not shown here), depending on the requirements of your network. For a complete list and definitions for all parameters, see the [Cisco BTS 10200 Softswitch CLI Database.](http://www.cisco.com/iam/BTSCLI/BTS.html)

This procedure assumes that you have provisioned several prerequisite tables, such as call-agent and point of presence (POP), as well as routing and dial-plan tables,

# **Office Provisioning**

**Step 1** Add the isc-profile tables for the three types of TAS processing.

**add isc\_profile** isc\_user\_part\_route\_header=orig; service\_type=ORIG\_TAS;

**add isc\_profile** isc\_user\_part\_route\_header=term; service\_type=TERM\_TAS;

add isc\_profile isc\_user\_part\_route\_header=orig+rt; service\_type=ORIG\_TAS\_PLUS\_ROUTE;

**Step 2** Add a SIP-based trunk group profile.

The system default value for use\_pai\_hdr\_for\_ani is N, so be sure to set it to Y as shown in this example.

**add softsw\_tg\_profile** id=SS\_PRO\_1; protocol\_type=SIP; trunk\_sub\_grp\_type=TGID; auto\_p\_a\_id=N; use\_pai\_hdr\_for\_ani=Y;

**Step 3** Add a SIP element for the TAS.

add sip element tsap addr=sia-SYS16CA146.ipclab.cisco.com:5060;

**Step 4** Add a cause code map profile and a cause code map for the TAS. This map links the standard release code 27 with a 404 release code so that the TAS release code behavior is consistent with RFC 3398.

**add cause\_code\_map\_profile** id=TAS\_MAP;

**add cause\_code\_map** id=TAS\_MAP; recv\_cause\_code=27; cause\_code\_type=STD; send\_cause\_code=404; action=release;

**Step 5** Add the trunk group and link it to the SIP-based trunk group profile.

Be sure to set tg\_type=SOFTSW and poi=ISC\_TG as shown. Setting poi=isc-tg causes TAS processing to take precedence over all other call-processing features for this trunk group.

You must also add the cause\_code\_map\_id to reference the applicable cause code map (TAS\_MAP in this example).

```
add trunk_grp id=6997; call_agent_id=CA146; tg_type=SOFTSW; 
softsw_tsap_addr=sia-SYS16CA146.ipclab.cisco.com:5060; dial_plan_id=tb92; 
tg_profile_id=SS_PRO_1; pop_id=tb92; poi=ISC_TG; trunk_sub_grp=for_tas; 
cause_code_map_id=TAS_MAP;
```
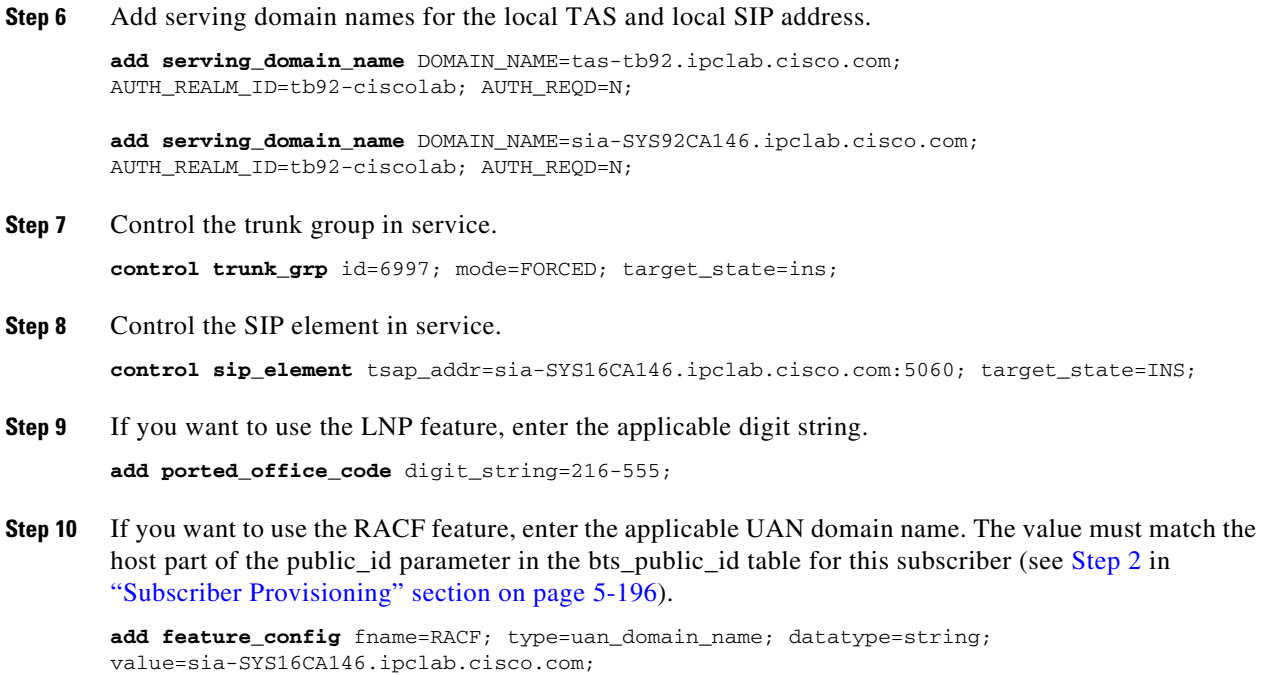

# <span id="page-195-1"></span>**Subscriber Provisioning**

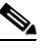

**Note** The system does not use the dn2subscriber table for TAS subscribers. You do not need to provision this table.

**Step 1** Add subscribers with term-type=tas. You must enter a DN for the subscriber ID.

**add subscriber** id=216-555-2905; sub\_profile\_id=tb92; term\_type=TAS;

<span id="page-195-0"></span>**Step 2** Link the subscriber ID to the subscriber public ID. You can also assign a specific ring type to the subscriber.

**add bts\_public\_id** sub\_id=216-555-2905; public\_id=2165552905@sia-SYS16CA146.ipclab.cisco.com; ring\_type=R1;

# **Operations**

For a call that involves TAS services, the billing record contains

- **•** The TAS-mode service ID with feature data values indicating origination, termination, or origination + routing processing.
- **•** The IMS Charging Identifier (ICID) in the call detail block. The ICID value is the one that was received in the Invite message of the call.

For detailed billing field descriptions, see the *Billing Guide*.

# **Terminating White and Black List Provisioning**

To provision the Terminating White and Black List for TDISC subscribers, use the following attribute and table:

- **•** [terminating-wb-list attribute in cos-restrict table](#page-196-0)
- **•** [terminating-wb-list table](#page-196-1)

### <span id="page-196-0"></span>**terminating-wb-list attribute in cos-restrict table**

To provision the Terminating White and Black List, configure the terminating-wb-list attribute in the cos-restrict table. The TERMINATING-WB-LIST attribute has the following token name, type, and values:

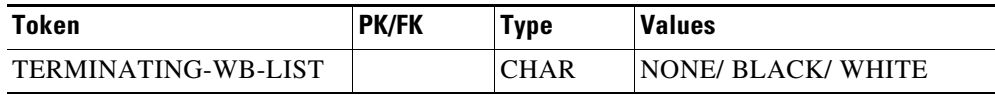

If the terminating-wb-list token is set to

- **•** NONE—All incoming calls are blocked.
- **•** WHITE—An incoming call is accepted if the calling number is found in the list. All other incoming numbers are blocked.
- BLACK—An incoming call is blocked if the calling number is found in the list. All other incoming numbers are allowed.

### <span id="page-196-1"></span>**terminating-wb-list table**

The terminating-wb-list table has the following tokens:

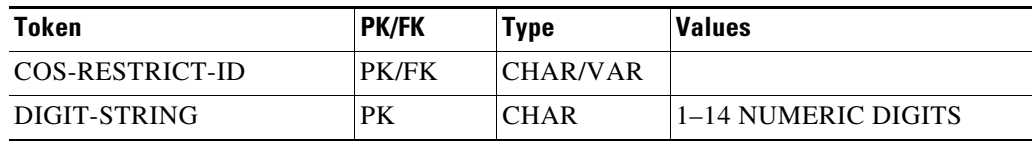

**•** The COS-RESTRICT-ID token is the ID of the cos-restrict table that contains the terminating-wb-list attribute.

After adding the cos-restrict id, you need to associate the id to a POP. See the [Provisioning Steps](#page-196-2) section for more information.

The DIGIT-STRING token is the DN (1–14 digits) specified to be blocked or accepted.

# <span id="page-196-2"></span>**Provisioning Steps**

This feature can be configured only for TDISC subscribers. To provision TDISC subscribers, see the [Temporary Disconnect](http://www.cisco.com/en/US/docs/voice_ip_comm/bts/6.0/command/guide/chapter5_6.0_prov.html#wp1280953) section in the *Cisco BTS 10200 Softswitch Provisioning Guide*.

**Step 3** Add the cos-restrict id and the Terminating White List to the cos-restrict table.

**add cos-restrict id=**<cos-res-id>**; terminating-wb-list=** [NONE | WHITE | BLACK]**;**

**add cos-restrict id=**T-COS-R**; terminating-wb-list=**WHITE;

**Step 4** Associate cos-restrict to a POP.

**add pop id**=<id>**; temp-disc-cos-restrict-id=**<cos-res-id>**;**

**add pop id=**POP1**; temp-disc-cos-restrict-id=**T-COS-R;

**Step 5** Add the cos-restrict-id and the allowed DN to the White List in the terminating-wb-list table.

**add terminating-wb-list; cos-restrict-id=** <cos-res-id>**; digit-string=**<value>**;**

**add terminating-wb-list; cos-restrict-id=** T-COS-R**; digit-string=**206-622-1801;

The cos-restrict-id provisioned in terminating-wb-list table must be the temp-disc-cos-restrict-id specified in the POP table.

Use the following additional CLI commands while provisioning the Terminating White and Black List Screening feature:

**•** Use the **show** command to verify that the cos-restrict id and digit-string were added to the terminating-wb-list.

**show terminating-wb-list;**

**•** Use the **delete** command to delete the provisioned terminating-wb-list table.

**delete terminating-wb-list; cos-restrict-id=**<cos-res-id>**; digit-string=**<value>**;**

**•** Use the **show**, **add**, **change**, **delete** commands as given below to verify, add, change, or delete the cos-restrict table. For a complete list of CLI commands used with the cos-restrict table, see the Cisco BTS 10200 Softswitch CLI Database*.*

**show cos-restrict id=**<cos-res-id>**;terminating-wb-list=** [NONE | WHITE | BLACK]**; add cos-restrict id=**<cos-res-id>**;terminating-wb-list=** [NONE | WHITE | BLACK]**; change cos-restrict id=**<cos-res-id>**;terminating-wb-list=** [NONE | WHITE | BLACK]**;**